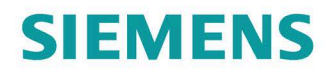

Montage- und Betriebsanleitung

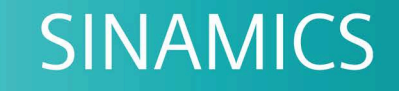

# G180

Umrichter - Kompaktgeräte, Schranksysteme, Schrankgeräte luft- und flüssigkeitsgekühlt

Ausgabe

07/2020

www.siemens.com/drives

# **SIEMENS**

# **SINAMICS**

# **Montage- und Betriebsanleitung SINAMICS G180**

**Betriebsanleitung**

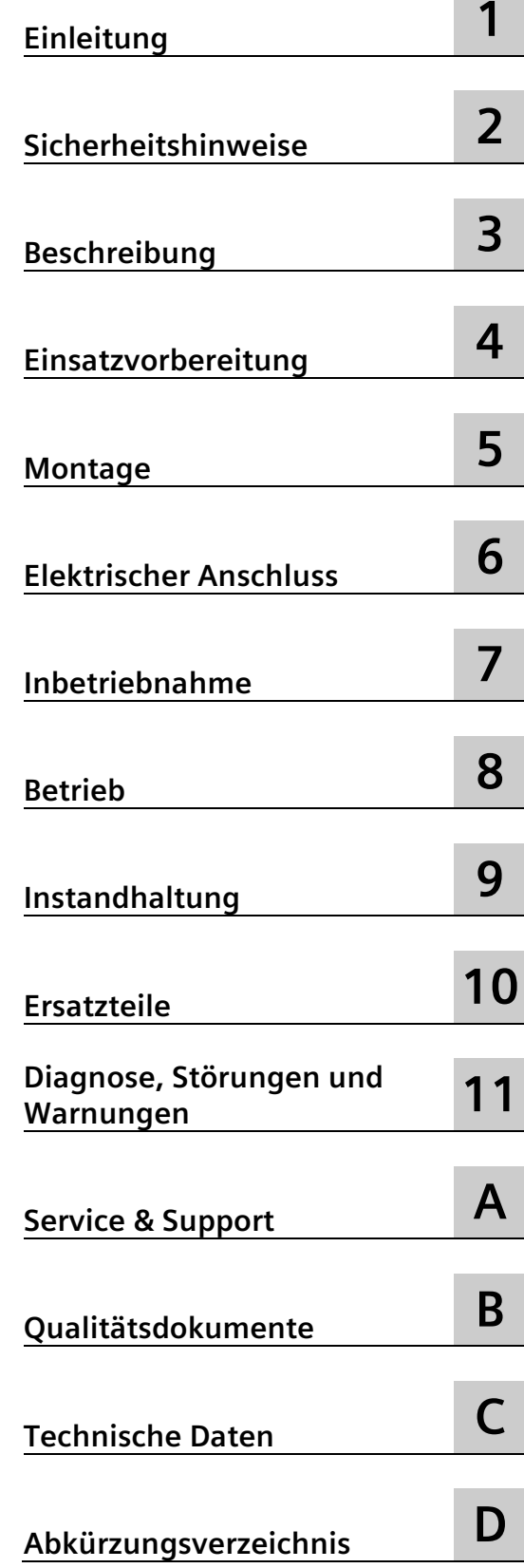

#### **Rechtliche Hinweise**

#### **Warnhinweiskonzept**

Dieses Handbuch enthält Hinweise, die Sie zu Ihrer persönlichen Sicherheit sowie zur Vermeidung von Sachschäden beachten müssen. Die Hinweise zu Ihrer persönlichen Sicherheit sind durch ein Warndreieck hervorgehoben, Hinweise zu alleinigen Sachschäden stehen ohne Warndreieck. Je nach Gefährdungsstufe werden die Warnhinweise in abnehmender Reihenfolge wie folgt dargestellt.

#### **GEFAHR**

bedeutet, dass Tod oder schwere Körperverletzung eintreten **wird**, wenn die entsprechenden Vorsichtsmaßnahmen nicht getroffen werden.

#### **WARNUNG**

bedeutet, dass Tod oder schwere Körperverletzung eintreten **kann**, wenn die entsprechenden Vorsichtsmaßnahmen nicht getroffen werden.

#### **VORSICHT**

bedeutet, dass eine leichte Körperverletzung eintreten kann, wenn die entsprechenden Vorsichtsmaßnahmen nicht getroffen werden.

#### **ACHTUNG**

bedeutet, dass Sachschaden eintreten kann, wenn die entsprechenden Vorsichtsmaßnahmen nicht getroffen werden.

Beim Auftreten mehrerer Gefährdungsstufen wird immer der Warnhinweis zur jeweils höchsten Stufe verwendet. Wenn in einem Warnhinweis mit dem Warndreieck vor Personenschäden gewarnt wird, dann kann im selben Warnhinweis zusätzlich eine Warnung vor Sachschäden angefügt sein.

#### **Qualifiziertes Personal**

Das zu dieser Dokumentation zugehörige Produkt/System darf nur von für die jeweilige Aufgabenstellung **qualifiziertem Personal** gehandhabt werden unter Beachtung der für die jeweilige Aufgabenstellung zugehörigen Dokumentation, insbesondere der darin enthaltenen Sicherheits- und Warnhinweise. Qualifiziertes Personal ist auf Grund seiner Ausbildung und Erfahrung befähigt, im Umgang mit diesen Produkten/Systemen Risiken zu erkennen und mögliche Gefährdungen zu vermeiden.

#### **Bestimmungsgemäßer Gebrauch von Siemens-Produkten**

Beachten Sie Folgendes:

#### **WARNUNG**

Siemens-Produkte dürfen nur für die im Katalog und in der zugehörigen technischen Dokumentation vorgesehenen Einsatzfälle verwendet werden. Falls Fremdprodukte und -komponenten zum Einsatz kommen, müssen diese von Siemens empfohlen bzw. zugelassen sein. Der einwandfreie und sichere Betrieb der Produkte setzt sachgemäßen Transport, sachgemäße Lagerung, Aufstellung, Montage, Installation, Inbetriebnahme, Bedienung und Instandhaltung voraus. Die zulässigen Umgebungsbedingungen müssen eingehalten werden. Hinweise in den zugehörigen Dokumentationen müssen beachtet werden.

#### **Marken**

Alle mit dem Schutzrechtsvermerk ® gekennzeichneten Bezeichnungen sind eingetragene Marken der Siemens AG. Die übrigen Bezeichnungen in dieser Schrift können Marken sein, deren Benutzung durch Dritte für deren Zwecke die Rechte der Inhaber verletzen kann.

#### **Haftungsausschluss**

Wir haben den Inhalt der Druckschrift auf Übereinstimmung mit der beschriebenen Hard- und Software geprüft. Dennoch können Abweichungen nicht ausgeschlossen werden, so dass wir für die vollständige Übereinstimmung keine Gewähr übernehmen. Die Angaben in dieser Druckschrift werden regelmäßig überprüft, notwendige Korrekturen sind in den nachfolgenden Auflagen enthalten.

# **Inhaltsverzeichnis**

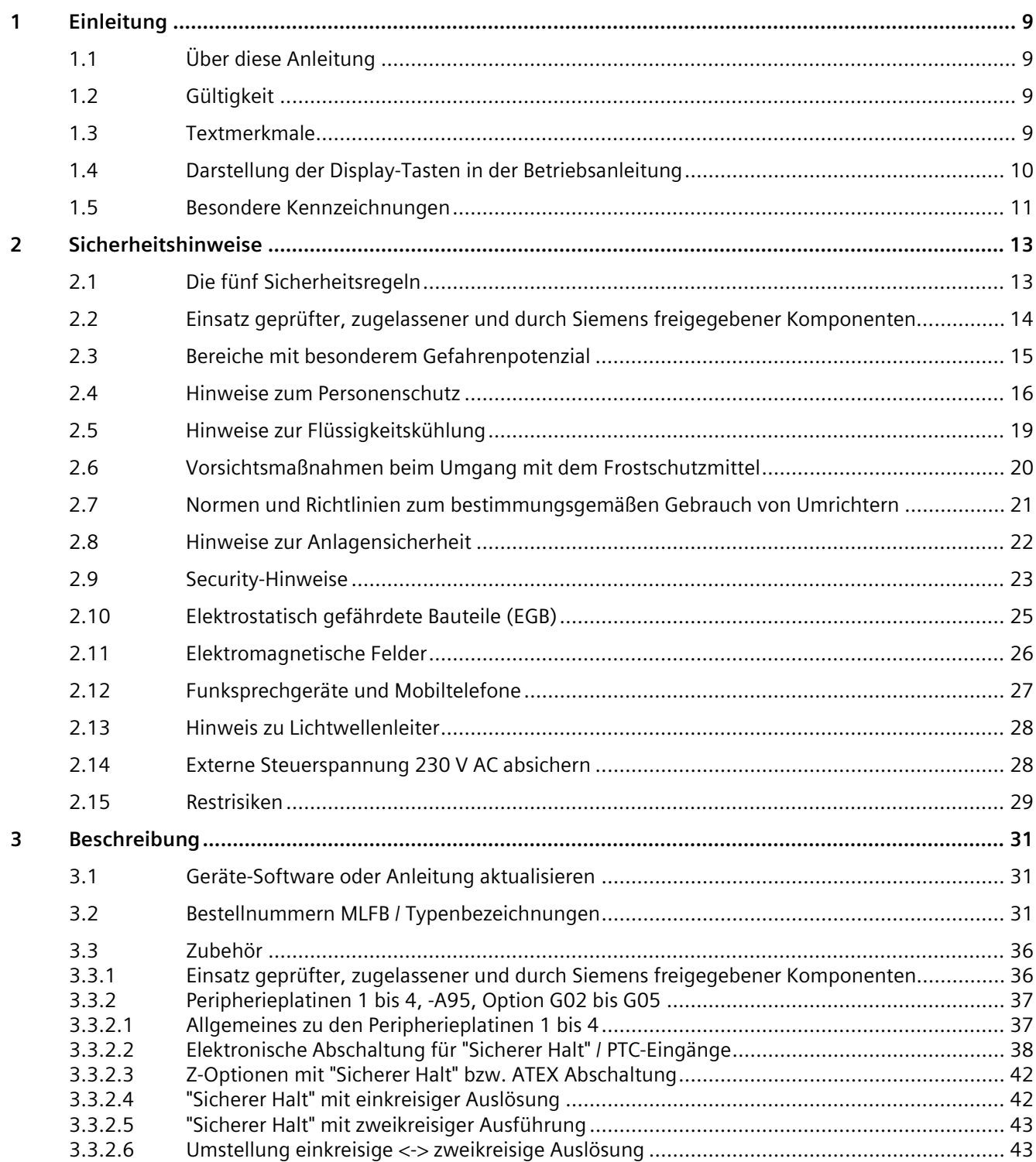

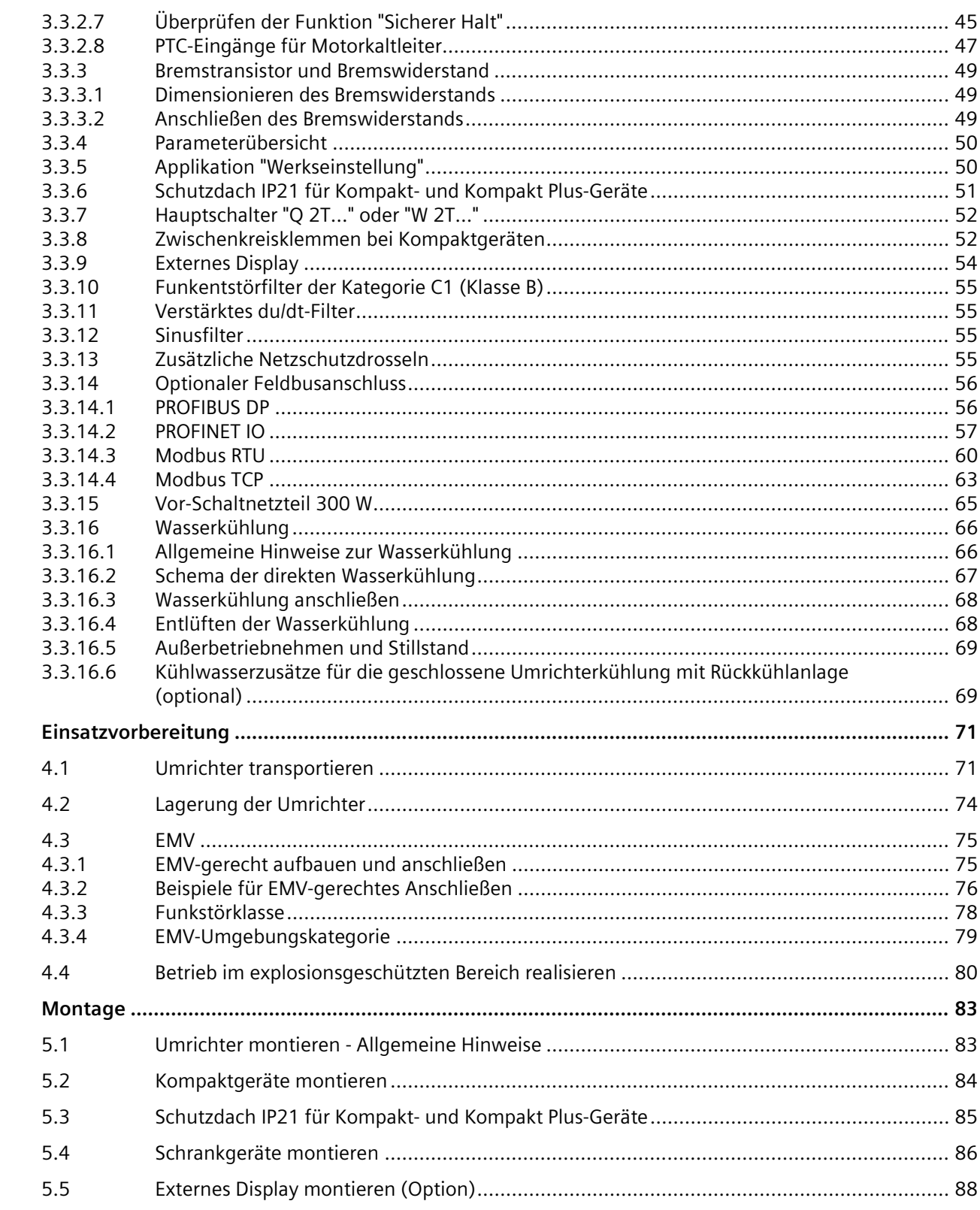

 $\overline{\mathbf{4}}$ 

5

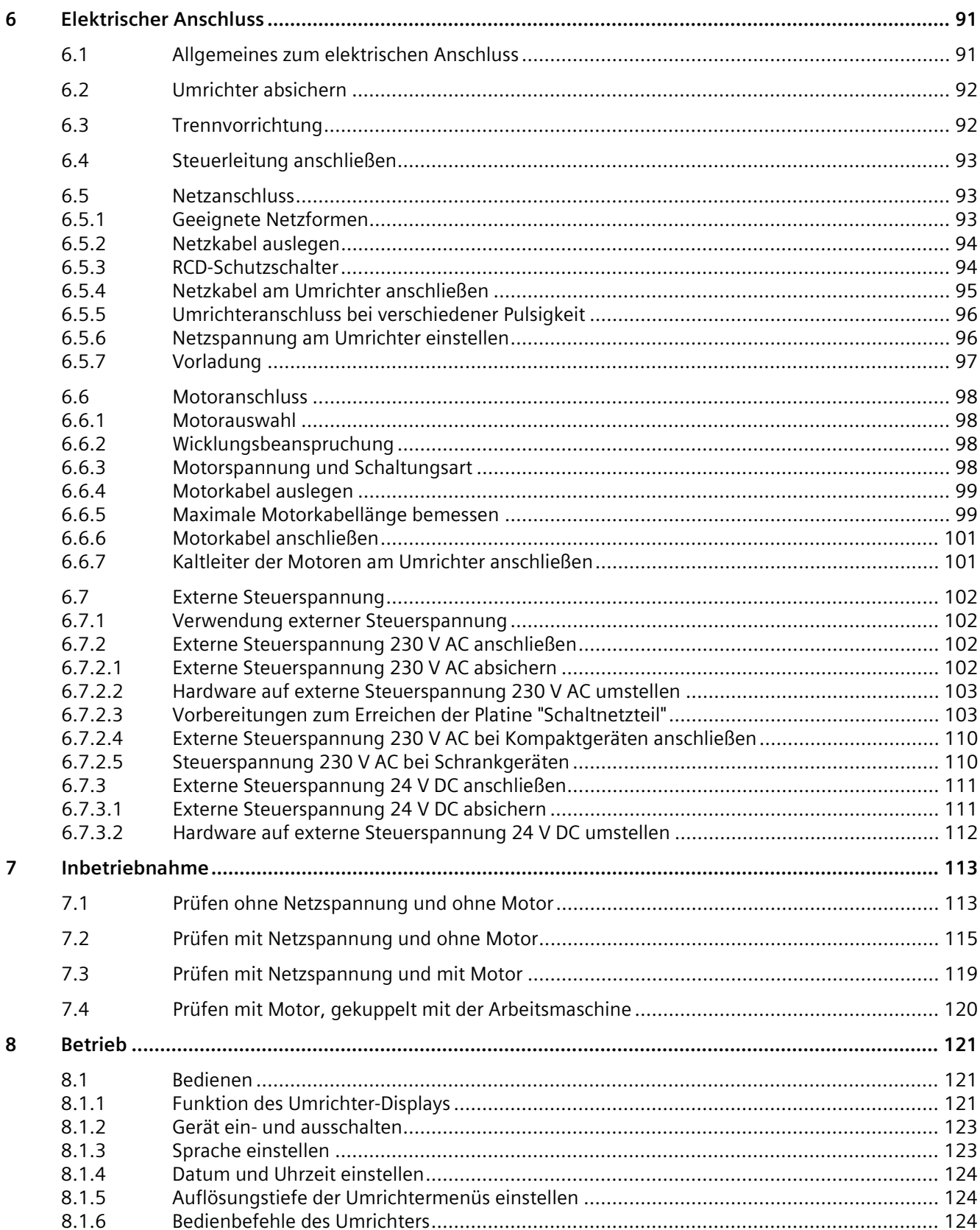

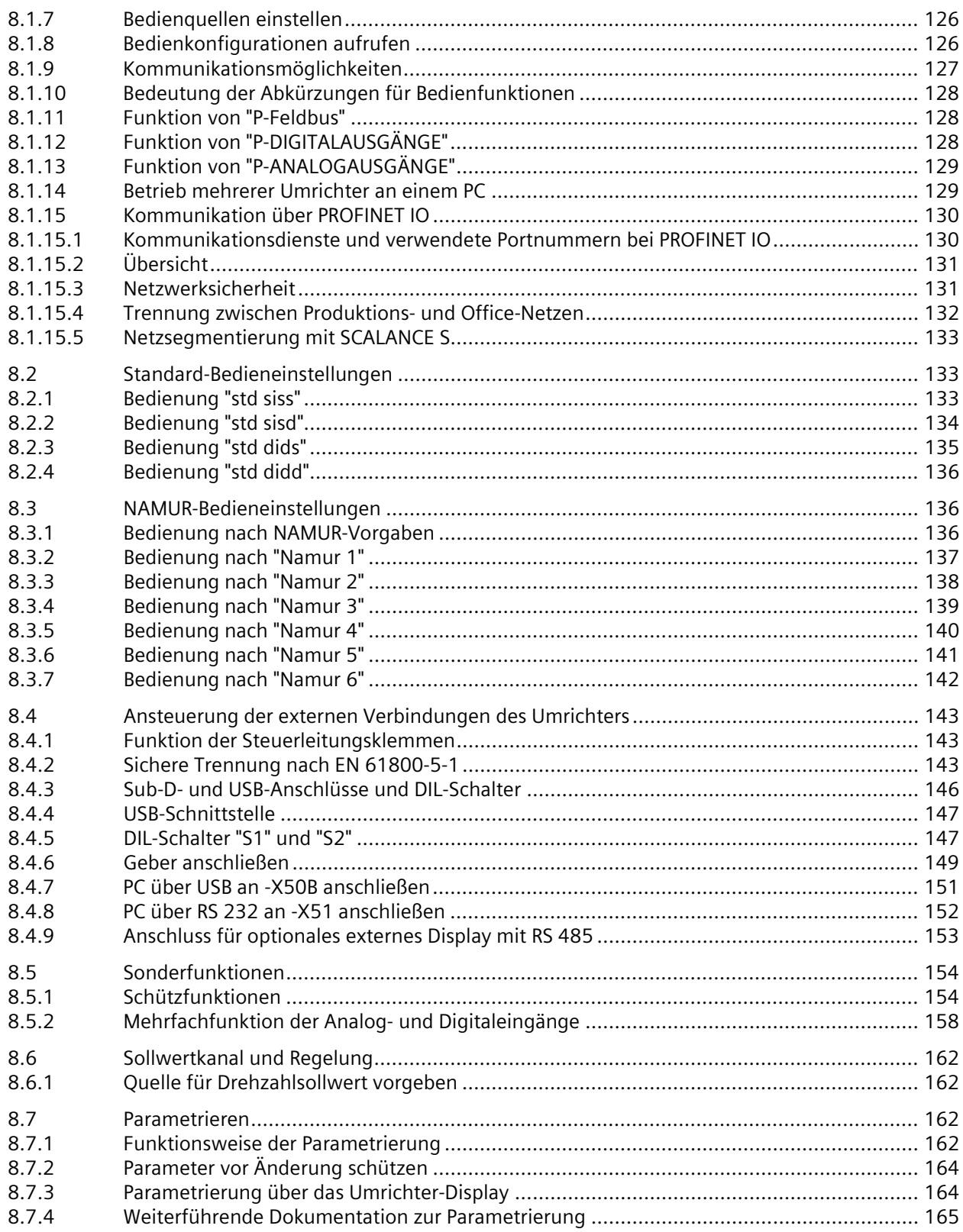

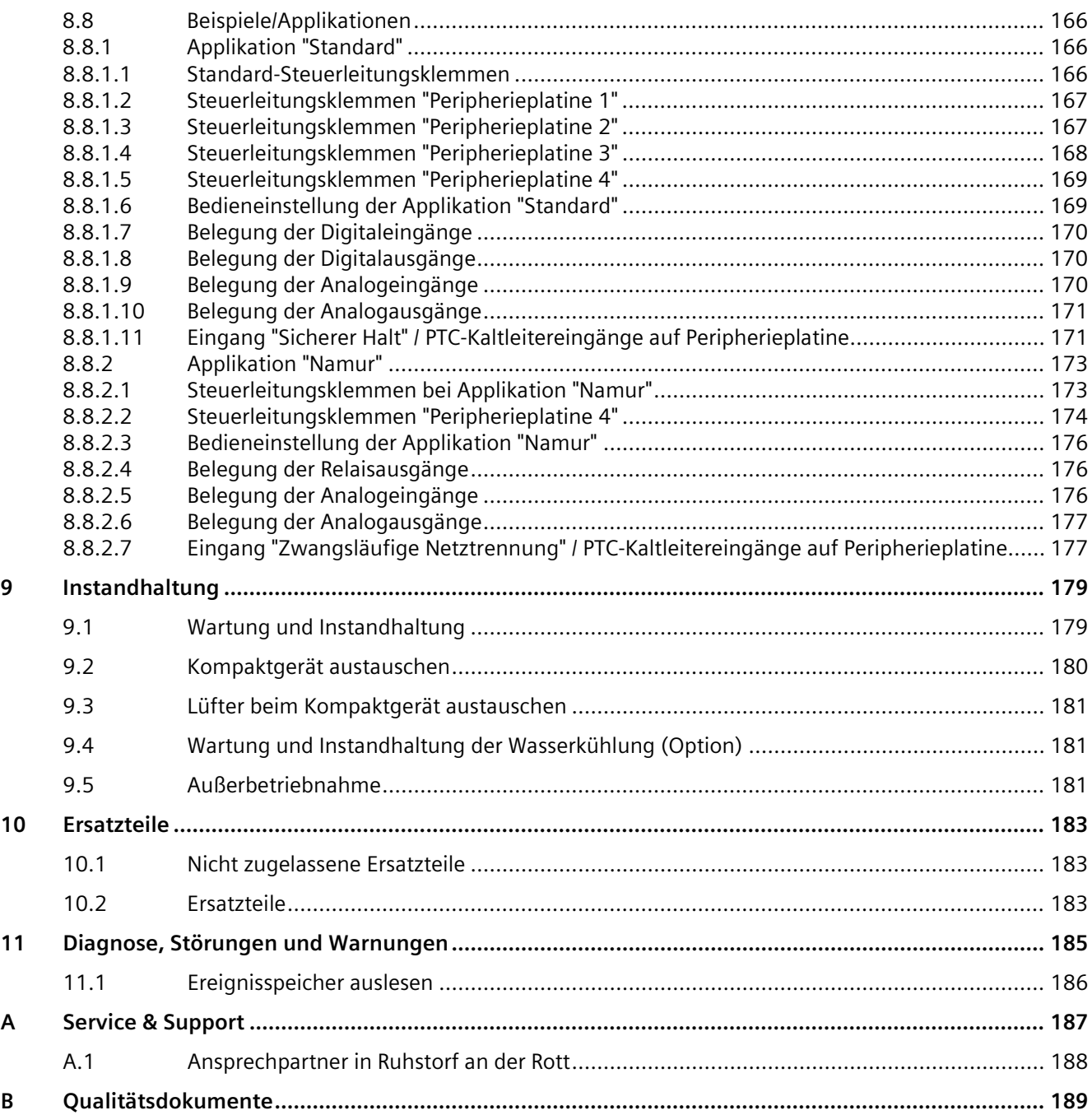

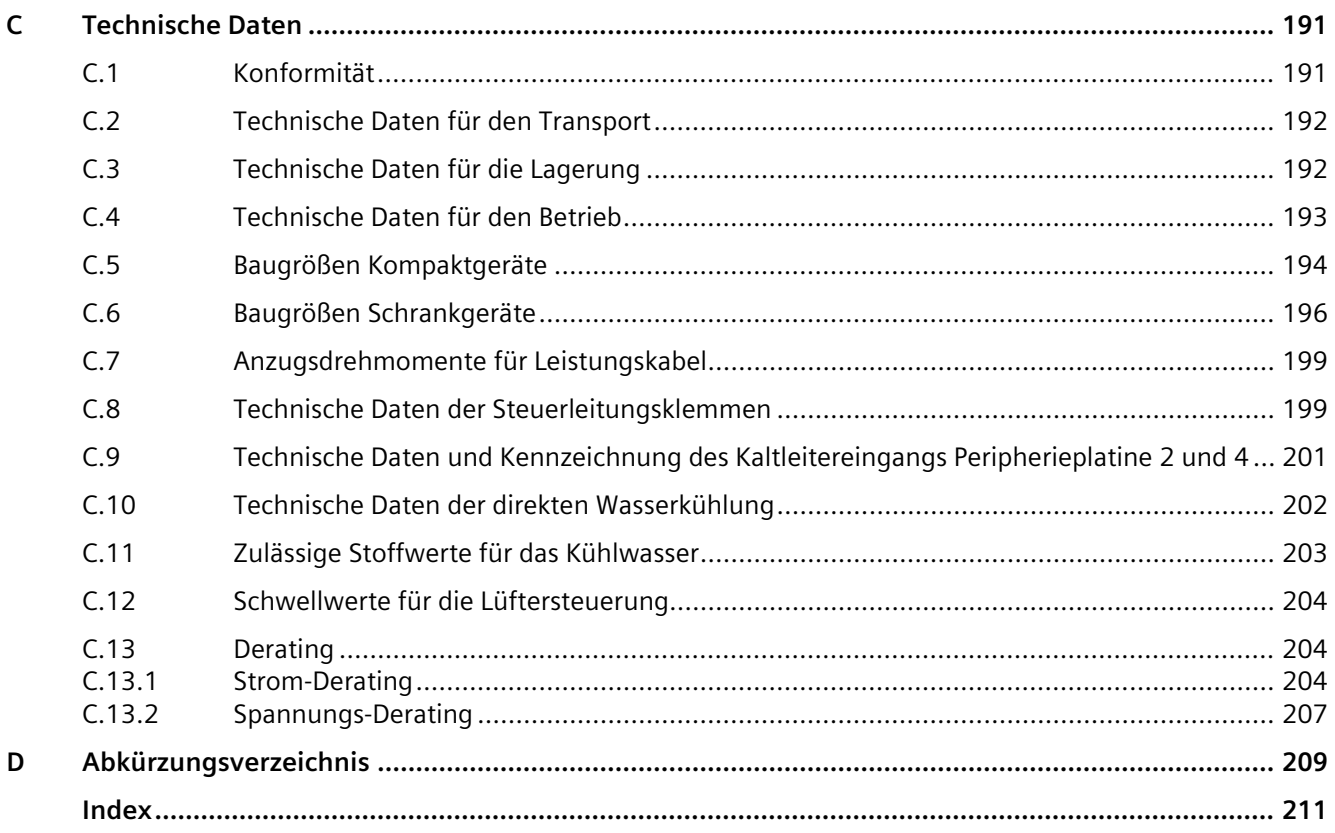

# <span id="page-10-0"></span>**Einleitung 1**

### <span id="page-10-1"></span>**1.1 Über diese Anleitung**

Diese Anleitung beschreibt das Gerät und informiert Sie über den Umgang damit - von der Anlieferung bis zur Entsorgung. Bewahren Sie diese Anleitung zum späteren Gebrauch auf.

Lesen Sie diese Anleitung und befolgen Sie die Anweisungen. So gewährleisten Sie eine gefährdungs- und störungsfreie Funktion sowie eine lange Nutzungsdauer.

In dieser Anleitung finden Sie Sicherheitshinweise und handlungsbezogene Warnhinweise. Halten Sie diese Hinweise bei allen Tätigkeiten zu Ihrer eigenen Sicherheit, zum Schutz anderer Personen und zur Vermeidung von Sachschäden ein.

Wenn Sie Vorschläge zur Verbesserung des Dokuments haben, dann wenden Sie sich bitte an unser Service Center.

### <span id="page-10-2"></span>**1.2 Gültigkeit**

Dieses Dokument gilt für SINAMICS G180 T7 (nicht rückspeisefähig), Bestellnummer "6SE01...", ab Software Version 11C0242/CR88

### <span id="page-10-3"></span>**1.3 Textmerkmale**

#### **Textmerkmale**

In dieser Anleitung finden Sie folgende Textmerkmale:

- 1. Handlungsanweisungen sind als nummerierte Liste dargestellt. Halten Sie die Reihenfolge der Handlungsschritte ein.
- Aufzählungen verwenden den Listenpunkt.
	- Der Gedankenstrich kennzeichnet Aufzählungen in der zweiten Ebene.

#### **Hinweis**

Ein Hinweis gibt Ihnen weitere Informationen über das Produkt, die Handhabung des Produkts oder die jeweilige Dokumentation.

# <span id="page-11-0"></span>**1.4 Darstellung der Display-Tasten in der Betriebsanleitung**

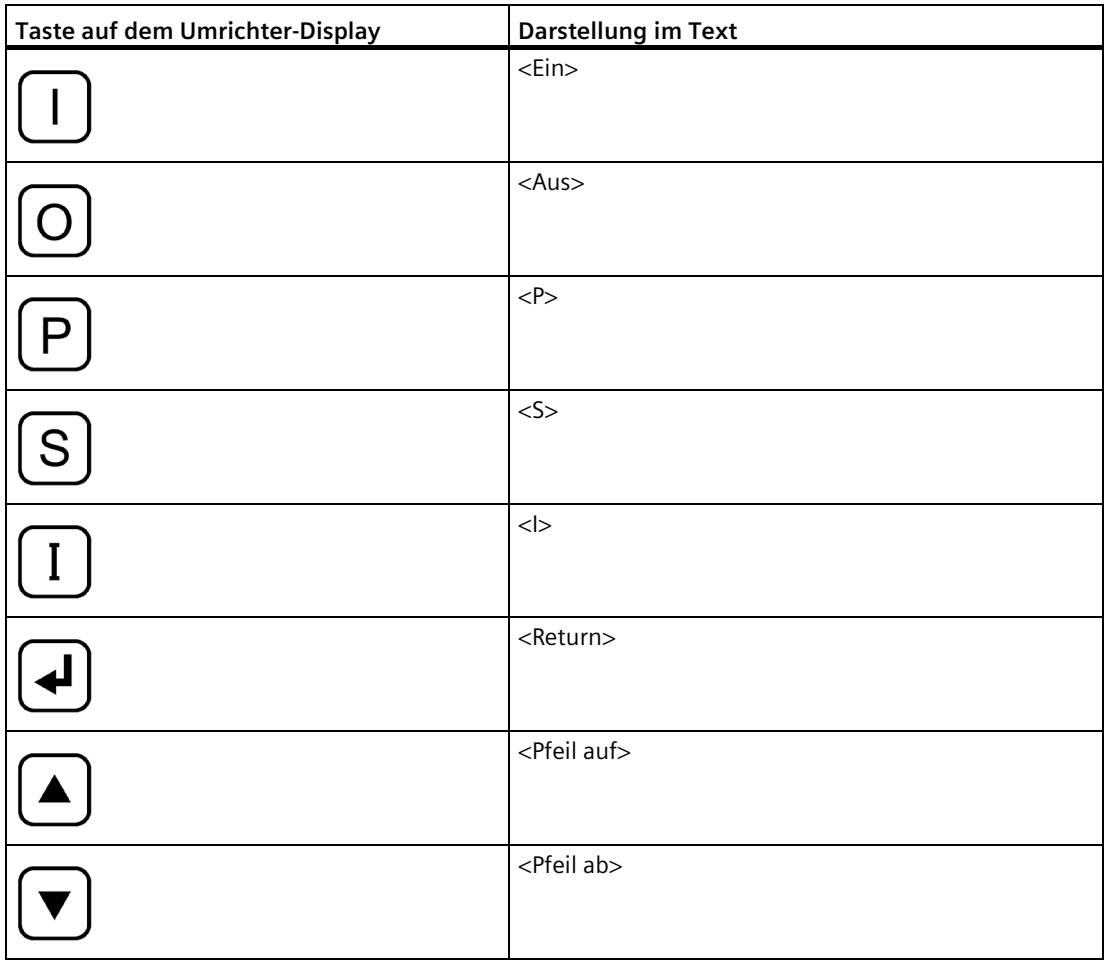

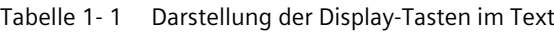

### <span id="page-12-0"></span>**1.5 Besondere Kennzeichnungen**

In dieser Betriebsanleitung sind die folgenden Textformatierungen verwendet.

#### **Display-Tasten**

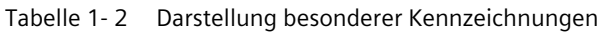

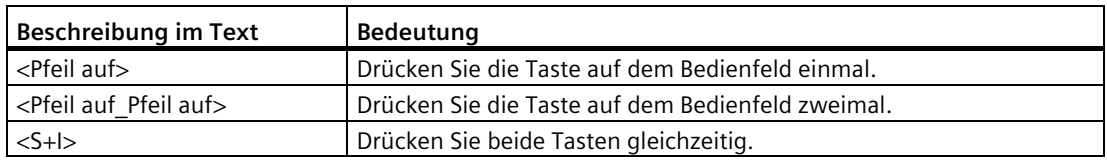

#### **Display-Text**

"P-ANLAGENDATEN"

So wird Text dargestellt, der im Display des Bedienfeldes angezeigt wird.

Wenn Sie in ein Menü verzweigen müssen, dann wird der Text folgendermaßen dargestellt: **"**P-MASCHINENSTROMR./P-Drehzahlvorgabe/t-Hoch". Dabei symbolisiert "P-MASCHINENSTROMR." das Hauptmenü, "P-Drehzahlvorgabe" das Untermenü und "t-Hoch" den Parameter.

Sie parametrieren in diesem Fall im entsprechenden Menü die Hochlaufzeit. Es können mehrere Untermenüs geschachtelt sein.

#### *Einleitung*

*1.5 Besondere Kennzeichnungen*

# <span id="page-14-1"></span><span id="page-14-0"></span>**Sicherheitshinweise 2**

### **2.1 Die fünf Sicherheitsregeln**

Befolgen Sie für Ihre persönliche Sicherheit und zur Vermeidung von Sachschäden alle sicherheitsrelevanten Hinweise Ihrer Produktdokumentation. Beachten Sie insbesondere die sicherheitsrelevanten Hinweise auf dem Produkt selbst. Halten Sie bei allen Arbeiten die folgenden fünf Sicherheitsregeln nach EN 50110-1 "Arbeiten im spannungsfreien Zustand" ein. Wenden Sie die fünf Sicherheitsregeln vor Beginn der Arbeiten in der genannten Reihenfolge an.

#### **Fünf Sicherheitsregeln**

1. Freischalten.

Schalten Sie auch die Hilfsstromkreise frei, z. B. Stillstandsheizung.

Warten Sie die Entladezeit der Kondensatoren ab.

- 2. Gegen Wiedereinschalten sichern.
- 3. Spannungsfreiheit feststellen.
- 4. Erden und kurzschließen.
- 5. Benachbarte, unter Spannung stehende Teile abdecken oder abschranken.

Nach Abschluss der Arbeiten heben Sie die getroffenen Maßnahmen in der umgekehrten Reihenfolge wieder auf.

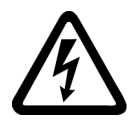

### **GEFAHR**

#### **Hohe Spannungen**

Beim Betrieb dieses Geräts treten lebensgefährliche Spannungen auf, die auch nach dem Abschalten des Umrichters anliegen können.

Hohe Spannungen führen bei unsachgemäßer Handhabung oder bei Missachtung der sicherheitsrelevanten Hinweise zum Tod, schwerer Körperverletzung und Sachschäden.

- Stellen Sie sicher, dass nur qualifiziertes und autorisiertes Personal am Gerät arbeitet.
- Halten Sie zu jeder Zeit und bei jedem Arbeitsschritt die oben genannten fünf Sicherheitsregeln ein.

*2.2 Einsatz geprüfter, zugelassener und durch Siemens freigegebener Komponenten*

### <span id="page-15-0"></span>**2.2 Einsatz geprüfter, zugelassener und durch Siemens freigegebener Komponenten**

Beachten Sie folgende Hinweise, wenn Sie eigene Komponenten in die Anlage integrieren möchten.

### **WARNUNG**

#### **Nicht zugelassene Komponenten**

Gefahr geht bei Verwendung von Komponenten aus, die nicht geprüft, nicht zugelassen und nicht durch Siemens freigegeben sind. Tod, schwere Körperverletzung und Sachschäden können die Folge sein.

• Setzen Sie ausschließlich geprüfte, zugelassene und durch Siemens freigegebene Komponenten ein.

### <span id="page-16-0"></span>**2.3 Bereiche mit besonderem Gefahrenpotenzial**

Im Umrichter gibt es einige Bereiche, von denen während des Betriebs eine Gefährdung ausgehen kann. Die Abbildung zeigt Ihnen diese Bereiche mit besonderem Gefahrenpotenzial.

Beachten Sie dazu folgende Hinweise und befolgen Sie die Regeln und Vorgaben.

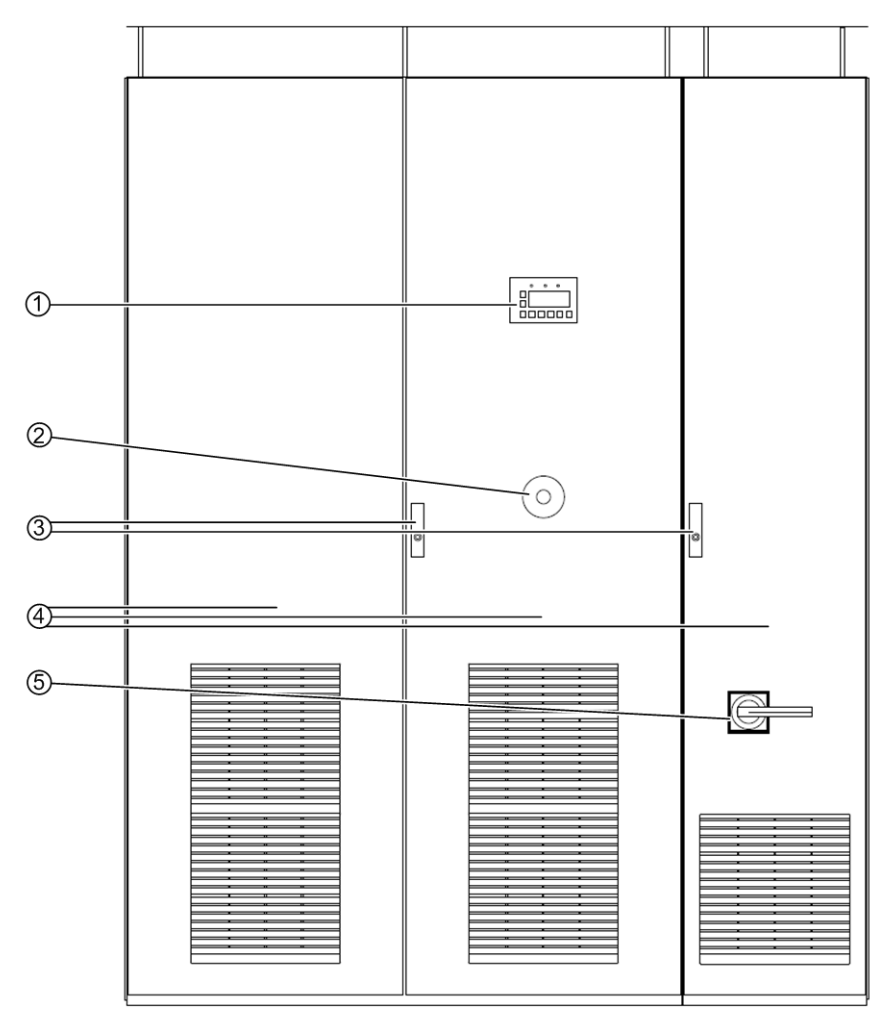

- ① Das Anhalten des Umrichters über das Display oder externe Bedieneinrichtungen trennt den Umrichter grundsätzlich nicht von der Netzspannung.
- ② Der Umrichter ist nach dem Drücken des NOT-AUS Tasters nicht sofort spannungsfrei.
- ③ Gefahr durch anstehende Spannungen bei geöffneten Schranktüren.
- ④ Im Umrichter können Spannungen durch Eigenerregung anstehen, wenn die Verbindung zum Motor nicht getrennt ist. Während des Betriebs und einige Zeit danach gibt es im Umrichter heiße Flächen. Lüfter im Umrichter können auch nach dem Abschalten noch rotieren.
- ⑤ Nach dem Trennen der Netzspannung können im Umrichter weiterhin gefährliche Spannungen im Zwischenkreis (bei Stromzwischenkreisumrichtern: in der Kommutierung) oder durch Fremd- und Hilfsnetze anstehen.

Der Umrichter kann je nach Parametrierung und Verschaltung externer Bedieneinrichtungen beim Zuschalten der Netzspannung automatisch anlaufen.

Bild 2-1 Bereiche mit besonderem Gefahrenpotenzial

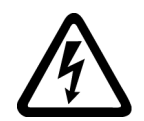

#### **WARNUNG**

#### **Anstehende Spannungen**

Während des Betriebs und kurz nach der Abschaltung über den NOT-AUS-Taster stehen am Umrichter und dessen Komponenten hohe Spannungen an. Diese Spannungen können auch weiterhin anstehen, wenn die Verbindung zum Motor nicht getrennt oder geerdet ist. Gefahr besteht beim Einsatz von PEM Maschinen und Synchronmotoren, bei denen die Entregung nicht schlagartig erfolgt. Diese Spannungen können auch weiterhin anstehen, wenn die Verbindung zum Motor nicht getrennt oder geerdet ist. Hohe Spannungen führen bei unsachgemäßer Handhabung oder bei Missachtung der sicherheitsrelevanten Hinweise zum Tod oder zu schwerer Körperverletzung.

Öffnen Sie die Abdeckungen bzw. Türen niemals bei laufendem Betrieb oder während der Entladungszeit der Zwischenkreiskondensatoren (bei Stromzwischenkreisumrichtern: Kommutierungskondensatoren). Die Entladungszeit der Zwischenkreiskondensatoren (Kommutierungskondensatoren) nach Betätigung des NOT-AUS Tasters beträgt bis zu 10 Minuten (5 Minuten bei Kompaktgeräten).

### **WARNUNG**

#### **Automatischer Anlauf**

Der Umrichter kann je nach Parametrierung und Verschaltung externer Bedieneinrichtungen beim Zuschalten der Netzspannung automatisch anlaufen. Tod, schwere Körperverletzung und Sachschäden können die Folge sein.

Vergewissern Sie sich, ob ein automatischer Anlauf in Ihrer Anlage realisiert ist und sorgen Sie gegebenenfalls für die Personensicherheit und Betriebsbereitschaft an der angetriebenen Maschine.

### <span id="page-17-0"></span>**2.4 Hinweise zum Personenschutz**

Beachten Sie die folgenden Hinweise zum Personenschutz.

Das Gerät erfüllt die Sicherheitsanforderungen gemäß EN 61800-5-1 und UL 508 C.

#### **Fachpersonal**

Stellen Sie sicher, dass alle Arbeiten zum Transport, zur Installation, zur Inbetriebnahme und zur Instandhaltung von **qualifiziertem Fachpersonal** ausgeführt werden. Qualifiziertes Personal besitzt mindestens die Kenntnisse der Elektrofachkraft gemäß EN 50110 "Betrieb von elektrischen Anlagen".

Qualifiziertes Fachpersonal im Sinne dieser grundsätzlichen Sicherheitshinweise sind Personen, die mit Aufstellung, Montage, Inbetriebsetzung und Betrieb des Produktes vertraut sind und über die ihrer Tätigkeit entsprechenden Qualifikationen verfügen. Weiterhin muss qualifiziertes Personal mit allen sicherheitsrelevanten Hinweisen und Maßnahmen der Produktdokumentation vertraut sein.

#### **Sicherheitsrelevante Hinweise zu Arbeiten am Umrichter**

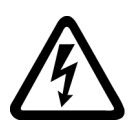

#### **GEFAHR**

#### **Spannungsführende, bewegliche oder rotierende Teile**

Umrichter enthalten spannungsführende, bewegliche oder rotierende Teile.

Unzulässiges Entfernen der erforderlichen Abdeckungen, unsachgemäßer Einsatz, falsche Installation oder Bedienung, führen zum Tod oder zu schwerer Körperverletzung.

Treffen Sie grundsätzlich alle nötigen Schutzmaßnahmen, bevor Sie am Gerät arbeiten.

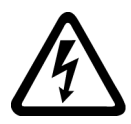

# **GEFAHR**

#### **Hohe Spannungen**

Hohe Spannungen führen bei unsachgemäßer Handhabung oder bei Missachtung der sicherheitsrelevanten Hinweise zum Tod oder zu schwerer Körperverletzung.

Während des Betriebs dieses Geräts treten Spannungen über 50 V auf. Diese können auch noch längere Zeit nach dem Abschalten anstehen oder solange sich der Motor weiter dreht.

Stellen Sie sicher, dass Arbeiten nur von qualifiziertem Personal unter strenger Einhaltung der fünf Sicherheitsregeln, der Hinweise dieser Betriebsanleitung und der Hinweise auf dem Produkt selbst durchgeführt werden.

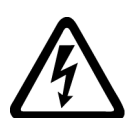

### **GEFAHR**

#### **Hilfs- und Fremdnetze**

Gefährliche Spannungen (z. B. Steuerspannung, Signalspannung, Versorgung für Heizung und Lüfter) können auch nach dem Abschalten des Umrichters weiterhin anliegen. Die Berührung spannungsführender Teile kann zum Tod oder zu schwerer Körperverletzung führen.

Stellen Sie sicher, dass Arbeiten nur von qualifiziertem Personal unter strenger Einhaltung der fünf Sicherheitsregeln, der Hinweise dieser Betriebsanleitung und der Hinweise auf dem Produkt selbst durchgeführt werden.

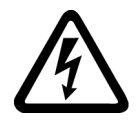

# **GEFAHR**

### **Stromschlag**

Wenn Sie Revisionsarbeiten am Umrichter ausführen, ohne die Spannungsversorgung sicher zu trennen, dann können schwere Körperverletzung oder Tod durch Stromschlag auftreten. Der PTC-Eingang ist kein Not-Aus-Eingang, der den Umrichter oder Motor sicher vom Netz trennt.

Trennen Sie vor dem Öffnen von Abdeckungen oder Anschlusskästen am Umrichter die Spannungsversorgung sicher. Verwenden Sie z. B. einen Hauptschalter.

#### *2.4 Hinweise zum Personenschutz*

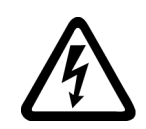

#### **GEFAHR**

#### **Hohe Spannungen**

Wenn allgemeine Sicherheitsmaßnahmen bei Arbeiten am Gerät nicht beachtet werden, dann kommt es zu Stromunfällen. Tod, schwere Körperverletzung und Sachschäden sind die Folge.

Halten Sie sich zu Ihrer Sicherheit unbedingt an die nachfolgenden Hinweise:

- Halten Sie zu jeder Zeit und bei jedem Arbeitsschritt die fünf Sicherheitsregeln ein.
- Führen Sie Arbeiten nur am freigeschalteten Gerät durch.
- Belassen Sie Abdeckungen bei normalem Betrieb an ihrem Einbauort und halten Sie die Türen des Geräteschrankes geschlossen.
- Verwenden Sie keine messtechnischen Ausrüstungen, von denen Sie wissen, dass sie im beschädigten oder defekten Zustand sind.
- Sichern Sie den übergeordneten Leistungsschalter gegen Wiedereinschalten in der Stellung AUS z. B. durch Ausfahren des Schalteinschubs, wenn Sie an der angeschlossenen Maschine oder an der Zuleitung zur Maschine arbeiten.
- Erden Sie den Umrichterschrank und die Einbaugeräte ordnungsgemäß, um sicherzustellen, dass sich kein frei zugängliches Teil des Gerätes auf Netzpotential oder irgendeinem anderen gefährlichen Spannungspotential befindet.
- Verwenden Sie zur Erdung eine Erdungsspinne. Beachten Sie dazu die Hinweise im Kapitel "Instandhalten und Wartung" im Abschnitt "Sicherheitshinweise zu Instandhaltung und Reparatur" in Ihrer Betriebsanleitung.
- Tragen Sie persönliche Schutzausrüstung wie Schutzbrille, Gehörschutz, Helm, um Verletzungen zu vermeiden.
- Führen Sie alle Arbeiten am Gerät immer in Übereinstimmung mit den nationalen Bestimmungen und den örtlich gültigen Vorschriften durch.

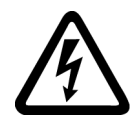

### **GEFAHR**

#### **Entladezeit der Zwischenkreiskondensatoren**

Nach dem Abschalten der Netzspannung liegen an den Zwischenkreiskondensatoren weiterhin hohe Spannungen an.

Diese führen bei unsachgemäßer Handhabung oder bei Missachtung der sicherheitsrelevanten Hinweise zum Tod oder zu schwerer Körperverletzung.

Die Zwischenkreiskondensatoren benötigen eine Entladezeit von bis zu 10 Minuten (5 Minuten bei Kompaktgeräten), bis sie auf einen ungefährlichen Wert (< 60 V) entladen sind.

Halten Sie nach dem Abschalten der Netzspannung die Entladezeit von 10 Minuten (5 Minuten bei Kompaktgeräten) ein, bevor Sie mit Wartungs- oder Reparaturarbeiten beginnen und berühren Sie das Gerät in dieser Zeit nicht. Messen Sie die Spannung nach Ablauf der Entladezeit.

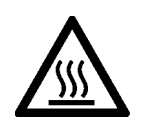

### **VORSICHT**

#### **Heiße Flächen**

Während des Betriebs erhitzen sich bestimmte Komponenten erheblich z. B. Kühlkörper, Filterdrossel. Diese Komponenten können auch einige Zeit nach dem Betrieb noch sehr heiß sein.

Die Stillstandsheizung (optional) schaltet sich ein, wenn der Umrichter nicht in Betrieb ist und der Grenzwert der Temperaturregelung erreicht ist. Die eingeschaltete Stillstandsheizung erhitzt sich dabei erheblich.

Bei Berührung heißer Flächen kann es zu Körperverletzung wie Hautverbrennungen kommen.

Berühren Sie heiße Komponenten niemals unmittelbar nach der Abschaltung des Umrichters. Treffen Sie stets geeignete Sicherheitsvorkehrungen bevor Sie Teile berühren.

### <span id="page-20-0"></span>**2.5 Hinweise zur Flüssigkeitskühlung**

**Beachten Sie die Sicherheitshinweise für flüssigkeitsgekühlte Umrichter.**

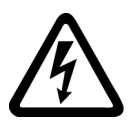

#### **WARNUNG**

#### **Elektrischer Schlag durch Defekt der Kühlflüssigkeitsanlage**

Durch das Austreten von Flüssigkeit aus den Kühlkreisläufen kann es in elektrischen Anlagen zu Kurzschlüssen kommen. Tod, schwere Körperverletzung und Sachschäden können die Folge sein.

- Beachten Sie die technischen Daten der Flüssigkeitskühlung. Diese entnehmen Sie dem Kapitel ["Technische Daten der direkten Wasserkühlung](#page-203-0) (Seite [202\)](#page-203-0)" und dem technischen Datenblatt.
- Beachten Sie das Kapitel ["Zulässige Stoffwerte für das Kühlwasser](#page-204-0) (Seite [203\)](#page-204-0)".
- Beachten Sie das Kapitel ["Wasserkühlung](#page-67-0) (Seite [66\)](#page-67-0)".
- Schützen Sie die Kühlflüssigkeitskreisläufe vor Überdruck, z. B. mit einem Überdruckventil.
- Führen Sie die Verlegung und Druckprüfung entsprechend den örtlichen Sicherheitsbestimmungen und nationalen Sicherheitsrichtlinien durch.

# <span id="page-21-0"></span>**2.6 Vorsichtsmaßnahmen beim Umgang mit dem Frostschutzmittel**

### **VORSICHT**

#### **Körperverletzung durch Verätzungen oder Vergiftung möglich**

Das Frostschutzmittel ist gesundheitsschädlich. Einatmen oder Verschlucken kann zu Verätzungen oder Vergiftung führen.

Beachten Sie beim Umgang mit dem Frostschutzmittel folgende Vorsichts- und Arbeitsschutzmaßnahmen:

- Atmen Sie die Dämpfe nicht ein.
- Halten Sie das Frostschutzmittel von Nahrungsmitteln und Getränken fern.
- Tragen Sie Schutzhandschuhe und Schutzbrille.
- Vermeiden Sie Haut- und Augenkontakt.

#### **ACHTUNG**

#### **Austretendes Frostschutzmittel wirkt korrosiv und kann Kurzschlüsse verursachen**

Beim Trennen einer Verbindung im Kühlmittelkreislauf kann Frostschutzmittel austreten und auf darunterliegende Bereiche tropfen. Diese Bereiche können korrodieren und dadurch Kurzschlüsse verursachen.

Decken Sie bei jedem Trennen einer Verbindung im Kühlmittelkreislauf darunterliegende Bereiche ab. Reinigen Sie von Frostschutzmittel benetzte Bereiche umgehend gründlich. Entfernen Sie alle Rückstände restlos.

#### **ACHTUNG**

#### **Verunreinigungen im Kühlkreislauf können den Ausfall von Stromrichterbausteinen verursachen**

Achten Sie bei allen Arbeiten am Kühlkreislauf darauf, dass keine Verunreinigungen (z. B. Staub, Sand, Flusen, Späne etc.) in den Kühlkreislauf geraten können. Stellen Sie sicher, dass alle Behälter und Schläuche, mit denen Sie das Frostschutzmittel handhaben, sauber sind und ausschließlich für das Frostschutzmittel verwendet werden.

*2.7 Normen und Richtlinien zum bestimmungsgemäßen Gebrauch von Umrichtern*

#### **Erste-Hilfe-Maßnahmen**

Die folgende Tabelle enthält die Erste-Hilfe-Maßnahmen:

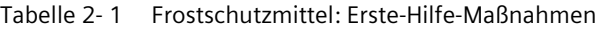

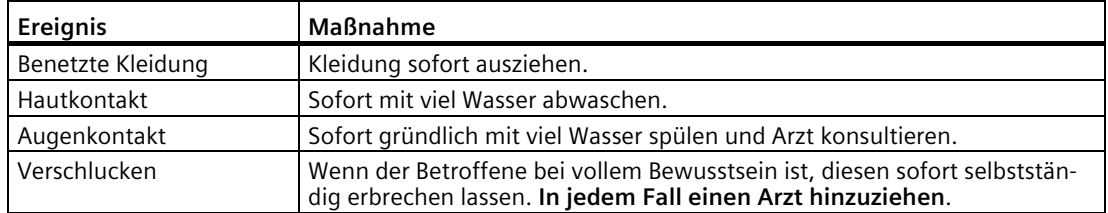

Beachten Sie zusätzlich die Bestimmungen des EG-Sicherheitsdatenblattes gemäß 91/155/EWG und die allgemein gültigen Erste-Hilfe-Regeln.

### <span id="page-22-0"></span>**2.7 Normen und Richtlinien zum bestimmungsgemäßen Gebrauch von Umrichtern**

**Umrichter sind Komponenten, die zum Einbau in elektrische Anlagen oder Maschinen bestimmt sind.**

> Die Inbetriebnahme der Umrichter ist solange untersagt, bis eine der beiden folgenden Eigenschaften nachgewiesen wurde.

- Die Maschine entspricht den Bestimmungen folgender Richtlinien und diese werden eingehalten:
	- Maschinenrichtlinie 2006/42/EG
	- EMV-Richtlinie 2014/30/EU
- Die elektrische Anlage entspricht den Bestimmungen folgender Richtlinien und diese werden eingehalten:
	- Niederspannungsrichtlinie 2014/35/EU
	- EMV-Richtlinie

Die Umrichter erfüllen die Anforderungen der Niederspannungsrichtlinie 2014/35/EU und EMV-Richtlinie 2014/30/EU.

Halten Sie für den einwandfreien und sicheren Betrieb dieses Gerätes folgende Punkte ein:

- sachgemäßen Transport
- fachgerechte Lagerung
- fachgerechte Aufstellung und Montage
- sorgfältige Bedienung
- sorgfältige Instandhaltung

Das Gerät darf nur für die im Katalog vorgesehenen Einsatzfälle und nur in Verbindung mit von Siemens empfohlenen und zugelassenen Geräten und Komponenten verwendet werden. *2.8 Hinweise zur Anlagensicherheit*

#### **Hinweis**

Beachten Sie die örtlichen Sicherheitsbestimmungen und nationalen Sicherheitsrichtlinien und halten Sie die diese immer ein.

### <span id="page-23-0"></span>**2.8 Hinweise zur Anlagensicherheit**

Beachten Sie die folgenden Hinweise zum Anlagenschutz.

### **GEFAHR**

#### **ungesicherte Anlage**

Dieser Umrichter ist ein Betriebsmittel zum Einsatz in industriellen Starkstromanlagen und Maschinen.

Durch unsachgemäßen Einsatz, falsche Bedienung, unzureichende Wartung und den Zugang Unbefugter kommt es zu Unfällen. Tod, schwere Körperverletzung und Sachschäden sind die Folge.

Sichern Sie den Aufstellort bei Einsatz des Umrichters außerhalb industrieller Bereiche durch geeignete Einrichtungen (z. B. Schutzzäune) und entsprechende Beschilderung gegen unbefugtes Betreten.

Stellen Sie Umrichter in geeigneten Räumen auf, die nur für Fachpersonal zugänglich sind.

#### **Vorgehensweise**

Sie sind für die Sicherheit der Anlage verantwortlich. Sie müssen folgende Dinge gewährleisten:

- Grundsätzliche Planungsarbeiten und alle Arbeiten zu Transport, Montage, Installation, Inbetriebsetzung, Wartung und Reparaturen werden nur von qualifiziertem Personal oder durch verantwortliche Fachkräfte überwachtes Personal ausgeführt.
- Die Betriebsanleitung und die gesamte Produktdokumentation sind bei allen Arbeiten stets verfügbar.
- Die technischen Daten und Angaben über die zulässigen Montage-, Anschluss-, Umgebungs- und Betriebsbedingungen werden konsequent beachtet.
- Die anlagenspezifischen Errichtungs- und Sicherheitsvorschriften und persönliche Schutzmaßnahmen werden eingehalten.
- Arbeiten an diesen Geräten oder in deren Nähe für nichtqualifizierte Personen sind untersagt.

In der Produktdokumentation, insbesondere in der Betriebsanleitung, und auf dem Gerät sind daher nur solche Hinweise enthalten, die bei bestimmungsgemäßer Verwendung der Anlagen oder Maschinen für qualifiziertes Personal erforderlich sind.

#### **Hinweis**

#### **Siemens-Servicezentren**

Nehmen Sie für Planungs-, Montage-, Inbetriebsetzungs- und Service-Aufgaben die Unterstützung und Dienstleistungen der zuständigen Siemens-Servicezentren in Anspruch.

#### **Hinweis**

#### **Hinweis zur Projektierung**

Sie müssen Anlagen, in die Umrichter eingebaut sind, mit zusätzlichen Überwachungs- und Schutzeinrichtungen ausstatten, um die Sicherheitsbestimmungen (z. B. Gesetz über technische Arbeitsmittel, Unfallverhütungsvorschriften) zu erfüllen.

### <span id="page-24-0"></span>**2.9 Security-Hinweise**

Siemens bietet Produkte und Lösungen mit Industrial Security-Funktionen an, die den sicheren Betrieb von Anlagen, Systemen, Maschinen und Netzwerken unterstützen.

Um Anlagen, Systeme, Maschinen und Netzwerke gegen Cyber-Bedrohungen zu sichern, ist es erforderlich, ein ganzheitliches Industrial Security-Konzept zu implementieren (und kontinuierlich aufrechtzuerhalten), das dem aktuellen Stand der Technik entspricht. Die Produkte und Lösungen von Siemens formen einen Bestandteil eines solchen Konzepts.

Die Kunden sind dafür verantwortlich, unbefugten Zugriff auf ihre Anlagen, Systeme, Maschinen und Netzwerke zu verhindern. Diese Systeme, Maschinen und Komponenten sollten nur mit dem Unternehmensnetzwerk oder dem Internet verbunden werden, wenn und soweit dies notwendig ist und nur wenn entsprechende Schutzmaßnahmen (z.B. Firewalls und/oder Netzwerksegmentierung) ergriffen wurden.

Weiterführende Informationen zu möglichen Schutzmaßnahmen im Bereich Industrial Security finden Sie unter:

https://www.siemens.com/industrialsecurity

Die Produkte und Lösungen von Siemens werden ständig weiterentwickelt, um sie noch sicherer zu machen. Siemens empfiehlt ausdrücklich, Produkt-Updates anzuwenden, sobald sie zur Verfügung stehen und immer nur die aktuellen Produktversionen zu verwenden. Die Verwendung veralteter oder nicht mehr unterstützter Versionen kann das Risiko von Cyber-Bedrohungen erhöhen.

Um stets über Produkt-Updates informiert zu sein, abonnieren Sie den Siemens Industrial Security RSS Feed unter:

https://www.siemens.com/industrialsecurity

### **WARNUNG**

#### **Unsichere Betriebszustände durch Manipulation der Software**

Manipulationen der Software, z. B. Viren, Trojaner, Malware oder Würmer, können unsichere Betriebszustände in Ihrer Anlage verursachen, die zu Tod, schwerer Körperverletzung und zu Sachschäden führen können.

- Halten Sie die Software aktuell.
- Integrieren Sie die Automatisierungs- und Antriebskomponenten in ein ganzheitliches Industrial Security-Konzept der Anlage oder Maschine nach dem aktuellen Stand der Technik.
- Berücksichtigen Sie bei Ihrem ganzheitlichen Industrial Security-Konzept alle eingesetzten Produkte.
- Schützen Sie die Dateien in Wechselspeichermedien vor Schadsoftware durch entsprechende Schutzmaßnahmen, z. B. Virenscanner.

### **WARNUNG**

#### **Fehlfunktionen der Maschine infolge fehlerhafter oder veränderter Parametrierung**

Durch fehlerhafte oder veränderte Parametrierung können Fehlfunktionen an Maschinen auftreten, die zu Körperverletzungen oder Tod führen können.

- Schützen Sie die Parametrierungen vor unbefugtem Zugriff.
- Beherrschen Sie mögliche Fehlfunktionen durch geeignete Maßnahmen, z. B. NOT-HALT oder NOT-AUS.

# <span id="page-26-0"></span>**2.10 Elektrostatisch gefährdete Bauteile (EGB)**

#### **EGB–Richtlinien**

#### **Sachschaden durch elektrostatische Entladung**

Elektronische Bauteile können bei unsachgemäßer Handhabung, Transport, Lagerung und Versand zerstört werden.

Verpacken Sie elektronische Bauteile in geeigneter EGB-Verpackung z. B. EGB-Schaumstoff, EGB-Verpackungsbeutel, EGB-Transportbehälter.

Beachten Sie die nachstehenden Anweisungen, um Sachschäden zu vermeiden.

- Vermeiden Sie das Berühren elektronischer Bauteile. Wenn Sie an diesen Bauteilen unbedingt erforderliche Arbeiten durchführen müssen, dann tragen Sie eine der folgenden Schutzausrüstungen:
	- Geerdetes EGB-Armband
	- EGB-Schuhe oder EGB-Schuherdungsstreifen, wenn zugleich ein EGB-Fußboden vorhanden ist.
- Bringen Sie elektronische Bauteile nicht in die Nähe von Datensichtgeräten, Monitoren oder Fernsehgeräten. Halten Sie einen Mindestabstand zum Bildschirm ein (> 10 cm).
- Bringen Sie elektronische Bauteile nicht mit elektrisch isolierendem Material in Berührung, z. B. Plastikfolie, Kunststoffteilen, isolierenden Tischauflagen oder Kleidung aus synthetischen Fasern.
- Bringen Sie Bauteile nur mit EGB-geeigneten Materialien in Berührung, z. B. EGB-Tisch, EGB-Auflage, EGB-Verpackung.
- Messen Sie an den Bauteilen nur, wenn eine der folgenden Bedingungen erfüllt ist:
	- Das Messgerät ist geerdet, z. B. über Schutzleiter.
	- Der Messkopf eines potenzialfreien Messgeräts wurde direkt vor dem Messen kurzzeitig entladen.

Die erforderlichen EGB-Schutzmaßnahmen für den gesamten Arbeitsbereich für elektrostatisch gefährdete Bauteile sind in den nachfolgenden Zeichnungen noch einmal veranschaulicht.

Genaue Anweisungen für EGB-Schutzmaßnahmen legt die Norm DIN EN 61340-5-1 fest.

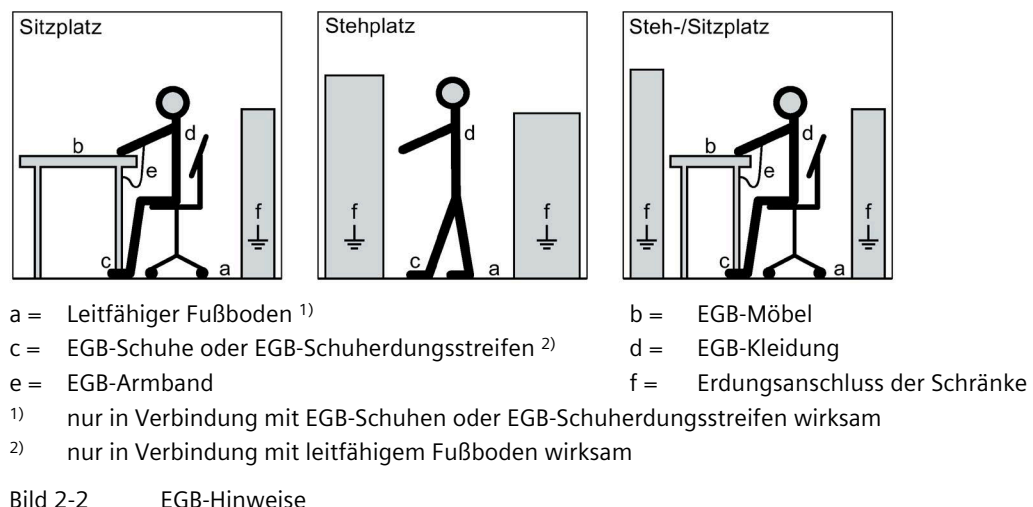

*2.11 Elektromagnetische Felder*

# <span id="page-27-0"></span>**2.11 Elektromagnetische Felder**

### **WARNUNG**

#### **Elektromagnetische Felder "Elektrosmog"**

Elektromagnetische Felder werden beim Betrieb von Anlagen der elektrischen Energietechnik, z. B. Transformatoren, Umrichter, Motoren usw. erzeugt.

Durch elektromagnetische Felder können elektronische Geräte gestört werden. Das kann zu Fehlfunktionen in diesen Geräten führen. So können beispielsweise Herzschrittmacher in ihrer Funktion beeinträchtigt werden, was zu gesundheitlichen Schäden bis hin zum Tod führen kann. Daher ist der Aufenthalt von Personen mit Herzschrittmachern in diesen Bereichen untersagt.

Der Anlagenbetreiber muss durch geeignete Maßnahmen, Kennzeichnungen und Warnungen das dort tätige Personal ausreichend vor eventuell auftretenden Schäden schützen.

- Beachten Sie die entsprechenden nationalen Schutz- und Sicherheitsvorschriften. Für die Bundesrepublik Deutschland sind dies für die "Elektromagnetischen Felder" die Vorgaben der Berufsgenossenschaft BGV B11 und die BGR B11.
- Bringen Sie entsprechende Warnhinweise an.

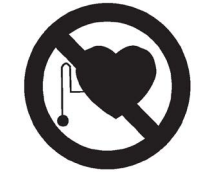

- Grenzen Sie die Gefahrenzonen ab.
- Sorgen Sie z. B. mit Abschirmungen dafür, dass die elektromagnetischen Felder an ihrer Quelle reduziert werden.
- Sorgen Sie dafür, dass das Personal entsprechende Schutzausrüstungen trägt.

## <span id="page-28-0"></span>**2.12 Funksprechgeräte und Mobiltelefone**

#### **Sicherheitshinweise**

### **VORSICHT**

#### **Funksprechgeräte**

Wenn Sie Funksprechgeräte > 2 W in unmittelbarer Nähe des Geräts einsetzen, kann dies z. B. folgende Sachschäden verursachen, die auch Körperverletzung nach sich ziehen können:

- Es kann zu Fehlimpulsen während des Betriebs des Umrichters kommen.
- Es kann zu Defekten der Leistungselemente kommen.
- Der Umrichter kann abschalten.
- Schütze können klappern.
- Binäre Ausgaben können gestört sein.

Setzen Sie keine Funksprechgeräte > 2 W in unmittelbarer Nähe des Geräts ein.

Halten Sie bei Funksprechgeräten kleinerer Leistung einen Abstand von > 1 m zum Gerät ein.

## **VORSICHT**

#### **Mobiltelefone**

Wenn Sie Mobiltelefone in der Nähe des Geräts benutzen, können während des Betriebs des Umrichters Fehlimpulse erzeugt werden, die auch Körperverletzung nach sich ziehen können.

Schalten Sie Mobiltelefone in der Nähe des Geräts aus.

### <span id="page-29-0"></span>**2.13 Hinweis zu Lichtwellenleiter**

Bestimmte Umrichter können Lichtleitersysteme enthalten. Beachten Sie hierzu folgenden Warnhinweis.

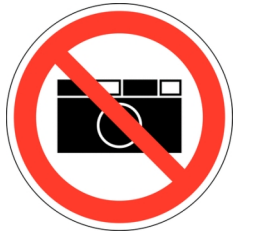

Bild 2-3 Fotografierverbot

# **VORSICHT**

#### **Fehlimpulse in Lichtwellenleitung**

Durch Blitzlicht verursachte Fehlimpulse in Lichtwellenleitungen können zu Fehlfunktionen und in der Folge zu Beschädigungen von Umrichter und Motor führen, die auch Körperverletzung nach sich ziehen können.

Während des Betriebs dürfen Umrichter mit Lichtwellenleitersystemen nicht mit Blitzlicht fotografiert werden! Fotografieren Sie solche Umrichter nur im spannungsfreien Zustand.

# <span id="page-29-1"></span>**2.14 Externe Steuerspannung 230 V AC absichern**

### **WARNUNG**

#### **Nicht abgesicherte externe Steuerspannung**

Wenn Sie eine externe Steuerspannung ohne geeignete Absicherung anschließen, dann kann es zu Überlastung und Kurzschlüssen kommen. Tod, schwere Körperverletzung und Sachschäden können die Folge sein.

Das Gerät darf nur mit einer abgesicherten externen Steuerspannung betrieben werden. Beachten sie die folgende Empfehlung.

Verwenden Sie zur Absicherung der externen Steuerspannung eine der folgenden Möglichkeiten:

- Geräteschutzsicherung nach EN 60127: 2 A … 6 A, träge, maximal 150 VA
- Sicherungsautomat: 2 A … 6 A, Charakteristik D, maximal 150 VA

### <span id="page-30-0"></span>**2.15 Restrisiken**

Gemäß der EG-Maschinenrichtlinie muss der Maschinenhersteller eine Risikobewertung seiner Maschine durchführen. Der Anlagenbetreiber muss eine Risikobewertung seiner Anlage durchführen. Beachten Sie insbesondere die "Allgemeine Grundsätze" der EG-Maschinenrichtlinie.

Berücksichtigen Sie folgende Restrisiken:

#### 1. **Ungewollte Bewegungen angetriebener Maschinenteile**

Bei Inbetriebnahme, Betrieb, Instandhaltung und Reparatur können ungewollte Bewegungen angetriebener Maschinenteile auftreten, z. B. durch folgende Ursachen:

- HW- und/oder SW-Fehler in Sensorik, Steuerung, Aktorik und Verbindungstechnik
- Reaktionszeiten der Steuerung und des Antriebs
- Betrieb und/oder Umweltbedingungen außerhalb der Spezifikation
- Betauung/leitfähige Verschmutzung
- Fehler bei der Parametrierung, Programmierung, Verdrahtung und Montage
- Benutzung von Funkgeräten/Mobiltelefonen in unmittelbarer Nähe der Steuerung
- Fremdeinwirkungen/Beschädigungen.

#### 2. **Hohe Temperaturen und Emissionen**

Ein Fehler kann zum Beispiel aufgrund der folgenden Ursachen auftreten:

- Bauelementeversagen
- Softwarefehler
- Betrieb und/oder Umweltbedingungen außerhalb der Spezifikation
- Fremdeinwirkungen/Beschädigungen

Ein Fehler kann innerhalb und außerhalb des Umrichters zum Beispiel folgende Auswirkungen haben:

- Außergewöhnlich hohe Temperaturen, einschließlich eines offenen Feuers als Folge eines Fehlers
- Emissionen von Licht, Geräuschen, Partikeln oder Gasen

Umrichter der "Schutzart Open Type/IP20" müssen in einem Schalthaus oder in einer vergleichbaren Umgebung eingebaut werden.

#### 3. **Gefährliche Berührspannungen**

Gefährliche Berührspannungen können z. B. durch folgende Ursachen auftreten:

- Bauelementeversagen
- Influenz bei elektrostatischen Aufladungen
- Induktion von Spannungen bei bewegten Motoren
- Betrieb und/oder Umweltbedingungen außerhalb der Spezifikation
- Betauung/leitfähige Verschmutzung
- Fremdeinwirkungen/Beschädigungen

#### 4. **Freisetzung umweltbelastender Stoffe und Emissionen**

Bei unsachgemäßem Betrieb oder bei unsachgemäßer Entsorgung von Komponenten kann die Umwelt belastet werden.

### **Hinweis**

#### **Erfüllen der RoHS II-Richtlinie**

SINAMICS G180-Geräte erfüllen die Anforderungen der Richtlinie 2011/65/EU zur Beschränkung der Verwendung bestimmter gefährlicher Stoffe in Elektro- und Elektronikgeräten (RoHS II).

#### 5. **Gefährdung durch elektrische, magnetische und elektromagnetische Felder**

Betriebsmäßige elektrische, magnetische und elektromagnetische Felder können, z. B. für Träger von Herzschrittmachern, Implantaten oder metallischen Gegenständen, bei unzureichendem Abstand vom Umrichter gefährlich sein.

#### 6. **Schäden durch Druckentwicklung bei Lichtbögen im Fehlerfall**

Wenn das Gebäudedesign hinsichtlich der Raumdimensionierung nicht korrekt für den Umrichter ausgelegt wurde, können Schäden aufgrund einer Druckentwicklung die Folge sein.

#### 7. **Gefährliche Lichtbögen bei internen Fehlern**

Der Umrichter ist nach den einschlägigen IEC-Normen ausgelegt und wurden nach strengen Typprüfverfahren geprüft. Er wurde so entwickelt und hergestellt, dass interne Fehler nur mit sehr geringer Wahrscheinlichkeit auftreten. Dennoch kann nicht vollständig ausgeschlossen werden, dass ein interner Fehler auftritt.

### **WARNUNG**

#### **Gefährliche Lichtbögen bei internen Fehlern**

Defekte, z. B. Bauelementeschäden, Überspannungen oder lose Teile, sowie Ausnahmebetriebszustände können einen Ausfall innerhalb des Gehäuses verursachen. Ein interner Lichtbogen kann die Folge sein. Wenn ein Lichtbogen auftritt und sich Personen in der Nähe aufhalten, können Tod, schwere Körperverletzungen und Sachschäden die Folge sein.

- Stellen Sie sicher, dass nur qualifiziertes Personal Arbeiten am Umrichter durchführt.
- Beachten Sie bei allen Arbeiten die Sicherheitshinweise und Handlungsanweisungen in dieser Dokumentation und die Aufkleber am Umrichter.

# <span id="page-32-0"></span>**Beschreibung**

### <span id="page-32-1"></span>**3.1 Geräte-Software oder Anleitung aktualisieren**

Die vorliegende Betriebsanleitung gilt für SINAMICS G180, ab Software Version 11C0242/CR88.

#### **Vorgehensweise**

- 1. Prüfen Sie am Umrichter-Display den aktuellen Software-Stand im Menü "I-UMRICHTERDATEN/Version".
- 2. Wenn der Stand der Umrichter-Software höher ist als der Stand der Anleitung, dann laden Sie die aktuelle Beschreibung hier [\(http://www.siemens.com\)](http://www.siemens.com/) herunter.
- 3. Wenn die Umrichter-Software nicht mehr aktuell ist, dann aktualisieren Sie die Umrichter-Software durch Benutzung der Software "IMS".

Setzen Sie sich für genauere Informationen mit dem Service [Center von Siemens in Ruhstorf](#page-189-0) (Seite [188\)](#page-189-0) in Verbindung.

### <span id="page-32-2"></span>**3.2 Bestellnummern MLFB / Typenbezeichnungen**

Die Umrichter besitzen folgende Arten der Kennzeichnung:

- Bestellnummer MLFB
- Typenschlüssel
- Weitere Ausführungsbezeichnung

#### *Beschreibung*

#### *3.2 Bestellnummern MLFB / Typenbezeichnungen*

#### **Bestellnummer MLFB (Maschinenlesbare Fabrikate Bezeichnung)**

#### z. B. 6SE0100-1AG31-0AA7-Z +G05

Die Symbole haben folgende Bedeutung:

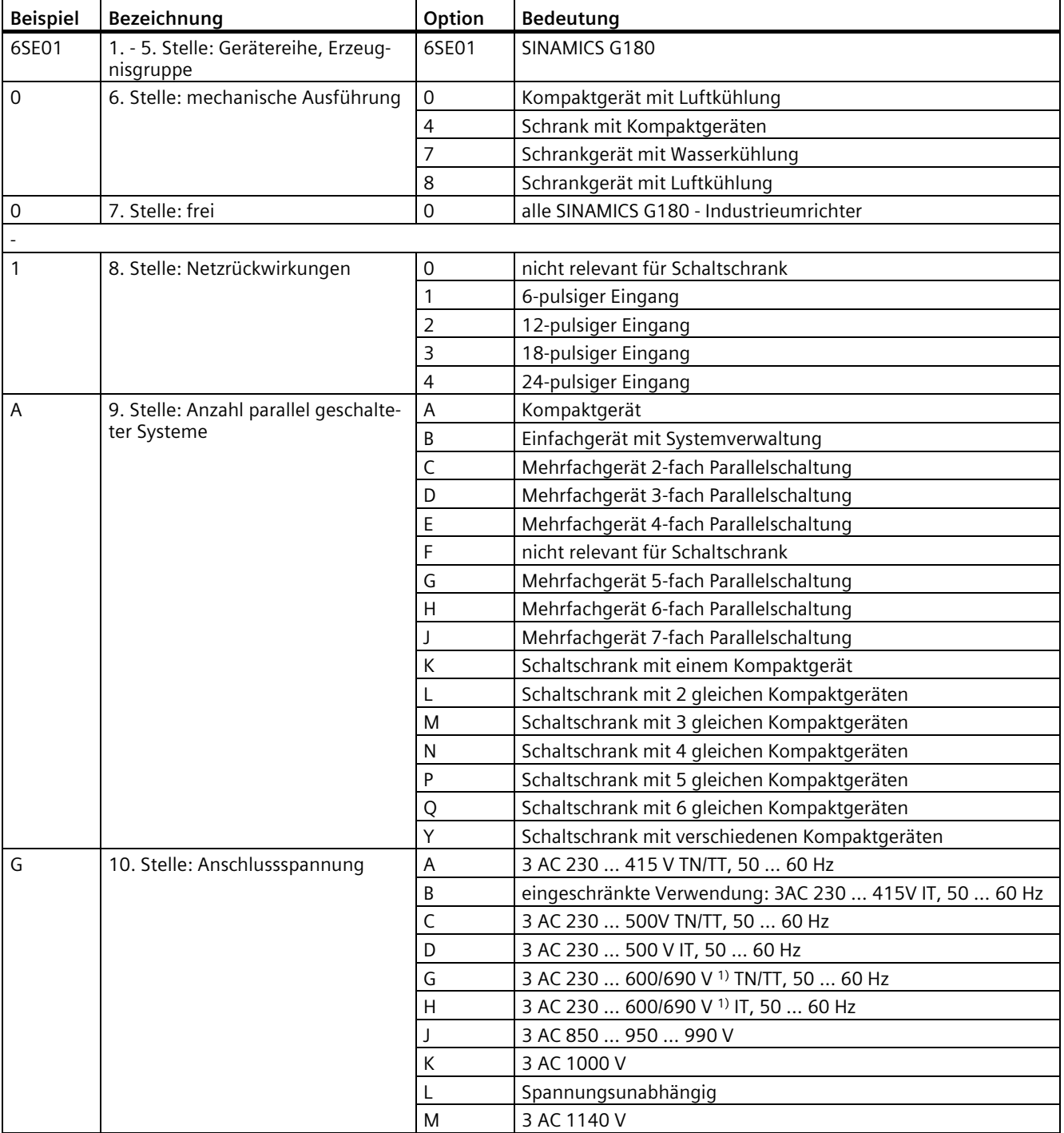

#### *3.2 Bestellnummern MLFB / Typenbezeichnungen*

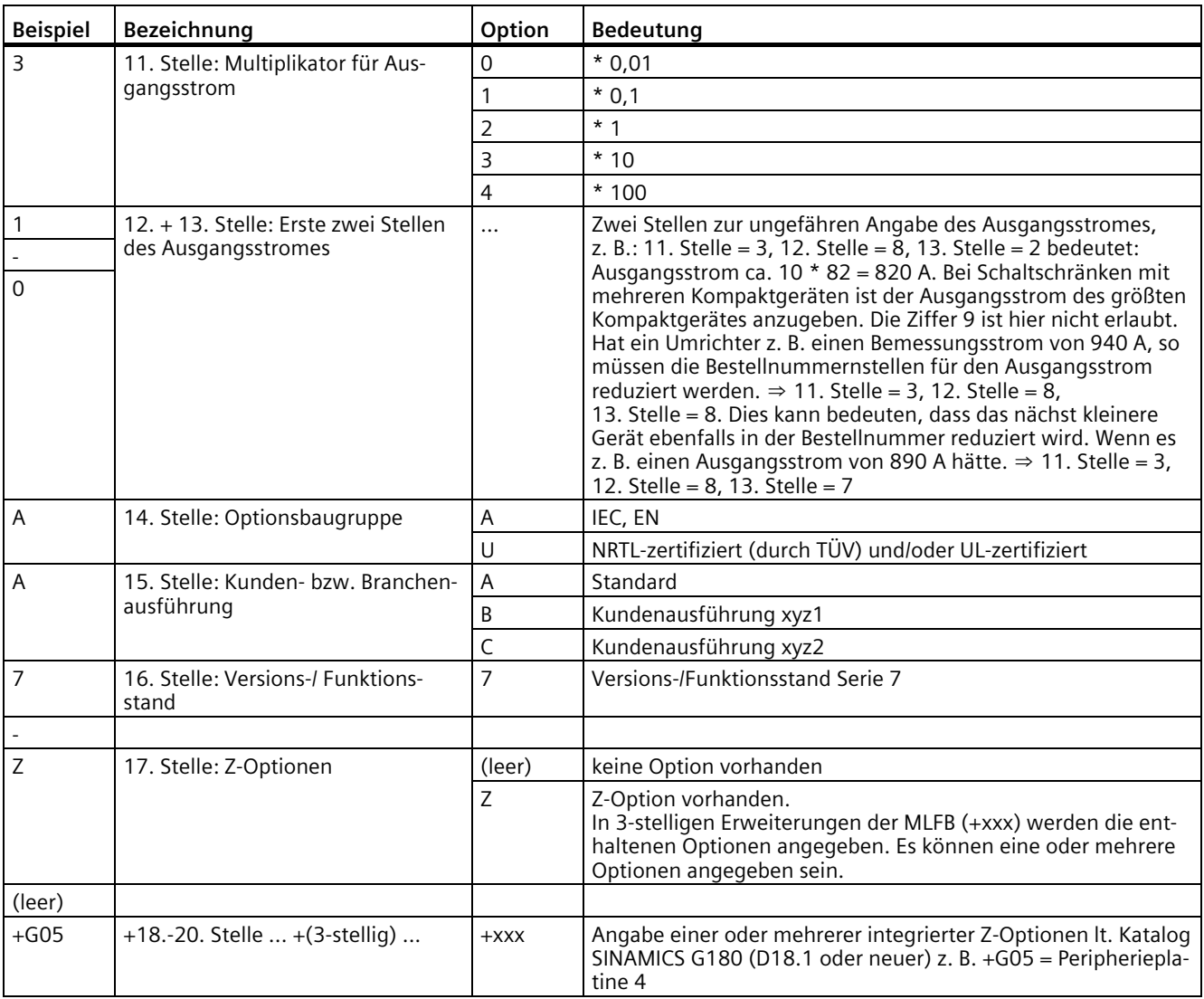

1) Bei NRTL-Gerät (14. Stelle der Bestell-Nr. "U") endet der Spannungsbereich bei maximal 600 V, sonst 690 V.

#### *3.2 Bestellnummern MLFB / Typenbezeichnungen*

#### **Typenschlüssel**

z. B. 2T 2 A- 0 7 4 0 0- 055

Der Typenschlüssel beschreibt den Umrichtertyp genauer. Geben Sie für Rückfragen im Werk neben dem Typenschlüssel auch die Seriennummer und die weiteren Typenschilddaten an.

Die Symbole haben folgende Bedeutung:

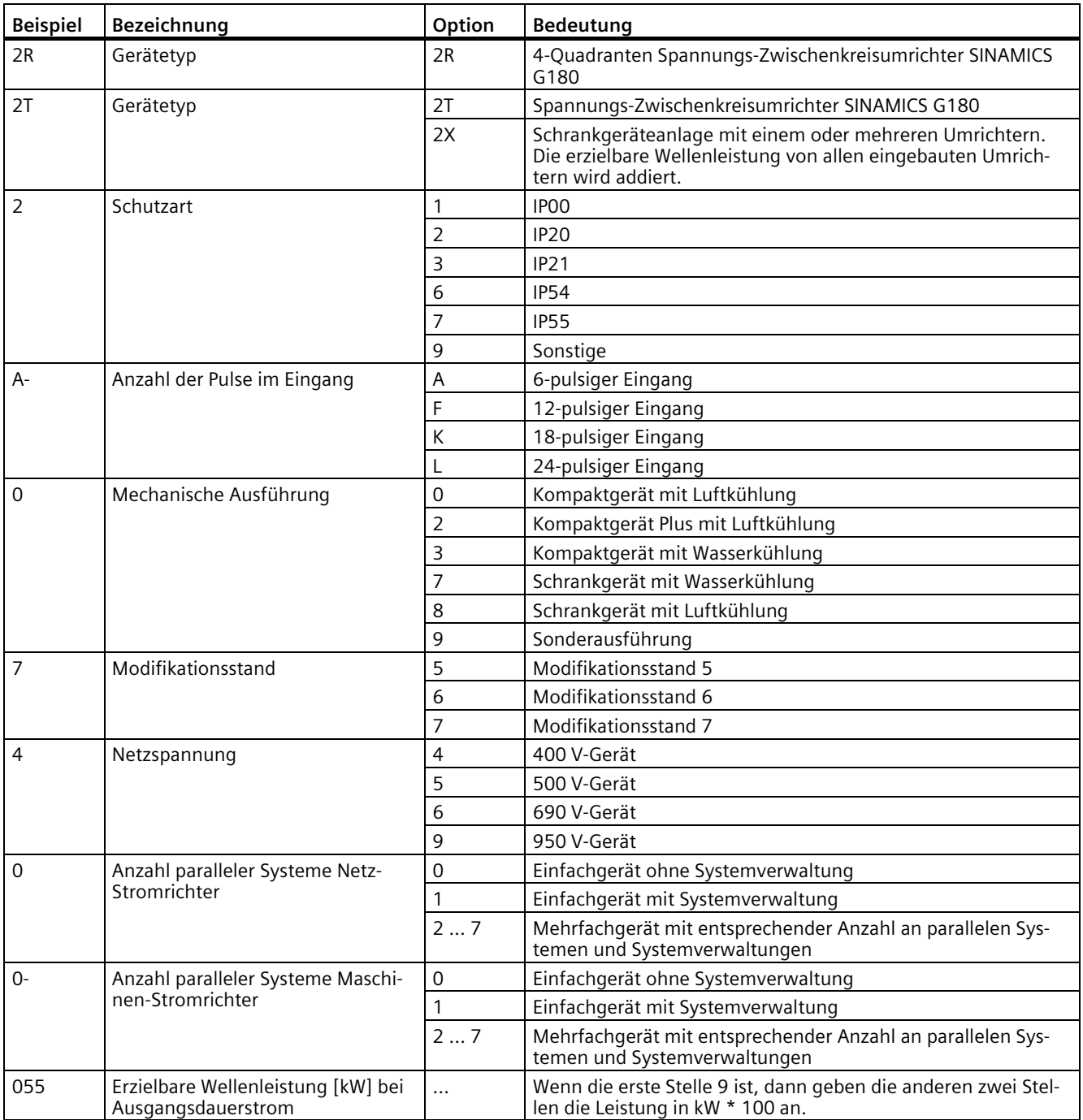
### **Weitere Ausführungsbezeichnung**

### z. B. A *Typenschlüssel* O B D I M 4

Die weitere Ausführungsbezeichnung des Umrichters besteht aus dem Typenschlüssel und sieben weiteren Zeichen. Diese Bezeichnung ist auf dem Typenschild angegeben. Sie wird im kaufmännischen Schriftverkehr benutzt und lautet folgendermaßen:

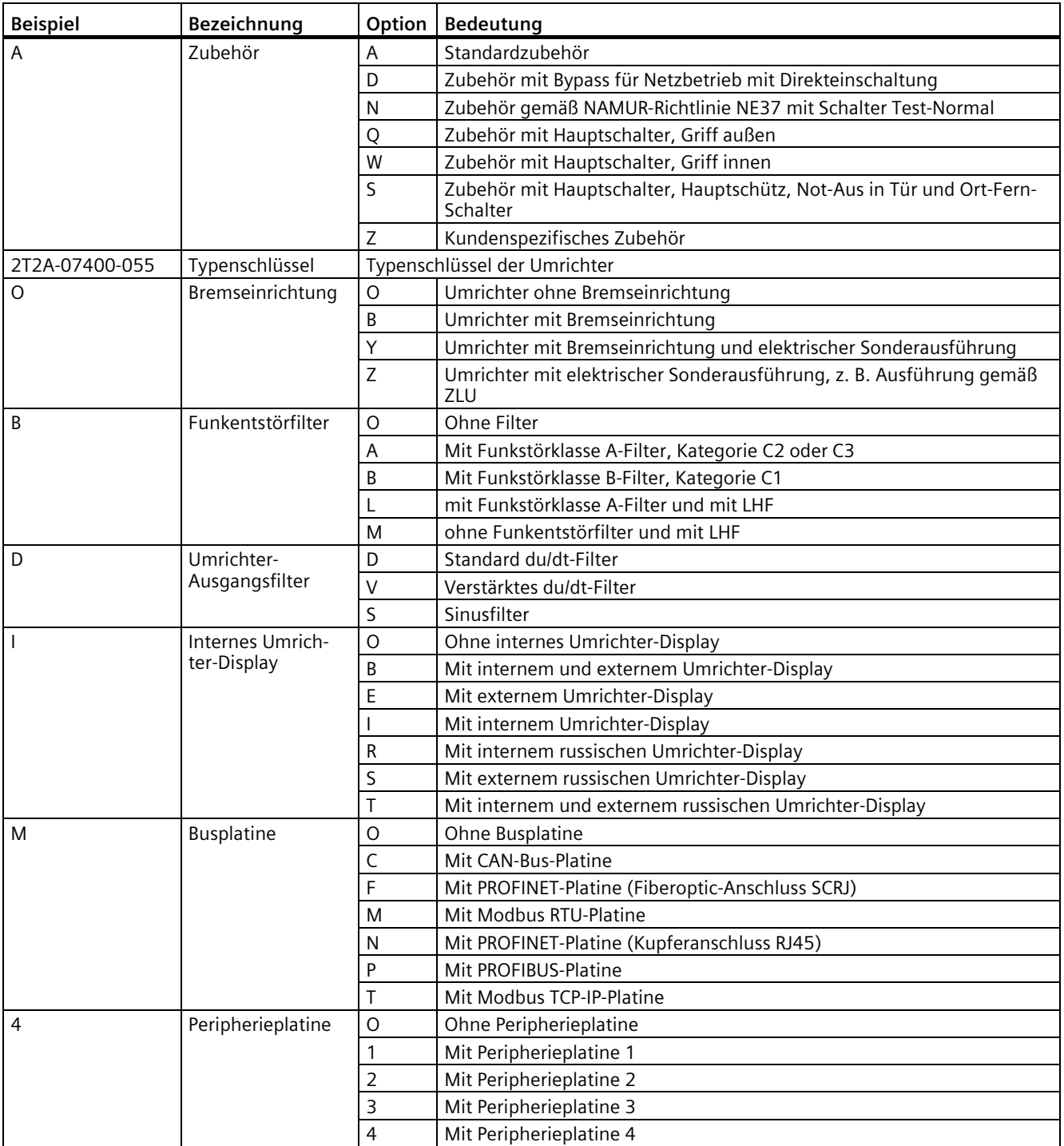

### **3.3.1 Einsatz geprüfter, zugelassener und durch Siemens freigegebener Komponenten**

Beachten Sie folgende Hinweise, wenn Sie eigene Komponenten in die Anlage integrieren möchten.

# **WARNUNG**

#### **Nicht zugelassene Komponenten**

Gefahr geht bei Verwendung von Komponenten aus, die nicht geprüft, nicht zugelassen und nicht durch Siemens freigegeben sind. Tod, schwere Körperverletzung und Sachschäden können die Folge sein.

• Setzen Sie ausschließlich geprüfte, zugelassene und durch Siemens freigegebene Komponenten ein.

### **3.3.2 Peripherieplatinen 1 bis 4, -A95, Option G02 bis G05**

### **3.3.2.1 Allgemeines zu den Peripherieplatinen 1 bis 4**

**Hauptplatinen:**

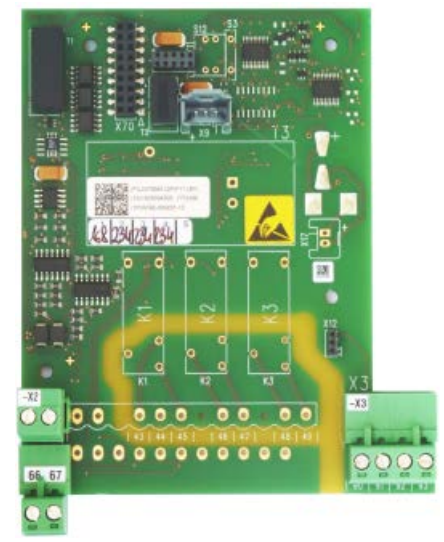

Pl. Peripherie AA Pl. Peripherie DE/DA

**Aufsteckplatine: Beispiel:**

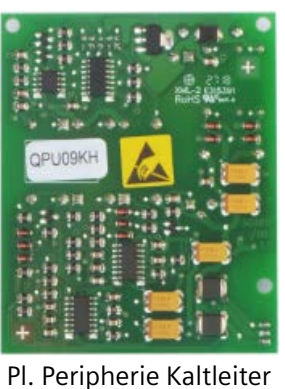

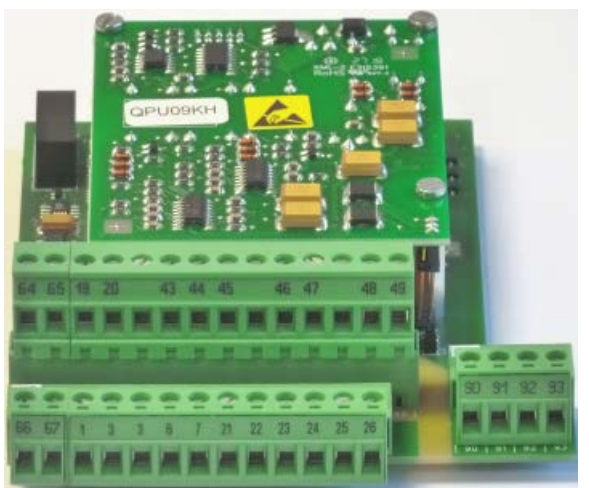

0000000000000

07 1 3 3 6 7 21 22 23 24 25 24 . . . . . . . . . . . .

Peripherieplatine 4

Als Option Peripherieplatine gibt es 4 Varianten. Diese sind aus einer Grundplatine Pl. Peripherie AA oder Pl. Peripherie DE/DA und der Aufsteckplatine Pl. Peripherie Kaltleiter zusammengesetzt. Es kann entweder eine Grundplatine allein oder jeweils in Kombination mit der Aufsteckplatine eingebaut sein.

Eine Peripherieplatine erweitert die Funktionalität des Umrichters. Jeder Umrichter kann 1 Variante der Peripherieplatine aufnehmen.

#### *Beschreibung*

*3.3 Zubehör*

### Die Funktionalität der möglichen Varianten sehen Sie in der nachfolgenden Tabelle.

#### Tabelle 3- 1 Ausstattung der Peripherieplatinen

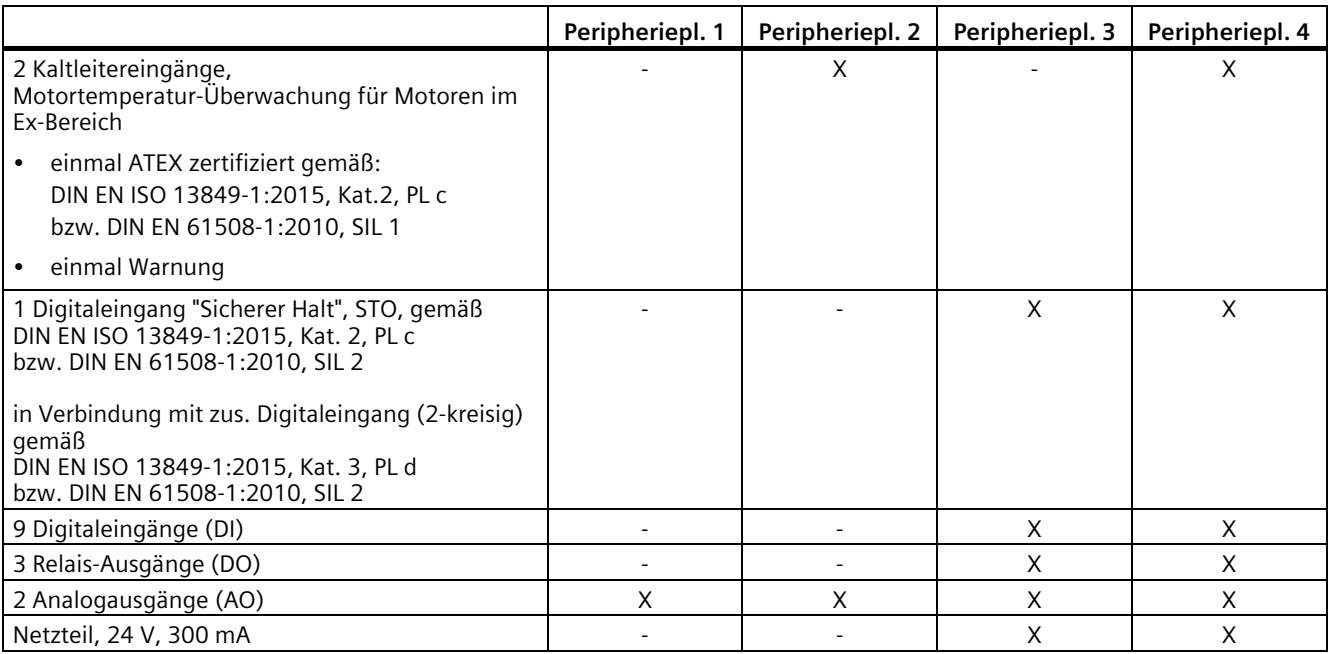

Die Peripherieplatinen 2 und 4 sind neben der Hauptplatine Pl. Peripherie AA bzw. Pl. Peripherie DE/DA noch mit einer Aufsteckplatine Pl. Peripherie Kaltleiter bestückt, die die Schaltung für die Kaltleitereingänge beinhaltet.

Den Anschlussplan dieser Varianten finden Sie ab dem Kapitel ["Steuerleitungsklemmen](#page-168-0)  [Peripherieplatine 1](#page-168-0) (Seite [167\)](#page-168-0)".

Nutzen Sie die Digitaleingänge und die Analogausgänge der Peripherieplatine entsprechend den Ein- und Ausgängen auf der Haupt-Klemmleiste. Sie finden weitere Informationen im Kapitel ["Standard-Steuerleitungsklemmen](#page-167-0) (Seite [166\)](#page-167-0)".

Parametrieren Sie die drei Relaisausgänge entsprechend den Relais-Ausgängen der Haupt-Klemmleiste. Informationen zur Potenzialtrennung entnehmen Sie Kapitel ["Sichere Trennung](#page-144-0)  [nach EN 61800-5-1](#page-144-0) (Seite [143\)](#page-144-0)".

### **3.3.2.2 Elektronische Abschaltung für "Sicherer Halt" / PTC-Eingänge**

#### **Normen für elektronische Abschaltung**

Die elektronische Abschaltung erfüllt die folgenden Normen:

- DIN EN ISO 13849-1:2015, Sicherheit von Maschinen Sicherheitsbezogene Teile von Steuerungen - Teil 1: Allgemeine Gestaltungsleitsätze
- DIN EN ISO 13849-2:2012, Sicherheit von Maschinen Sicherheitsbezogene Teile von Steuerungen - Teil 2: Validierung
- EN 50495:2010, Sicherheitseinrichtungen für den sicheren Betrieb von Geräten im Hinblick auf Explosionsgefahren
- DIN EN 60947-8:2013, Niederspannungsschaltgeräte Teil 8: Auslösegeräte für den eingebauten thermischen Schutz (PTC) von rotierenden elektrischen Maschinen
- DIN EN 61508-1: 2010, Funktionale Sicherheit sicherheitsbezogener elektrischer/elektronischer/programmierbarer elektronischer Systeme - Teil 1: Allgemeine Anforderungen
- DIN EN 61508-2: 2010, Funktionale Sicherheit sicherheitsbezogener elektrischer/elektronischer/programmierbarer elektronischer Systeme - Teil 2: Anforderungen an sicherheitsbezogene elektrische/elektronische/programmierbare elektronische Systeme
- IEC 61800-5-2:2016, Elektrische Leistungsantriebssysteme mit einstellbarer Drehzahl Teil 5-2: Anforderungen an die Sicherheit – Funktionale Sicherheit
- IEC 62061:2005 + A1:2012, Sicherheit von Maschinen Funktionale Sicherheit sicherheitsbezogener elektrischer, elektronischer und programmierbarer elektronischer Steuerungssysteme
- IEC 62061-A2:2015, Sicherheit von Maschinen Funktionale Sicherheit sicherheitsbezogener elektrischer, elektronischer und programmierbarer elektronischer Steuerungssysteme; Änderung 2

### **Allgemeines zur elektronischen Abschaltung**

Sie können über das elektronische Abschaltkonzept des Umrichters eine Anlage ohne Hauptschütz stillsetzen. Dies gilt auch für den Betrieb von Motoren in der Ex Zone 1. Der Umrichter unterbricht im Störfall die Energiezufuhr zum Motor rein elektronisch.

#### **ACHTUNG**

#### **Fehlfunktionen**

Wenn Sie Umrichter mit sichtbaren Transportschäden in sicherheitsrelevanten Anwendungen einsetzen, dann können Fehlfunktionen und Sachschäden auftreten.

- Setzen Sie Umrichter mit sichtbaren Transportschäden nicht mehr ein.
- Ersetzen Sie eine Peripherieplatine 2/3/4 mit sicherheitsgerichteten Eingängen oder einer ATEX Motortemperatur-Überwachung nur durch Originalteile. Tauschen Sie Teile nur unter Rücksprache mit dem Werk aus.
- Verwenden Sie die Funktion "Sicherer Halt" des Umrichters für Asynchron- und Synchronmotoren. Wenn zusätzlich zwei Fehler im Leistungsteil auftreten, dann kann dies bei Synchronmotoren zu einer Restdrehung führen. Der Restdrehwinkel kann maximal 180° betragen. Berechnen Sie den Restdrehwinkel aus 360°/Polzahl n. Beachten Sie die Restdrehung bei Ihrem Aufbau. Bei Asynchronmotoren gilt dies nicht.

# **WARNUNG**

#### **Abschaltung nur bei Öffnen der Sicherheitskreise**

Eine Abschaltung des Umrichters mit der Funktion "Sicherer Halt" ist nur gegeben, solange diese durch Öffnen der entsprechenden Sicherheitskreise ausgelöst wird. Wenn die Sicherheitskreise wieder geschlossen werden, ist eine sichere Abschaltung nicht mehr gegeben, auch dann nicht, wenn der Umrichter nicht sofort wieder anläuft.

### **Abschaltkonzept ATEX Motortemperatur-Überwachung**

#### **Funktionsweise**

Die Peripherieplatine 2 / 4 wertet die über einen Kaltleiter erfasste Motortemperatur aus. Die Platine gewährleistet Sicherheit und Zuverlässigkeit über die eingebaute Kurzschlusserkennung der Fühlerleitung. Die Funktion "Sicherer Halt" der Peripherieplatine 3 / 4 und die Funktion "ATEX Motortemperatur-Überwachung" benutzen denselben Abschaltweg:

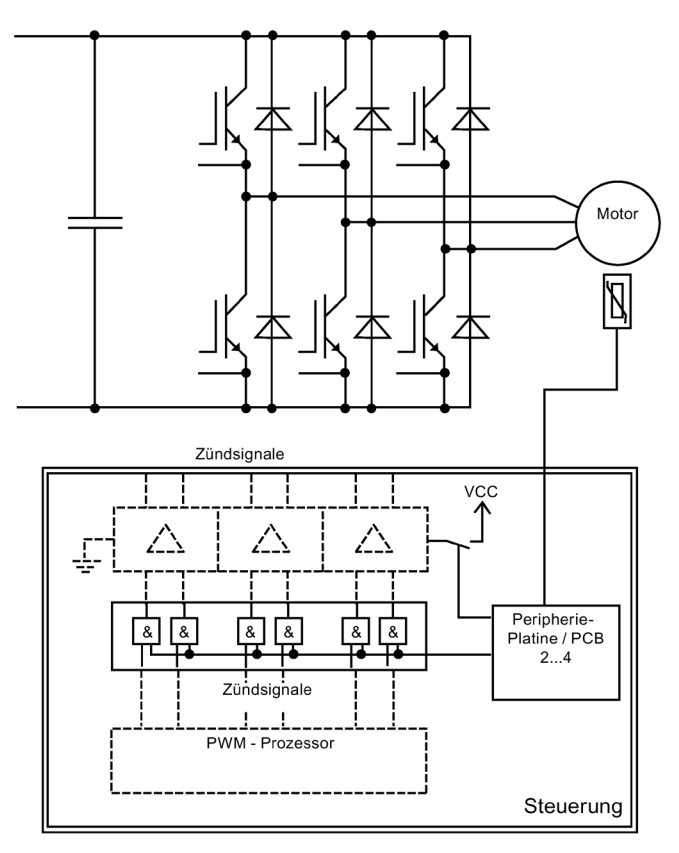

Bild 3-1 Elektronisches Abschaltkonzept

Die Steuerung des Umrichters verarbeitet das Signal der Peripherieplatine. Im Falle einer zu hohen Motortemperatur oder bei Funktion "Sicherer Halt" sperrt der Umrichter die Zündsignale der IGBTs. Zusätzlich wird die Versorgungsspannung der Treiberstufen ausgeschaltet. Diese beiden Abschaltwege stellen sicher, dass die Energiezufuhr zum Motor unverzüglich unterbrochen wird. Eine weitere Erwärmung oder ein Antreiben des Motors werden ausgeschlossen. Sie können den Umrichter erst zurückstellen bzw. einschalten, wenn der Motor wieder ausreichend abgekühlt ist.

Wenn die Spannung ausfällt, dann unterbricht der Umrichter die Energiezufuhr zum Motor sicher, da keine Zündsignale mehr übertragen werden. Wenn zum Zeitpunkt des Spannungsausfalls eine Störung vorlag, dann bleibt der Umrichter auch bei Wiederkehr der Spannung auf Störung.

### **Risikovergleich**

Um mögliche Risiken im Voraus auszuschließen, wurde für den Abschaltweg eine Risikoanalyse nach EN 1050 bzw. DIN EN ISO 14121 (Normentwurf) durchgeführt. Diese Analyse ergab, dass aufgrund des redundanten Aufbaus des elektronischen Abschaltweges und der Verwendung von zuverlässigen Bauteilen das Risiko eines Verlustes der Abschaltfunktion hinreichend gering ist. Es wurde allerdings keine allgemeine Risikoeinschätzung durchgeführt, da diese in der Regel von vielen kundenspezifischen Parametern abhängt. Dies muss beim Errichten bzw. Betreiben einer Anlage berücksichtigt werden. Im Vergleich zum Abschalten mit Schütz tritt nur die zusätzliche Gefährdung durch gefährliche Körperströme im Umrichter auf.

Durch den redundanten Aufbau wird sogar erreicht, dass selbst bei Auftreten eines Fehlers im elektronischen Abschaltweg das Abschalten noch sichergestellt ist. Da zudem betriebsbewährte Bauteile eingesetzt werden, erfüllt der Umrichter laut DIN EN ISO 13849-1:2015 Kategorie 2, PL c bzw. DIN EN 61508-1:2010, SIL 1.

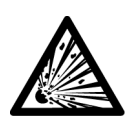

### **WARNUNG**

### **Explosionsgefahr bei deaktivierter Abschaltung!**

Prinzipiell kann die Abschaltfunktion deaktiviert werden, indem statt dem Kaltleiter ein entsprechender Widerstand an die Steuerleitungsklemmen angeschlossen wird.

### **3.3.2.3 Z-Optionen mit "Sicherer Halt" bzw. ATEX Abschaltung**

Die Funktionen "Sicherer Halt" (STO) bzw. ATEX Motortemperatur-Überwachung sind nicht in einem Standardgerät integriert. Für die Einhaltung dieser Funktionen muss eine entsprechende Z-Option eingebaut sein. Die in einem Gerät eingebauten Z-Optionen erkennen Sie an den 3-stelligen Erweiterungen der Bestellnummer MLFB (+xxx) (siehe Kapitel ["Bestellnummern MLFB / Typenbezeichnungen](#page-32-0) (Seite [31\)](#page-32-0)").

In der nachfolgenden Tabelle sehen Sie, in welchen Z-Optionen (MLFB-Erweiterungen) die Funktionen "Sicherer Halt" bzw. ATEX Abschaltung enthalten sind.

| Z-Option                 | Bezeichnung                                                                                                    | "Sicherer Halt" | <b>ATEX Abschaltung</b> |
|--------------------------|----------------------------------------------------------------------------------------------------|-----------------|-------------------------|
| MLFB-Erweiterung (+xxx)  |                                                                                                    |                 |                         |
| $+G03$                   | Pl. Peripherie PP2                                                                                                    |                 | X                       |
| $+G04$                   | Pl. Peripherie PP3                                                                                                    | X               |                         |
| $+G05$                   | Pl. Peripherie PP4                                                                                                    | X               | X                       |
| $+G08$                   | Pl. Peripherie PP4 in Verbindung<br>mit Paket-Optionen                                                                    | X               | X                       |
| $+501$ bis $+504$        | Anwendungsspezifische Zube-                                                                                               |                 | X                       |
| $+508, +509, +511, +512$ | hörpakete, beinhalten Peri-<br>pherieplatine PP2 incl.<br>TMS-Peripherieplatine Kaltleiter                                |                 |                         |
| $+531$ und $+532$        | Anwendungsspezifische Zube-<br>hörpakete, beinhalten Peri-<br>pherieplatine PP4 incl.<br>TMS-Peripherieplatine Kaltleiter | X               | X                       |
| $+550$ und $+551$        | Kundenspezifische Zubehörpake-<br>te, beinhalten Peripherieplatine<br>PP4 incl. TMS-Peripherieplatine<br>Kaltleiter       | X               | X                       |

Tabelle 3- 2 Z-Optionen mit "Sicherer Halt" bzw. ATEX Abschaltung

### **3.3.2.4 "Sicherer Halt" mit einkreisiger Auslösung**

Die Steuerleitungsklemmen -X2:19, -X2:20 stellen einen sicherheitsgerichteten Eingang für sicheren Halt nach DIN EN ISO 13849-1:2015, Kategorie 2, PL c bzw. DIN EN 61508-1:2010, SIL 2 zur Verfügung. Dieser Eingang verhindert sicher ein Anlaufen der Maschine. Verwenden Sie diesen Eingang z. B. zum sicheren Stillsetzen bei Revisionsarbeiten an der Maschine. Entfernen Sie bei Verwendung des Eingangs die eingelegte Brücke zwischen den Steuerleitungsklemmen -X2:19, -X2:20.

Die Funktion "Sicherer Halt" und der ATEX-zertifizierte Kaltleitereingang besitzen einen redundanten Abschaltweg im Umrichter. Die Umsetzung erfolgt über Hardware. Ein Relais im Leistungsteil des Umrichters schaltet die Versorgungsspannung der IGBT-Treiber ab. Ein zweiter Kreis erzeugt auch über Hardware eine Reglersperre. Beide Abschaltwege sind im Ruhestromprinzip aufgebaut, d. h. ein Ausfall der Steuerspannung führt zur redundanten Abschaltung des Umrichters.

# **WARNUNG**

### **Stromschlag**

Wenn Sie Revisionsarbeiten am Umrichter ausführen, ohne die Spannungsversorgung sicher zu trennen, dann können schwere Körperverletzung oder Tod durch Stromschlag auftreten. Der Eingang für "Sicherer Halt" ist kein Not-Aus-Eingang, der den Umrichter oder den Motor sicher vom Netz trennt.

Trennen Sie vor dem Öffnen von Abdeckungen oder Anschlusskästen am Umrichter die Spannungsversorgung sicher. Verwenden Sie z. B. einen Hauptschalter.

### **3.3.2.5 "Sicherer Halt" mit zweikreisiger Ausführung**

Sie können im Umrichter die Funktion "Sicherer Halt" auch über zwei Sicherheitskreise auslösen. Sie müssen den einen Kreis als Öffner-Kontakt an den Klemmen -X2:19/:20 anschließen (wie bei einkreisiger Auslösung). Den zweiten Kreis müssen Sie als Öffner-Kontakt an den Klemmen -X2:24/:3 anschließen.

In zweikreisiger Ausführung erfüllt der "Sichere Halt" die Anforderungen nach DIN EN ISO 13849-1:2015, Kategorie 3, PL d bzw. DIN EN 61508-1:2010 SIL 2

### **ACHTUNG**

#### **Fehlfunktionen**

Stellen Sie sicher, dass die Funktion "Sicherer Halt" im Umrichter auf zweikreisige Auslösung konfiguriert ist.

### **3.3.2.6 Umstellung einkreisige <-> zweikreisige Auslösung**

Die sicherheitsgerichtete Funktion "Sicherer Halt" im Umrichter basiert allein auf einer hardwaremäßigen Abschaltung des Leistungsteils. Die entsprechenden Eingangskreise wirken nur über Hardwareschaltung auf die beiden umrichterinternen Abschaltpfade.

#### **ACHTUNG**

#### **Bügelschalter S3**

Allein der Bügelschalter S3 auf Pl. Peripherie DE/DA bestimmt, ob eine Auslösung der Funktion "Sicherer Halt" ein- oder zweikreisig erfolgt.

Die Software ist in der Sicherheitsbetrachtung nicht relevant. Sie dient bezüglich der Funktion "Sicherer Halt" lediglich zur Anzeige und Information. Damit Sie den Umrichter in Betrieb setzen können, müssen Sie aber trotzdem den Parameter "P-UMRICHTERDATEN/Sicher.Hlt" entsprechend einstellen.

### **Bügelschalter S3 auf Pl. Peripherie DE/DA**

Mit dem Bügelschalter legen Sie fest, ob Sie zusätzlich den zweiten Abschaltkreis an der Klemme X2:24 aktivieren oder nicht.

Bügelschalter S3 offen: einkreisige Auslösung, nur über X2:19/:20 Bügelschalter S3 geschlossen: zweikreisige Auslösung, zusätzlich über X2:24/:3

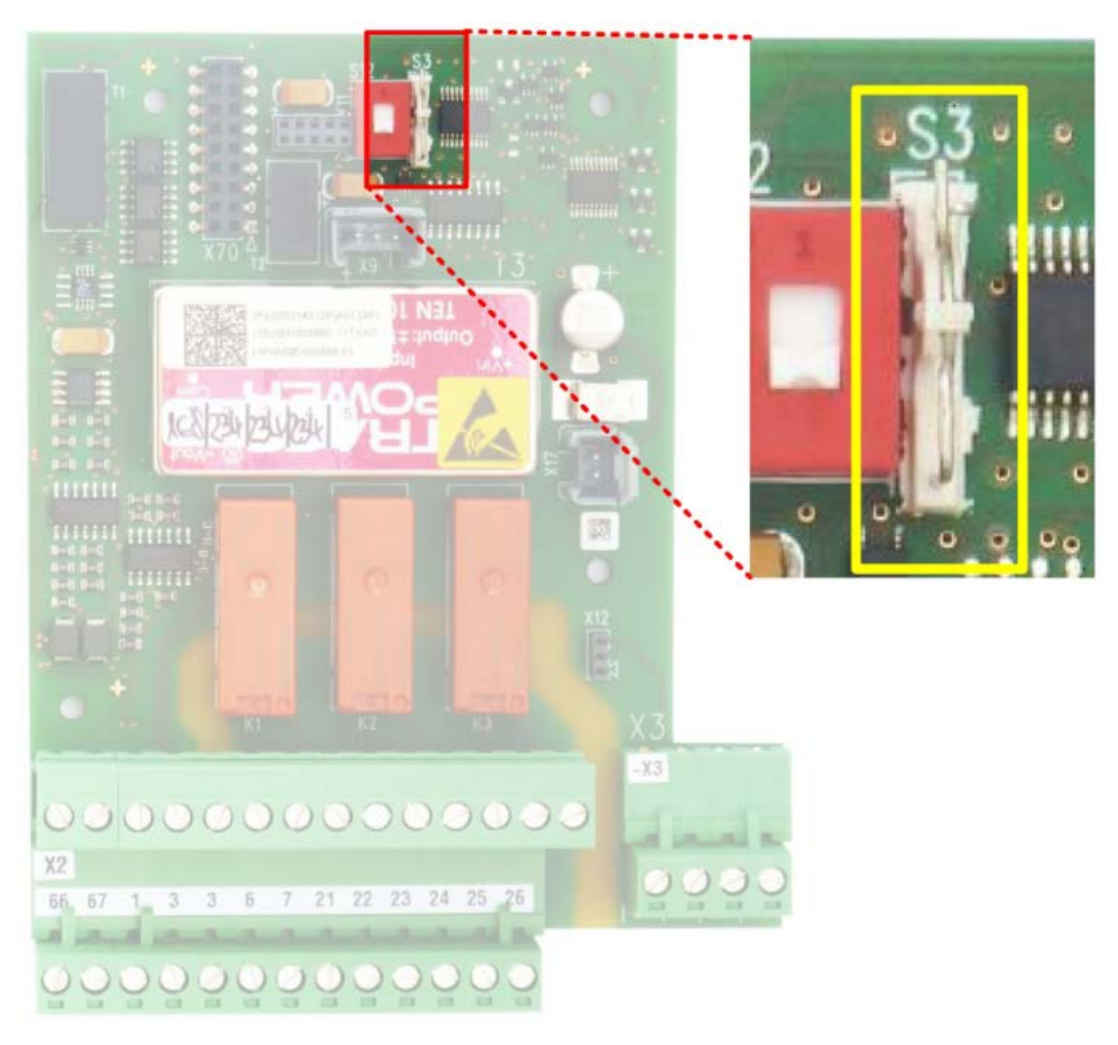

Bild 3-2 Lage des Bügelschalters S3 auf Pl. Peripherie DE/DA

### **Parameter "P-UMRICHTERDATEN/Sicher.Hlt"**

Mit diesem Parameter teilen Sie der Umrichtersoftware mit, ob Sie die Funktion "Sicherer Halt" mit einkreisiger oder zweikreisiger Auslösung nutzen wollen. Für die tatsächliche sicherheitsgerichtete Abschaltung über die beiden Umrichter internen Abschaltpfade ist der Parameter nicht relevant.

Parameter "Sicher.Hlt = X2:20": einkreisige Auslösung, nur über X2:19/:20 Parameter "Sicher.Hlt = X2:20/24": zweikreisige Auslösung, zusätzlich über X2:24/:3

### **3.3.2.7 Überprüfen der Funktion "Sicherer Halt"**

### **Vorgehensweise**

Testen Sie zur Inbetriebnahme der Funktion "Sicherer Halt" die Abschaltfunktion. Gehen Sie dazu folgendermaßen vor:

- 1. Überprüfen Sie die Einstellung des Bügelschalters S3 auf Pl. Peripherie DE/DA:
	- offen: für einkreisige Auslösung
	- geschlossen: für zweikreisige Auslösung
- 2. Legen Sie den Umrichter an Spannung.
- 3. Überprüfen Sie den Parameter "P-UMRICHTERDATEN/Sicher.Hlt":
	- "X2:20": für einkreisige Auslösung
	- "X2:20/24": für zweikreisige Auslösung
- 4. Es ist von Vorteil, wenn Sie den Umrichteristwert "Status" verfolgen. Dies können Sie entweder im Display tun, wenn Sie sich diesen Istwert vorübergehend in die 4. Statuszeile parametrieren oder im IMS, wenn Sie einen PC verbunden haben.
- 5. Geben Sie ggf. die erforderlichen Einschaltbefehle, damit sich der Umrichter mindestens im Zustand Betriebsbereit, d.h. "Status = Betr-Bereit" befindet. Dabei leuchtet am Display die LED "READY".
- 6. Öffnen Sie (gleichzeitig) den(die) Sicherheitskreis(e), der folgendermaßen angeschlossen ist:
	- bei einkreisiger Auslösung an -X2:19/:20.
	- bei zweikreisiger Auslösung zusätzlich an -X2:24/:3.

Der Umrichter wechselt in den Status "Einschaltsperre", die LED "READY" erlischt. Am Umrichter-Display erscheint die Meldung "Sicherer Halt" "aktiv".

- 7. Versuchen Sie, den Zustand durch Betätigen des "RESET" zu verlassen. Der Umrichter darf den Zustand "Einschaltsperre" nicht verlassen. Die Meldung "Sicherer Halt" "aktiv" muss erhalten bleiben.
- 8. Schließen Sie den(die) Sicherheitskreis(e) an –X2:19/:20 und ggf. –X2:24/:3. Der Umrichter bleibt zunächst noch im Status "Einschaltsperre", ändert aber die Anzeige auf "!! AUS2 !!" "nach Sicherer Halt".

- 9. Abhängig von der Einstellung des Parameters "P-UMRICHTERDATEN/P-Überwachung/Sicher.Hlt" auf:
	- "Speichern" Der Umrichter bleibt im Status "Einschaltsperre" mit der Anzeige "!! AUS 2 !!" "nach Sicherer Halt". Betätigen Sie den "RESET" des Umrichters. Der Umrichter verlässt den Zustand "Einschaltsperre".
	- "AutoQuitt"

Der Umrichter verlässt den Zustand "Einschaltsperre" selbständig.

Der Umrichter startet den Test der beiden Abschaltpfade, Anzeige "Test Sicherer Halt" "läuft", sofern die erforderlichen Bedingungen dafür erfüllt sind. D.h. es muss die Klemme -X2:8 angesteuert sein und ggf. muss ein vorhandenes Netzschütz eingeschaltet sein.

Sind die erforderlichen Bedingungen noch nicht gegeben, dann wartet der Umrichter mit dem Test, bis die Bedingungen gegeben sind und führt den Test anschließend aus, bevor der Umrichter ggf. eingeschaltet wird. Der Test dauert einige Sekunden.

10. Wird der Test erfolgreich durchlaufen, dann befindet sich der Umrichter wieder im Ausgangszustand.

Wenn der Test eine Störung ergibt, wechselt der Umrichter in den Status "Störung". Die LED "FAULT" leuchtet und die Displayanzeige wechselt in "!! Umrichterfehler !!" "Test Sicherer Halt".

Nehmen Sie in diesem Fall zwingend Kontakt mit dem Werk auf.

### **Zusätzlicher Test, wenn Sie eine einkreisige Auslösung nutzen:**

- 11. Öffnen Sie den Klemmeneingang -X2:24, falls ein Signal angeschlossen ist. Der Umrichter zeigt entweder keine Reaktion oder er darf nur die Reaktion zeigen, für die der Eingang -X2:24 unabhängig von der Funktion "Sicherer Halt" parametriert ist. Er darf jedenfalls nicht in den Status "Störung" mit folgenden Anzeigen wechseln:
	- "!! Störung !!" "Anst. Sicherer Halt".
	- "!! Umrichter !!" "Test Sicherer Halt".
	- "!! Störung !!" "S7 inaktiv".

Überprüfen Sie in diesen Fällen die Einstellungen. Entweder der Schalter S3 und/oder der Parameter sind auf zweikreisige Auslösung eingestellt.

#### **Zusätzlicher Test, wenn Sie eine zweikreisige Auslösung nutzen:**

- 12. Öffnen Sie nur den Sicherheitskreis an -X2:24/:3. Der Umrichter wechselt in den Status "Störung". Die LED "FAULT" leuchtet. Die Display Anzeige wechselt auf "!! Störung !!" "Anst. Sicherer Halt".
- 13. Schließen Sie den Sicherheitskreis an -X2:24/:3 wieder und quittieren Sie die Störung. Der Umrichter führt den Test der Abschaltpfade nach Schritt 9. und 10. durch.
- 14. Öffnen Sie nur den Sicherheitskreis an -X2:19/:20. Der Umrichter wechselt in den Status "Störung". Die LED "FAULT" leuchtet. Die Display Anzeige wechselt auf "!! Störung !!" "Anst. Sicherer Halt".
- 15. Schließen Sie den Sicherheitskreis an -X2:19/:20 wieder und quittieren Sie die Störung. Der Umrichter wechselt in den Status "Einschaltsperre". Am Umrichter-Display erscheint die Meldung "!! AUS 2 !!" "nach Sicherer Halt".
- 16. Abhängig vom Parameter "P-UMRICHTERDATEN/P-Überwachung/Sicher.Hlt" müssen Sie erneut quittieren. vgl. Schritt 9.
- 17. Der Umrichter führt den Test der Abschaltpfade nach Schritt 9. und 10. durch.

### **Problembehandlung**

Bei falscher Einstellung des Bügelschalters S3 auf Pl. Peripherie DE/DA und/oder des Parameters "P-UMRICHTERDATEN/Sicher.Hlt" ergeben sich folgende abweichende Reaktionen. Überprüfen Sie erneut die Einstellungen.

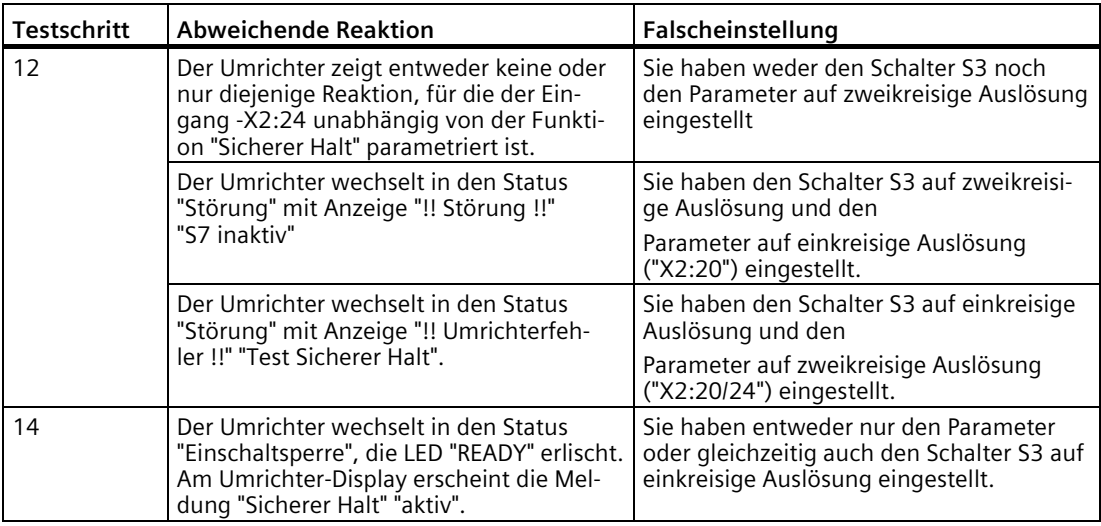

Bei allen weitern Abweichungen in der Überprüfung der Funktion "Sicherer Halt" nehmen Sie zwingend Kontakt mit einer Servicestation oder dem Werk auf.

#### **Hinweis**

Der Umrichter führt den Test der beiden Abschaltpfade durch:

- nach einer Auslösung der Funktion "Sicherer Halt".
- nach der Quittierung der Störung "!! Umrichterfehler !!" "Test Sicherer Halt".
- nach der Quittierung der ATEX Motortemperatur Überwachung "!! Störung !!" "Kaltleiter X3:90/91".
- nach jedem Einschalten der Steuerspannung (Platinenversorgung).
- wenn der Test mit dem Parameter "P-EXTRAS/Test Halt/Kaltl" initiiert wird.

#### **3.3.2.8 PTC-Eingänge für Motorkaltleiter**

Die Peripherieplatinen 2 / 4 stellen an den Steuerleitungsklemmen -X3:90-93 zwei Kaltleitereingänge für die Motortemperaturüberwachung zur Verfügung. Entfernen Sie beim Verwenden der Eingänge den dort angeschlossenen 100 Ω-Widerstand.

Die Peripherieplatine 1 und Peripherieplatine 3 besitzen Steuerleitungsklemmen für die PTC-Eingänge. Eine Auswerteplatine fehlt jedoch. Wenn Sie Kaltleiterfühler anschließen, dann erfolgt keine Überwachung.

Führen Sie unten beschriebenen Test der Kaltleiter durch. Wenn die Abschaltung nicht funktioniert, dann halten Sie Rücksprache mit dem Werk.

Umrichter ohne Peripherieplatine stellen Kaltleitereingänge an den Steuerleitungsklemmen -X2:27-28 zur Verfügung. Wenn die Peripherieplatine 2 oder 4 bestückt ist, dann schließen Sie die Kaltleiter des Motors an der Steuerleitungsklemmen -X3 an.

Das bietet folgende Vorteile:

- Fühler-Kurzschlussüberwachung
- Sichere Trennung der Kaltleitereingänge von allen anderen Eingängen bis 690 V Bemessungsspannung. Die Steuerleitungsklemmen -X2:27/28 bieten eine sichere Trennung zur Elektronik, jedoch keine Trennung zu den anderen Eingängen.
- Der Eingang -X3:90-91 ist für Motoren im Ex-Bereich ATEX-zertifiziert nach PTB 07 ATEX 3057.
- Redundanter, durch Hardware realisierter Abschaltweg.

#### **Überprüfen der Kaltleiter–Abschaltfunktion**

Testen Sie die Abschaltfunktion vor der Inbetriebnahme der Platine. Gehen Sie dazu folgendermaßen vor:

- 1. Ersetzen Sie den 100 Ω-Widerstand an den Steuerleitungsklemmen -X3:90/91 durch ein Potenziometer mit mindestens 10 kΩ. Stellen Sie einen Wert von ca. 100 Ω ein.
- 2. Stellen Sie sicher, dass 24 V an der Steuerleitungsklemme -X2:8 anliegen. Überbrücken Sie dazu bei Bedarf -X2:8 und -X2:3.
- 3. Legen Sie am Umrichter Spannung an, so dass die LED "READY" am Display leuchtet.
- 4. Erhöhen Sie den Widerstand am Potenziometer. Der Umrichter muss spätestens bei 3,8 kΩ auf "STÖRUNG" gehen:
	- Die LED "READY" erlischt.
	- Die rote LED "FAULT" leuchtet.
	- Das Umrichter-Display zeigt die Störmeldung "!! Störung !! Kaltleiter -X3:90/91".
- 5. Durch Drücken der Taste <Ein> am Display darf sich der Umrichter zu diesem Zeitpunkt nicht einschalten lassen.
- 6. Quittieren Sie die Störung z. B. mit den Tasten <S+I> am Display. Der Umrichter überprüft beim Quittieren die beiden redundanten Abschaltwege.
	- Wenn der Umrichter nach der Quittierung wieder auf "READY" geht und keine Störung mehr anzeigt, dann ist der Test erfolgreich abgeschlossen.
	- Wenn der Umrichter auf "FAULT" bleibt und im Display "!! Umrichterfehler !! Test Kaltl. -X3:90/91" steht, dann funktionierte einer der Abschaltwege nicht korrekt. Nehmen Sie in diesem Fall Kontakt mit dem Werk auf.
- 7. Wenn der Umrichter wieder bereit ist, dann drehen Sie das Potenziometer in Richtung 0 Ω. Spätestens bei einem Widerstand von 15 Ω wirkt die Kurzschlussüberwachung des Fühlerkreises. Folgen Sie der Beschreibung unter Punkt vier und fünf.
- 8. Wenn die Steuerspannung des Umrichters wiederkehrt und wenn nach einem Test die Störung wieder quittiert wird, dann erfolgt eine automatische Überprüfung der Sicherheitsfunktion.

### **3.3.3 Bremstransistor und Bremswiderstand**

Im Motorbetrieb erfolgt der elektrische Leistungsfluss vom Umrichter zum Motor. Bei Generatorbetrieb erfolgt der elektrische Leistungsfluss vom Motor zum Umrichter.

Beispiel: Abbremsung von Schwungmassen.

Der Zwischenkreisstrom kehrt die Richtung um. Der Umrichter bietet in der Standardausführung keine Möglichkeit zur Rückspeisung von Energie ins Netz. Sie können im Bremsbetrieb kinetische Energie in Verlustwärme umwandeln. Im oberen Drehzahlbereich steht Ihnen ca. 10 % Bremsmoment zur Verfügung. Sie erreichen im mittleren und niederen Drehzahlbereich durch Übersättigung des Motors ein Bremsmoment bis zu 50 % ohne Zusatzeinrichtung. Mit dem Zubehörteil Bremstransistor steht Ihnen bremsend dasselbe Moment wie treibend zur Verfügung. Die anfallende Energie wird über einen gepulsten Transistor in Wärme umgewandelt. Schließen Sie dazu einen externen Bremswiderstand an.

# **WARNUNG**

#### **Brandgefahr**

Wenn Sie den Abstand zwischen den Widerständen und benachbarten Teilen zu klein wählen, dann kann durch Überhitzung Brand entstehen. Tod, schwere Körperverletzung und Sachschäden können die Folge sein.

• Halten Sie einen Mindestabstand von 200 mm ein.

### **3.3.3.1 Dimensionieren des Bremswiderstands**

Wählen Sie einen Widerstandswert von mindestens dem in den technischen Daten angegebenen Wert. Dieser Wert entspricht dem minimal einstellbaren Wert. Der maximale Wert errechnet sich aus folgender Gleichung:

 $R = (1.57 \times$  Unetz)<sup>2</sup> / Pbrems

### **3.3.3.2 Anschließen des Bremswiderstands**

1. Überprüfen Sie anhand der Gerätebezeichnung auf dem Typenschild des Gerätes, ob Sie ein Gerät mit der Option "Bremstransistor" haben. Die Bezeichnung muss ...2T..-.....-...B.... sein.

Genauere Informationen zur Bezeichnung finden Sie im Kapitel ["Bestellnummern MLFB /](#page-32-0)  [Typenbezeichnungen](#page-32-0) (Seite [31\)](#page-32-0)".

- 2. Schließen Sie den externen Bremswiderstand an die Klemmen -X1:R und -X1:UD2+ an.
- 3. Verwenden Sie Kabel mit konzentrischem Schutzleiter oder geschirmte Kabel für den Anschluss des Bremswiderstandes. Legen Sie den Schirm an der Umrichtereinführung auf.
- 4. Stellen Sie den Parameter "P-UMRICHTERDATEN/Bremseinr." auf "Ein".
- 5. Stellen Sie die Bemessungsleistung des Widerstands unter "/P-Bremsw." und den Widerstandswert unter "/R-Bremsw." ein. Sie verhindern dadurch eine Überlastung des Widerstands.

# **VORSICHT**

### **Falsche Parametrierung**

Wenn Sie die Widerstandsdaten falsch parametrieren, dann können Sie den Bremstransistor oder den Bremswiderstand zerstören, Körperverletzung kann die Folge sein.

• Tragen Sie im Umrichter die korrekten Daten ein.

Bauen Sie die Widerstände so ein, dass das Lochblech auf der unteren, oberen und auf der Vorderseite ist. Sie können den Anschlusskasten auf der linken oder auf der rechten Seite vorsehen.

Wenn Sie mehrere Widerstände für Serien- oder Parallelschaltung benötigen, dann montieren Sie die Widerstände nebeneinander. Dies gilt auch bei Wandanbau.

### **3.3.4 Parameterübersicht**

Eine weiterführende Übersicht von allen Parametern finden Sie in der Software "IMS" oder der Anleitung zur Parametrierung. Sie finden beides im Internet [\(http://www.siemens.com\)](http://www.siemens.com/).

### **3.3.5 Applikation "Werkseinstellung"**

Sie finden in dieser Applikation gesicherte Geräteeinstellungen, die bei der werksinternen Geräteprüfung gemacht wurden. Das können z. B. spezielle Daten für den Motor, aber auch eine komplette Parametereinstellung sein.

### **3.3.6 Schutzdach IP21 für Kompakt- und Kompakt Plus-Geräte**

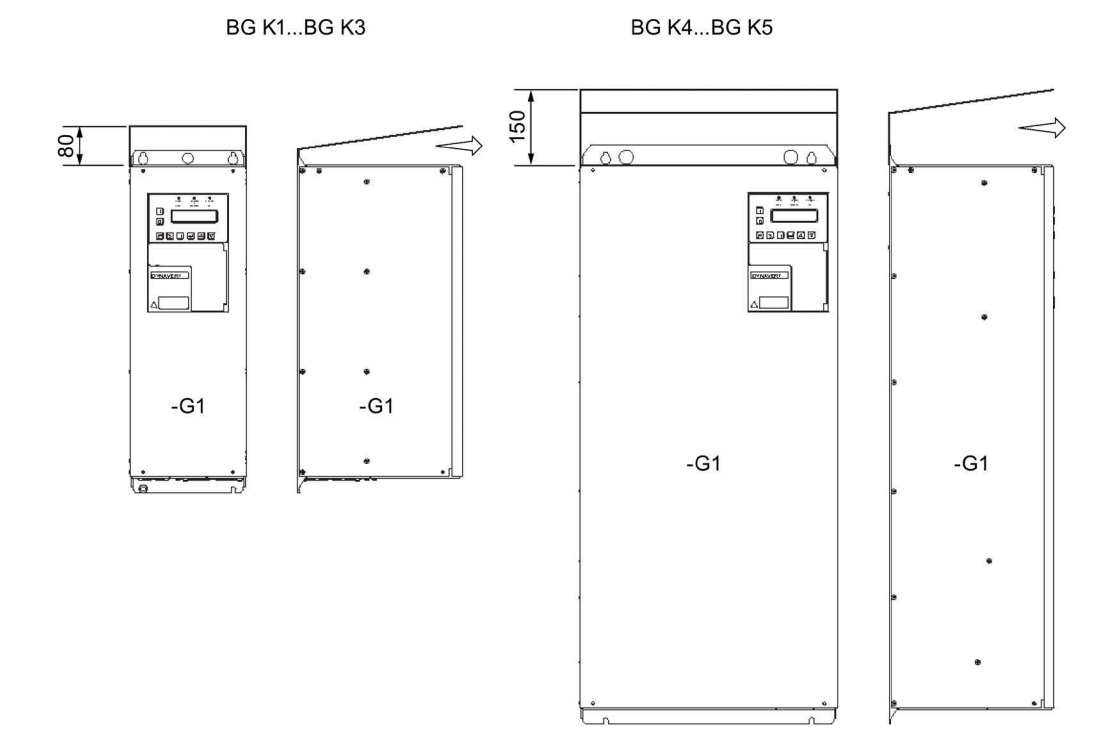

Bild 3-3 Schutzdach IP21

Kompaktgeräte haben grundsätzlich die Schutzart IP20. Für alle Kompakt- bzw. Kompakt-Plus Geräte steht das Schutzdach IP21 als Zubehörteil zur Verfügung. Das Dach ist auf beiden Seiten jeweils 5 mm breiter als der Umrichter. Berücksichtigen Sie diesen Abstand beim Anreihen. Lassen Sie den Ausblasbereich nach vorne frei.

Gehen Sie zur Montage des lose gelieferten Dachs folgendermaßen vor:

- 1. Schrauben Sie den Umrichter ohne Dach z. B. auf einer Montageplatte an. Ziehen Sie die oberen beiden Befestigungsschrauben nicht ganz an.
- 2. Schieben Sie das Dach unter die noch nicht ganz angezogenen Befestigungsschrauben.
- 3. Ziehen Sie die Befestigungsschrauben ganz an.

Bei Schutzart IP21 ändert sich der Typenschlüssel von 2T2A.....-... auf 2T3A.....-....

### **3.3.7 Hauptschalter "Q 2T..." oder "W 2T..."**

Sie können Umrichter optional mit einem Hauptschalter als Lasttrennschalter erwerben. In der Version "W" finden Sie die Handbedienung des Schalters innen. Der Schalter ist ein reiner Wartungsschalter. Nur wenn Sie entsprechende Abdeckungen bei Kompaktgeräten oder Türen bei Schrankgeräten öffnen, dann können Sie den Schalter betätigen.

In der Version "Q" können Sie den Schalter von Hand von außen bedienen. Sie können den Griff mit bis zu drei Bügelschlössern in Null-Stellung sperren. Sie sichern damit den Schalter vor Wiedereinschaltung. Die Bügelschlösser sind nicht im Lieferumfang enthalten.

Bei dieser Option ergeben sich bei den einzelnen Baugrößen folgende Abmessungen:

| BG K1  BG K4       | Ausschließlich Standardgerät-Abmessungen                                          |
|--------------------|-----------------------------------------------------------------------------------|
| BG <sub>K5</sub>   | Die Option "Q" / "W" ist nicht möglich.                                           |
| <b>BG K51</b>      | Sie können bei dieser Baugröße die Option "Q" / "W" integrieren.                  |
| BG K6              | In diesem Fall ist die Option "Q" / "W" nur in einer Schrankanlage 2X<br>möglich. |
| BG K6 BG S1  BG S3 | Keine anderen Abmessungen als Standardgerät                                       |

Tabelle 3- 3 Hauptschalteroption bei verschiedenen Baugrößen

### **VORSICHT**

#### **Körperverletzung und Sachschaden durch Lichtbögen**

Wenn Sie bei Option "Q" / "W" die Netzzuleitung nicht ordnungsgemäß am Hauptschalter anschließen, dann kann es zu Zerstörungen aufgrund von Lichtbögen kommen.

- Schließen Sie die Netzzuleitung ordnungsgemäß am Hauptschalter an.
- Beachten Sie die Anschlusshinweise des Hauptschalter-Herstellers. Sie finden die Hinweise im Gerät bzw. innerhalb der Tür in der Schaltschranktasche.

### **3.3.8 Zwischenkreisklemmen bei Kompaktgeräten**

### **Eigenschaften**

Die Zwischenkreisklemmen –X1:UD+2 und –X1:UD-2 sind bei den kleinen Umrichtern bis 2T2A07400-030 bei 400 V bzw. bis 2T2A07500-037 bei 500 V generell vorhanden. Sie können diese bei allen größeren Umrichtern optional erwerben. Nur wenn Sie einen DC-Verbund aufbauen möchten, dann müssen Sie die Umrichter über den Zwischenkreis verbinden. Setzen Sie den DC-Verbund nur dann ein, wenn Sie mit einem Antrieb generatorischen Betrieb fahren möchten.

Beispiel: Prüfstand mit Belastungseinrichtung. Sie speisen in diesem Fall nur die Verluste über das Netz ein. Die generatorisch erzeugte Energie führen Sie über den Zwischenkreis. Den elektrischen Aufbau können Sie folgender Grafik entnehmen:

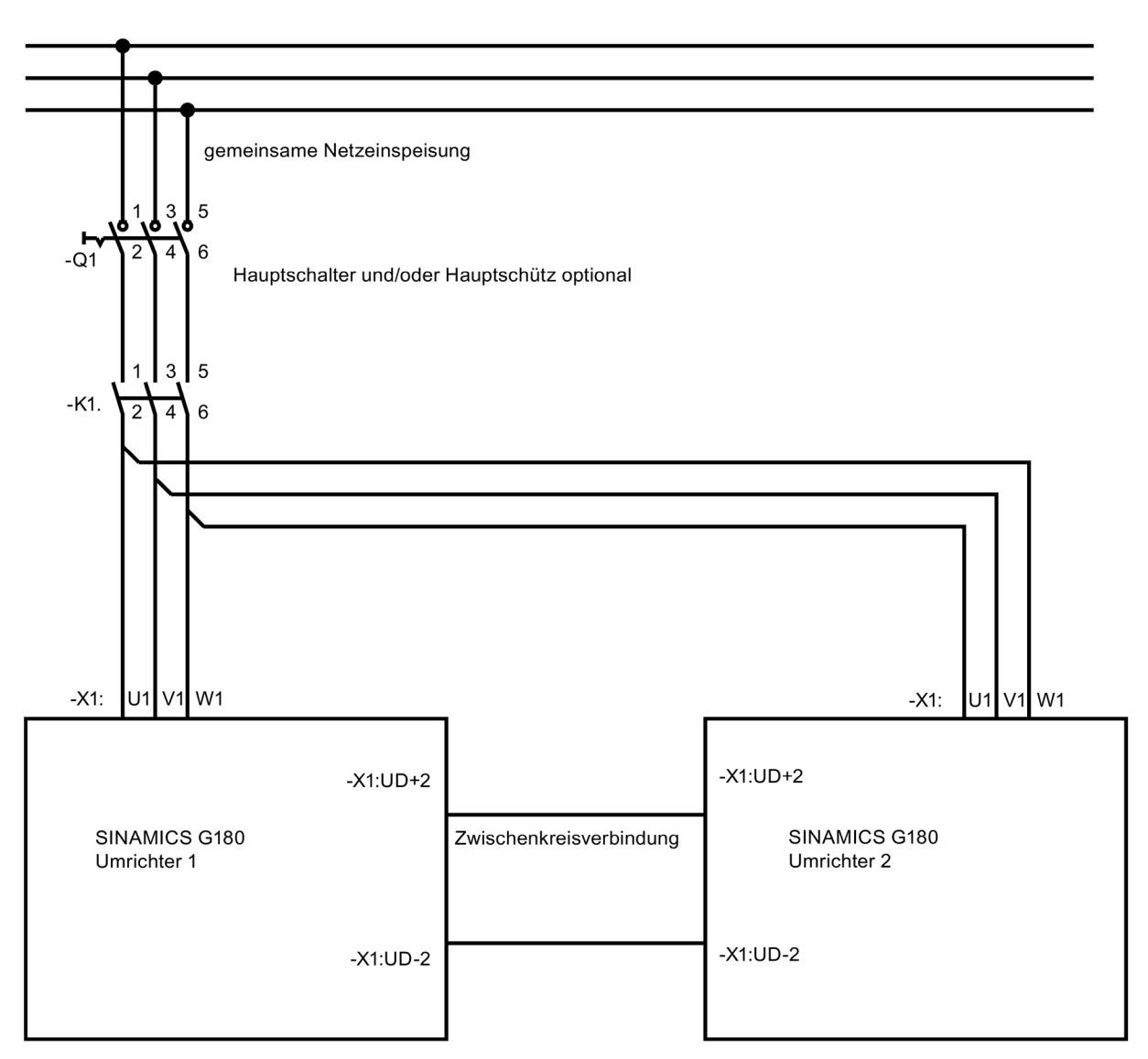

Bild 3-4 DC-Verbund

Beachten Sie dabei Folgendes:

- Umrichter 1 und Umrichter 2 müssen vom gleichen Typ sein.
- Schließen Sie beide Umrichter über eine gemeinsame Einspeisung ans Netz an.
- Betreiben Sie den Netz-Einspeisestrom jedes Umrichters mit maximal 75 % des Bemessungsstromes.
- Führen Sie die Netzanschlussleitungen von –K1:2, 4, 6 zu beiden Umrichtern gleich lang und mit gleichem Querschnitt aus.
- Sie können für die Verbindungsleitung des Zwischenkreises eine normale Leitung, z. B. H07VK im Schrank oder NYY außerhalb verwenden.

- Legen Sie den Querschnitt nach der Strombelastung aus.
	- Zwischenkreisstrom = 1,3×Netzstrom.
	- Verlegen Sie die beiden Leitungen parallel mit möglichst geringem Abstand zueinander.
	- Binden Sie H07VK-Leitungen mit Kabelbindern zusammen.
- Stellen Sie bei beiden Umrichtern den Parameter "P-UMRICHTERDATEN/Bremseinr." von "Aus" auf "R-Speis." um.
	- Wenn der Gesamtantrieb zum Abbremsen von Schwungmassen bei beiden Umrichtern generatorisch werden kann, dann verwenden Sie eine Bremseinrichtung.
	- Parametrieren Sie in diesem Fall den Umrichter mit Bremswiderstand auf "Ein".

### **ACHTUNG**

#### **Zerstörung der Umrichter**

Wenn Sie eine der folgenden Konfigurationen verwenden, ohne Rücksprache mit dem Werk zu halten, dann kann es zur Zerstörung des Umrichters kommen:

- Zwei unterschiedliche Umrichter
- Mehr als zwei Umrichter
- Mehr als 75 % Netzeinspeisung
- Nur ein Netzanschluss.
- DC-Verbund bei Schrankgeräten.

Überprüfen Sie die Ausführung mit DC-Verbund genau. Halten Sie hierzu Rücksprache mit dem Werk.

### **3.3.9 Externes Display**

Sie können optional ein externes Display anschließen. Das externe Display mit der Artikelnummer L0296033 hat die gleiche Funktionalität wie das interne Display.

Sie finden weitere Informationen in den Kapiteln ["Anschluss für optionales externes Display](#page-154-0)  [mit RS 485](#page-154-0) (Seite [153\)](#page-154-0)" und ["Externes Display montieren](#page-89-0) (Seite [88\)](#page-89-0)".

### **3.3.10 Funkentstörfilter der Kategorie C1 (Klasse B)**

Verwenden Sie bei Bedarf in den Umrichtern einen Funkentstörfilter der Kategorie C1 (Klasse B). Genauere Informationen finden Sie im Kapitel ["EMV](#page-76-0) (Seite [75\)](#page-76-0)".

Sie erkennen an der Gerätebezeichnung, ob Sie ein Gerät mit der Option Funkentstörfilter der Kategorie C1 (Klasse B) haben. Die Typenschild-Aufschrift lautet in diesem Fall ".2...-.....-....B....".

Genauere Informationen finden Sie im Kapitel ["Bestellnummern MLFB / Typenbezeichnungen](#page-32-0) (Seite [31\)](#page-32-0)".

Die Abmessungen bei Kompaktgeräten bleiben unverändert. Bei Schrankgeräten vergrößern sich die Abmessungen durch Funkentstörfilter Kategorie C1 (Klasse B). Weitere Daten finden Sie in der Gerätedokumentation.

### **3.3.11 Verstärktes du/dt-Filter**

Optional können Sie ein verstärktes du/dt-Filter erwerben.

### **Siehe auch**

[Maximale Motorkabellänge bemessen](#page-100-0) (Seite [99\)](#page-100-0)

### **3.3.12 Sinusfilter**

Beachten Sie folgende Hinweise beim Betrieb eines Sinusfilters.

Sie können optional ein Sinusfilter für die Motorversorgung erwerben. Es ist zu beachten, dass Sinusfilter nur für die Bemessungstaktfrequenz ausgelegt sind. Deshalb muss der Parameter "f-Takt min" unter "P-MASCHINENSTROMR./P-MSR-Daten" immer auf die Bemessungstaktfrequenz eingestellt werden!

### **ACHTUNG**

#### **Überhitzung des Sinusfilters**

Wenn die Bemessungstaktfrequenz des Sinusfilters unterschritten wird, kann es zur Überhitzung des Sinusfilters kommen. Sachschäden sind die Folge.

• Stellen Sie den Parameter "f-Takt min" unter "P-MASCHINENSTROMR./P-MSR-Daten" immer auf die Bemessungstaktfrequenz ein.

### **3.3.13 Zusätzliche Netzschutzdrosseln**

Sie können einen Umrichter durch eine zusätzliche Netzschutzdrossel erweitern. Verwenden Sie eine zusätzliche Drossel, wenn das eingangsseitige Netz eine größere Schieflast durch unterschiedliche Spannung an L1, L2 und L3 aufweist, oder wenn das Netz schon mit Oberwellen behaftet ist. Nehmen Sie in diesem Fall Kontakt mit dem Service-Center auf.

## **3.3.14 Optionaler Feldbusanschluss**

### **3.3.14.1 PROFIBUS DP**

Sie können als Zubehör eine PROFIBUS-Platine erwerben. Die PROFIBUS-Platine wird unter der grauen Kunststoffabdeckung angebracht. Die Platine kann nachgerüstet werden. Sie erkennen auf dem Typenschild anhand der Bezeichnung "... Typenschlüssel P ", dass eine PROFIBUS-Platine integriert ist.

Sie finden genauere Details zur Platine und zu den Parametern für PROFIBUS in der gesonderten PROFIBUS-Beschreibung.

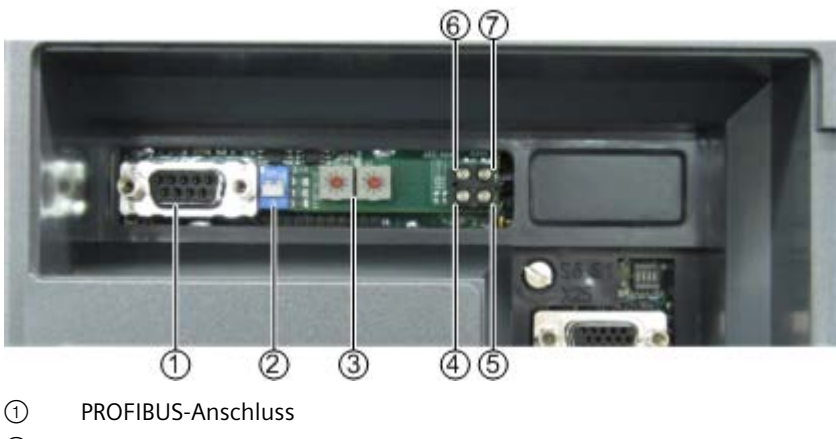

- ② Schalter für Abschlusswiderstand
- ③ PROFIBUS-Adresse, einstellbar
- ④ LED "Busdiagnose"
- ⑤ LED "Offline"
- ⑥ Nicht benutzte LED
- ⑦ LED "Online"

Bild 3-5 PROFIBUS-Platine

Tabelle 3- 4 PROFIBUS-Platine - Externe Elemente

| <b>Bauteil</b>                                                            | <b>Funktion</b>                                                                                                    |                                                                                     |  |
|---------------------------------------------------------------------------|----------------------------------------------------------------------------------------------------|-------------------------------------------------------------------------------------|--|
| LED "Status" (nur<br>knapp unter der grau-<br>en Abdeckung sicht-<br>bar) | Rot blinkend in unterschiedlichen Frequenzen                                                                                                    | Hardwarefehler auf der PROFIBUS-Platine:<br>Nehmen Sie Kontakt mit dem Service auf. |  |
|                                                                           | Grün blinkend mit 1 Hz,                                                                                                    | Initialisierung der PROFIBUS-Platine in Ordnung                                     |  |
|                                                                           | 0,5 s Ein, 0,5 s Aus                                                                                                    |                                                                                     |  |
|                                                                           | Grün blinkend mit 2 Hz,                                                                                                    | Initialisierung der PROFIBUS-Platine ist fehler-                                    |  |
|                                                                           | 0,25 s Ein, 0,25 s Aus                                                                                                    | haft: Nehmen Sie Kontakt mit dem Service auf.                                       |  |
| LED "Online"                                                              | Diese grüne LED leuchtet, wenn die Busverbindung in Ordnung ist.                                                                                                    |                                                                                     |  |
| LED "Offline"                                                             | Diese rote LED leuchtet, wenn die Busverbindung gestört ist. Überprüfen Sie den externen Busauf-<br>bau.                                                                                                    |                                                                                     |  |
| PROFIBUS-Anschluss                                                        | Sub-D-Anschlussbuchse für PROFIBUS                                                                                                    |                                                                                     |  |
| Schalter für Ab-<br>schlusswiderstand                                     | Ein Busstrang muss mit einem Abschlusswiderstand abgeschlossen werden. Beachten Sie, dass ein<br>Abschlusswiderstand auch im Stecker vorhanden sein kann und wählen Sie die Schalterstellung<br>entsprechend. Schalter oben = Widerstand Ein. Am Ende eines PROFIBUS-Strangs ist nur ein Ab-<br>schlusswiderstand zulässig. |                                                                                     |  |

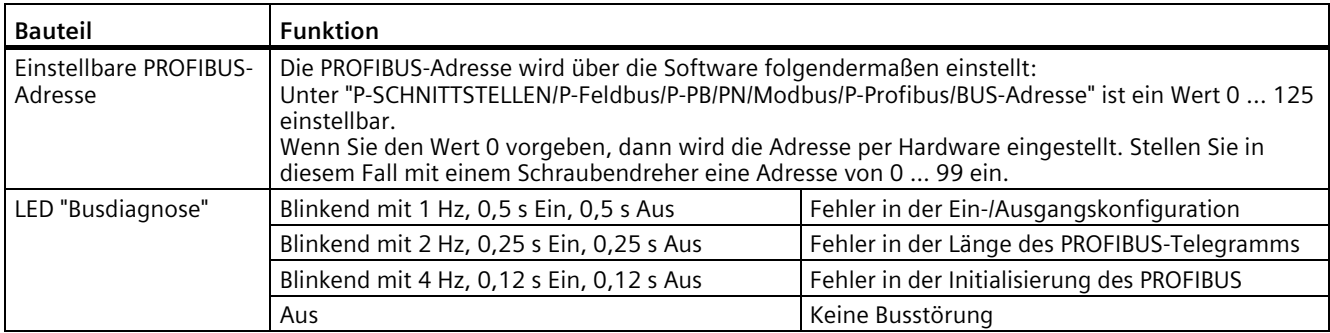

#### **3.3.14.2 PROFINET IO**

Sie können als Zubehör eine PROFINET-Platine erwerben, welche bei Bedarf auch nachgerüstet werden kann. Diese wird unter der grauen Kunststoffabdeckung eingebaut. Sie liegt in zwei Ausführungen vor: mit Ethernet- oder alternativ mit Fiberoptik-Anschlussbuchsen.

Anhand der Bezeichnung auf dem Typenschild erkennen Sie, ob bzw. welche dieser beiden Platinen eingebaut ist.

Die Bezeichnung

"... Typenschlüssel \_\_\_\_ N \_" bedeutet Ethernet CU (RJ45) Anschluss und

"... Typenschlüssel \_\_\_\_F \_<sup>"</sup> bedeutet Fiberoptik (SCRJ) Anschluss

(siehe: [Bestellnummern MLFB / Typenbezeichnungen](#page-32-0) (Seite [31\)](#page-32-0))

#### **Hinweis**

#### **Verwechslungsgefahr bei LEDs**

Die Anzeige "Netzwerkstatus" (NS), sowie die Anzeige "Modulstatus" (MS) besteht jeweils aus einer grünen und einer roten LED.

Die Anzeige "Link / Activity / Speed" (L/A/S) besteht jeweils aus einer grünen und einer gelben LED.

Im Folgenden fasst der Begriff "LED" die zwei LEDs der im entsprechenden Kontext genannten Anzeige zusammen.

Aufgrund der örtlichen Nähe kann es zu Verwechslungen kommen, besonders bei den LEDs für den Netzwerk- und den Modulstatus.

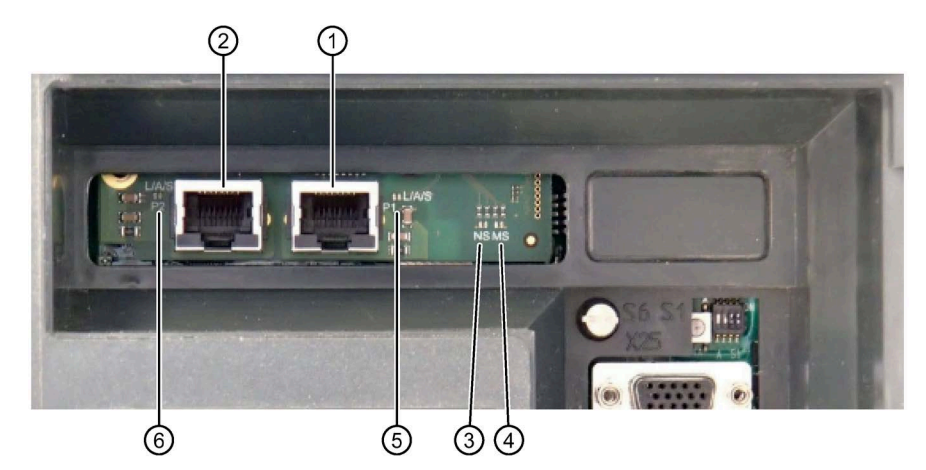

### **PROFINET-Platine mit CU-Anschluss - RJ45-Stecker, Optionskürzel: N**

- Ethernet-Anschlussbuchse RJ45: Port 1
- Ethernet-Anschlussbuchse RJ45: Port 2
- NS: Anzeige "Netzwerkstatus"
- MS: Anzeige "Modulstatus"
- L/A/S: Anzeige "Link / Activity / Speed": Port 1
- L/A/S: Anzeige "Link / Activity / Speed": Port 2
- Bild 3-6 PROFINET-Platine: Ausführung mit Ethernet-Anschlussbuchsen

### **PROFINET-Platine mit FO-Anschluss - SCRJ-Stecker, Optionskürzel: F**

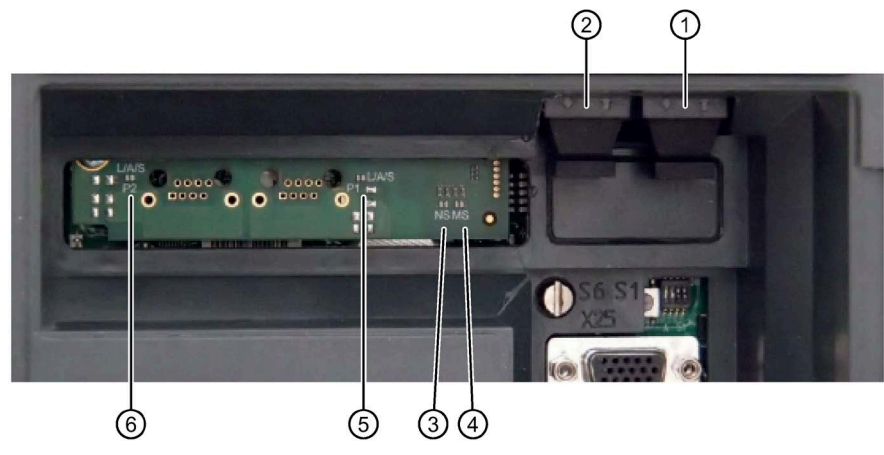

- Fiberoptik-Anschlussbuchse SCRJ: Port 1
- Fiberoptik-Anschlussbuchse SCRJ: Port 2
- NS: Anzeige "Netzwerkstatus"
- MS: Anzeige "Modulstatus"
- L/A/S: Anzeige "Link / Activity / Speed": Port 1
- L/A/S: Anzeige "Link / Activity / Speed": Port 2

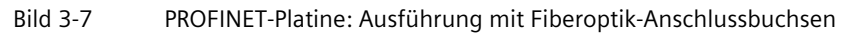

# **Hinweis**

 $\mathbf{r}$ 

**Geeignete Fasertypen**

Für den Anschluss an die Fiberoptik-Buchsen sind sowohl HCS-, als auch APF-Kabel (POF) geeignet.

Typische Kabellängen sind hierbei bis zu 100 m (HCS) bzw. bis zu 50 m (POF).

| <b>Bauteil</b>                             | <b>Funktion</b>                    |                                 |                                                                                                    |
|--------------------------------------------|------------------------------------|---------------------------------|----------------------------------------------------------------------------------------------------|
| <b>NS</b><br>Anzeige "Netz-<br>werkstatus" | Aus                                | Offline                         | Keine Versorgungsspannung oder keine<br>Verbindung mit dem IO-Controller                                                                 |
|                                            | Grün leuchtend                     | Online (Status:<br>RUN)         | Verbindung mit dem IO-Controller<br>hergestellt, IO-Controller im Zustand<br><b>RUN</b>                                                  |
|                                            | Grün blinkend<br>(1 Hz)            | Online (Status:<br>STOP)        | Verbindung mit dem IO-Controller<br>hergestellt, IO-Controller im Zustand<br>STOP oder IO Daten fehlerhaft                               |
|                                            | Grün blinkend (3x<br>mit 1 Hz)     | Blinken                         | Blinkt drei Mal, um den Slave im Netz-<br>werk zu identifizieren.                                                                        |
|                                            | Rot leuchtend                      | <b>Fatales Ereignis</b>         | Schwerwiegender, interner Fehler.<br>Diese Anzeige tritt in Verbindung mit<br>einer ebenfalls roten LED "Modulstatus"<br>auf.            |
|                                            | Rot blinkend<br>(1 Hz)             | <b>Fehler Stations-</b><br>name | Kein Stationsname vergeben (Werks-<br>einstellung).                                                                                      |
|                                            | Rot blinkend<br>(2 Hz)             | Fehler IP-Adresse               | Keine IP-Adresse vergeben (Werksein-<br>stellung).                                                                                       |
|                                            | Rot blinkend<br>(3 Hz)             | Fehler Konfigura-<br>tion       | Die Sollkonfiguration (Expected Identi-<br>fication) unterscheidet sich von der<br>Istkonfiguration (Real Identification)<br>der Anlage. |
| <b>MS</b><br>Anzeige "Modul-<br>status"    | Aus                                | Nicht initialisiert             | Keine Versorgungsspannung oder Mo-<br>dul im Zustand SETUP bzw. NW INIT                                                                  |
|                                            | Grün leuchtend                     | Normaler Be-<br>triebsablauf    | Das Modul hat den Zustand NW INIT<br>verlassen.                                                                                          |
|                                            | Grün blinkend<br>(1 Hz)            | Diagnoseereig-<br>nis(se)       | Es liegt mindestens ein Diagnoseereig-<br>nis vor.                                                                                       |
|                                            | Rot leuchtend                      | Ausnahmefehler                  | Gerät im Zustand EXCEPTION                                                                                                    |
|                                            |                                    | Schwerwiegendes<br>Ereignis     | Schwerer interner Fehler.<br>Diese Anzeige tritt in Verbindung mit<br>einer ebenfalls roten LED "Netzwerksta-<br>tus" auf.               |
|                                            | Abwechselnd Rot /<br>Grün blinkend | Firmwareaktuali-<br>sierung     | Schalten Sie das Modul nicht aus.<br>Ausschalten des Moduls während des<br>Updates kann zu dauerhaften Schäden<br>führen.                |

Tabelle 3- 5 PROFINET-Platine - externe Elemente

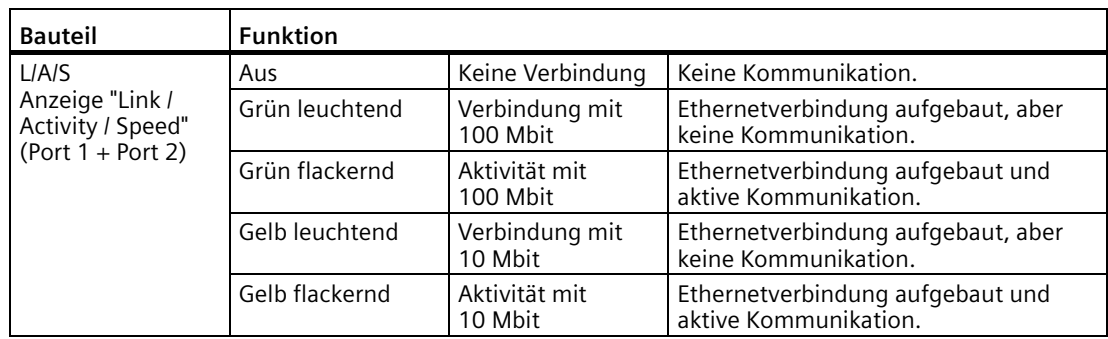

### **3.3.14.3 Modbus RTU**

Sie können als Zubehör eine Modbusplatine erwerben. Die Modbusplatine wird unter der Kunststoffabdeckung angebracht. Die Platine kann nachgerüstet werden. Sie erkennen auf dem Typenschild anhand der Bezeichnung "… *Typenschlüssel* \_ \_ \_ \_ M \_", dass eine Modbusplatine integriert ist.

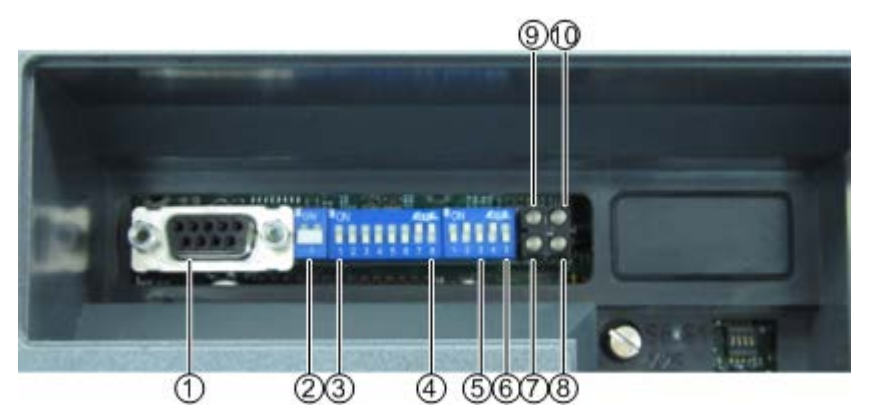

- ① Modbus-Anschluss
- ② Schalter für Abschlusswiderstand
- ③ DIL-Schalter 1 ... 7: Modbus-Adresse, einstellbar
- ④ DIL-Schalter 8, 1, 2: Baudrate, einstellbar
- ⑤ DIL-Schalter 3, 4: Parität, einstellbar
- ⑥ DIL-Schalter 5: Schnittstellentyp, einstellbar
- ⑦ LED "Status Hardware-Einstellungen"
- ⑧ LED "Bus bereit"
- ⑨ LED "Verarbeitung"
- ⑩ LED "Bus Fehler"
- Bild 3-8 Modbusplatine

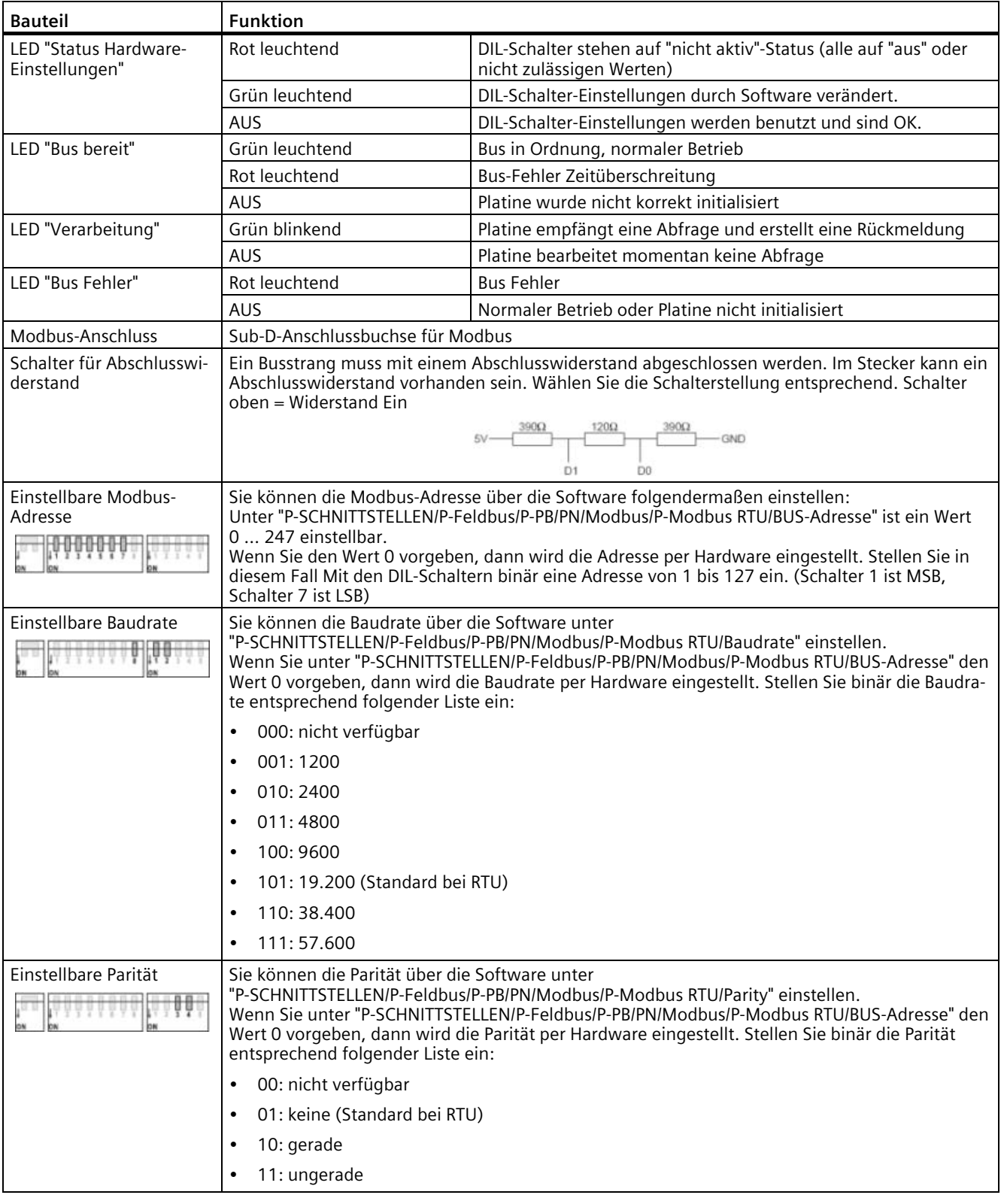

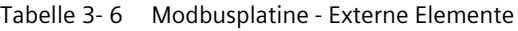

| <b>Bauteil</b>                                                                                                    | <b>Funktion</b>                                                                           |                                                                                  |  |
|----------------------------------------------------------------------------------------------------|-------------------------------------------------------------------------------------------|----------------------------------------------------------------------------------|--|
| Einstellbarer Schnittstel-                                                                                         | Stellen Sie diesen Schalter entsprechend der Schnittstelle, die Sie benützen wollen, ein. |                                                                                  |  |
| lentyp                                                                                                    | 0:RS485<br>٠                                                                              |                                                                                  |  |
|                                                                                                    | 1:RS232<br>$\bullet$                                                                      |                                                                                  |  |
| LED "Status"<br>(oberhalb der DIL-<br>Schalter, nur sichtbar,<br>wenn die blaue Abde-<br>ckung abgenommen<br>wird) | Rot blinkend in unterschiedli-<br>chen Frequenzen                                         | Hardwarefehler auf der Modbusplatine: Nehmen Sie Kontakt mit<br>dem Service auf. |  |
|                                                                                                    | Grün blinkend mit 1 Hz,                                                                   | Initialisierung der Modbusplatine in Ordnung                                     |  |
|                                                                                                    | 0,5 s Ein, 0,5 s Aus                                                                      |                                                                                  |  |
|                                                                                                    | Grün blinkend mit 2 Hz,                                                                   | Initialisierung der Modbusplatine ist fehlerhaft: Nehmen Sie                     |  |
|                                                                                                    | 0,25 s Ein, 0,25 s Aus                                                                    | Kontakt mit dem Service auf.                                                     |  |

Tabelle 3- 7 Pinbelegung des Modbus-Anschlusses mit Sub-D-Anschluss

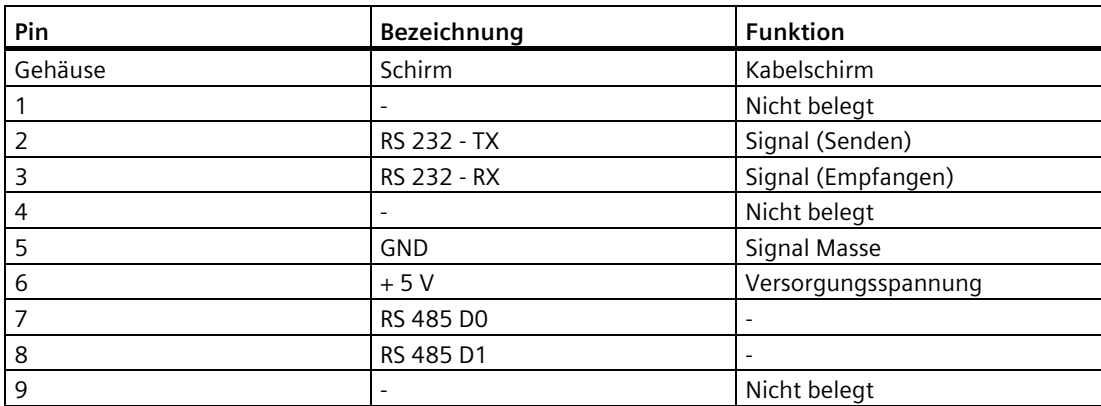

Modbus-Anschluss Sub-D

### **3.3.14.4 Modbus TCP**

Sie können als Zubehör eine Modbus TCP-Platine erwerben. Die Modbusplatine wird unter der Kunststoffabdeckung angebracht. Die Platine kann nachgerüstet werden. Sie erkennen auf dem Typenschild anhand der Bezeichnung "… *Typenschlüssel* \_ \_ \_ \_ T \_", dass eine Modbus TCP-Platine integriert ist.

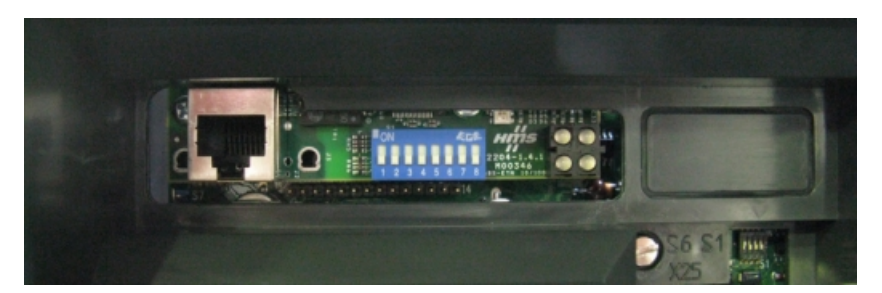

Bild 3-9 Modbus TCP-Platine

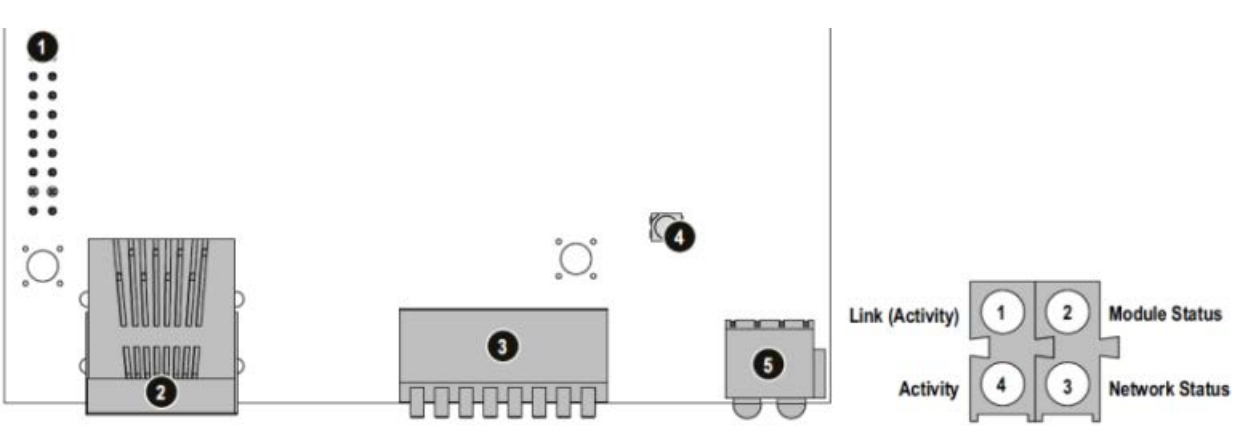

- (1) Interne Busverbindung
- (2) Ethernet Anschlussbuchse RJ45
- (3) Konfigurationsschalter
- (4) Anybus Watchdog
- (5) Status LEDs
- Bild 3-10 Modbus TCP-Platine

| <b>Bauteil</b>                                 | <b>Funktion</b>                                                                                                    |                                                                                                    |
|------------------------------------------------|----------------------------------------------------------------------------------------------------|----------------------------------------------------------------------------------------------------|
| LED 1 "Link (Activity)"                        | Aus                                                                                                    | Keine Verbindung gefunden                                                                               |
|                                                | Grün leuchtend                                                                                                    | Verbindung gefunden                                                                                     |
| LED 2 "Module Status"                          | Aus                                                                                                    | Keine Versorgungsspannung                                                                               |
|                                                | Grün blinkend (1 Hz)                                                                                                    | IP-Adresse nicht über Konfigurationsschalter eingestellt                                                |
|                                                | Rot blinkend (1 Hz)                                                                                                    | Ungültige MAC-Adresse (interner Fehler)                                                                 |
|                                                | Rot blinkend (2 Hz)                                                                                                    | Ethernet-Konfiguration konnte nicht vom FLASH geladen wer-<br>den                                       |
|                                                | Rot blinkend (4 Hz)                                                                                                    | Interner Fehler (Fatal)                                                                                 |
|                                                | Rot                                                                                                    | Bereits vergebene IP-Adresse gefunden                                                                   |
| LED 3 "Network Status"                         | Blinkt n-mal                                                                                                    | Die Anzahl der Blinksignale dieser LED entspricht der Anzahl der<br>bestehenden Modbus/TCP Verbindungen |
| LED 4 "Activity"                               | Grün blinkend                                                                                                    | Daten werden empfangen oder gesendet                                                                    |
| Modbus-Anschluss                               | Ethernet Anschlussbuchse RJ45                                                                                                    |                                                                                                    |
| Konfigurationsschalter<br>ON<br>(LSB)<br>(MSB) | Sie können die TCP/IP-Einstellungen über die Software folgendermaßen einstellen:<br>IP-Adresse unter "P-SCHNITTSTELLEN/P-Feldbus/P-PB/PN/Modbus/P-Modbus TCP/IP"<br>Sub-Net unter "P-SCHNITTSTELLEN/P-Feldbus/P-PB/PN/Modbus/P-Modbus TCP/SN"<br>Gateway unter "P-SCHNITTSTELLEN/P-Feldbus/P-PB/PN/Modbus/P-Modbus TCP/GW"<br>Wenn Sie für die IP-Adresse den Wert 0-0-0-0 vorgeben, dann werden folgende Standardwerte<br>benutzt, die IP-Adresse wird per Hardware vervollständigt:<br>IP-Adresse: $192.168.0.x$ (x = Wert am Konfigurationsschalter)<br>Gateway: 0.0.0.0<br>Subnet: 255.255.255.0<br>Am Konfigurationsschalter wird binär das letzte Byte der IP-Adresse eingestellt. Die eingestellte<br>IP-Adresse im Beispiel der Abbildung links ist: 192.168.0.42 |                                                                                                    |

Tabelle 3- 8 Modbus TCP-Platine - Externe Elemente

### **Ethernet**

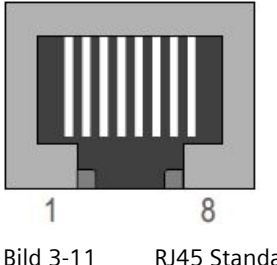

Bild 3-11 RJ45 Standard Anschlussbuchse

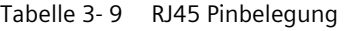

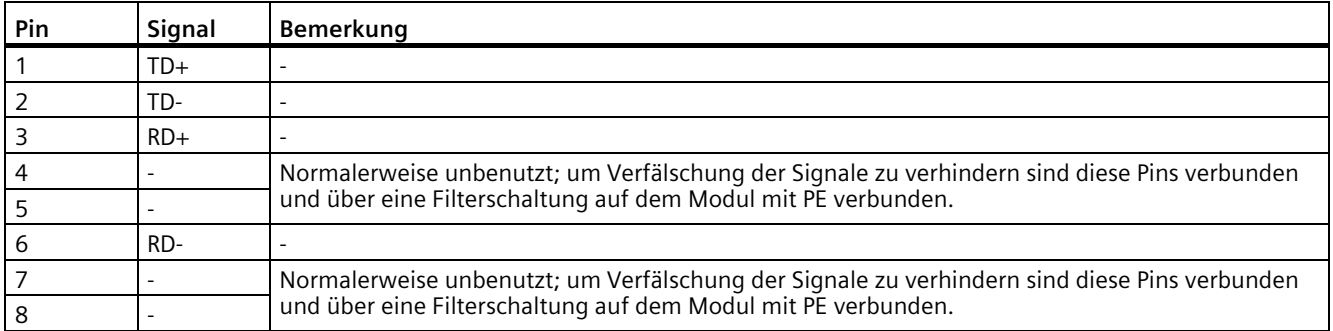

### **3.3.15 Vor-Schaltnetzteil 300 W**

### **Allgemeines**

Das Vor-Schaltnetzteil dient der Speisung von Schaltnetzteilen und Lüftern aus dem Zwischenkreis von Frequenzumrichtern oder einer vergleichbaren DC-Quelle (z. B.: USV) Das Netzteil ermöglicht ein kurzzeitiges Netzpuffern.

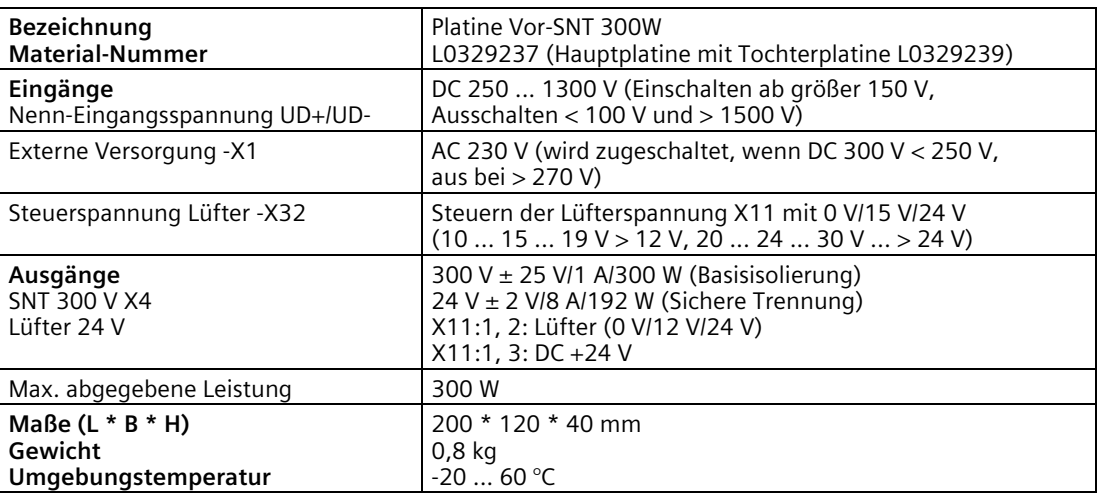

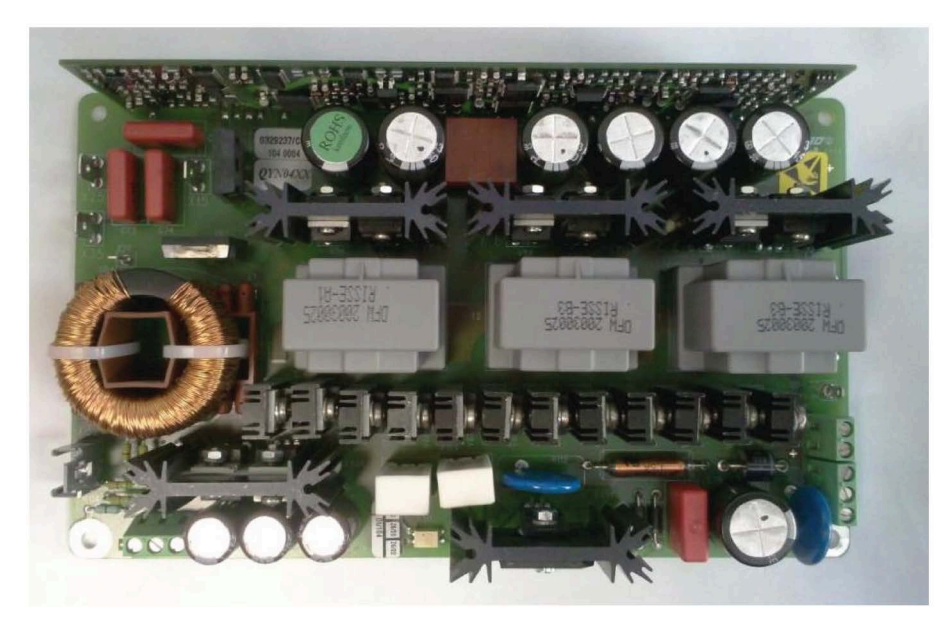

Bild 3-12 Platine des Vor-Schaltnetzteils (Vor-SNT 300W)

### **3.3.16 Wasserkühlung**

### **3.3.16.1 Allgemeine Hinweise zur Wasserkühlung**

Sie können Schrankgeräte optional mit Wasserkühlung erwerben. An der Typenbezeichnung 2T..-7… können Sie ablesen, dass ein Gerät mit Wasserkühlung ausgestattet ist. Wasserkühlungen werden an die vorhandenen Bedingungen angepasst. Weitere Hinweise finden Sie in der auftragsbezogenen Dokumentation.

Das Kapitel Wasserkühlung beschreibt die Ausführung der direkten Wasserkühlung mit offenem Kühlkreislauf. Eine Rückkühlung des Kühlwassers erfolgt nicht. Sorgen Sie bauseitig für die entsprechende Kühlung des Wassers.

### **3.3.16.2 Schema der direkten Wasserkühlung**

### **Aufbau**

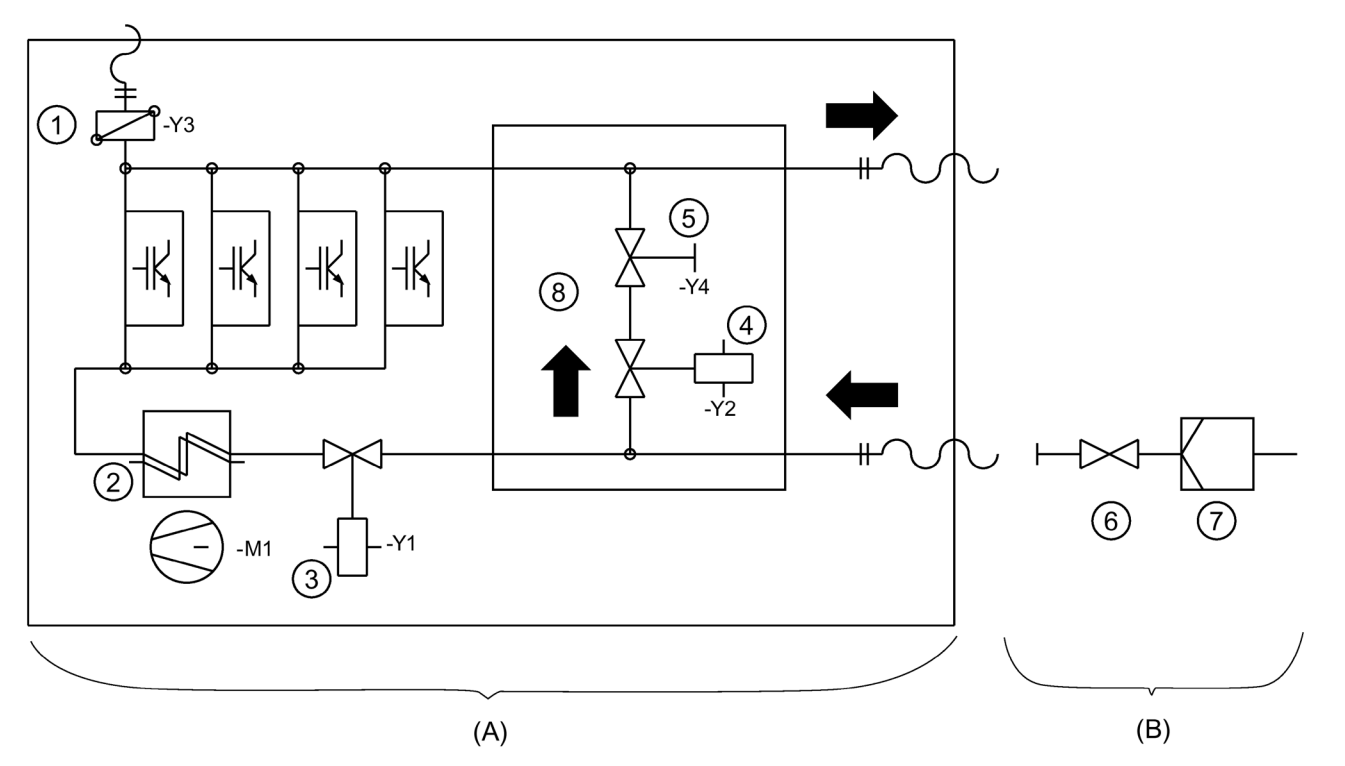

- (A) Komponenten im Umrichterschrank
- (B) Komponenten bauseits
- ① Entlüftung
- ② Luft / Wasser-Wärmetauscher mit Lüfter für Innenraum
- ③ Elektromagnetventil NC
- ④ Elektromagnetventil NO
- ⑤ Absperrhahn, Regelung der Durchflussmenge
- ⑥ Durchflussmengen-Regelventil
- ⑦ Filter
- ⑧ Bypass Die Ausführung ist optional
- Bild 3-13 Schema Direkte Wasserkühlung

### **3.3.16.3 Wasserkühlung anschließen**

#### **Vorgehensweise**

- Schließen Sie die Wasserkühlung an den drei Niederdruckschläuchen an, die ca. 2 m über der Schrankunterkante angebracht sind. Die Schläuche sind folgendermaßen beschriftet:
	- Zulauf
	- Rücklauf
	- Entlüftung
- Setzen Sie bauseitig vor dem Umrichter einen Feinfilter mit ca. 50 µm Maschenweite ein.

### **3.3.16.4 Entlüften der Wasserkühlung**

#### **Vorgehensweise**

- Wenn sich in der Rücklaufleitung Gegendruck aufbaut, dann entlüften Sie die Wasserkühlung.
- Entlüften Sie die Wasserkühlung ebenfalls, wenn die Anlage in einem geschlossenen System betrieben wird.
- 1. Schalten Sie den Umrichter vor der Entlüftung elektrisch frei und sichern Sie ihn gegen Wiedereinschalten.
- 2. Öffnen Sie zum Entlüften des Wasserkühlers das Magnetventil +H1.K2-Y1.

Gehen Sie dabei folgendermaßen vor:

- Öffnen Sie die Messertrennklemmen +H1.K1-X5(oder X4):12 und …:13.
- Schließen Sie an die Klemmen +H1.K1-X5(oder X4):11 und …:14 eine Hilfsspannung AC 230 V an.
- Öffnen Sie den Wasserzulauf.
- Öffnen Sie zum Entlüften das Handventil +H1.K2-Y3, bis keine Luft mehr austritt. Sie finden das Ventil auf der oberen Seite links hinten.
- Für den Anschluss werden Schlauchtüllen und Schlauchklemmen benötigt:

#### Tabelle 3- 10 Schlauchgrößen

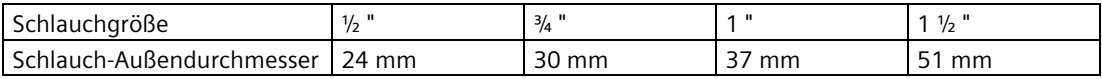

### **3.3.16.5 Außerbetriebnehmen und Stillstand**

#### **Vorgehensweise**

- Entleeren Sie bei längerer Außerbetriebnahme oder Stilllegung des Umrichters die Wasserkühlung. Weitere Informationen finden sie in der Dokumentation 4BS0698.
- Beachten Sie, dass bei Stillstand des Kühlwassers Fäulnisprodukte entstehen und dass bei Lagerung unter 0 °C Schäden durch Frost entstehen.

#### **ACHTUNG**

#### **Frostschäden**

Wenn Sie die Wasserkühlung Frost aussetzen, ohne sie zu entleeren, dann können Sachschäden entstehen.

Entleeren Sie die Anlage, um Schäden zu vermeiden. Trennen Sie die Schläuche von den Anschluss-Stellen. Gehen Sie dazu vor, wie bei der Entlüftung beschrieben. Blasen Sie zur vollständigen Entleerung bei geschlossenem Entlüftungsventil mit Pressluft in den Zulaufschlauch, bis kein Wasser mehr austritt.

Die Umrichter werden mit entleerter Wasserkühlung vom Hersteller versendet.

### **3.3.16.6 Kühlwasserzusätze für die geschlossene Umrichterkühlung mit Rückkühlanlage (optional)**

#### **Verwenden Sie einen Kühlwasserzusatz für die geschlossene Umrichterkühlung.**

Siemens empfiehlt als Zusatz für das Kühlwasser das Mittel "Antifrogen N" der Firma Clariant. Mit diesem Mittel können Sie je nach Mischungsverhältnis die entsprechende Frostsicherheit einstellen.

Eine Mindesteinsatzkonzentration von 20 Vol.-% entspricht einer Frostsicherheit von -10 °C. Mit einem Antifrogen- / Wasser-Gemisch von 1:2 erreicht man eine Frostsicherheit von -20 °C.

Unverkeimtes Wasser gemischt mit der Mindesteinsatzkonzentration von 20 Vol.-% Antifrogen N verhindert das Wachstum von Mikroorganismen und Algenbildung.

Gegebenenfalls können Sie genauere Angaben und Empfehlungen für den Kühlwasserzusatz Ihrer auftragsspezifischen Umrichterdokumentation entnehmen. Weitere Informationen finden Sie im Dokument 4BS0698.

*Beschreibung*

*3.3 Zubehör*
# **Einsatzvorbereitung 4**

# **4.1 Umrichter transportieren**

## **Vorgehensweise**

- Das Personal muss die für das Führen von Kränen und Fahren von Gabelstaplern entsprechende Qualifikation besitzen.
- Verwenden Sie zugelassene, unbeschädigte und ausreichend dimensionierte Hebezeuge. Überprüfen Sie diese vor der Benutzung.
- Beachten Sie das Kapitel ["Technische Daten für den Transport](#page-193-0) (Seite [192\)](#page-193-0)".

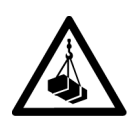

# **WARNUNG**

## **Herabfallende Last**

Wenn Sie sich unter schwebenden Lasten aufhalten, dann können Sie von herabfallenden Lasten getroffen werden. Tod, schwere Körperverletzung und Sachschäden können die Folge sein.

Halten Sie sich niemals im Bereich unter einer schwebenden Last auf.

#### ハ **WARNUNG**

## **Unfälle beim Transport und Heben**

Tod, schwere Körperverletzung und Sachschäden können die Folge sein.

Beachten Sie die Transporthinweise in diesem Dokument, sowie die allgemein gültigen Unfallverhütungsvorschriften, insbesondere die BGI 556.

Tragen Sie immer persönliche Schutzausrüstung, wie Sicherheitsschuhe, Handschuhe, Helm.

Die Umrichter werden vom Hersteller so verpackt, dass sie mit LKWs transportiert werden können.

## **ACHTUNG**

#### **Beschädigung der Umrichter beim Transport**

Bei unsachgemäßem Transport können die Umrichter beschädigt werden. Beachten Sie die Umgebungsbedingungen für den Transport in den technischen Daten. *4.1 Umrichter transportieren*

- Transportieren Sie Kompaktgeräte mit Kartonverpackung liegend und Schrankgeräte mit Kunststoff-Noppenfolie auf Holzpalette stehend.
- Umrichter sind hochempfindliche elektronische Geräte. Beachten Sie die Aufkleber und Warnhinweise auf der Verpackung.
- Transportieren Sie die Geräte nur mit modernen, luftgefederten LKWs auf asphaltierten Straßen. Wenn Sie diese Bedingungen nicht einhalten können, dann verpacken Sie die Geräte nach den speziellen Erfordernissen. Halten Sie hierzu Rücksprache mit dem Werk, z. B. für schiffbare Verpackung.
- Heben Sie Kompaktgeräte entsprechend folgender Abbildungen nie am Kunststoffdeckel, sondern immer von unten.

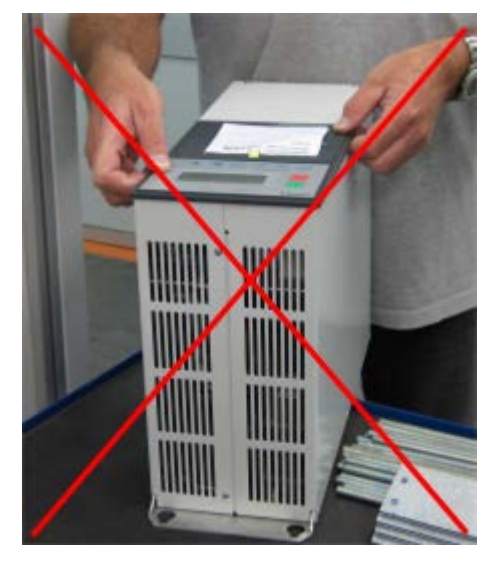

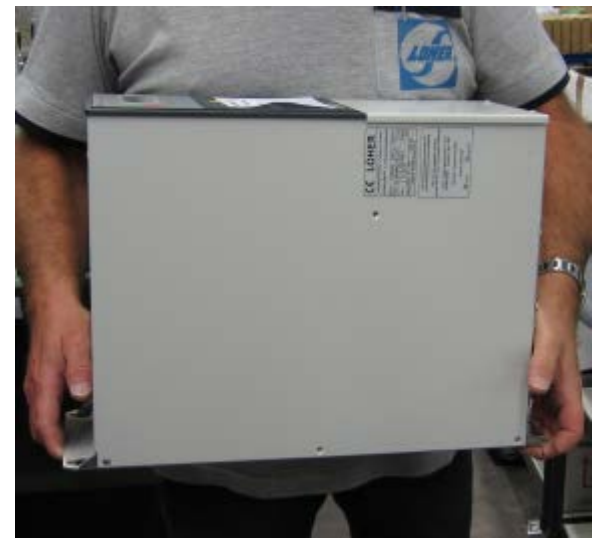

Kompaktgeräte heben - falsch Kompaktgeräte heben - richtig

## **ACHTUNG**

#### **Beschädigung der Umrichter beim Transport**

Bei Rücksendung nur in Originalverpackung transportieren, da ansonsten das Gerät beim Transport beschädigt werden kann und die Gewährleistung erlischt.

# **VORSICHT**

#### **Verletzungsgefahr beim Heben schwerer Lasten**

Kompaktgeräte, je nach Typ ab Baugröße K3, wiegen über 30 kg. Versuchen Sie nicht, Geräte über 30 kg von Hand zu heben.

*4.1 Umrichter transportieren*

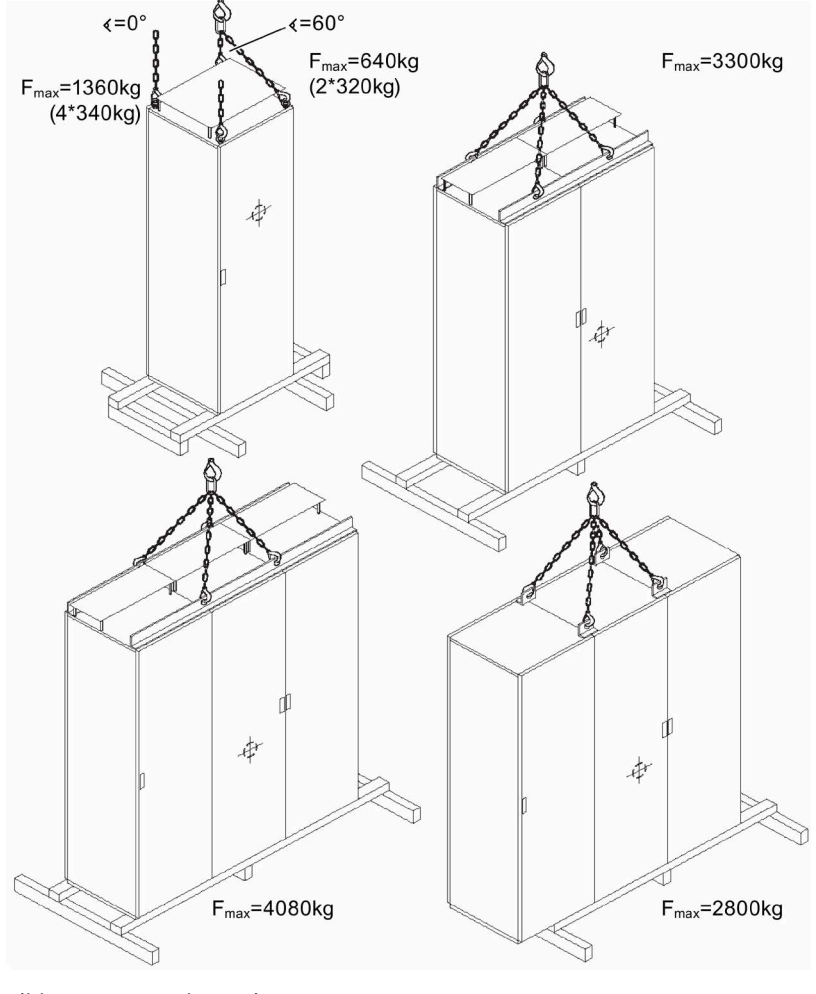

Bild 4-1 Heben mit Kran

*4.2 Lagerung der Umrichter*

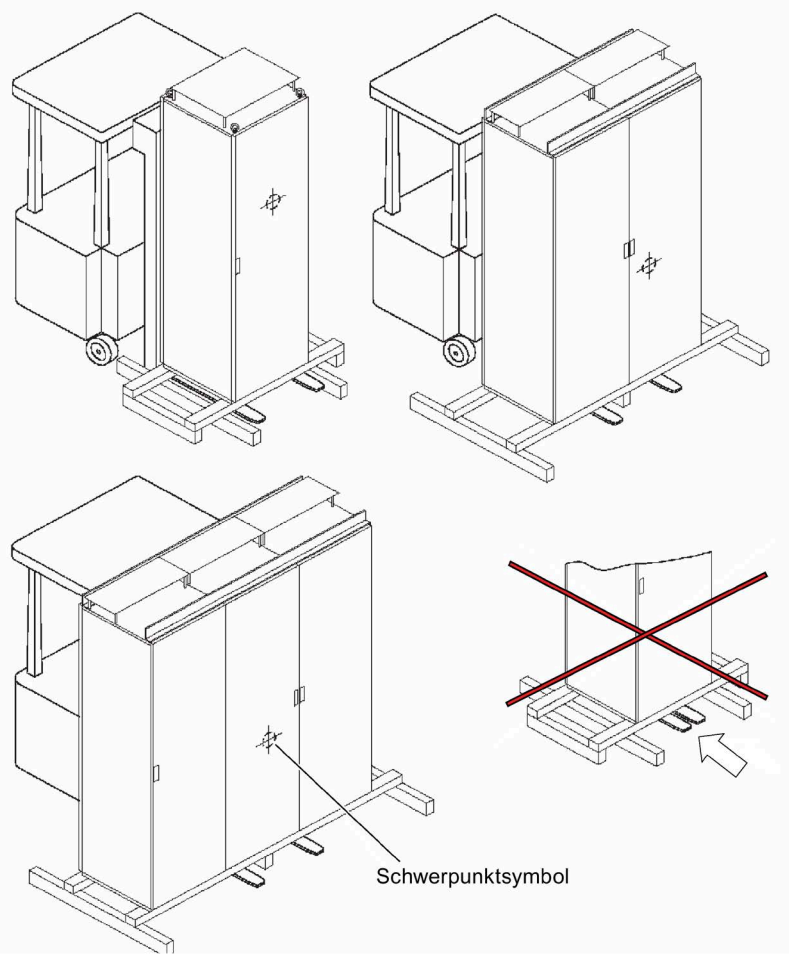

Bild 4-2 Transport mit Stapler

# **4.2 Lagerung der Umrichter**

- Lagern Sie die Geräte nur mit unbeschädigter Verpackung in einem trockenen Lagerraum.
- Beachten Sie das Kapitel ["Technische Daten für die Lagerung](#page-193-1) (Seite [192\)](#page-193-1)".

#### **ACHTUNG**

## **Zerstörung der Umrichter durch unsachgemäße Lagerung**

Beachten Sie die Umgebungsbedingungen für die Lagerung in den technischen Daten. Wenn Sie die Umrichter im Freien lagern, dann werden die Umrichter zerstört. Lagern Sie die Umrichter in geschlossenen, trockenen Räumen.

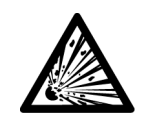

# **WARNUNG**

## **Verletzung durch Explosion der Kondensatoren**

Wenn das Gerät länger als zwei Jahre eingelagert wurde, dann können die Zwischenkreiskondensatoren bei Inbetriebnahme explodieren. Formieren Sie die Zwischenkreiskondensatoren nach längerer Einlagerungszeit als zwei Jahre. Nehmen Sie Kontakt mit dem Werk auf, um zu erfahren, welche Maßnahmen zu ergreifen sind.

# <span id="page-76-0"></span>**4.3 EMV**

# **4.3.1 EMV-gerecht aufbauen und anschließen**

Beachten Sie folgende Regeln beim Aufbau und Anschluss von Umrichtern:

- Legen Sie den Schirm großflächig und niederinduktiv auf. Das Auflegen des Schirms über Zöpfchen ist nahezu ohne Schirmwirkung.
- Wenn Sie den Schirm auch als PE-Leiter verwenden, dann legen Sie den Schirm doppelt auf:
	- Verwenden Sie eine niederinduktive und großflächige Auflage aus EMV-Gründen an der Einführung.
	- Verwenden Sie eine Auflegung als Zöpfchen an die PE-Schiene aufgrund der Schutzmaßnahme.
- Legen Sie den Schirm bei Signalleitungen mit Sub-D-Stecker oder Buchse über den Sub-D-Stecker oder die Buchse auf. Bei Anschluss eines Externen Displays an -X51 müssen Sie zusätzlich den Schirm an der Gehäuseeinführung auflegen. Siehe auch Kapitel ["Externes Display](#page-55-0) (Seite [54\)](#page-55-0)", ["Externes Display montieren \(Option\)](#page-89-0) (Seite [88\)](#page-89-0)" und ["Anschluss für optionales externes Display mit RS 485](#page-154-0) (Seite [153\)](#page-154-0)".
- Verhindern Sie Kabelkreuzungen von Steuerleitungen und Leistungsleitungen. Wenn Sie eine Kreuzung auf den Kabelpritschen nicht verhindern können, dann führen Sie die Kreuzung im 90°-Winkel aus.
- Verbinden Sie alle metallischen Teile des Schaltschranks flächig und gut leitend miteinander. Verbindungen mit Lackschicht sind nicht zulässig.
	- Verwenden Sie Kontaktscheiben oder verzinkte Platten.
	- Verbinden Sie die Schranktür über möglichst kurze Massebänder mit dem Schaltschrank.
- Beschalten Sie Schütze, Relais, Magnetventile etc. im Schaltschrank mit RC-Entstörkombinationen.
	- Verwenden Sie keine Dioden oder Varistoren.
	- Nehmen Sie die Beschaltung direkt an der jeweiligen Spule vor.

• Verdrillen Sie ungeschirmte Leitungen. Dazu gehören insbesondere Analogsignale des gleichen Stromkreises, also Hin- und Rückleiter.

Halten Sie die Fläche zwischen Hin- und Rückleiter möglichst klein, um unnötige Rahmenantennen zu vermeiden.

- Trennen Sie die Leistungsleitungen von Umrichtereingang und Umrichterausgang durch Abstand oder geerdete Trennbleche.
- Sie dürfen die Schirmung von Leistungsleitungen durch den Einbau von Komponenten wie Ausgangsschützen, Drosseln, Sinusfiltern etc. unterbrechen. Bauen Sie die Komponenten auf einem verzinkten Blech auf. Das Blech dient gleichzeitig als Schirmauflage für die ankommende und abgehende Motorleitung.

# **4.3.2 Beispiele für EMV-gerechtes Anschließen**

Nachfolgend sehen Sie einige Beispiele von fachmännisch aufgelegten, geschirmten Kabeln an Kompaktgeräten.

Wenn Sie Kabelschirme auch mit Metallkabelbindern oder Metallschellen auflegen möchten, dann bringen Sie bei Schrankgeräten Schirmschienen an.

Kabeleinführung an einem Kompaktgerät mit Kabeleinführung von kleinen Steuerleitungen Schirmanbindung über metallische Kabelbin-mit Schirmauflage am Gehäuse und Signalleider

tungen mit Schirmauflage am Sub-D-Stecker

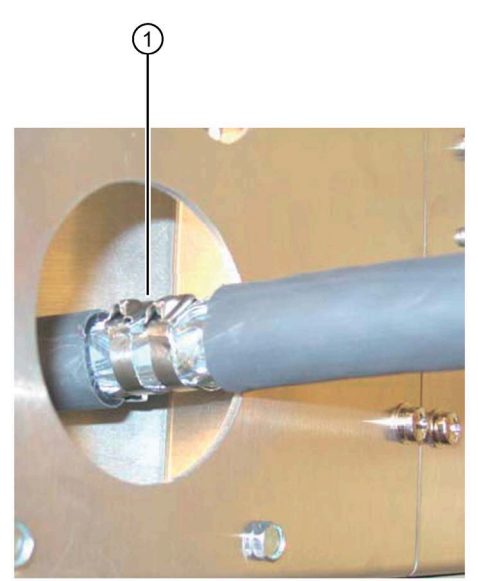

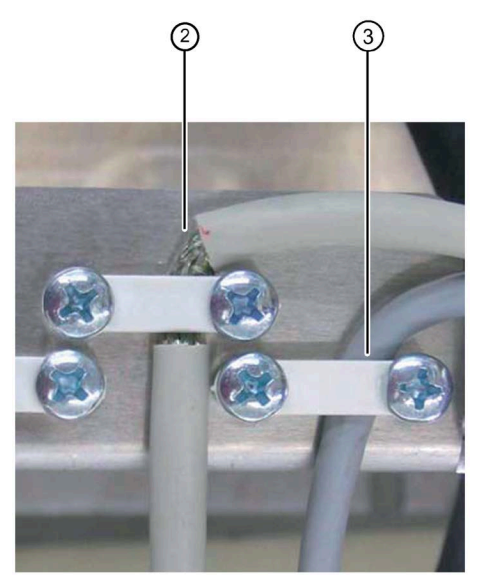

EMV-gerecht anschließen - Variante 1 EMV-gerecht anschließen - Variante 2

- ① Leitungs- oder Steueranschluss ab ca. 10 mm Außendurchmesser
- ② Steuerleitung bis ca. 10 mm Außendurchmesser
- ③ Signalleitung

Sie können anstelle der Metallkabelbinder auch EMV-Verschraubungen verwenden. Entfernen Sie in diesem Fall das Blech mit den Kabelbindernasen.

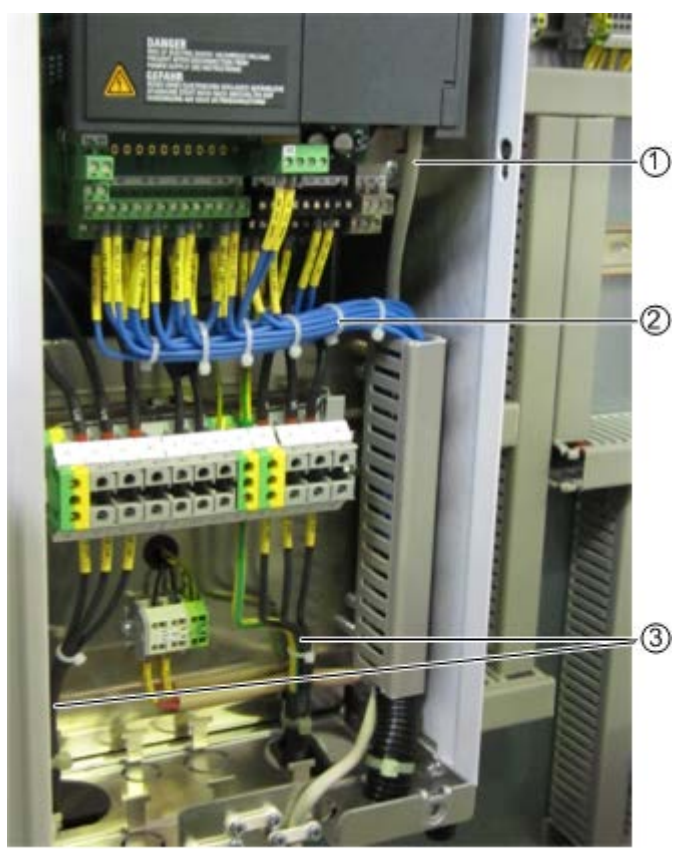

- ① Signalleitung
- ② Steuerleitung
- ③ Motor- und Netzleitung

Bild 4-3 EMV - Leitungsübersicht

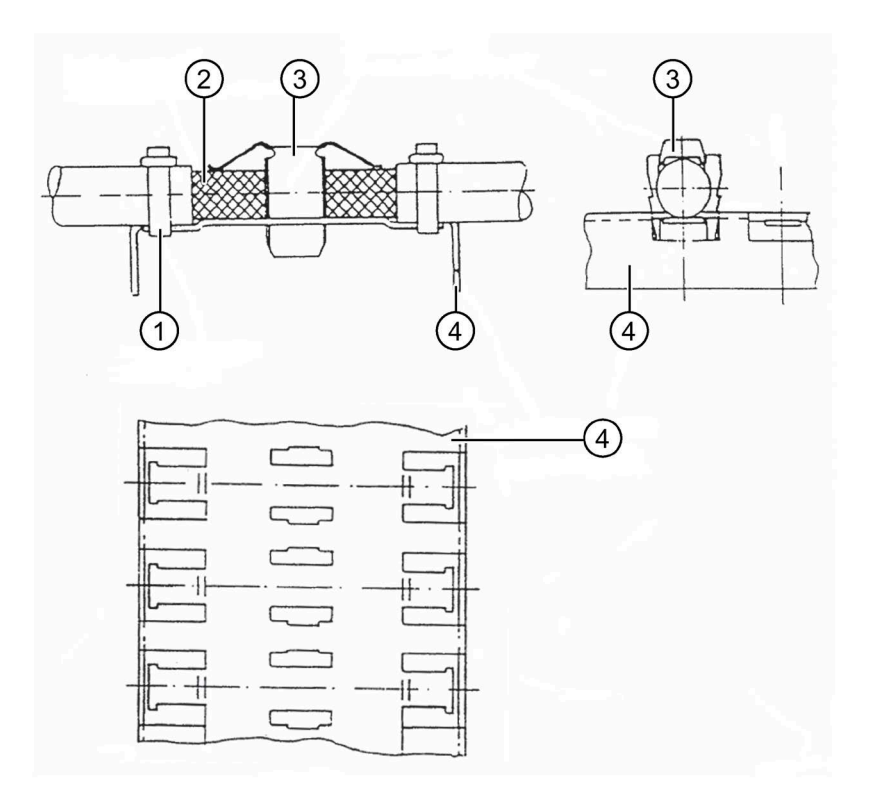

- ① Kabelbinder
- ② Abisolierte Stelle
- ③ Kontaktschelle
- ④ Schirmschiene

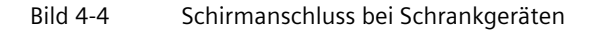

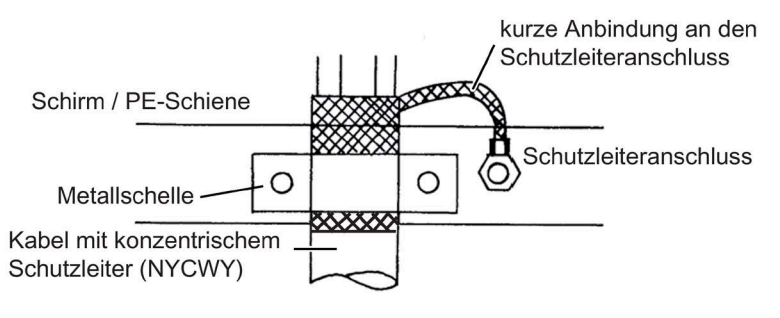

Bild 4-5 Schirmanschluss bei Kabeltyp NYCWY

# **4.3.3 Funkstörklasse**

Sie können die Funkstörklasse des Umrichters an der Ausführungsbezeichnung des Typenschildes oder der Auftragsbestätigung ablesen. Sie finden weitere Informationen im Kapitel ["Bestellnummern MLFB / Typenbezeichnungen](#page-32-0) (Seite [31\)](#page-32-0)".

# **4.3.4 EMV-Umgebungskategorie**

Die Störfestigkeit dieser Frequenzumrichter entspricht gemäß EN 61800-3 der höchsten Umgebungskategorie "industrielle Umgebung". Wenn andere Geräte EMV-Grenzwerte für Störaussendung überschreiten, dann können dennoch Probleme beim Umrichter auftreten. Nehmen Sie in diesem Fall Kontakt mit der Service-Abteilung des Herstellers auf.

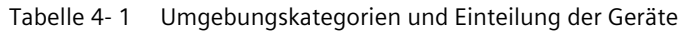

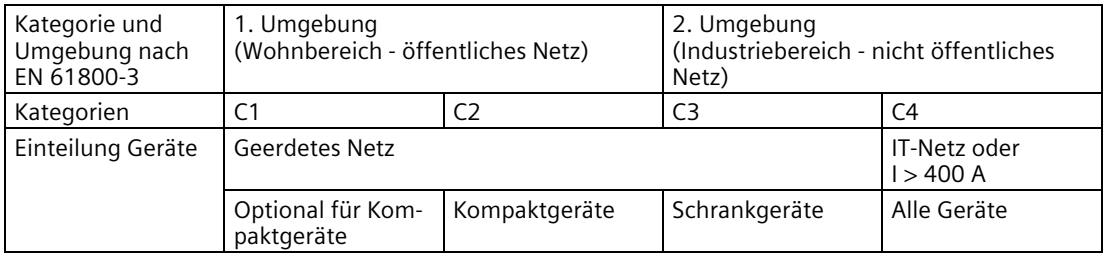

**Kategorie C1:** Produkt mit Bemessungsspannung < 1000 V, Einsatz in der 1. Umgebung **Kategorie C2:** Produkt mit Bemessungsspannung < 1000 V, Einsatz in der 1. Umgebung und Installation und Inbetriebnahme durch einen EMV-Fachkundigen

- **Kategorie C3:** Produkt mit Bemessungsspannung < 1000 V, Einsatz in der 2. Umgebung
- **Kategorie C4:** Produkt mit Bemessungsspannung ≥ 1000 V oder Nennströme ≥ 400 A oder Einsatz in einer Gesamtanlage in der 2. Umgebung

Fordert der Einsatz Grenzwerte der Kategorie C2, muss ein EMV-Fachkundiger die Installation durchführen.

Zusätzlich gilt folgender Hinweis:

#### **Hinweis**

#### **Für Geräte in Kategorie C2 gilt folgendes:**

"Dies ist ein Produkt der Kategorie C2 nach EN 61800-3. Dieses Produkt kann in einem Wohnbereich bei nicht fachgerechter Installation und Inbetriebnahme Funkstörungen verursachen. In diesem Fall kann es für den Betreiber erforderlich sein, entsprechende Maßnahmen durchzuführen."

Fordert der Einsatz Grenzwerte der Kategorie C3, gilt folgender Hinweis:

#### **Hinweis**

#### **Für Geräte in Kategorie C3 gilt folgendes:**

"Dieses Produkt ist nicht für den Anschluss an ein öffentliches Niederspannungsnetz, das Wohngebäude versorgt, geeignet. Beim Anschluss an ein öffentliches Niederspannungsnetz sind Hochfrequenzstörungen zu erwarten."

# **4.4 Betrieb im explosionsgeschützten Bereich realisieren**

## **Umrichter im Ex-Bereich**

# **WARNUNG**

## **Explosionsgefahr**

Wenn Sie den Umrichter im Ex-Bereich betreiben, dann können Explosionen auftreten, die Sachschäden, schwere Verletzungen oder Tod hervorrufen. Betreiben Sie den Umrichter nur im sicheren Nicht-Ex-Bereich.

## **Motor im Ex-Bereich**

An den Umrichter angeschlossene Motoren können im Ex-Bereich betrieben werden. Beachten Sie dazu folgende Voraussetzungen:

- Stellen Sie sicher, dass der Motor für Umrichterbetrieb zugelassen ist und ein entsprechendes Typenschild für Umrichterbetrieb besitzt.
- Stellen Sie sicher, dass der Motor für den Ex-Bereich zugelassen ist. Prüfen Sie dazu das Motortypenschild.
- Stellen Sie sicher, dass die Motoren mit Kaltleiterfühlern (PTC) nach DIN VDE V 0898-1-401:2020-03 ausgestattet sind. Schließen Sie diese Kaltleiterfühler an die Peripherieplatine -X3:90 bis 94 an. Sie schützen damit den Motor gegen unzulässige Erwärmung infolge Überlastung gemäß DIN EN 60079-14/ VDE 0165-1 und EN 50281-1-1 (Staub EX).
- Beachten Sie die Sicherheitsvorschriften, die sich aus dem Einsatz im Zusammenhang mit Motoren im Bereich Ex e bzw. Ex d ergeben. Die Richtlinien 94/9/EG und EN 60079-14 regeln diesen Einsatz.
- Stellen Sie sicher, dass der Motor nur in dem vorgesehenen Drehzahlregelbereich betrieben wird. Tragen Sie unter "P-MOTORDATEN" und unter "P-ANTRIEBSDATEN" die am Motortypenschild angegebenen Werte für "fmin" und "fmax" ein.
- Überschreiten Sie nicht die maximale Motorkabellänge, da es sonst zu unzulässigen Spannungsüberhöhungen kommen kann. Sie finden genauere Informationen im Kapitel ["Motoranschluss](#page-99-0) (Seite [98\)](#page-99-0)".
- Stellen Sie sicher, dass Ex e-Motoren für erhöhte Sicherheit zusammen mit dem Umrichter im Herstellerwerk geprüft werden. Sie dürfen die Anlage ohne Prüfprotokoll nicht in Betrieb nehmen.
- Stellen Sie bei Ex e und Ex n-Motoren die Werte für "I-dauer", "I-kurzz" und "t-kurzz" auf die Werte ein, die der Motorhersteller angibt. Verändern Sie diese Werte nicht mehr ohne Rücksprache mit dem Motorhersteller.
- Schützen Sie umrichtergespeiste Motoren im Ex-Bereich durch Kaltleiter. In der Option "Peripherieplatine 2 / 4" ist dafür eine Auswerteschaltung für die Motorkaltleiter integriert. Sie finden genauere Informationen im Kapitel ["Peripherieplatinen 1 bis 4"](#page-38-0) (Seite [37\)](#page-38-0). Die Abschaltung im Umrichter erfolgt elektronisch.

## **Sicherheit beim Abschalten**

Die Risikoanalyse nach EN 1050 bzw. DIN EN ISO 14121 (Normentwurf) ergab, dass im Vergleich zum Abschalten mit Schütz nur die Gefahr von gefährlichen Körperströmen im Umrichter auftritt.

Durch den redundanten Aufbau des elektronischen Abschaltweges wird erreicht, dass selbst bei Auftreten eines Fehlers im elektronischen Abschaltweg das Abschalten noch sichergestellt ist.

Da betriebsbewährte Bauteile eingesetzt werden, erfüllt der Umrichter laut DIN EN ISO 13849-1:2015 Kategorie 2, PL c.

- Wenn Sie diese elektronische Abschaltung nicht verwenden, dann müssen Sie die Motorkaltleiter über ATEX-zertifizierte Kaltleiter-Auslösegeräte führen, z. B. CALOMAT® CK140 … CK145.
- Wenn Sie CALOMAT®-Geräte verwenden, dann müssen Sie ein eingangsseitiges Netzschütz verwenden.
	- Schleifen Sie den Kontakt des CALOMAT® in diesem Fall direkt in den Spulenkreis des Netzschützes.
- Führen Sie die Verschaltung des Netzschützes ansonsten gemäß der Beschreibung der Hauptschützfunktion im Kapitel ["Schützfunktionen](#page-155-0) (Seite [154\)](#page-155-0)" durch.

*4.4 Betrieb im explosionsgeschützten Bereich realisieren*

# **Montage 5**

# **5.1 Umrichter montieren - Allgemeine Hinweise**

- Montieren Sie den Umrichter so, dass saubere und trockene Kühlluft ungehindert ein- und austreten kann.
- Halten Sie die die im Maßbild angegebenen Kühlluftfreiräume ein.
- Lesen Sie die Schutzart des Gerätes vom Typenschild ab.
- Beachten Sie folgende Angaben zu den Schutzarten:

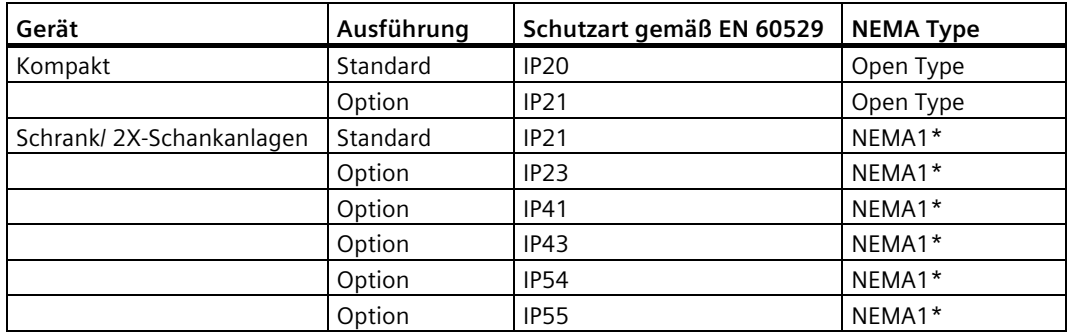

\* Höhere NEMA Types auf Anfrage

#### **Open Type**

Kompaktgeräte sind gemäß Schutzart IP20 nach EN 60529 und als Open Type nach UL 50 ausgeführt. Damit ist der Schutz gegen elektrischen Schlag sichergestellt. Um auch den Schutz gegen mechanische und klimatische Beanspruchungen sicher zu stellen, müssen die Komponenten in Gehäusen/Schränken/Räumen betrieben werden, die entsprechend den Anforderungen nach EN 60529 ausgeführt und als enclosure type nach UL 50 (mindestens NEMA 1) klassifiziert sind.

#### **ACHTUNG**

#### **Schmutz**

Wenn Sie das Gerät nicht vor großem Staubanfall, hoher Konzentration von chemisch aktiven Schadstoffen, Schimmelbildung oder dem Eindringen von Schädlingen schützen, dann kann es zu Beschädigung und Ausfall des Gerätes kommen.

Schützen Sie das Gerät durch geeignete Maßnahmen vor diesen Umwelteinflüssen. Beachten Sie die vorgeschriebenen Umgebungsbedingungen in den technischen Daten.

# **5.2 Kompaktgeräte montieren**

# **Vorgehensweise**

- Stellen Sie Kompaktgeräte direkt in einem Schaltraum auf oder bauen Sie Kompaktgeräte in einen Schaltschrank ein.
- Beachten Sie beim Einbau in einen Schaltschrank, dass die Belüftung der Umrichter nicht für Luftgegendruck ausgelegt ist.
- Wenn Sie Schaltschränke mit Filter verwenden, dann sehen Sie zum Ausgleich entsprechende Schranklüfter vor.

# **Bei Wandmontage von Kompaktgeräten empfehlen wir folgende Vorgehensweise:**

- 1. Bereiten Sie die Bohrlöcher für die vier Befestigungsschrauben vor. Entnehmen Sie die Masse dafür den technischen Daten.
- 2. Drehen Sie die unteren zwei Schrauben nur so weit ein, dass sie sicheren Halt haben.
- 3. Heben Sie das Kompaktgerät, ggf. mit geeignetem Hebezeug, auf die unteren zwei Schrauben. Zum Anheben mit einem Haken kann die Bohrung in der Grundplatte oben in der Mitte genutzt werden.
- 4. Drücken Sie das Kompaktgerät gegen die Wand und schrauben Sie die oberen beiden Befestigungsschrauben fest ein.
- 5. Ziehen Sie zuletzt die unteren beiden Schrauben an.

Zur Demontage lockern Sie zuerst die unteren Schrauben, dann die oberen Schrauben und heben das Gerät von der Wand.

# **5.3 Schutzdach IP21 für Kompakt- und Kompakt Plus-Geräte**

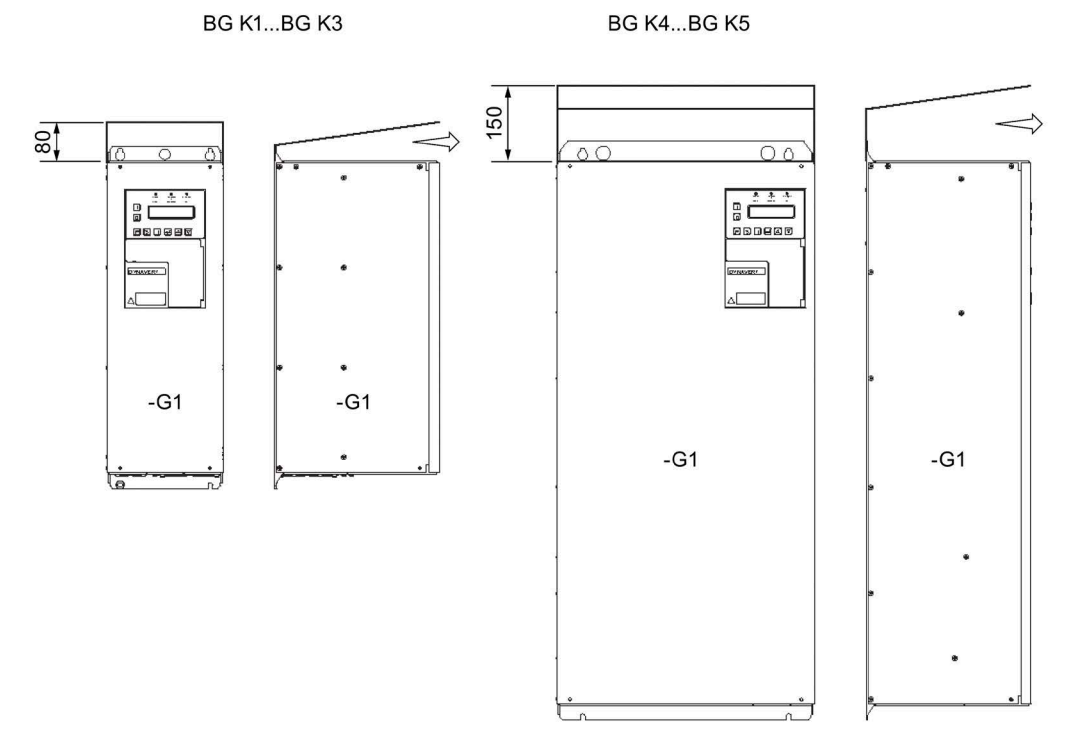

Bild 5-1 Schutzdach IP21

Kompaktgeräte haben grundsätzlich die Schutzart IP20. Für alle Kompakt- bzw. Kompakt-Plus Geräte steht das Schutzdach IP21 als Zubehörteil zur Verfügung. Das Dach ist auf beiden Seiten jeweils 5 mm breiter als der Umrichter. Berücksichtigen Sie diesen Abstand beim Anreihen. Lassen Sie den Ausblasbereich nach vorne frei.

Gehen Sie zur Montage des lose gelieferten Dachs folgendermaßen vor:

- 1. Schrauben Sie den Umrichter ohne Dach z. B. auf einer Montageplatte an. Ziehen Sie die oberen beiden Befestigungsschrauben nicht ganz an.
- 2. Schieben Sie das Dach unter die noch nicht ganz angezogenen Befestigungsschrauben.
- 3. Ziehen Sie die Befestigungsschrauben ganz an.

Bei Schutzart IP21 ändert sich der Typenschlüssel von 2T2A.....-... auf 2T3A.....-....

# **5.4 Schrankgeräte montieren**

- Montieren Sie Schrankgeräte auf ebenen Montageböden. Die Aufstellung an einer Wand ist zulässig.
- Wenn keine Abstände im Maßbild der Auftragsdokumentation angegeben sind, dann können Sie Schränke auch aneinanderreihen.
- Sehen Sie für die Kabeleinführung entsprechende Durchbrüche vor.
- Stellen Sie sicher, dass das Schrankprofil auf dem Boden aufliegt.
- Wenn der Kabeldurchbruch sehr groß ist, dann erhöht die Verschraubung am Boden die Sicherheit.
- Wenn größere Geräte zum Transport geteilt wurden, dann stellen Sie sämtliche Verbindungen an der Teilungsstelle wieder her.

## **ACHTUNG**

#### **Überhitzung**

Wenn Sie die auf dem Dach montierten Transportschienen vor der Inbetriebnahme nicht entfernen, dann kann der Umrichter durch Überhitzung beschädigt werden.

Entfernen Sie die Transportschienen vor der Inbetriebnahme.

#### **Schutzdach**

Montieren Sie die Schutzdächer auf dem Dach des Schrankes. Gehen Sie folgendermaßen vor:

- 1. Demontieren Sie vorhandene Transportschienen. Bewahren Sie diese für spätere Transporte auf.
- 2. Schrauben Sie vier Bolzen in die dafür vorgesehenen Gewinde auf dem Umrichterschrank.
- 3. Setzen Sie das Dach auf und schrauben Sie das Dach mit den mitgelieferten Schrauben fest.

# **ACHTUNG**

#### **Fremdkörper im Schrank**

Wenn Sie bei der Montage Scheiben oder Schrauben in den Schrank fallen lassen, dann kann es zur Zerstörung des Gerätes kommen.

Achten Sie darauf, dass keine Scheiben oder Schrauben in das Gerät fallen.

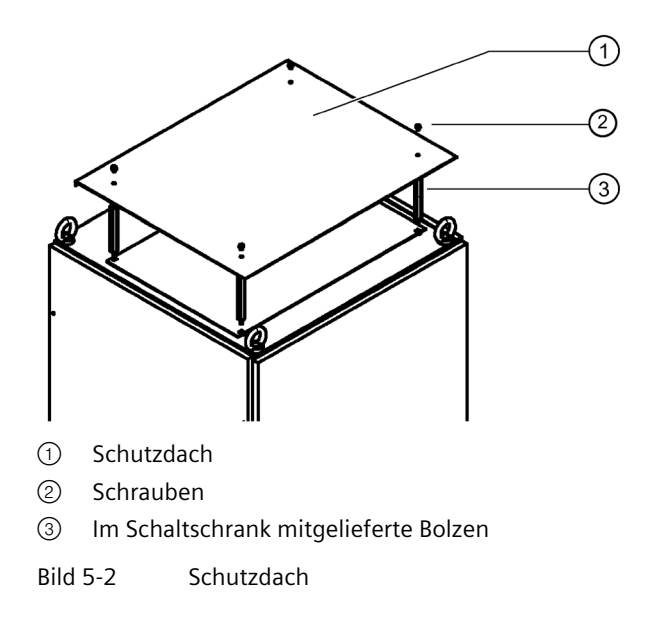

# <span id="page-89-0"></span>**5.5 Externes Display montieren (Option)**

Das externe Display mit der Artikelnummer L0296033 hat die gleiche Funktionalität wie das interne Display. Sie können das Display an zwei Anschlüssen mit dem Umrichter verbinden:

- Am RJ-10-Anschluss -X26 und nur für den Einbau im Schaltschrank mit einer maximalen Leitungslänge von 5 m.
- Am 9-poligen Sub-D-Anschluss -X51 und mit einer zusätzlichen 24 V-Spannungsversorgung für eine maximale Leitungslänge von 1.000 m.

# **Vorgehensweise**

Verwenden Sie das Display in Schalttafeln oder Türen. Beachten Sie folgende Maßangaben für den Ausschnitt:

Breite × Höhe [mm]:  $138^{+1}$  ×  $92^{+0.8}$ 

Die Schutzart ist IP54.

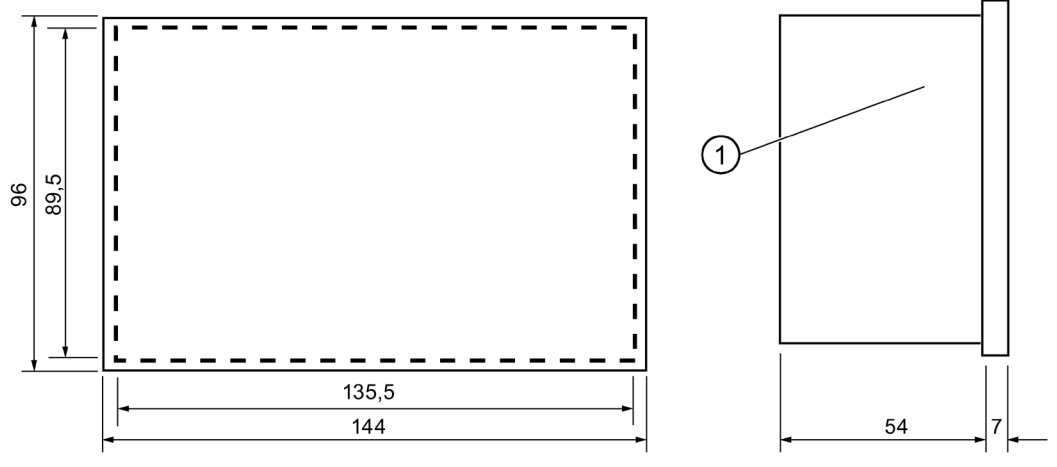

① Kontrasteinstellung

Bild 5-3 Maßbild - Externes Display

## **Anschluss bei Einbau in Schaltschranktür mit 5 m maximaler Anschlusskabel-Länge**

Verwenden Sie das Anschlusskabel mit der Artikelnummer L0330600.

- 1. Kürzen Sie das Kabel auf die erforderliche Länge.
- 2. Schließen Sie Leitungen mit Aderendhülsen gemäß folgender Abbildung an.

*5.5 Externes Display montieren (Option)*

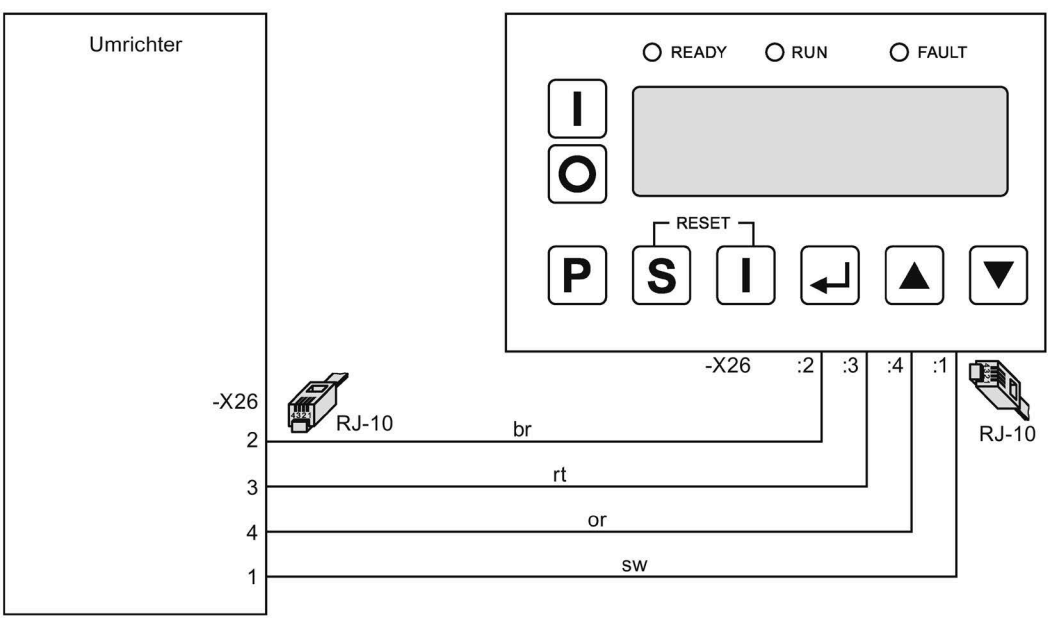

Bild 5-4 Display - Einbau in Schaltschranktür

# **Anschluss bei externem Einbau mit 1.000 m maximaler Anschlusskabel-Länge**

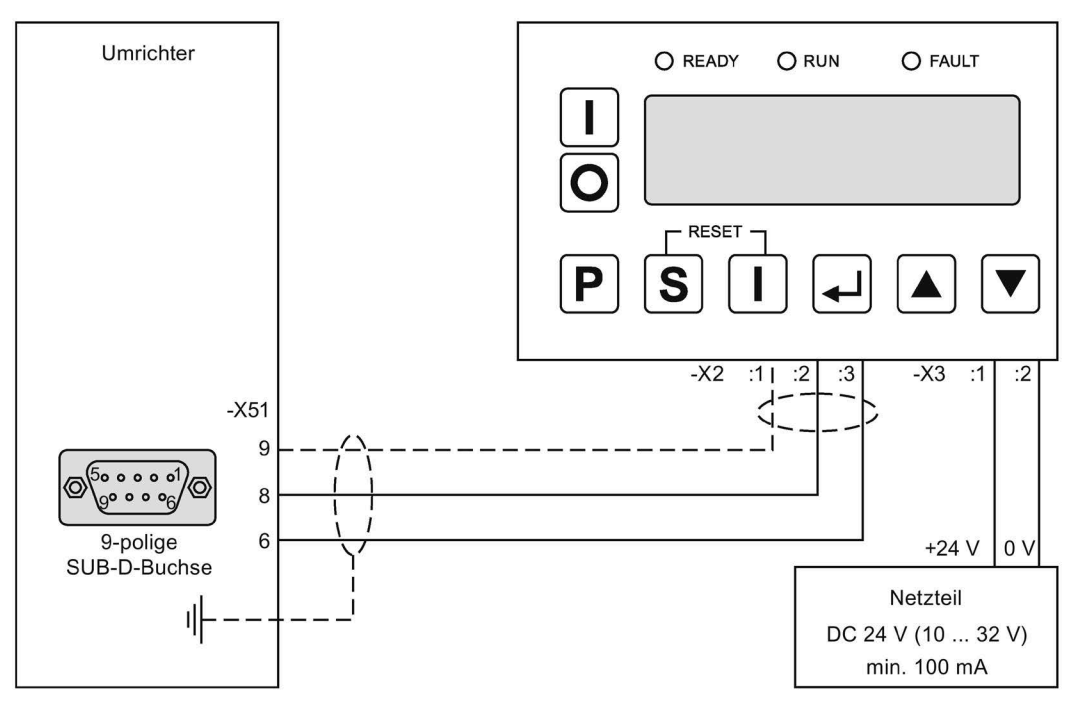

Bild 5-5 Display - externer Einbau

Verwenden Sie geschirmte Anschlussleitungen.

Der Schirm der Anschlussleitung ist an der Gehäuseeinführung an der dafür vorgesehenen Schirmauflage großflächig anzubinden (zu erden).

## *Montage*

*5.5 Externes Display montieren (Option)*

# **Elektrischer Anschluss 6**

# **6.1 Allgemeines zum elektrischen Anschluss**

Beachten Sie beim elektrischen Anschluss die folgenden Hinweise.

- Sorgen Sie bei der Verdrahtung und der Auswahl des Verdrahtungsmaterials immer für ausreichende Trennung zwischen Stromkreisen mit unterschiedlichen Spannungsklassen (DVC), z. B. durch Kabel mit verstärkter Isolierung oder durch getrennte Verlegung in separaten Kabelkanälen.
- Sorgen Sie immer für ausreichende mechanische Sicherung der Leitungen gegen zufälliges Lösen, z. B. mit Kabelbindern.

Genaue Angaben zur Ausführung von Verdrahtung und Verbindungen finden Sie in der EN 61800-5-1, Kapitel 4.3.8.

#### **Hinweis**

Beachten Sie die örtlichen Sicherheitsbestimmungen und nationalen Sicherheitsrichtlinien und halten Sie diese immer ein.

## **ACHTUNG**

**Verwendung von Aluminiumkabeln an ungeeigneten Anschlüssen**

Wenn Sie Aluminiumkabel mit dafür nicht geeigneten Anschlüssen verbinden, kommt es zu Korrosion. Sachschäden sind die Folge.

Verwenden Sie spezielle Kabelschuhe, die für die Verbindung von Aluminium mit Kupfer geeignet sind.

Bei Rahmenklemmen holen Sie Information beim [Siemens Service](#page-188-0) (Seite [187\)](#page-188-0) ein.

# **6.2 Umrichter absichern**

Beim Absichern des Umrichters sind zwei Fälle zu unterscheiden.

#### **Vorgehensweise, wenn der Motor etwa so groß ist wie der Umrichter (Imot ≥ 0,5 \* Ifu)**

- Sichern Sie den Umrichter gegen Kurzschluss ab.
- Entnehmen Sie den Sicherungswert den technischen Daten bzw. wählen Sie anhand des Umrichtereingangs-Dauerstroms auf dem Typenschild die nächst größere gL-Sicherung.
- Setzen Sie dem Umrichter eine gL-Sicherung oder einen Leistungsschalter vor.
- Stellen Sie beim Leistungsschalter den thermischen Auslöser auf den 1,2-fachen Umrichtereingangs-Dauerstrom gemäß Typenschild und den magnetischen Auslöser auf den kleinsten möglichen Wert zwischen 1,5- und 2-fachen Wert des Umrichtereingangs-Dauerstroms.
	- Verwenden Sie nur Leistungsschalter ohne Zeitselektivität.
	- Die Abschaltzeit des Leistungsschalters bei Kurzschluss muss kleiner als 8 ms sein.

#### **Vorgehensweise, wenn der Motor deutlich kleiner als der Umrichter ist (Imot < 0,5 \* Ifu)**

- Sichern Sie den Umrichter gegen Kurzschluss ab.
- Legen Sie den Sicherungswert folgendermaßen aus: Isich < 2 \* Imot. Verwenden Sie den nächst kleineren Sicherungsnormwert als berechnet.
- Parametrieren Sie den Umrichterparameter "P-UMRICHTERDATEN/I-dauer" maximal auf den Sicherungswert.
- Setzen Sie dem Umrichter eine gL-Sicherung oder einen Leistungsschalter vor.
- Stellen Sie beim Leistungsschalter den thermischen Auslöser auf den 2-fachen Motorbemessungsstrom gemäß Typenschild und den magnetischen Auslöser auf den kleinsten möglichen Wert zwischen 1,5- und 2-fachen Wert des Umrichtereingangs-Dauerstroms.
	- Die Abschaltzeit des Leistungsschalters bei Kurzschluss muss kleiner als 8 ms sein.

# **6.3 Trennvorrichtung**

Um den Umrichter sicher vom Netz trennen zu können, schalten Sie dem Umrichter einen Hauptschalter oder Leistungsschalter vor.

Der Haupt- oder Leistungsschalter muss mindestens den 1,2-fachen Umrichternennstrom führen können.

Das Schaltvermögen des Haupt- oder Leistungsschalters muss dem Kurzschlussstrom des speisenden Netzes entsprechen.

# **6.4 Steuerleitung anschließen**

- Schließen Sie die Steuerleitungen gemäß des Kapitels ["Kommunikationsmöglichkeiten](#page-128-0) (Seite [127\)](#page-128-0)" oder gemäß der beigefügten Gerätedokumentation an.
- Verwenden Sie für den Anschluss von Signalleitungen geschirmte, paarig verdrillte Kabel, um die Signalqualität zu erhöhen.
- Beachten Sie bei der Verdrahtung und der Auswahl des Verdrahtungsmaterials unbedingt das Kapitel ["Sichere Trennung nach EN 61800-5-1](#page-144-0) (Seite [143\)](#page-144-0)".
- Sie finden Hinweise zu EMV-gerechtem Anschluss im Kapitel ["EMV-gerecht aufbauen und](#page-76-0)  [anschließen](#page-76-0) (Seite [75\)](#page-76-0)".
- "Sie finden weitere Informationen zu den Steuerleitungsklemmen im Kapitel ["Technische](#page-200-0)  [Daten der Steuerleitungsklemmen](#page-200-0) (Seite [199\)](#page-200-0)".

# **6.5 Netzanschluss**

# **6.5.1 Geeignete Netzformen**

Die Umrichter sind für folgende Netzformen geeignet:

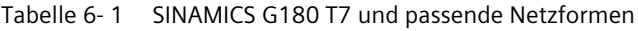

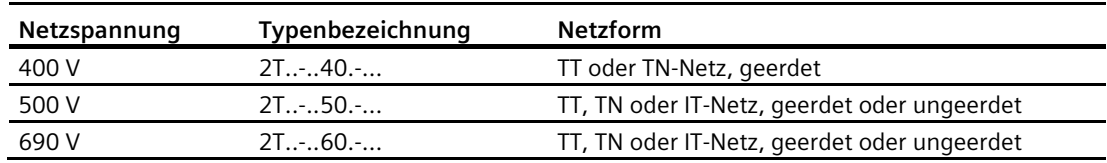

Tabelle 6- 2 SINAMICS G180 R7 und passende Netzformen

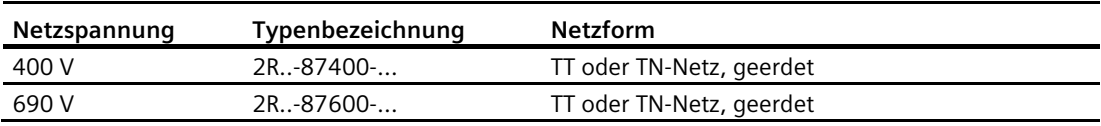

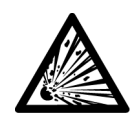

# **WARNUNG**

#### **Explosion der Y-Kondensatoren**

Wenn Sie Geräte der Kategorie C1, C2 oder C3 (Funkstörklasse A oder B) mit der Typenbezeichnung "2T..-.....-....A/B...." am ungeerdeten Netz betreiben, dann kann es zur Zerstörung der Y-Kondensatoren am Netzeingang kommen. Schwere Körperverletzung und Tod können eintreten. Verwenden Sie am ungeerdeten Netz nur Geräte ohne Funkentstörfilter mit der Typenbezeichnung "2T..-.....-....O....". IT-Netze sind ungeerdete Netze.

# **6.5.2 Netzkabel auslegen**

## **Auslegung**

- Spannungsbelastung Verwenden Sie Kabel mit hinreichender Spannungsfestigkeit, Empfehlung mindestens  $U_0/U = 0.6/1$  kV.
- Strombelastung
	- Legen Sie den Kabelquerschnitt nach den gültigen Normen, z. B. VDE 0298, aus.
	- Bemessen Sie den Strom des Netzkabels nach dem Umrichtereingangsstrom, den Sie auf dem Typenschild finden.
- Schutzmaßnahme gegen Verletzung durch indirektes Berühren Verwenden Sie eine Überstromschutzeinrichtung mit zusätzlichem Potentialausgleich am Motor, um Verletzungen durch indirektes Berühren zu vermeiden.
- Schutzleiter Aufgrund der hoher Ableitströme des Gerätes (> 3,5 mA) muss eine oder mehrere der nachfolgenden Bedingungen für den ortsfesten Anschluss des Schutzleiters erfüllt sein:
	- $-$  ein Querschnitt des Schutzerdungsleiters von mindestens 10 mm<sup>2</sup> Cu oder 16 mm<sup>2</sup> Al
	- automatische Abschaltung des Netzes bei Unterbrechung des Schutzerdungsleiters
	- Anbringen einer zusätzlichen Anschlussklemme für einen zweiten Schutzerdungsleiter mit demselben Querschnitt wie der ursprüngliche Schutzerdungsleiter

# **6.5.3 RCD-Schutzschalter**

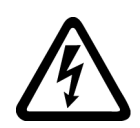

# **WARNUNG**

## **Hohe Spannungen**

Dieses Produkt kann einen Gleichstrom im Schutzerdungsleiter verursachen. Wo für den Schutz im Falle einer direkten oder indirekten Berührung eine Fehlerstrom-Schutzeinrichtung (RCD) oder ein Fehlerstrom-Überwachungsgerät (RCM) verwendet wird, ist auf der Stromversorgungsseite dieses Produktes nur ein RCD oder RCM vom Typ B zulässig.

- Wenn Sie einen RCD-Schutzschalter verwenden, dann verwenden Sie wegen der hohen kapazitiven Ableitströme einen RCD-Schutzschalter mit einem hohen Abschaltstrom. Der Ableitstrom hängt wesentlich von der Art, Länge und Verlegung des Motorkabels ab.
	- Verwenden Sie bis ca. 100 kW Umrichterleistung mindestens einen 500 mA RCD-Schutzschalter.
	- Verwenden Sie über 100 kW Umrichterleistung mindestens einen 1 A RCD-Schutzschalter.
	- Die verwendeten RCD-Schutzschalter müssen vom Typ B "Allstromsensitiv" mit diesem Aufdruck sein:

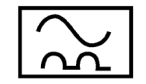

# **6.5.4 Netzkabel am Umrichter anschließen**

Sie benötigen keinen N-Leiter.

## **Vorgehensweise**

- Schließen Sie den Umrichter nur über eine fest verlegte Anschlussleitung an. Entnehmen Sie die möglichen Anschlussquerschnitte für Kompaktgeräte der folgenden Tabelle. Die Anschlussquerschnitte für Schrankgeräte entnehmen Sie den technischen Daten der Umrichterdokumentation.
- Beachten Sie bei Kabelanschluss direkt am Hauptschalter die Anleitung des Schalterherstellers. Diese wird in der Schaltplantasche im Umrichterschrank beigelegt. Gegebenenfalls müssen spezielle Gerätekabelschuhe verwendet werden, um mit den gegebenen Anschlussräumen zurecht zu kommen.

| Baugröße          | <b>Flexibles Kabel</b>      | <b>Starres Kabel</b>        |
|-------------------|-----------------------------|-----------------------------|
| BG K1             | $0.2 - 6$ mm <sup>2</sup>   | $0,2 - 10$ mm <sup>2</sup>  |
| BG K <sub>2</sub> | $4 - 16$ mm <sup>2</sup>    | $2.5 - 25$ mm <sup>2</sup>  |
| BG K3             | $0.75 - 35$ mm <sup>2</sup> | $0.75 - 50$ mm <sup>2</sup> |
| BG K4             | $2.5 - 120$ mm <sup>2</sup> | $2.5 - 120$ mm <sup>2</sup> |
| BG K5             | $2.5 - 120$ mm <sup>2</sup> | $2,5 - 120$ mm <sup>2</sup> |
| <b>BG K51</b>     | $2.5 - 120$ mm <sup>2</sup> | $2.5 - 120$ mm <sup>2</sup> |
| BG K6             | $50 - 240$ mm <sup>2</sup>  | $50 - 240$ mm <sup>2</sup>  |

Tabelle 6- 3 Anschlussquerschnitte für Kompaktgeräte

• Schließen Sie die Netzkabel L1-L2-L3 an die Klemmen U1, V1, W1 der Klemmenleiste -X1 des Umrichters an. Entnehmen Sie die Anzugsdrehmomente für den Leistungskabelanschluss den technischen Daten.

#### **ACHTUNG**

#### **Zerstörung durch unsymmetrische Stromaufteilung**

Bei höherpulsigen Umrichtern kann es durch unsymmetrische Stromaufteilung zu einer Zerstörung des Gleichrichters kommen. Achten Sie auf symmetrische Stromaufteilung. Verwenden Sie bei jedem Netzanschluss die gleichen Kabeltypen und –längen sowie die gleiche Anschlusstechnik. Führen Sie alle Kabel auf der gleichen oder einer vergleichbaren Trasse, damit die Kabeltemperaturen gleich sind.

# **6.5.5 Umrichteranschluss bei verschiedener Pulsigkeit**

Für höhere Leistungen ab ca. 500 kW stehen Umrichter mit höherpulsigen Eingängen zur Verfügung, da sie geringere Netzrückwirkungen auf das Netz verursachen.

Schließen Sie den Umrichter abhängig von der Pulsigkeit an das Netz an:

| Pulsigkeit | Erkennbar im<br>Typenschlüssel: | Anschluss am Umrichter an -X1:U1, V1, W1                                                                                                    |
|------------|---------------------------------|----------------------------------------------------------------------------------------------------|
| 6          | $2T.A-.$                        | Drei Phasen                                                                                                    |
| 12         | $2T.F-.$                        | Zwei Trafosekundärsysteme mit jeweils drei Phasen, also insgesamt<br>sechs Phasen.                                                           |
|            |                                 | Die beiden Systeme müssen um jeweils 30° phasenversetzt sein, z. B.<br>durch die Trafo-Schaltgruppe Dy5d6.                                   |
| 18         | 2T.K                            | Drei Trafosekundärsysteme mit jeweils drei Phasen, also insgesamt<br>neun Phasen.                                                            |
|            |                                 | Die drei Systeme müssen um jeweils 20° phasenversetzt sein, z. B.<br>durch die Trafo-Schaltgruppe Dy0y+20y-20.                               |
| 24         | $2T.L-.$                        | Vier Trafosekundärsysteme mit jeweils drei Phasen, also insgesamt<br>zwölf Phasen.                                                           |
|            |                                 | Die vier Systeme müssen um jeweils 15° phasenversetzt sein, z. B.<br>durch zwei Trafos mit den Schaltgruppen Dy5,25d6,25 und<br>Dy4,75d5,75. |

Tabelle 6- 4 Netzanschluss abhängig von der Pulsigkeit

Den Typenschlüssel finden Sie auf dem Typenschild.

# **6.5.6 Netzspannung am Umrichter einstellen**

Die Umrichter sind für unterschiedliche Netzspannungen geeignet. Wenn Ihr Gerät von der jeweiligen Netznennspannung von 400, 500 oder 690 V abweicht, dann müssen Sie die Netzspannung am Umrichter einstellen.

- 1. Stellen Sie den Parameter "P-UMRICHTERDATEN/U-Netz-Nenn" auf Ihre Netzspannung ein.
- 2. Stellen Sie die Netzspannung am Gerät ein:
	- Bei Kompaktgeräten mit einer Breite von 165 mm oder 225 mm ist keine Einstellung nötig.
	- Bei Kompaktgeräten mit einer Breite von 350 mm oder 500 mm klemmen Sie die Brücken gemäß folgender Tabelle um:

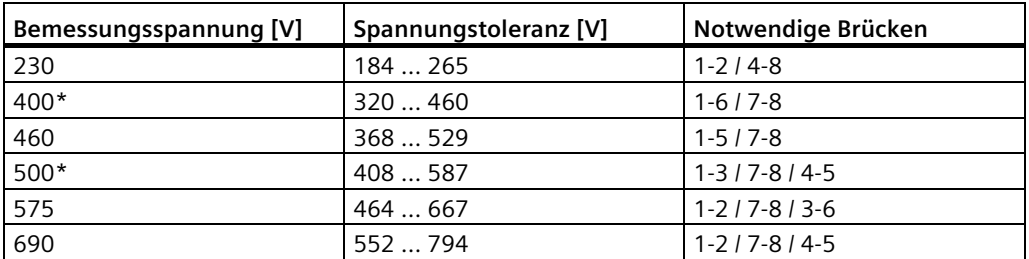

\*Einer dieser Werte ist voreingestellt.

Die in der Tabelle angegebenen Spannungstoleranzen geben den zulässigen Spannungsbereich der Lüfterversorgung an und nicht die zulässigen Toleranzen für den Leistungsanschlusses des Gerätes.

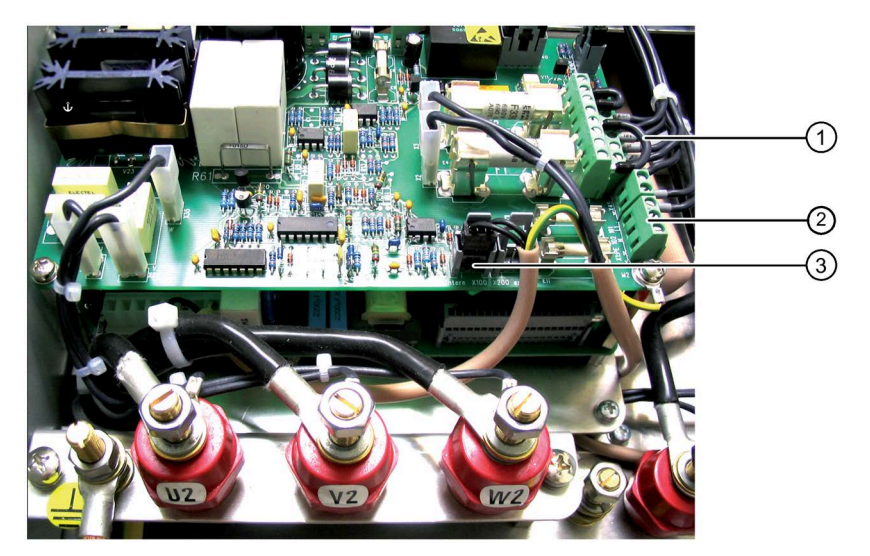

- ① Brücken für Bemessungsspannungsvorwahl
- ② Klemmen -X101 und -X102 für externe Steuerspannung
- ③ Klemme zur Vorwahl der Steuerspannungseinstellung
	- Ansicht wie im Bild: Versorgung intern
	- Kabel an Stecker -X200 angeklemmt: Versorgung über Klemmen -X101 und -X102

Bild 6-1 Brücken und Klemmen am Umrichter

Wenn in einem Schrankgerät ein Trafo vorhanden ist, dann klemmen Sie den Trafo auf die richtige Netzspannung um.

#### **6.5.7 Vorladung**

Das Gerät besitzt eine Vorladeschaltung über Widerstände, um die Zwischenkreiskondensatoren sanft vorzuladen. Diese Vorladung erfolgt entweder bei jedem Einschalten der Leistungsversorgung oder ggf. erst dann, wenn ein optionales Netzschütz im Gerät eingeschaltet wird.

Mit welchem Bedienbefehl ein im Gerät verbautes Netzschütz eingeschaltet wird, können Sie über Parametrierung festlegen (siehe Kapitel ["Schützfunktionen](#page-155-0) (Seite [154\)](#page-155-0)").

#### **ACHTUNG**

#### **Sachschaden durch zu häufiges Schalten**

Ein zu häufiges Einschalten der Leistungsversorgung oder zu häufiges Schalten eines internen Netzschützes kann zur Beschädigung des Gerätes führen.

• Schalten Sie Ihr Schaltgerät in der Leistungsversorgung oder ein internes Netzschütz nicht häufiger als alle 10 Minuten.

# <span id="page-99-0"></span>**6.6 Motoranschluss**

#### **6.6.1 Motorauswahl**

Sie können für Ihren Umrichter Drehstromasynchronmotoren oder Drehstromsynchronmotoren verwenden. Die Benutzung mehrerer Motoren gleichzeitig ist zulässig.

- Die Summe der Motorleistungen darf die Umrichterleistung nicht überschreiten. Sie dürfen kleinere und größere Motoren an einem Umrichter parallel betreiben.
- Berücksichtigen Sie bei der Motorauslegung, dass durch den nicht-sinusförmigen Motorstrom Zusatzverluste im Motor entstehen.
- Beachten Sie, dass ein Motor ohne Fremdbelüftung bei Drehzahlen unterhalb der Bemessungsdrehzahl weniger gekühlt wird. Halten Sie daher für die Auslegung des Motors Rücksprache mit dem Motorhersteller.
- Entnehmen Sie bei der Verwendung von Motoren der Firma Siemens die jeweilige Umrichterleistung der Liste "UN03/UN04 Drehstrommotoren für drehzahlverstellbare Antriebe".

# **6.6.2 Wicklungsbeanspruchung**

#### **Hinweis**

#### **Spannungserhöhungen durch Schaltflanken**

Die vom Umrichter erzeugten Schaltflanken in der Spannung beanspruchen die Motorisolation zusätzlich. Spannungsüberhöhungen treten auf.

Wenn Sie die Hinweise in diesem Kapitel beachten, dann treten Scheitelspannungen am Motor von nicht über 1.560 V auf. Motoren, die für Umrichterbetrieb ausgelegt sind, verursachen damit kein Problem. Wenn Sie ältere Motoren oder Motoren, die nicht für Umrichterbetrieb geeignet sind, anschließen möchten, dann halten Sie Rücksprache mit dem Motorhersteller.

Achten Sie bei explosionsgeschützten Motoren auf die genaue Einhaltung der Scheitelspannung im Motor.

## **6.6.3 Motorspannung und Schaltungsart**

Betreiben Sie den Motor in der Schaltungsart "Stern" oder "Dreieck" entsprechend der Parametrierung des Umrichters.

In den meisten Fällen ist die parametrierte Motorspannung am Umrichter identisch mit der Netzspannung. Überprüfen Sie zur Kontrolle den Parameter "P-MOTORDATEN/U-Motor".

# **6.6.4 Motorkabel auslegen**

• Spannungsbelastung

Verwenden Sie Kabel mit hinreichender Spannungsfestigkeit, Empfehlung mindestens  $U_0/U = 0.6$  kV/1 kV.

- Strombelastung
	- Legen Sie den Kabelquerschnitt nach den gültigen Normen, z. B. VDE 0298 aus.
	- Bemessen Sie den Strom des Motorkabels nach dem Umrichter-Ausgangsstrom, den Sie auf dem Typenschild finden.
- Verwenden Sie Kabel mit EMV-Schirm oder zumindest Kabel mit konzentrischem Schutzleiter, Typ NYCWY, um EMV-Richtlinien einzuhalten.
- Schließen Sie bei mehrsystemigen Geräten an jedem System die gleiche Anzahl Motorleitungen an.

Beachten Sie Kapitel ["EMV-gerecht aufbauen und anschließen](#page-76-0) (Seite [75\)](#page-76-0)".

# **WARNUNG**

#### **kapazitive Ableitströme**

Aufgrund kapazitiver Ableitströme kann es zu erhöhtem Strom im Schirm des Motorkabels kommen. Das kann zum Überhitzen des Kabels führen. Tod, schwere Körperverletzung und Sachschäden können die Folge sein.

Verwenden Sie einen Schirmquerschnitt von mindestens halbem Außenleiterquerschnitt: Bei dünnerem Schirm oder bei Schirm aus Stahlgeflecht verlegen Sie parallel zum Motorkabel einen PE-Leiter mit mindestens halbem Außenleiterquerschnitt.

# **6.6.5 Maximale Motorkabellänge bemessen**

Folgende Faktoren bestimmen die maximale Kabellänge:

- Spitzenspannung am Motor
	- Sämtliche Umrichter sind mit einem du/dt-Filter ausgerüstet. Das Filter begrenzt die Spannungsanstiegszeit am Motor auf > 0,5 µs.
	- Bei den in der Tabelle angegebenen maximalen Kabellängen wird eine Motorspitzenspannung von 1.560 V eingehalten.
- Wechselrichter-Belastung
	- Mit zunehmender Länge bzw. zunehmender Anzahl paralleler Kabel erhöht sich die kapazitive Belastung des Wechselrichters.
	- Die parametrierbare Umrichtertaktfrequenz beeinflusst die Wechselrichterbelastung. Wenn Sie die minimal mögliche Taktfrequenz parametrieren, dann reduziert sich die Wechselrichter-Belastung, so dass eine größere Kabellänge angeschlossen werden kann.

| Gerätetyp           | Standard - Ausführung<br>2T--D<br>Kabeltyp |            | Ausführung mit verstärktem<br>du/dt-Filter<br>2T--V<br>Kabeltyp |            |
|---------------------|--------------------------------------------|------------|-----------------------------------------------------------------|------------|
|                     |                                            |            |                                                                 |            |
|                     | <b>NYCWY</b>                               | <b>NYY</b> | <b>NYCWY</b>                                                    | <b>NYY</b> |
| Kompaktgeräte 400 V | 200 m                                      | 300 m      | 350 m                                                           | 450 m      |
| 2T(03)5400          |                                            |            |                                                                 |            |
| an Netzen bis 400 V |                                            |            |                                                                 |            |
| Kompaktgeräte 400 V | 150 m                                      | 200 m      | 300 m                                                           | 350 m      |
| 2T-(03)5400-        |                                            |            |                                                                 |            |
| an Netzen $>$ 400 V |                                            |            |                                                                 |            |
| Schrankgeräte 400 V |                                            |            | 300 m                                                           | 350 m      |
| 2T(78)(56)40        |                                            |            |                                                                 |            |
| an Netzen bis 400 V |                                            |            |                                                                 |            |
| Schrankgeräte 400 V | 150 m                                      | 200 m      | 300 m                                                           | 350 m      |
| 2R-874-             |                                            |            |                                                                 |            |
| Kompaktgeräte 500 V |                                            |            | 300 m                                                           | 350 m      |
| 2T-(03)5500-        |                                            |            |                                                                 |            |
| Schrankgeräte 500 V |                                            |            | 250 m                                                           | 300 m      |
| $2T-(78)(56)50$     |                                            |            |                                                                 |            |
| Kompaktgeräte 690 V | 150 m                                      | 200 m      | 300 m                                                           | 300 m      |
| 2T-(03)5600-        |                                            |            |                                                                 |            |
| Schrankgeräte 690 V | 100 m                                      | 140 m      | 250 m                                                           | 300 m      |
| $2T-(78)(56)60$     |                                            |            |                                                                 |            |
| Schrankgeräte 690 V | 150 m                                      | 200 m      | 300 m                                                           | 350 m      |
| 2R-876-             |                                            |            |                                                                 |            |

Tabelle 6- 5 Typische maximale Motorkabellänge bei verschiedenen Umrichterausführungen

Die Angaben der Tabelle beschreiben die typische Kabellänge im Sinne der Entfernung Motor-Umrichter bei Parametrierung der Standardtaktfrequenz. Bei einzelnen Typen sind auch größere Entfernungen möglich. Halten Sie im Grenzbereich oder bei größeren Entfernungen Rücksprache mit dem Werk für die genauen Werte.

#### **ACHTUNG**

#### **Zerstörung des Umrichterausgangsfilters**

Wenn Sie beim Motorkabel zu viele Leiter parallel verlegen, dann kann sich der kapazitive Strom in der Motorleitung unzulässig erhöhen. Eine Zerstörung des Umrichterausgangsfilters ist die Folge. Bei Mehrmotoren-Betrieb oder Parallelverdrahtung von Motorkabeln reduziert sich die maximal mögliche Entfernung zwischen Umrichter und Motor. Schrankgeräte sind für eine Parallelverdrahtung geeignet. Halten Sie Rücksprache mit dem Werk für die genauen Werte. Reduzieren Sie die Anzahl paralleler Leitungen auf zulässige Werte.

#### **ACHTUNG**

#### **Zerstörung des Motors oder des Umrichterausgangsfilters**

Wenn Sie die maximale Motorleitungslänge überschreiten, dann kann es zur Zerstörung des Motors oder des Umrichterausgangsfilters kommen. Halten Sie bei längeren Motorleitungen Rücksprache mit dem Werk.

#### **ACHTUNG**

#### **Wicklungs- oder Lagerschaden**

Wenn Sie Motoren verwenden, die nicht für Umrichterbetrieb ausgelegt sind, dann können vorzeitige Wicklungs- oder Lagerschäden eintreten. Halten Sie Rücksprache mit dem Motorhersteller, ob der Motor für Umrichterbetrieb geeignet ist. Beachten Sie, dass für Motoren, die für Netzbetrieb ausgelegt sind, aber am Umrichter betrieben werden, die IEC 60034-17 gilt. Hier gelten kleinere Werte für die Spitzenspannung. Bemessen Sie die Kabellängen nach Rücksprache mit dem Hersteller.

# **6.6.6 Motorkabel anschließen**

Schließen Sie den Motor an die Klemmen U2, V2, W2 der Klemmenleiste -X1 des Umrichters an.

Legen Sie den Schirm der Motorleitung großflächig an den dafür vorgesehenen Schirmauflagen bzw. über EMV-Verschraubungen sowohl motor- als auch umrichterseitig auf. Wenn Sie den Kabelschirm als Schutzleiter verwenden, müssen Sie diesen zusätzlich stromtragfähig an die Schutzleiteranschluss anschließen.

Entnehmen Sie die Anzugsdrehmomente für den Leistungskabelanschluss den technischen Daten.

# **6.6.7 Kaltleiter der Motoren am Umrichter anschließen**

- Schließen Sie Kaltleiter von Nicht-Ex-Motoren ohne vorhandene Peripherieplatine 2 / 4 an die Klemmen 27, 28 - 58 der Steuerleitungsklemmleiste -X2 an.
- Schließen Sie Kaltleiter bei vorhandener Peripherieplatine 2 / 4 an die Klemmen 90 bis 94 der Steuerleitungsklemmleiste -X3 an. Weitere Informationen finden Sie in der Beschreibung der Zubehörteile.
- Verwenden Sie eine geschirmte Leitung für den Anschluss der Kaltleiter. Legen Sie den Schirm am Gehäuseeingang großflächig auf die dafür vorgesehene Schirmauflage auf. Beachten Sie den Mindestquerschnitt der Kaltleiterkabel im Kapitel ["Technische Daten und](#page-202-0)  [Kennzeichnung des Kaltleitereingangs Peripherieplatine 2 und 4](#page-202-0) (Seite [201\)](#page-202-0)".

# **6.7 Externe Steuerspannung**

# **6.7.1 Verwendung externer Steuerspannung**

Im Normalbetrieb erzeugt der Umrichter die Steuerspannung aus der Zwischenkreisspannung.

Verwenden Sie in folgenden Fällen eine externe Steuerspannung:

- Bei netzseitigem Hauptschütz
- Wenn das Display auch bei fehlender Netzspannung anzeigen soll
- Wenn bei kurzzeitigen Netzausfällen der Umrichter ca. 3 s schneller als ohne externe Steuerspannung wieder in Betrieb gehen soll. Bei externer Einspeisung entfällt bei Netzwiederkehr die Initialisierungszeit von ca. 3 s.

# **6.7.2 Externe Steuerspannung 230 V AC anschließen**

#### **6.7.2.1 Externe Steuerspannung 230 V AC absichern**

# **WARNUNG**

#### **Nicht abgesicherte externe Steuerspannung**

Wenn Sie eine externe Steuerspannung ohne geeignete Absicherung anschließen, dann kann es zu Überlastung und Kurzschlüssen kommen. Tod, schwere Körperverletzung und Sachschäden können die Folge sein.

Das Gerät darf nur mit einer abgesicherten externen Steuerspannung betrieben werden. Beachten sie die folgende Empfehlung.

Verwenden Sie zur Absicherung der externen Steuerspannung eine der folgenden Möglichkeiten:

- Geräteschutzsicherung nach EN 60127: 2 A … 6 A, träge, maximal 150 VA
- Sicherungsautomat: 2 A … 6 A, Charakteristik D, maximal 150 VA

# **6.7.2.2 Hardware auf externe Steuerspannung 230 V AC umstellen**

• Stellen Sie den Umrichter von interner Steuerspannung über den Zwischenkreis auf externe Steuerspannung um.

## **Vorgehensweise**

• Stecken Sie den weißen Stecker auf der Platine "Schaltnetzteil" von -X2 für "intern" auf -X5 für "extern" um.

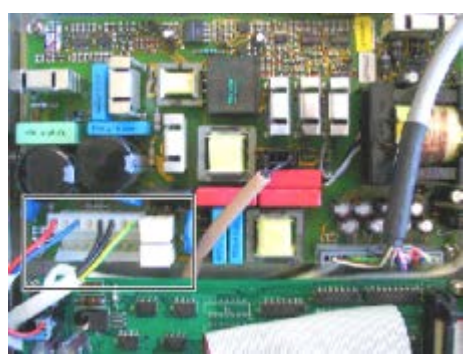

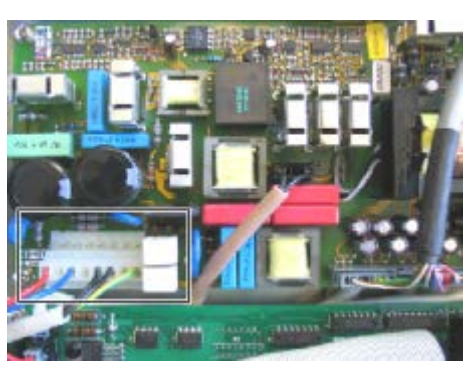

spannung

Schaltnetzteil mit Stecker auf interner Steuer- Schaltnetzteil mit Stecker auf externer Steuerspannung

# **6.7.2.3 Vorbereitungen zum Erreichen der Platine "Schaltnetzteil"**

#### **Kompaktgeräte der Größe bis 165 mm vorbereiten**

Diese Anleitung gilt für Kompaktgeräte bis zu einer Größe von 165 mm mit der Kennung 2T..-07400-011 bzw. 2T..-07500-015.

#### **Vorgehensweise**

- 1. Schrauben Sie die blaue Abdeckung an der Schraube über -X25 ab und heben Sie die Abdeckung nach oben.
- 2. Drehen Sie die zwei Schrauben des grauen Deckels darunter um 90° und heben Sie den Deckel nach oben ab.
- 3. Lösen Sie bei der rechten Seitenwand alle Schrauben, die von außen sichtbar sind und eine innere Mutter im Anschlussbereich. Heben Sie die Seitenwand ab.
- 4. Stecken Sie den Stecker um.
- 5. Gehen Sie zur Montage in umgekehrter Reihenfolge vor.

#### *6.7 Externe Steuerspannung*

## **Kompaktgeräte der Größe bis 225 mm vorbereiten**

Diese Anleitung gilt für Kompaktgeräte bis zu einer Größe von 225 mm mit der Kennung 2T..-07400-015 bzw. 2T..-07500-037.

#### **Vorgehensweise**

- 1. Drehen Sie die vier Befestigungsschrauben des grauen Deckels um 90° und heben Sie den Deckel ab.
- 2. Schrauben Sie die blaue Abdeckung an der Schraube über -X25 ab und heben Sie die Abdeckung nach oben ab.
- 3. Drehen Sie die vier Befestigungsschrauben des Schwenkteils um 90°, schwenken Sie den Schwenkteil nach rechts auf und hängen Sie den Schwenkteil gemäß unterem Bild in die Seitenwand ein.
- 4. Stecken Sie den Stecker um.
- 5. Gehen Sie zur Montage in umgekehrter Reihenfolge vor.

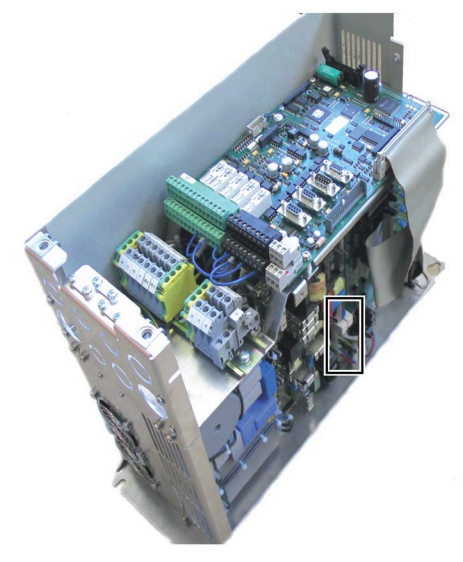

Kompaktgerät Baugröße mit 165 mm

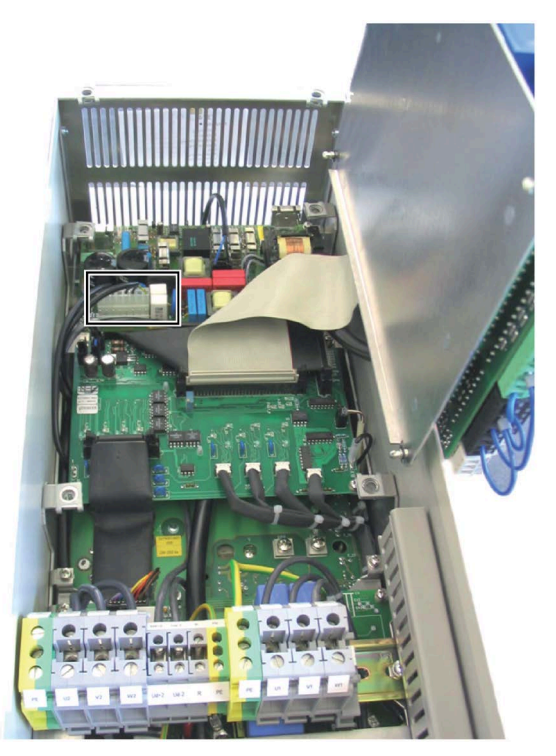

Kompaktgerät Baugröße mit 225 mm

## **Kompaktgeräte der Baugröße K4 mit 400 V oder 500 V vorbereiten**

Diese Anleitung gilt für Kompaktgeräte der Baugröße K4 mit L × B 775 × 350 mm und 400 V oder 500 V Bemessungsspannung.

#### **Vorgehensweise**

- 1. Drehen Sie die vier Befestigungsschrauben des grauen Deckels um 90° und heben Sie den Deckel ab.
- 2. Schrauben Sie die blaue Abdeckung an der Schraube über -X25 ab und heben Sie die Abdeckung nach oben ab.
- 3. Demontieren Sie die Abdeckung oberhalb der Motoranschlussklemmen.
- 4. Demontieren Sie die Platine "Lüfterversorgung" mit den fünf Feinsicherungen. Lösen Sie dazu die vier Schrauben und stecken Sie die Kabel ab.
- 5. Darunter befindet sich die Platine "Schaltnetzteil" mit einem weißen Stecker und den Buchsen -X2 für "intern" und -X5 für "extern".
- 6. Stecken Sie den Stecker auf "extern".
- 7. Gehen Sie zur Montage in umgekehrter Reihenfolge vor.

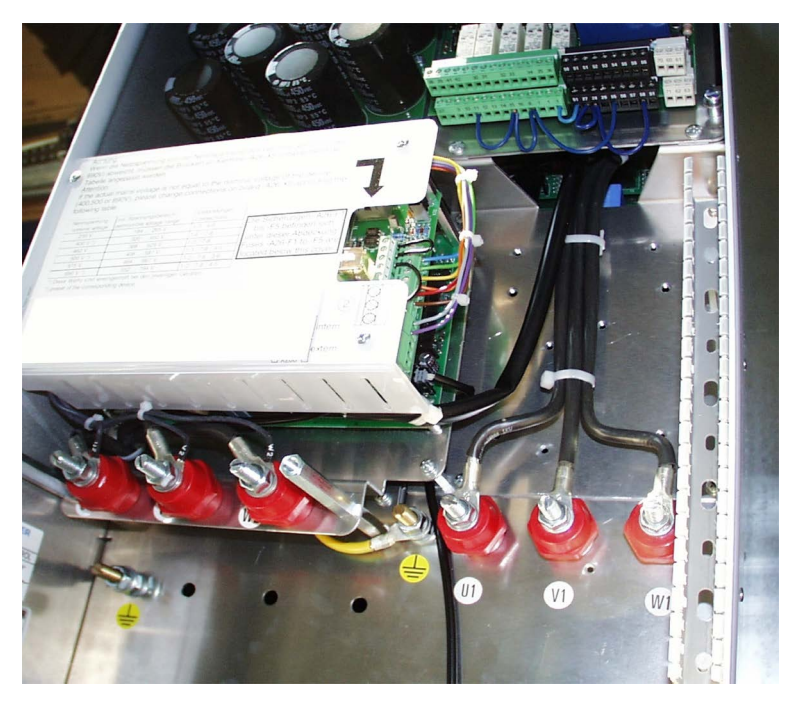

Bild 6-2 Kompaktgerät Baugröße K4

#### **Hinweis**

#### **Auftreten von Fehlfunktionen**

Wenn Sie auf der oberen Platine "Lüfterversorgung" den Anschluss der Buchsen -X100 / 200 für "extern" / "intern" umstecken, dann kann es zu Fehlfunktionen kommen. Belassen Sie diesen Anschluss in der ursprünglichen Konfiguration.

#### *6.7 Externe Steuerspannung*

#### **Kompaktgeräte der Baugröße K4 mit 690 V vorbereiten**

Diese Anleitung gilt für Kompaktgeräte der Baugröße K4 mit L × B 775 × 350 mm und 690 V Bemessungsspannung.

#### **Vorgehensweise**

- 1. Drehen Sie die vier Befestigungsschrauben des grauen Deckels um 90° und heben Sie den Deckel ab.
- 2. Schrauben Sie die blaue Abdeckung an der Schraube über -X25 ab und heben Sie die Abdeckung nach oben ab.
- 3. Demontieren Sie die Abdeckung oberhalb der Motoranschlussklemmen.
- 4. Stecken Sie auf der Platine "Lüfterversorgung" mit den fünf Feinsicherungen den Stecker von Buchse -X100 auf -X200.
- 5. Gehen Sie zur Montage in umgekehrter Reihenfolge vor.

#### **Hinweis**

#### **Auftreten von Fehlfunktionen**

Wenn Sie auf der Platine "Schaltnetzteil" den Anschluss der Buchsen -X2 / 5 für "extern" / "intern" umstecken, dann kann es zu Fehlfunktionen kommen. Belassen Sie diesen Anschluss auf "extern".

#### **Kompaktgeräte der Baugröße K5/51 mit 400 V oder 500 V vorbereiten**

Diese Anleitung gilt für Kompaktgeräte der Baugröße K5 bzw. 51 mit L×B (1125 bzw. 1538)×350 mm und 400 V oder 500 V Bemessungsspannung.

#### **Vorgehensweise**

- 1. Drehen Sie die vier Befestigungsschrauben des grauen Deckels um 90° und heben Sie den Deckel ab.
- 2. Schrauben Sie die blaue Abdeckung an der Schraube über -X25 ab und heben Sie die Abdeckung nach oben ab.
3. Drehen Sie die vier Befestigungsschrauben des Schwenkteils um 90°, schwenken Sie den Schwenkteil nach rechts auf und hängen Sie den Schwenkteil gemäß der Abbildung in die Seitenwand ein.

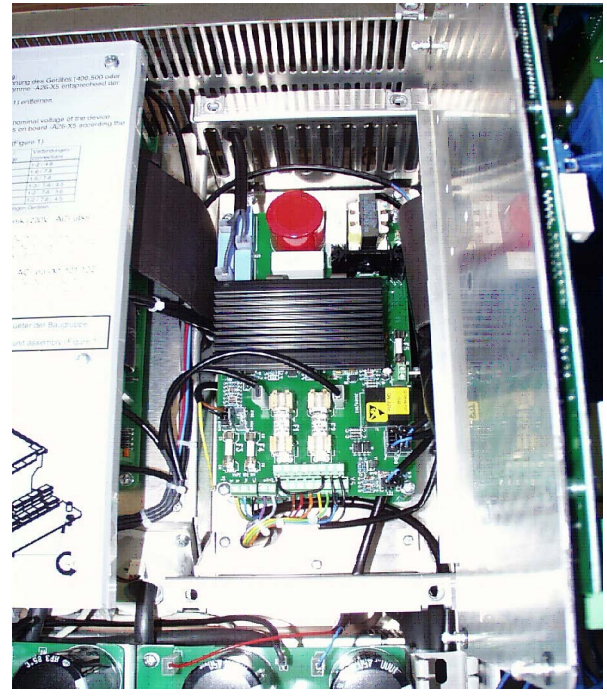

Bild 6-3 Kompaktgerät Baugröße K5 mit aufgeklappter Steuerelektronik

- 4. Demontieren Sie die Platine "Lüfterversorgung" mit den fünf Feinsicherungen. Lösen Sie dazu die vier Schrauben und ziehen Sie das Kabel ab.
- 5. Darunter befindet sich die Platine "Schaltnetzteil" mit einem weißen Stecker und den Buchsen -X2 für "intern" und -X5 für "extern".
- 6. Stecken Sie den Stecker auf "extern".
- 7. Gehen Sie zur Montage in umgekehrter Reihenfolge vor.

## **Hinweis**

## **Auftreten von Fehlfunktionen**

Wenn Sie auf der oberen Platine "Lüfterversorgung" den Anschluss der Buchsen -X100 / 200 für "extern" / "intern" umstecken, dann kann es zu Fehlfunktionen kommen. Belassen Sie diesen Anschluss in der ursprünglichen Konfiguration.

#### *6.7 Externe Steuerspannung*

#### **Kompaktgeräte der Baugröße K5/51 mit 690 V vorbereiten**

Diese Anleitung gilt für Kompaktgeräte der Baugröße K5 bzw. 51 mit L × B (1125 bzw. 1538) × 350 mm und 690 V Bemessungsspannung.

#### **Vorgehensweise**

- 1. Drehen Sie die vier Befestigungsschrauben des grauen Deckels um 90° und heben Sie den Deckel ab.
- 2. Schrauben Sie die blaue Abdeckung an der Schraube über -X25 ab und heben Sie die Abdeckung nach oben ab.
- 3. Drehen Sie die vier Befestigungsschrauben des Schwenkteils um 90°, schwenken Sie den Schwenkteil nach rechts auf und hängen Sie den Schwenkteil in die Seitenwand ein.
- 4. Stecken Sie auf der Platine "Lüfterversorgung" mit den fünf Feinsicherungen den Stecker von Buchse -X100 für "intern" auf -X200 für "extern".
- 5. Gehen Sie zur Montage in umgekehrter Reihenfolge vor.

#### **Hinweis**

#### **Auftreten von Fehlfunktionen**

Wenn Sie auf der Platine "Schaltnetzteil" den Anschluss der Buchsen -X2 / 5 für "extern" / "intern" umstecken, dann kann es zu Fehlfunktionen kommen. Belassen Sie diesen Anschluss auf "extern".

#### **Kompaktgeräte der Baugröße K6 mit 400 V oder 500 V vorbereiten**

Diese Anleitung gilt für Kompaktgeräte der Baugröße K6 mit L×B 1125×500 mm und 400 V oder 500 V Bemessungsspannung.

#### **Vorgehensweise**

- 1. Drehen Sie die vier Befestigungsschrauben des grauen Deckels um 90° und heben Sie den Deckel ab.
- 2. Schrauben Sie die blaue Abdeckung an der Schraube über -X25 ab und heben Sie die Abdeckung nach oben ab.
- 3. Drehen Sie die vier Befestigungsschrauben des Schwenkteils um 90°, schwenken Sie den Schwenkteil nach rechts auf und hängen Sie den Schwenkteil in die Seitenwand ein.
- 4. Darunter befindet sich die Platine "Schaltnetzteil" mit einem weißen Stecker und den Buchsen -X2 für "intern" und -X5 für "extern".
- 5. Stecken Sie den Stecker auf "extern".
- 6. Gehen Sie zur Montage in umgekehrter Reihenfolge vor.

#### **Hinweis**

#### **Auftreten von Fehlfunktionen**

Wenn Sie auf der oberen Platine "Lüfterversorgung" den Anschluss der Buchsen -X100 / 200 für "extern" / "intern" umstecken, dann kann es zu Fehlfunktionen kommen. Belassen Sie diesen Anschluss in der ursprünglichen Konfiguration.

## **Kompaktgeräte der Baugröße K6 mit 690 V vorbereiten**

Diese Anleitung gilt für Kompaktgeräte der Baugröße K6 mit L×B 1125×500 mm und 690 V Bemessungsspannung.

## **Vorgehensweise**

- 1. Drehen Sie die vier Befestigungsschrauben des grauen Deckels um 90° und heben Sie den Deckel ab.
- 2. Schrauben Sie die blaue Abdeckung an der Schraube über -X25 ab und heben Sie die Abdeckung nach oben ab.
- 3. Drehen Sie die vier Befestigungsschrauben des Schwenkteils um 90°, schwenken Sie den Schwenkteil nach rechts auf und hängen Sie den Schwenkteil in die Seitenwand ein.
- 4. Darunter befindet sich die Platine "Lüfterversorgung" mit fünf Feinsicherungen und die Platine "Schaltnetzteil".
- 5. Stecken Sie auf der Platine "Lüfterversorgung" den Stecker von Buchse -X100 für "intern" auf -X200 für "extern".
- 6. Gehen Sie zur Montage in umgekehrter Reihenfolge vor.

## **Hinweis**

## **Auftreten von Fehlfunktionen**

Wenn Sie auf der Platine "Schaltnetzteil" den Anschluss der Buchsen -X2 / 5 für "extern" / "intern" umstecken, dann kann es zu Fehlfunktionen kommen. Belassen Sie diesen Anschluss auf "extern".

*6.7 Externe Steuerspannung*

## **6.7.2.4 Externe Steuerspannung 230 V AC bei Kompaktgeräten anschließen**

## **Vorgehensweise**

• Schließen Sie die externe Steuerspannung an die Klemmen 101 (L1) und 102 (N) an.

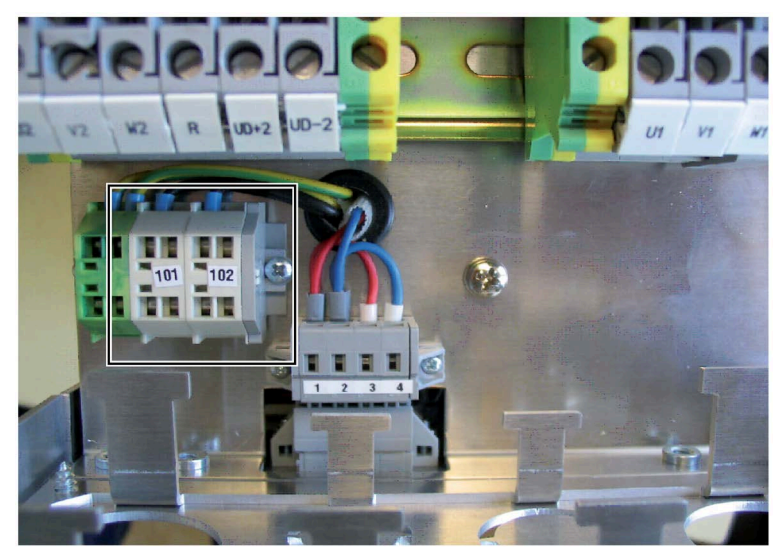

Bild 6-4 Anschluss für externe Steuerspannung

Verwenden Sie folgende Anschlusswerte:

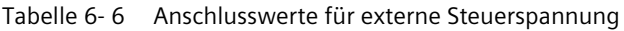

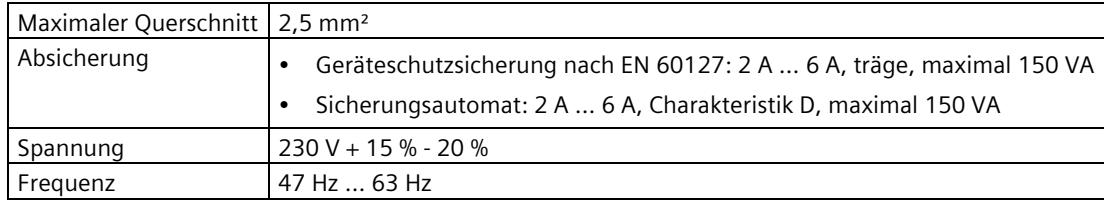

Sie finden bei Kompaktgeräten der Baugröße K4 die Klemmen 101 und 102 unter der Kunststoffabdeckung auf einer Platine, oberhalb der Motorklemmen.

## **6.7.2.5 Steuerspannung 230 V AC bei Schrankgeräten**

Schrankgeräte greifen die Steuerspannung für die Elektronik vom Steuertrafo ab. Sie finden weitere Informationen im Stromlaufplan des Gerätes.

# **6.7.3 Externe Steuerspannung 24 V DC anschließen**

## **6.7.3.1 Externe Steuerspannung 24 V DC absichern**

#### **ACHTUNG**

#### **Nicht abgesicherte externe Steuerspannung**

Wenn Sie eine externe Steuerspannung ohne geeignete Absicherung anschließen, dann kann es zu Überlastung und Kurzschlüssen kommen. Sachschäden können die Folge sein.

Das Gerät darf nur mit einer abgesicherten externen Steuerspannung betrieben werden. Beachten sie die folgende Empfehlung.

Verwenden Sie zur Absicherung der externen Steuerspannung eine der folgenden Möglichkeiten:

- Geräteschutzsicherung nach EN 60127: 6 A, träge, maximal 100 VA
- Sicherungsautomat: 6 A, Charakteristik D, maximal 100 VA

*6.7 Externe Steuerspannung*

## **6.7.3.2 Hardware auf externe Steuerspannung 24 V DC umstellen**

- Stellen Sie den Umrichter von interner Steuerspannung über den Zwischenkreis auf externe Steuerspannung um.
- Tauschen Sie die Platine Schaltnetzteil L0353151 gegen Platine SNT24V L0353161.

#### **Vorgehensweise**

Schließen Sie die externe Steuerspannung an die Klemmen 1 (0 V) und 2 (+24 V) an.

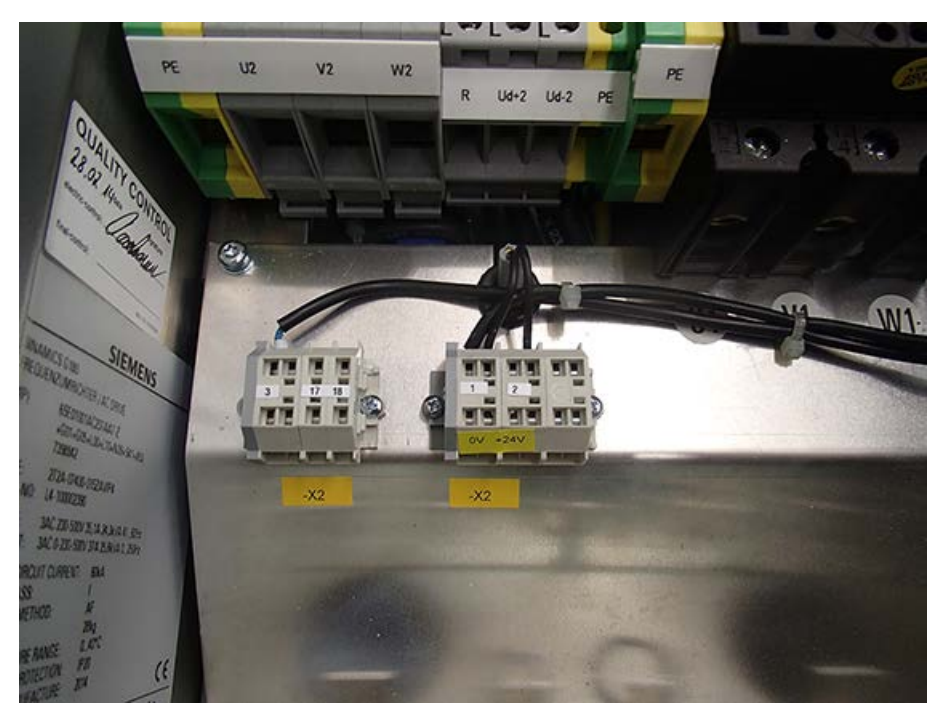

Bild 6-5 Anschluss für externe Steuerspannung

Verwenden Sie folgende Anschlusswerte:

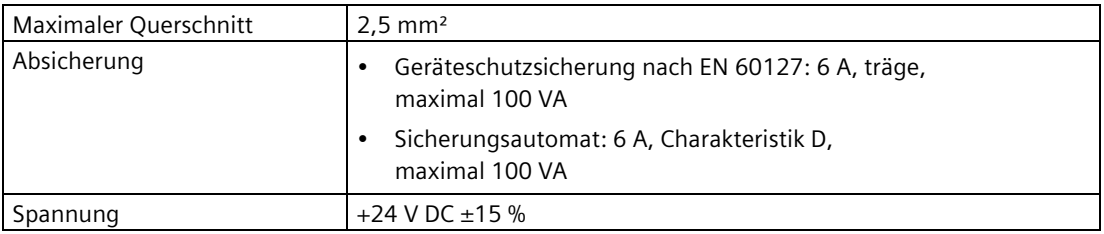

# **Inbetriebnahme 7**

Führen Sie die Inbetriebnahme gemäß den folgenden Ausführungen durch.

Um den Umrichter zu bedienen lesen Sie Kapitel ["Bedienen](#page-122-0) (Seite [121\)](#page-122-0)".

Verwenden Sie eine Inbetriebnahmeanleitung für das in Betrieb nehmen einer Standard-Umrichteranwendung. Sie finden die Informationen für spezielle Anwendungen in den entsprechenden Kapiteln. Setzen Sie sich bei Bedarf mit den Service-Stationen des Herstellers in Verbindung.

Nutzen Sie bei Bedarf den angebotenen Inbetriebnahmeservice. Wenden Sie sich für ein Inbetriebnahme-Angebot an das [Service](#page-188-0) Center (Seite [187\)](#page-188-0).

# **7.1 Prüfen ohne Netzspannung und ohne Motor**

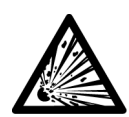

## **WARNUNG**

## **Verletzung durch Explosion der Kondensatoren**

Wenn das Gerät länger als zwei Jahre eingelagert wurde, dann können die Zwischenkreiskondensatoren bei Inbetriebnahme explodieren. Formieren Sie die Zwischenkreiskondensatoren nach längerer Einlagerungszeit als zwei Jahre. Nehmen Sie Kontakt mit dem Werk auf, um zu erfahren, welche Maßnahmen zu ergreifen sind.

## **Überprüfen der Anschlüsse**

- 1. Überprüfen Sie alle Anschlüsse am Umrichter.
	- Überprüfen Sie, ob alle Anschlüsse mit der Dokumentation übereinstimmen.
	- Prüfen Sie bei jedem Steuerkabel, ob dieses auch fest angeschlossen ist.
- 2. Überprüfen Sie bei den Leistungsanschlüssen, ob diese mit dem richtigen Drehmoment angeschlossen sind.

Entnehmen Sie die Drehmomente der Drehmomententabelle im Kapitel ["Anzugsdrehmomente für Leistungskabel](#page-200-0) (Seite [199\)](#page-200-0)".

3. Überprüfen Sie bei Geräten ab 160 kW auch die internen Leistungsanschlüsse.

Bei längerem Transport können sich die Anschlüsse lockern.

*7.1 Prüfen ohne Netzspannung und ohne Motor*

## **Überprüfen der angelegten Spannungen**

- 1. Überprüfen Sie, welche Spannung an den Steuerleitungsklemmen der -A1-X2 ansteht.
	- Nur an den grünen Klemmen oben bzw. an Klemme 37 darf eine Spannung von 32 V bis 250 V anliegen.
	- Alle anderen Klemmen dürfen mit einer maximalen Spannung von 32 V beaufschlagt werden.
- 2. Vergleichen Sie die Netzspannung, die Sie anlegen werden, mit dem Typenschild des Umrichters.

Genauere Informationen finden Sie in der nachfolgenden Tabelle.

- 3. Klemmen Sie bei Schrankgeräten, Kennung 2T..-8....-..., zusätzlich den Lüftertrafo -T4 auf die Netznennspannung um und überprüfen Sie, ob der Trafo auf die richtige Spannung geklemmt ist.
	- Kompaktgeräte, Kennung 2T..-0....-..., versorgen die Gerätelüfter über den Zwischenkreis.
	- Einstellarbeiten entfallen damit für Sie.

| Gerät              | Typenbezeichnung gemäß<br>Typenschild | Netzspannungsbereich |
|--------------------|---------------------------------------|----------------------|
| 400 V Kompaktgerät | $2T_{1.1} - 0.40 - $                  | 230 V  500 V         |
| 400 V Schrankgerät | $2T_{1.1} - 8.40 - $                  | 230 V  415 V         |
| 500 V Gerät        | $2T_{1.5}$ 50.-                       | 230 V  500 V         |
| 690 V Gerät        | $2T_{1.7}$ 69.-                       | 400 V  690 V         |

Tabelle 7- 1 Spannungsbereich der verschiedenen Gerätetypen

## **Hardware-Einstellungen**

• Stellen Sie die DIL-Schalter S1 und S2 nach Bedarf ein.

Sie finden genauere Informationen im Kapitel ["DIL-Schalter "S1" und "S2"](#page-148-0) (Seite [147\)](#page-148-0)".

## **Isolationsprüfung durchführen**

- 1. Treffen Sie die notwendigen Sicherheitsmaßnahmen wie Abschranken benachbarter Anlageteile usw.
- 2. Verbinden Sie die Klemmen U1, V1, W1, U2, V2, W2.

*7.2 Prüfen mit Netzspannung und ohne Motor*

3. Klemmen Sie bei Kompaktgeräten den internen gelb-grünen Leiter aus der Anschluss-Stelle für PE ab.

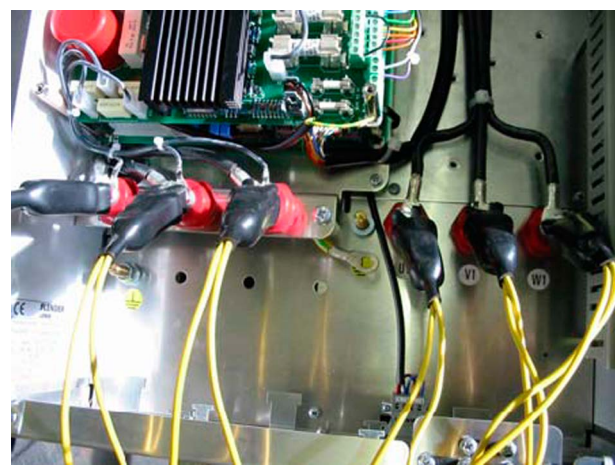

Bild 7-1 Isolationsprüfung

- 4. Demontieren Sie bei Schrankgeräten die Platine "Ausgangsfilter" -A9 oder klemmen Sie deren Erdverbindung ab.
- 5. Sie finden die Platine an den Motorklemmen -X0:U2, V2, W2.
- 6. Klemmen Sie zusätzlich bei Option "Funkstörklasse A" den eingangsseitigen Funkentstörkondensator -C10 von den Netzanschluss-Schienen an -X0:U1, V1, W1 oder dem Hauptschalter ab.
- 7. Führen Sie die Prüfung mit maximal DC 500 V zwischen U1, V1, W1, U2, V2, W2-Brücke und dem Gehäuse für maximal 2 min durch.
- 8. Verbinden Sie nach beendeter Prüfung die Leistungspotentiale U, V, W mit PE.
- 9. Machen Sie die obigen Maßnahmen rückgängig.

# **7.2 Prüfen mit Netzspannung und ohne Motor**

Auch ohne Motor werden die lastabhängigen Istwerte, z. B. "I-Motor", "M-Motor" oder "P-Motor" angezeigt. Sie liegen in diesem Fall bei 0.

• Führen Sie die folgenden Prüfungen und Parametrierungen ohne Motoranschluss durch. Sie verhindern damit bei Fehlern Schäden am Motor.

Wenn Prüfungen ohne Motor nicht möglich sind, dann führen Sie die Prüfungen mit Motor durch.

• Die Option "Peripherieplatine 2 / 4", erkennbar an der letzten Stelle der Typenbezeichnung auf dem Typenschild, hat sicherheitsgerichtete Eingänge.

Überprüfen Sie diese Eingänge gemäß der Beschreibung [""Sicherer Halt" mit einkreisiger](#page-43-0)  [Auslösung](#page-43-0) (Seite [42\)](#page-43-0)".

*7.2 Prüfen mit Netzspannung und ohne Motor*

## **Applikation und Bedienung wählen**

- Die Auswahl einer Applikation ist bei Umrichtern, die im Werk mit einer Signalsteuerung ausgestattet wurden, nicht nötig.
- Die Parametrierung wird bei der Geräteprüfung im Werk angepasst und unter Menü "P-ANTRIEBSDATEN/A" in der Applikation "Werksparameter" gesichert.
- Wählen Sie unter "P-ANTRIEBSDATEN/A" die von Ihnen gewünschte Applikation und unter "P-BEDIENUNG/Bed" die gewünschte Bedienung aus.
	- Verwenden Sie dazu den zugehörigen Anschlussplan im Anhang. Die Applikation "Standard" ist vom Werk voreingestellt.
	- Weitere Informationen finden Sie im Kapitel ["Applikation "Standard"](#page-167-0) (Seite [166\)](#page-167-0)".
- Wenn Sie weitere Veränderungen an den Parametern vornehmen möchten, dann können diese Veränderungen an dieser Stelle durchgeführt werden.

In diesem Fall verändert sich der Parameter "P-ANTRIEBSDATEN/A = Standard" auf "P-ANTRIEBSDATEN/A = spezifisch".

#### **Hinweis**

#### **Verlust aller eingestellten Werte**

Wenn Sie weitere Applikationen auswählen, bevor die geänderten Parameter gesichert wurden, dann verlieren Sie alle bereits eingestellten Werte. Sichern Sie die geänderten Parameter vor der Auswahl weiterer Applikationen.

#### **Netzspannungsparameter kontrollieren**

- 1. Stellen Sie Ihre Netznennspannung im Menüpunkt "P-UMRICHTERDATEN/U-Netz-Nenn" ein. Stellen Sie gegebenenfalls den Steuer-/Lüftertrafo richtig ein.
- 2. Weitere Informationen finden Sie im Kapitel ["Netzanschluss](#page-94-0) (Seite [93\)](#page-94-0)".

#### **Motordaten anpassen**

1. Geben Sie unter "P-MOTORDATEN/" zuerst die Regelungsvariante des Umrichters, bzw. den "Motortyp" ein.

Folgende Regelvarianten können Sie einstellen:

- "async\_SVC": Asynchron Space Vector Control, Vektor-Regelung
	- Verwenden Sie normale Drehstrom-Motoren ohne spezielle Applikationen für Umrichterbetrieb.
	- Übernehmen Sie die Typenschilddaten zur Parametrierung für den Betrieb des Motors am Umrichter.
- "async\_FOC": Asynchron Field Oriented Control, Feldorientierte Regelung
	- Verwenden Sie für diese Funktion einen Tachogenerator direkt an der Motorwelle, der die geforderten Voraussetzungen erfüllt. Sie finden genauere Informationen im Kapitel "Sub-D- [und USB-Anschlüsse und DIL-Schalter](#page-147-0) (Seite [146\)](#page-147-0)".
	- Die Lastmaschine und die geforderte Dynamik bestimmen die maximal erforderlichen Impulse pro Umdrehung, die der Tacho haben soll.
	- Verwenden Sie mindestens 1.024 Impulse / 360°. Wenn Sie die Dynamik erhöhen, dann erhöhen Sie auch die Anzahl der Impulse, z. B. auf 2.048 oder 4.096. Verwenden Sie für kleinere Schwungmassen einen Tacho mit größerer Impulszahl.

Stellen Sie in der Regelvariante "async\_FOC" unter "P-MOTORDATEN/" folgende Parameter ein:

- 1. Stellen Sie unter "/Motortyp" "async\_FOC" ein.
- 2. Wählen Sie bei "/Geber" den eingesetzten Tachotyp aus.
- 3. Stellen Sie unter "/Impulse/360" die Anzahl der Impulse pro Motorumdrehung ein.
- 4. Stellen Sie zusätzlich zur Eingabe der Typenschild-Motordaten den genauen Motorleerlaufstrom "/I-leer" ein.
	- Lesen Sie die Nenndrehzahl /n-Motor am Typenschild ab.
	- Bestimmen Sie den Leerlaufstrom in der Betriebsart "async\_SVC", im Netzbetrieb oder erfragen Sie den Wert beim Motorhersteller.
- 5. Führen Sie in jedem Fall das "Auto-Tuning" durch.
- 6. Wählen Sie die Menü-Ebene "Expert" an, um den Menüpunkt "P-REGLERPARAMETER" zu erreichen.
	- Stimmen Sie das optimale Regelverhalten Ihrer Anlage bei Lastwechsel und Drehzahlverstellung unter "P-REGLERPARAMETER" ab.
	- Stellen Sie im Nennbetrieb die Werte für "/P n-Regler" und "/Tn n-Regler" ein.

## *Inbetriebnahme*

## *7.2 Prüfen mit Netzspannung und ohne Motor*

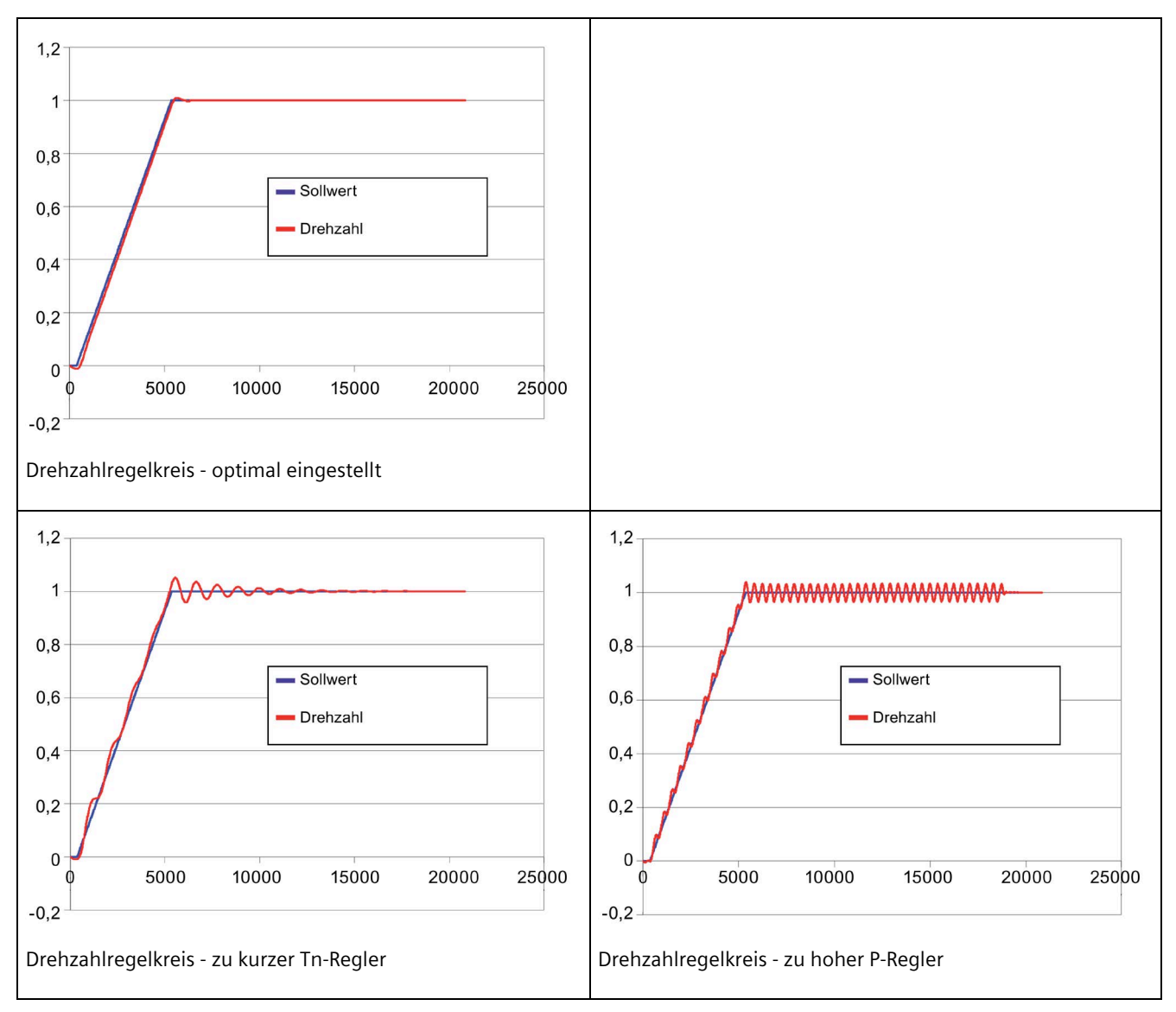

Für alle Motortypen gilt:

- Geben Sie die Typenschilddaten des Motors für Sinusbetrieb ein.
- Sie finden diese Daten auf dem Motortypenschild.

## **Antriebsdaten anpassen**

Im Menüpunkt "P-ANTRIEBSDATEN" legen Sie die Drehzahlgrenzen und die Richtung des Ausgangsdrehfeldes fest.

- 1. Bestimmen Sie die minimale Ausgangsfrequenz des Ausgangsdrehfeldes bei minimaler Sollwertvorgabe mit dem Wert "/fmin". Der Wert "/fmax" legt die obere Drehzahlgrenze fest. Genauere Informationen finden Sie im Kapitel ["Motoranschluss](#page-99-0) (Seite [98\)](#page-99-0)".
- 2. Stellen Sie die Drehrichtung unter "/Drehfeld" ein:
	- "Rechts" oder "Links" legt das Drehfeld auf rechts oder links fest.
	- "Beide" bedeutet, dass das Drehfeld von der Polarität der Sollwertvorgabe abhängig ist und mit dem Klemmleistenbefehl "Reversieren" gewechselt werden kann.
- 3. Stellen Sie unter "P-DREHZAHLVORGABE/t-Hoch" und "P-DREHZAHLVORGABE/t-Brems" die Geschwindigkeit der Sollwert-Veränderung ein.

## **Überprüfen aller Ein- und Ausgänge**

1. Prüfen Sie an allen Ein- und Ausgängen, ob alle Signale korrekt ankommen.

Sie können bis auf die lastabhängigen Daten alle Daten simulieren.

2. Stellen Sie unter "P-EXTRAS/Menü" den Wert für die Menüebene auf "Standard", um die Anzahl der zugänglichen Parameter zu erhöhen und damit weiterführende Einstellungen der Parameter vornehmen zu können.

# **7.3 Prüfen mit Netzspannung und mit Motor**

Führen Sie die folgenden Prüfungen und Parametrierungen mit einem ungekuppelten Motor durch. Sie verhindern damit bei Fehlern Schäden an der Arbeitsmaschine. Wenn Prüfungen mit ungekuppeltem Motor nicht möglich sind, dann führen Sie die Prüfungen mit gekuppeltem Motor durch. Erhöhte Vorsicht ist dabei jedoch geboten.

## **Auto-Tuning durchführen**

Unter "P-MOTORDATEN/Auto-Tuning" können Sie den Umrichter auf den angeschlossenen Motor abstimmen.

- Wählen Sie die Einstellung "Ja" und drücken Sie die Übernahmetaste.
	- Der Umrichter schickt ein Mess-Signal an den Motor.
	- Der Umrichter berechnet aus den Messwerten den momentanen Gesamtwiderstand von Motorwicklung und Motorzuleitung.

## **Drehrichtung kontrollieren**

- 1. Prüfen Sie bei niedriger Drehzahl die Drehrichtung direkt am Motor.
- 2. Überprüfen Sie bei "Drehfeld" = "beide" die Drehrichtungskontrolle für beide Drehrichtungen.

*7.4 Prüfen mit Motor, gekuppelt mit der Arbeitsmaschine*

## **Vibration kontrollieren**

- 1. Durchfahren Sie langsam den gesamten Drehzahlregelbereich. Beobachten Sie dabei den Motor.
	- Wenn bei einer bestimmten Drehzahl Vibrationen auftreten, dann halten Sie Rücksprache mit dem Motorhersteller. Sie können diese Frequenz bei Bedarf ausblenden.
- 2. Blenden Sie im Menü "P-ANTRIEBSDATEN/fno1" und " P-ANTRIEBSDATEN/fno2" zwei Frequenzbänder mit einem Minimal- und einem Maximalwert aus, die dann stationär nicht mehr durchfahren werden.

# **7.4 Prüfen mit Motor, gekuppelt mit der Arbeitsmaschine**

Führen Sie die folgenden Tests mit der Arbeitsmaschine durch. Die Messung sollte bei möglichst großer Ausgangsfrequenz und Last vorgenommen werden. Halten Sie bei größerer Abweichung Rücksprache mit dem Werk.

## **Symmetrie von Netz- und Motorstrom**

- 1. Messen Sie mit einer Strommesszange den Netzstrom und den Motorstrom. Je nach Typ und Qualität der Strommesszange weicht der gemessene Wert vom angezeigten Wert im Display ab.
- 2. Achten Sie darauf, dass in allen drei Netzphasen der gleiche Strom mit einer Abweichung von max. 5 % des Umrichter-Nennstroms fließt. Sie erkennen so, ob schädliche Unsymmetrien der Netzspannung vorliegen.
- 3. Gleiches gilt in allen Motorphasen mit einer Abweichung von max. 2 %. Prüfen Sie bei parallel verlegten Kabeln auch die Stromaufteilung auf die Einzelleiter. Sie erkennen hier unzureichend geklemmte Verbindungen oder auch Schäden am Motor.

## **Lastabhängige Messwerte prüfen**

- Überprüfen Sie mit gekuppelter Arbeitsmaschine den Motorstrom.
- Überprüfen Sie, ob der Motorstrom im Display im stationären Betrieb, also ohne Beschleunigung oder Abbremsung, den Motorstrom auf dem Typenschild nicht übersteigt.

## **Messwerte dokumentieren, Parameterdatei speichern**

Dokumentieren Sie alle Messwerte der Inbetriebnahme in einem Messprotokoll und speichern Sie die Parameter des Umrichters mit der Software "IMS" ab.

# Betrieb **8**

# <span id="page-122-0"></span>**8.1 Bedienen**

## **8.1.1 Funktion des Umrichter-Displays**

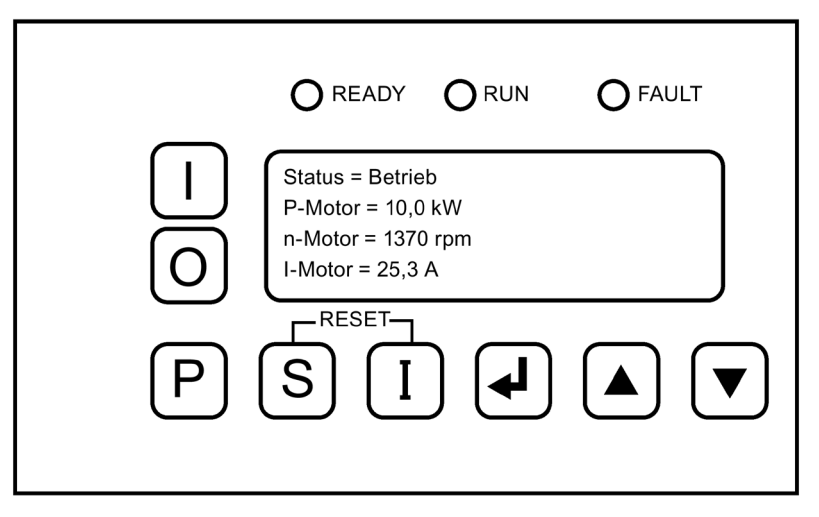

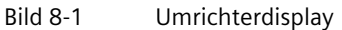

Das Display dient der Bedienung und Beobachtung des Umrichters.

Die Leuchtdioden "READY", "RUN" und "FAULT" zeigen den aktuellen Status des Umrichters an.

Am Klartextdisplay können Sie folgende Daten ablesen:

- Aktuelle Istwerte des Umrichters, z. B. Motorstrom
- Alle Parameter
- Alle gespeicherten Fehlermeldungen

*8.1 Bedienen*

Sie bedienen den Umrichter über die Displaytasten folgendermaßen:

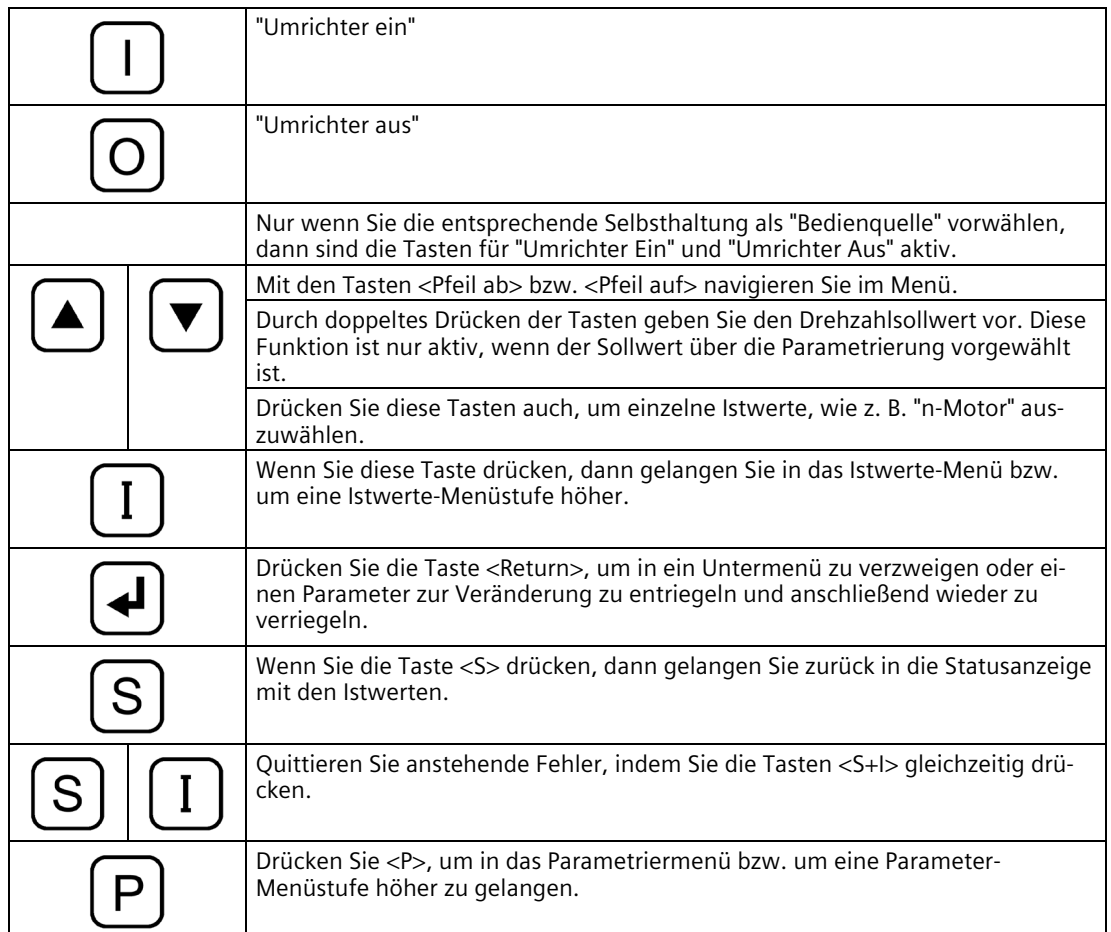

## Tabelle 8- 1 Umrichterbedienung über die Displaytasten

## **8.1.2 Gerät ein- und ausschalten**

Lesen Sie vor dem Einschalten des Gerätes das Kapitel ["Sicherheitshinweise](#page-14-0) (Seite [13\)](#page-14-0)".

# **WARNUNG**

## **Automatischer Anlauf**

Der Umrichter kann je nach Parametrierung und Verschaltung externer Bedieneinrichtungen beim Zuschalten der Netzspannung automatisch anlaufen. Motor und angekuppelte Maschine können sich unerwartet in Bewegung setzen. Tod, schwere Körperverletzung und Sachschäden können die Folge sein.

Vergewissern Sie sich, ob ein automatischer Anlauf in Ihrer Anlage realisiert ist und sorgen Sie gegebenenfalls für die Personensicherheit und Betriebsbereitschaft an der angetriebenen Maschine.

## **Einschalten**

- 1. Wenn Ihr Umrichter mit einer externen Steuerspannung über Fremd- und Hilfsnetze versorgt wird, dann schalten Sie diese als erstes zu.
- 2. Schalten Sie die Netzversorgung zu.
- 3. Starten Sie den Umrichter mit dem Bedienbefehl <Ein> oder geben Sie den Ein-Befehl über eine eventuell vorhandene externe Bedieneinrichtung.

## **Ausschalten**

- 1. Halten Sie den Umrichter mit dem Bedienbefehl <Aus> an oder geben Sie den Aus-Befehl über eine eventuell vorhandene externe Bedieneinrichtung.
- 2. Wenn Sie den Umrichter spannungsfrei schalten möchten, dann trennen Sie die Netzversorgung und eventuell vorhandene Fremd- und Hilfsnetze.

## **8.1.3 Sprache einstellen**

Der Umrichter stellt zwei Displaysprachen zur Verfügung.

- 1. Drücken Sie <S> für ca. 2 s, um die Displaysprache umzuschalten.
- 2. Drücken Sie <S> erneut für ca. 2 s, um zur Ursprungssprache zurückzukehren.

Weitere Displaysprachen laden Sie über einen Download mit dem PC-Tool "IMS":

- 1. Starten Sie das PC-Tool "IMS" und verbinden Sie den Umrichter mit dem PC.
- 2. Wählen Sie die Sprache aus über die Software "IMS" unter "Online-Funktionen, Sprache übertragen…".

#### **Hinweis**

## **Verlust einer Displaysprache**

Jede neu in den Umrichter übertragene Displaysprache überschreibt eine der vorhandenen Sprachen.

*8.1 Bedienen*

## **8.1.4 Datum und Uhrzeit einstellen**

Die richtige Gerätezeit ermöglicht Ihnen später eine schnellere Fehlersuche. Störungen, die während des Betriebes auftreten, werden in einem Ereignisspeicher mit Datum und Uhrzeit abgelegt.

Stellen Sie unter "P-EXTRAS/Datum" bzw. "Zeit" die aktuelle Uhrzeit und das Datum ein.

- Im Werk wird die aktuelle Zeit des Prüftages als MEZ eingestellt.
- Winter- oder Sommerzeit werden nicht berücksichtigt.

## **8.1.5 Auflösungstiefe der Umrichtermenüs einstellen**

Stellen Sie im Menü "P-EXTRAS" die Auflösungstiefe der Umrichtermenüs ein, um die Anzahl der sichtbaren Menüs und Parameter zu verändern und die Übersichtlichkeit zu erhöhen.

## **8.1.6 Bedienbefehle des Umrichters**

Die Bedienung des Umrichters erfolgt über verschiedene Eingänge, z. B. Steuerleitungsklemmleisten-Eingänge, Steuerworte über Feldbus, Meldegeneratoren usw. Sie finden weitere Informationen unter ["Bedienquellen einstellen](#page-127-0) (Seite [126\)](#page-127-0)".

Die Befehle haben folgende Funktion:

• "Reglerfreigabe"

Nur wenn die Reglerfreigabe aktiviert ist, dann ist der Leistungsteil im Umrichter, bestehend aus IGBTs, aktiv. Neben den Möglichkeiten, per Software eine Reglerfreigabe vorzugeben, muss zusätzlich die Steuerleitungsklemme -A1-X2:8 angesteuert sein. Wenn Sie diese Funktion ausschalten, dann werden die Leistungshalbleiter sofort gesperrt und der Motor trudelt aus.

• "Drehzahl Ein"

Benutzen Sie diesen Befehl zur geführten Abschaltung eines Motors. Der Motor durchläuft beim Herunterfahren eine Bremsrampe. Nach dem Abbremsen ist der Umrichter für einen sofortigen Neustart bereit.

• "Reset"

Quittieren Sie eine aufgelaufene Störung durch den Befehl "Reset". Dazu zählt der Umrichter auch eine Abschaltung mit den Funktionen "Schnellstop" oder "Aus1" und "Aus2".

- "Aus1 (NC)" und "Aus2 (NC)"
	- Führen Sie ein geführtes Abbremsen mit dem Befehl "Aus1" durch. Dieser Befehl ist Software-geleitet. Führen Sie eine sofortige Sperre mit dem Befehl "Aus2" durch. Ein optionales Hauptschütz fällt ab. Quittieren Sie den Umrichter vor dem erneuten Starten über den Befehl "Reset". Beim erneuten Starten muss der Umrichter erst vorgeladen werden.
	- Die Ansteuerung von "Aus1" und "Aus2" über die Steuerleitungsklemmleiste erfolgt mit einem Öffner ( $NC =$  normally closed).
- "Schnellstop (NC) AUS3"
	- Führen Sie ein geführtes Abbremsen an der "Schnellstop-Bremsrampe" mit dem Befehl "Aus3" durch. Dieser Befehl ist Software-geleitet. Nach dem Abbremsen schaltet der Umrichter ab. Ein optionales Hauptschütz fällt ab. Quittieren Sie den Umrichter vor dem erneuten Starten über den Befehl "Reset".
	- Die Ansteuerung von "Schnellstop (NC)" über die Steuerleitungsklemmleiste erfolgt mit einem Öffner.

Diese Funktion ist nicht sicherheitsgerichtet im Sinne von DIN EN ISO 13849-1:2015. Wenn Sie eine sicherheitsgerichtete Funktion "Schnellstop" gemäß IEC/EN 60204, Stoppkategorie eins, realisieren müssen, dann steuern Sie diesen Eingang und ein Hauptschütz über ein entsprechendes Sicherheitsrelais an, z. B. Typ 3TK2827... der Firma Siemens.

# **WARNUNG**

## **Nicht sicherheitsgerichtete Funktion "Schnellstop (NC) AUS3"**

Wenn Sie "Schnellstop (NC) AUS3" ohne zusätzliches Sicherheitsrelais im Eingang und für ein Hauptschütz benutzen, wird der Motor nicht sicherheitsgerichtet stillgesetzt. Tod, schwere Körperverletzung und Sachschäden können die Folge sein.

Verwenden Sie für eine sicherheitsgerichtete Funktion "Schnellstop" gemäß IEC/EN 60204, Stoppkategorie eins, ein Sicherheitsrelais für Eingang und Hauptschütz, z. B. Typ 3TK2827...

• "int. Reglersperre"

Wenn Sie die Bedienfunktionen über Selbsthaltungen realisiert haben, z. B. EIN / AUS-Taster, dann bewirkt dieser Befehl ein Stillsetzen über Reglersperre, ohne dass die Selbsthaltungen abfallen. Zum Wiederanlauf ist kein neuer EIN-Befehl notwendig.

• "int. Drehz. Aus"

Dieser Befehl hat die gleiche Funktionsweise wie "int. Reglersperre", bewirkt jedoch ein geführtes Abbremsen auf Drehzahl null. Alle Selbsthaltungen bleiben erhalten.

- "Reversieren"
	- Wenn Sie im Menüpunkt "P-ANTRIEBSDATEN/Drehfeld" den Wert "beide" eintragen, dann können sie den Befehl "Reversieren" aktivieren. Der Umrichter ändert bei Aktivierung das Ausgangsdrehfeld. Der Motor wird dabei an der Bremsrampe geführt auf Drehzahl null gefahren. Anschließend wird er in Gegenrichtung auf den eingestellten Sollwert beschleunigt. Wenn der Wert "beide" nicht eingestellt ist, dann fährt der Antrieb auf die eingestellte Minimaldrehzahl.
	- Wenn der Antrieb trotz anliegendem Sollwert und Bedienbefehlen nicht hochfährt, dann prüfen Sie, ob evtl. die Reversierfunktion angesteuert und gleichzeitig nur eine Drehrichtung freigegeben ist.
- "Motorpoti"

Sie können ähnlich einem mechanischen Motorpotentiometer mit den Tasten <Pfeil auf> bzw. <Pfeil ab> den Sollwert ändern. Die Stellung des Motorpotis wird bei Spannungsausfall gespeichert.

*8.1 Bedienen*

## <span id="page-127-0"></span>**8.1.7 Bedienquellen einstellen**

- Ordnen Sie die vorgenannten Funktionen der gewünschten Bedienquelle zu.
	- Sie können Bedienquellen parametrieren für "Ort", über internes Display, "Fern", über Steuerleitungsklemmleiste -X2 und "Bus".
- Stellen Sie mit dem Befehl "Bedienquelle" im Menü "P-SCHNITTSTELLEN/Bedienquelle" die von Ihnen gewählte Vorwahl für die Ein-Aus-Befehle ein.
- Wenn Sie zwischen "Ort" und "Fern" umschalten möchten, dann rufen Sie die Umschaltung über eine fertige Konfiguration unter "P-BEDIENUNG/Bed." auf oder verändern Sie die Einstellung "P-PARAMETERSCHALTER".
- Wählen Sie die Reset-Quelle für den Reset-Befehl unter "P-SCHNITTSTELLEN" aus.
	- Um ein Reset unabhängig von der Bedienquellenumschaltung zu aktivieren stellen Sie "Global" ein. Der Reset ist dann an allen Bedienquellen möglich.

## **8.1.8 Bedienkonfigurationen aufrufen**

Rufen Sie fertige Bedienkonfigurationen unter "P-BEDIENUNG/Bed." auf. In diesen Konfigurationen werden Einstellungen für die Selbsthaltung und die Parameterschalter automatisch vorgenommen.

Für jede Auswahl gibt es einen zugehörigen Anschlussplan und eine festgelegte Arbeitsweise der Displaytasten und Digitaleingänge. Sie finden weitere Details im Kapitel ["Standard-](#page-134-0)[Bedieneinstellungen](#page-134-0) (Seite [133\)](#page-134-0)".

Änderungen im Menü "P-BEDIENUNG/" bewirken unter "P-BEDIENUNG/Bed." den Zusatz "spez." als Hinweis, dass etwas gegenüber dem Standard geändert wurde.

*8.1 Bedienen*

# **8.1.9 Kommunikationsmöglichkeiten**

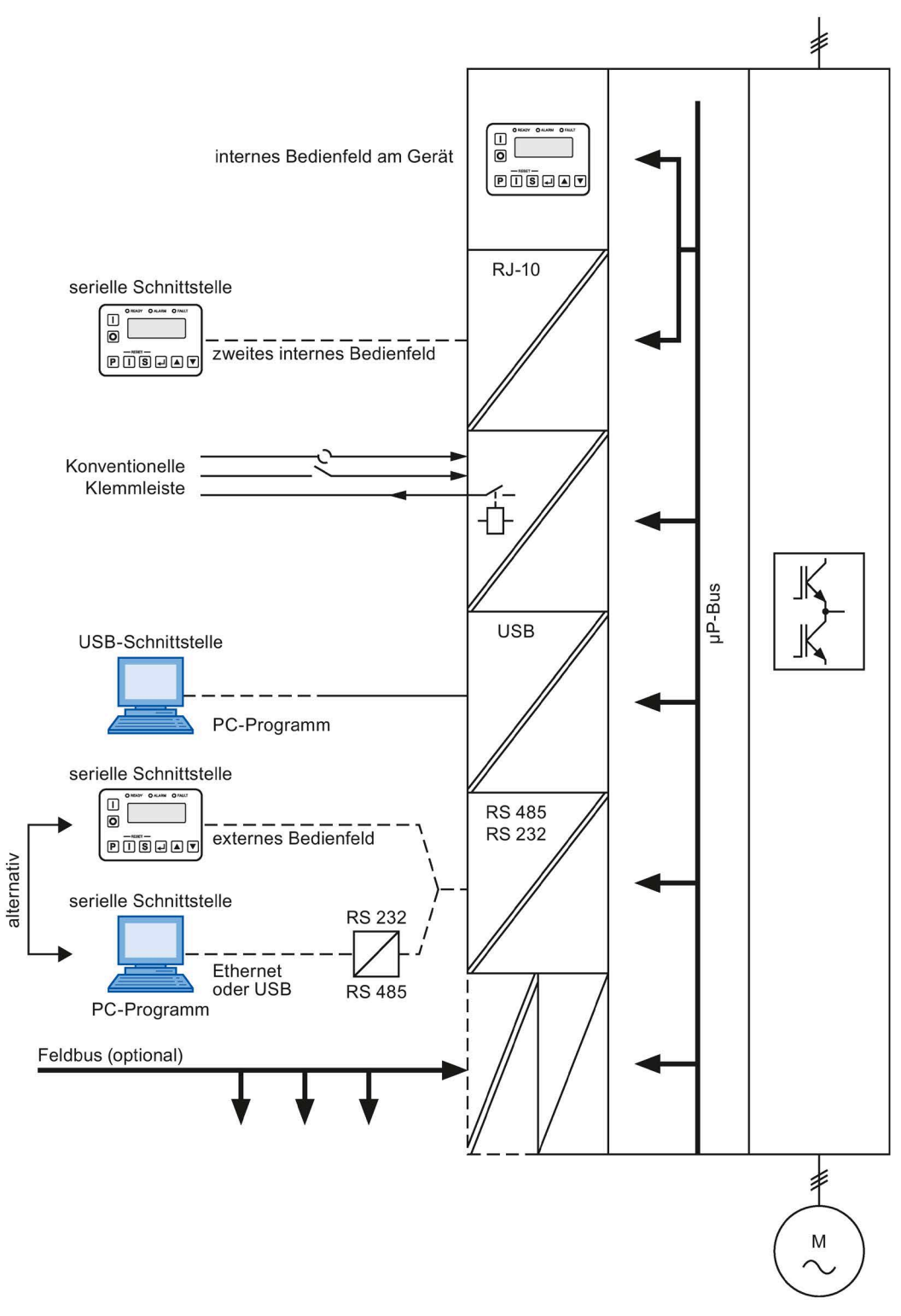

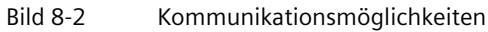

## *Betrieb*

*8.1 Bedienen*

## **8.1.10 Bedeutung der Abkürzungen für Bedienfunktionen**

Folgende Abkürzungen existieren für die Bedienmöglichkeiten von "Reglersperre" und "Drehzahl Ein" über Display oder Steuerleitungsklemmleiste:

- "siss"
- "sisd"
- "dids"
- "didd"

Die Buchstaben haben folgende Bedeutung:

- "s" bezeichnet die statische Einstellung. Die Vorgabe für "Ein" erfolgt über einen Dauerkontakt.
- "d" bezeichnet die dynamische Einstellung. Die Vorgaben für "Ein" bzw. "Aus" erfolgen über einen Eintaster bzw. Austaster.
- "i" bezeichnet das interne Display. Die Bedienung erfolgt über die Tasten <Ein> und <Aus>.

Die einzelnen Stellen in der Abkürzung haben folgende Bedeutung:

- 1. Stelle: Reglersperre bei "Ort", z. B. "s" für statisch über Steuerleitungsklemmleiste
- 2. Stelle: Drehzahl Ein bei "Ort", z. B. "i" für internes Display über Tasten <Ein> und <Aus>
- 3. Stelle: Reglersperre bei "Fern", z. B. "s" für statisch über Klemmleiste

4. Stelle: Drehzahl Ein bei "Fern", z. B. "d" für dynamisch über Steuerleitungsklemmleiste

Sie können die Bedienquelle von "Ort", das entspricht dem Umrichter-Display, auf "Fern", das entspricht der Steuerleitungsklemmleiste -X2, umschalten. Legen Sie dazu an die Klemme -X2:12 eine Spannung von 24 V an.

Die Bedieneinstellung "Namur 1" bis "Namur 6" bezeichnet die verschiedenen Variationen der Bedienmöglichkeiten nach NAMUR-Spezifikation.

## **8.1.11 Funktion von "P-Feldbus"**

Mit den Parametern im Menü "P-Feldbus" wählen Sie grundsätzliche Feldbus-Einstellungen aus. Über "Rkt. BUS" und "Timeoutzeit" stellen Sie ein, wie und nach welcher Zeit der Umrichter auf eine Unterbrechung des Feldbusanschlusses reagiert.

Sie finden weitere Hinweise im Kapitel ["Optionaler Feldbusanschluss](#page-57-0) (Seite [56\)](#page-57-0)".

## **8.1.12 Funktion von "P-DIGITALAUSGÄNGE"**

Der Umrichter stellt mindestens vier Relais und zwei LEDs zur Verfügung. Sie können im Menü "P-DIGITALAUSGÄNGE" aus einer Liste ("Bitpool") das Signal auswählen, welches das jeweilige Relais bzw. die LED ansteuern soll. Abhängig von der Ausführung und Anzahl der Leistungsteile können mehr Ausgänge zur Verfügung stehen.

## **8.1.13 Funktion von "P-ANALOGAUSGÄNGE"**

Der Umrichter besitzt zwei potenzialgetrennte Analogausgänge. Das Ausgangssignal wird je nach Art des angeschlossenen Messinstruments automatisch auf eine + 20 mA–Stromquelle oder auf eine + 10 V–Spannungsquelle eingestellt. Im Menü "P-ANALOGAUSGÄNGE" tragen Sie folgendes ein:

- Welche Signale sollen ausgegeben werden?
- Wie ist der Skalenendwert Ihres Anzeigeinstruments?
- Soll eine 4 mA–Anhebung oder ein anderer Wert hinzuaddiert werden?
- Soll eine Mittelpunktanhebung zur Darstellung bipolarer Signale ausgegeben werden?

## **8.1.14 Betrieb mehrerer Umrichter an einem PC**

Sie haben die Möglichkeit, mehrere Umrichter gleichzeitig mit einem PC über das PC-Tool "IMS" zu bedienen. Dies ist entweder über die serielle Schnittstelle RS 485 oder die optionalen Feldbus-Anschaltungen PROFIBUS oder PROFINET möglich.

• Bei RS 485:

Sie benötigen dazu einen passenden Schnittstellenkonverter von Ethernet oder USB auf RS 485 und müssen eine RS 485 Busverbindung zwischen den relevanten Umrichtern (- X51) und dem Schnittstellenkonverter aufbauen. Sie müssen die Baudrate bei allen Geräten auf denselben Wert und die Teilnehmer-Adresse der Umrichter auf unterschiedliche Werte ≥ 3 einstellen.

Den Schnittstellenkonverter müssen sie über Ethernet-Netzwerk erreichen können oder er muss über USB am PC angeschlossen sein.

• Bei PROFIBUS:

Sie benötigen einen passenden Schnittstellenkonverter von Ethernet oder USB auf PROFIBUS (Hersteller: Softing) und müssen diesen mit dem relevanten PROFIBUS-Strang verbinden. Sie müssen Ihre Steuerung für diesen PROFIBUS-Strang so eingestellt haben, dass sie einen weiteren Master Klasse 2 in die Kommunikation mit aufnimmt. Der Schnittstellenkonverter muss dazu beim Verbindungsaufbau auf eine freie Busadresse und die gegebene Baudrate eingestellt werden.

• Bei PROFINET:

Sie müssen eine PROFINET-Busverbindung zwischen den relevanten Umrichtern (über Port 1 bzw. Port 2 der jeweiligen PROFINET-Platine) und der Ethernet-Schnittstelle des PCs aufbauen. Alle Teilnehmer müssen eine eindeutige IP-Adresse aufweisen, sowie sich im identischen Subnetz befinden.

*8.1 Bedienen*

# **8.1.15 Kommunikation über PROFINET IO**

## **8.1.15.1 Kommunikationsdienste und verwendete Portnummern bei PROFINET IO**

Die PROFINET-Platine der SINAMICS G180-Umrichter unterstützt die in der folgenden Tabelle aufgeführten Kommunikationsprotokolle. Diese Informationen benötigen Sie, um Security-Maßnahmen (z. B. eine Firewall) zum Schutz des Automatisierungssystems auf die verwendeten Protokolle abzustimmen.

## **Schichten und Protokolle**

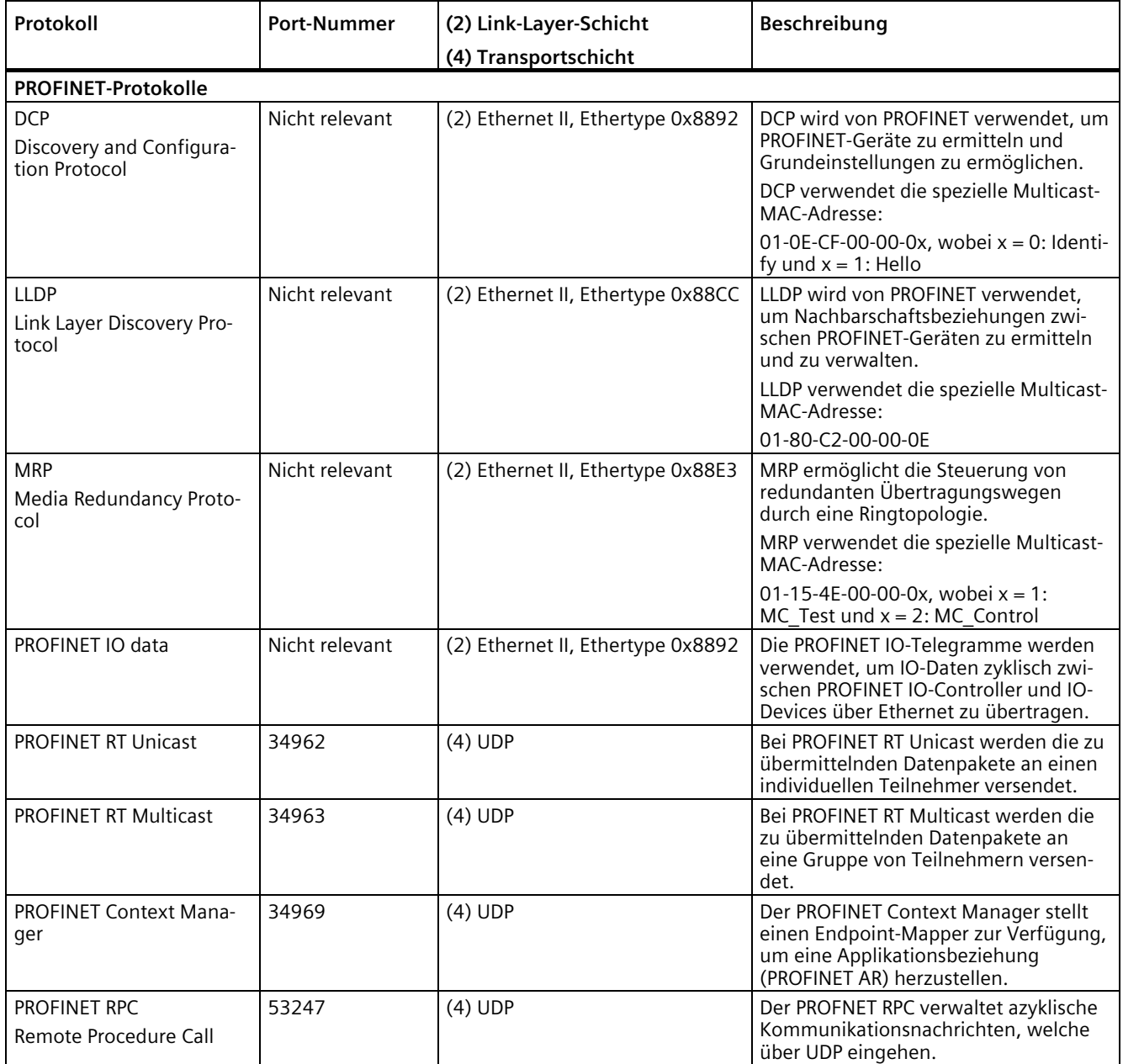

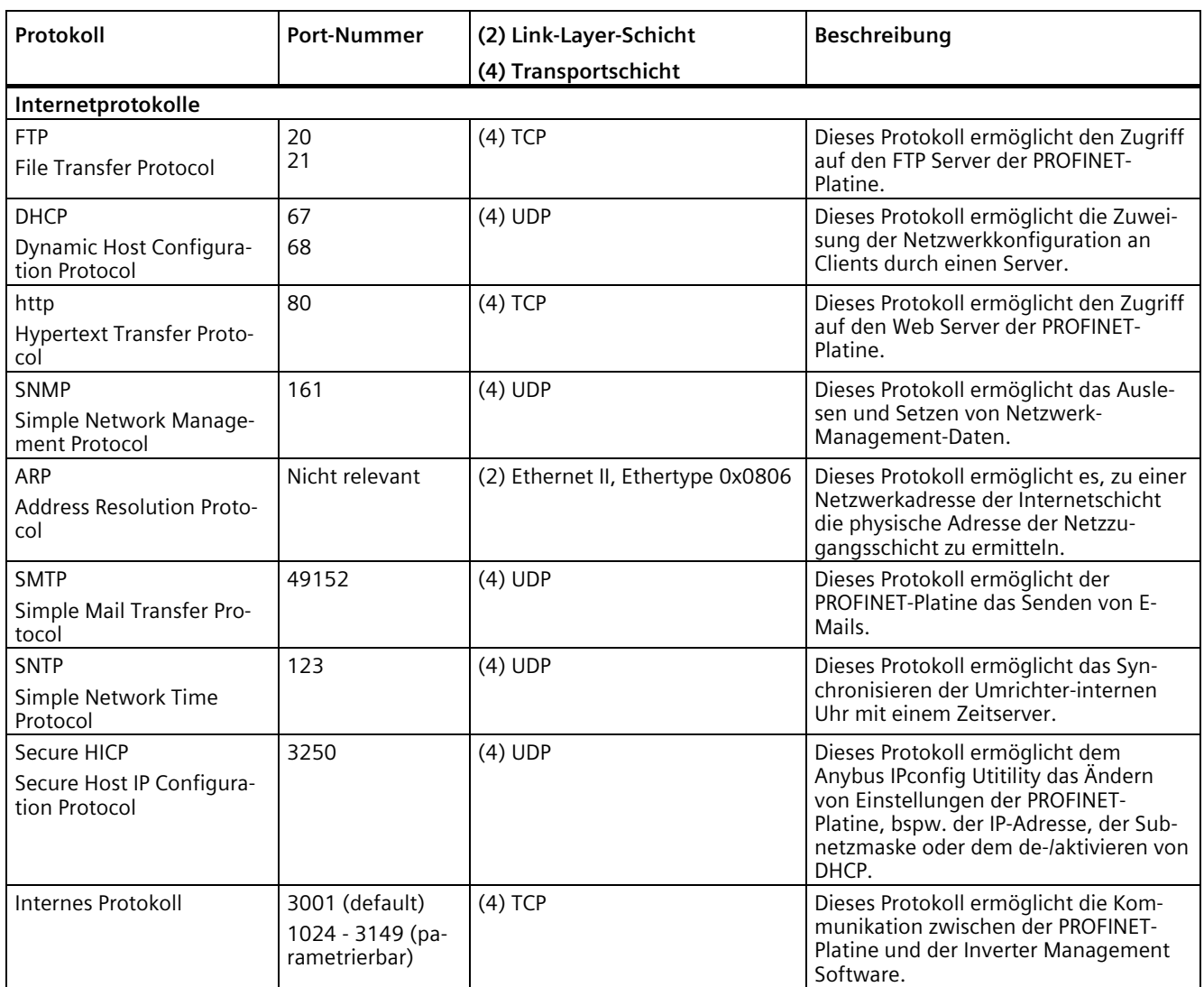

## **8.1.15.2 Übersicht**

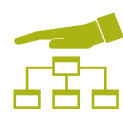

Netzwerksicherheit umfasst alle Maßnahmen zur Planung, Ausführung und Überwachung der Sicherheit in Netzwerken. Dies beinhaltet die Kontrolle aller Schnittstellen, z. B. zwischen Büro- und Anlagennetzwerk oder der Fernwartungszugänge zum Internet.

## **8.1.15.3 Netzwerksicherheit**

SINAMICS darf nur in einem gesicherten und vertrauenswürdigen Netzwerk mit Firewall eingesetzt werden. Beachten Sie die Angaben im Kapitel ["Netzwerksegmentierung](#page-134-1) (Seite [133\)](#page-134-1)".

*8.1 Bedienen*

## **8.1.15.4 Trennung zwischen Produktions- und Office-Netzen**

Eine wichtige Schutzmaßnahme für Ihre Automatisierungs- oder Antriebsanlage ist die strikte Trennung zwischen den Produktionsnetzen und den übrigen Unternehmensnetzwerken. Durch diese Trennung schaffen Sie Schutzzonen für Ihre Produktionsnetze.

#### **Hinweis**

Die in diesem Handbuch beschriebenen Produkte dürfen nur in definierten Schutzzonen betrieben werden.

## **Trennung über Firewall-System**

Im einfachsten Fall erfolgt die Trennung über ein einzelnes Firewall-System, das die Kommunikation zwischen den Netzen kontrolliert und reglementiert.

## **Trennung über DMZ-Netzwerk**

Bei der sichereren Variante erfolgt die Kopplung über ein separates DMZ-Netzwerk (Demilitarisierte Zone). Dabei wird die direkte Kommunikation zwischen Produktions- und Unternehmensnetzwerk durch Firewalls komplett unterbunden und erfolgt nur indirekt über Server im DMZ-Netzwerk.

#### **Hinweis**

Auch die Produktionsnetze sollten in separate Automatisierungszellen unterteilt werden, um kritische Kommunikationsmechanismen zu schützen.

## **Allgemeine Security-Maßnahmen**

Befolgen Sie auch innerhalb von Schutzzonen die allgemeinen Security-Maßnahmen, z. B. den Einsatz eines Virenscanners oder die Reduktion von Angriffspunkten.

## <span id="page-134-1"></span>**8.1.15.5 Netzsegmentierung mit SCALANCE S**

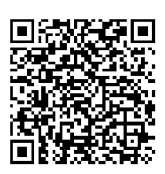

Um den Anforderungen nach Netzwerkschutz und -segmentierung gerecht zu werden, bietet Siemens die SCALANCE S Security-Modules an. Diese Module unterstützen diverse Security-Funktionalitäten.

Weitere Informationen zur SIEMENS SCALANCE S finden Sie im Internet [\(http://w3.siemens.com/mcms/industrial-communication/de/ie/industrial-ethernet](http://w3.siemens.com/mcms/industrial-communication/de/ie/industrial-ethernet-security/scalance-s/Seiten/Default.aspx)[security/scalance-s/Seiten/Default.aspx\)](http://w3.siemens.com/mcms/industrial-communication/de/ie/industrial-ethernet-security/scalance-s/Seiten/Default.aspx).

#### **Hinweis**

#### **Datenmissbrauch**

Lange Wege zwischen dem zu schützenden Gerät und den vorgelagerten Security Modules können zu Datenmissbrauch einladen.

Bauen Sie vorgelagerte Security Modules, wie SCALANCE S, nah am zu schützenden Gerät im abgeschlossenen Schaltschrank ein. So wird gewährleistet, dass an dieser Stelle nicht unbemerkt Daten manipuliert werden.

# <span id="page-134-0"></span>**8.2 Standard-Bedieneinstellungen**

## **8.2.1 Bedienung "std siss"**

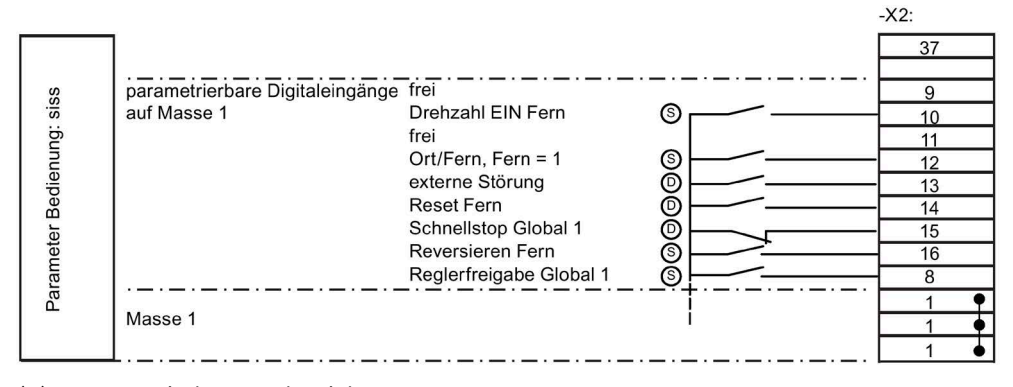

- (D) Dynamisch: Tasterbetrieb
- (S) Statisch: Schalterbetrieb

## **Steuerverhalten bei "Ort" (dynamisch)**

- Geben Sie den Befehl "Drehzahl Ein" und "Drehzahl Aus" über die Tasten <Ein> und <Aus> am Display ein.
- Nehmen Sie die Sollwertverstellung mit den Tasten <Pfeil ab> und <Pfeil auf> vor.
- Setzen Sie Störungen durch gleichzeitiges Drücken der Tasten <S+I> zurück.

Bild 8-3 Belegung der Steuerleitungsklemmen bei Bedienung "std siss"

*8.2 Standard-Bedieneinstellungen*

## **Steuerverhalten bei "Fern" (statisch)**

- Steuern Sie mit einem Schalter an -X2:10 die Bedienung von "Drehzahl Ein".
- Geben Sie den Sollwert über die Steuerleitungsklemmleiste -X2 mit Analogsollwert 1 vor.
- Verwenden Sie bei Bedarf den Reversiereingang -X2:16.

## **"Ort"- und "Fern"-Betrieb**

- "Schnellstop (NC)": Wenn Sie den Kontakt an -X2:15 öffnen, dann fährt der Antrieb an der Bremsrampe für Schnellstop auf Drehzahl 0. Der Umrichter löscht alle Selbsthaltefunktionen.
- "Reset" (NO): Setzen Sie Störungen und "Schnellstop" mit einem 24 V-Impuls an -X2:14 zurück.
- "Reglerfreigabe statisch" (NC) -X2:8: Geben Sie den Umrichter mit einem Dauerkontakt frei. Wenn Sie den Kontakt öffnen, dann trudelt der Antrieb aus. Der Umrichter löscht alle Selbsthaltefunktionen.

## **8.2.2 Bedienung "std sisd"**

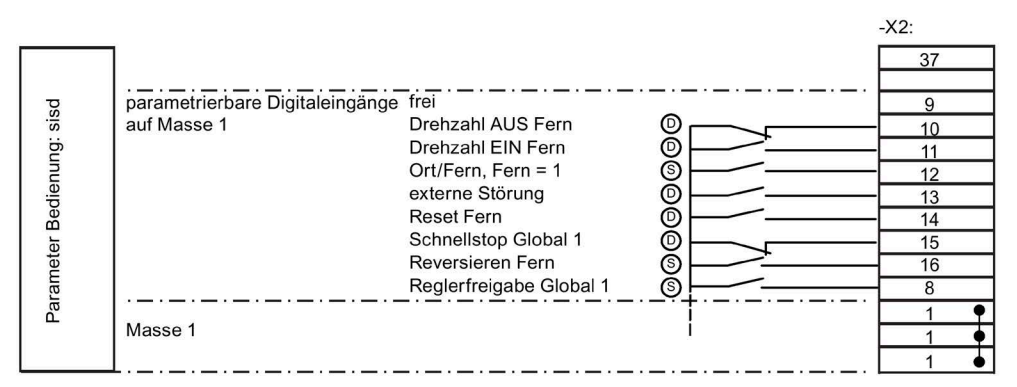

- (D) Dynamisch: Tasterbetrieb
- (S) Statisch: Schalterbetrieb

Bild 8-4 Belegung der Steuerleitungsklemmen bei Bedienung "std sisd"

## **Von "std siss" abweichende Bedienung**

Die Bedienung "Drehzahl Ein" bei "Fern"-Betrieb ist dynamisch.

Mit einem Schließertaster an -X2:11 starten Sie den Antrieb. Mit einem Öffner an -X2:10 fahren Sie den Umrichter auf Drehzahl 0.

# **8.2.3 Bedienung "std dids"**

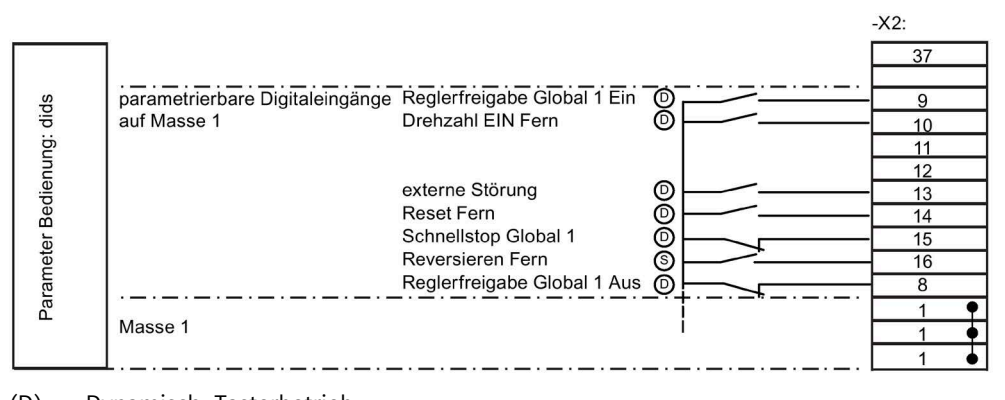

- (D) Dynamisch: Tasterbetrieb
- (S) Statisch: Schalterbetrieb

Bild 8-5 Belegung der Steuerleitungsklemmen bei Bedienung "std dids"

## **Steuerverhalten bei "Ort" (dynamisch)**

- Geben Sie den Befehl "Drehzahl Ein" und "Drehzahl aus" über die Tasten <Ein> und <Aus> am Display ein.
- Nehmen Sie die Sollwertverstellung mit den Tasten <Pfeil ab> und <Pfeil auf> vor.
- Setzen Sie Störungen durch gleichzeitiges Drücken der Tasten <S+I> zurück.

## **Steuerverhalten bei "Fern" (statisch)**

- Steuern Sie mit einem Schalter an -X2:10 die Bedienung von "Drehzahl Ein". Geben Sie den Sollwert über die Steuerleitungsklemmleiste -X2 mit Analogsollwert 1 vor.
- Verwenden Sie bei Bedarf den Reversiereingang -X2:16.

## **"Ort"- und "Fern"-Betrieb**

- "Schnellstop (NC)": Wenn Sie den Kontakt an -X2:15 öffnen, dann fährt der Antrieb an der Bremsrampe für Schnellstop auf Drehzahl 0. Der Umrichter löscht alle Selbsthaltefunktionen.
- "Reset" (NO): Setzen Sie Störungen und "Schnellstop" mit einem 24 V-Impuls an -X2:14 zurück.
- "Reglerfreigabe dynamisch": Geben Sie den Umrichter mit einem Schließerkontakt an -X2:9 frei. Wenn Sie den Kontakt an -X2:8 öffnen, dann trudelt der Antrieb aus. Der Umrichter löscht alle Selbsthaltefunktionen.

# **8.2.4 Bedienung "std didd"**

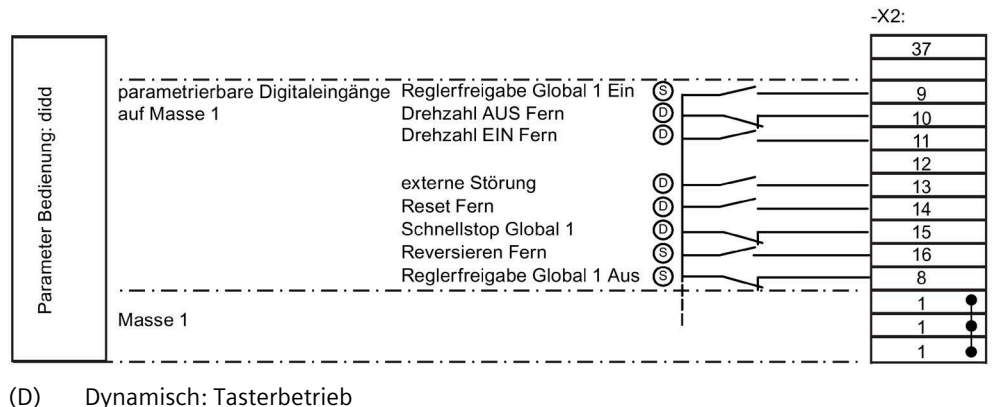

- 
- (S) Statisch: Schalterbetrieb

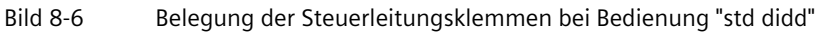

## **Von "std dids" abweichende Bedienung**

Die Bedienung "Drehzahl Ein" bei "Fern"-Betrieb ist dynamisch.

Starten Sie mit einem Schließertaster an -X2:11 den Antrieb. Fahren Sie mit einem Öffner an -X2:10 den Umrichter auf Drehzahl 0.

# **8.3 NAMUR-Bedieneinstellungen**

## **8.3.1 Bedienung nach NAMUR-Vorgaben**

Wenn Sie die Steuerleitungsklemme -X2:9 mit 24 V ansteuern, dann werden mit Hilfe eines Parameterschalters die Bedienquelle und die Sollwertvorgabe von "Test" auf "Normal" umgeschaltet.

Sie können die Auf- und Ab-Tasten einer Motorpotifunktion an die Steuerleitungsklemmen -X2:12 und -X2:13 anschließen. Wenn Sie das Motorpoti verwenden möchten, dann stellen Sie zusätzlich unter "P-PARAMETERSCHALTER/P-Par-Schalter 11/AW" den Alternativwert auf "MPoti" um. Die Motorpotifunktion ist nun im "Normal"-Betrieb gültig, im Testbetrieb ist sie nicht gültig.

"Reset" (NO): Setzen Sie Störungen und "Schnellstopp" mit einem 24 V-Impuls an -X2:14 zurück.

# **8.3.2 Bedienung nach "Namur 1"**

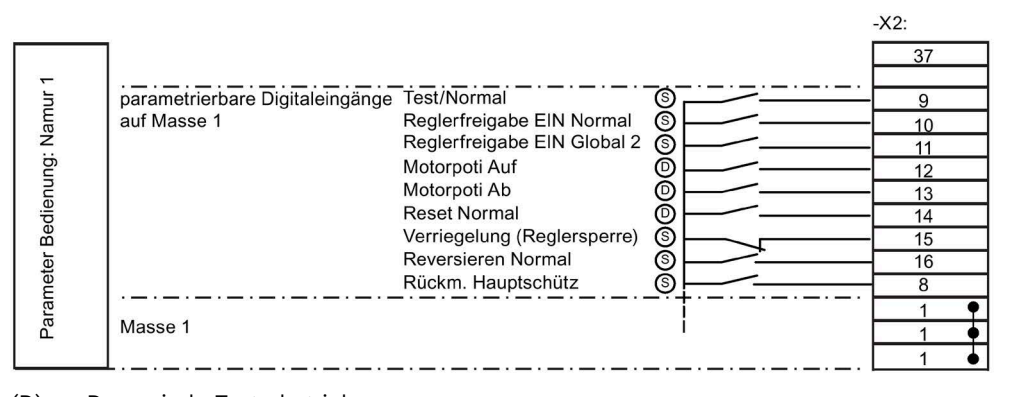

- (D) Dynamisch: Tasterbetrieb
- (S) Statisch: Schalterbetrieb

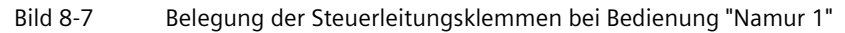

## **Steuerverhalten bei "Test" (dynamisch)**

- Geben Sie die Befehle "Reglerfreigabe" und "Reglersperre" über die Tasten <Ein> und <Aus> am Display ein.
- Nehmen Sie die Sollwertverstellung mit den Tasten <Pfeil ab> und <Pfeil auf> vor.
- Setzen Sie Störungen durch gleichzeitiges Drücken der Tasten <S+I> zurück. Die Verriegelung und der AUS-Eingang auf der Steuerleitungsklemmleiste setzen die Selbsthaltung zurück.

## **Steuerverhalten bei "Normal" (statisch)**

- Steuern Sie mit einem Schalter (NO) an -X2:10 die Bedienung der Reglerfreigabe. Geben Sie den Sollwert über Steuerleitungsklemmleiste -X2 mit Analogsollwert 1 vor.
- Verwenden Sie bei Bedarf den Reversiereingang (NO) -X2:16.

## **"Test"- und "Normal"-Betrieb**

- "Verriegelung" (NC): Wenn Sie den Kontakt an -X2:15 öffnen, dann aktivieren Sie die Reglersperre. Der Antrieb trudelt aus und kann nicht mehr gestartet werden. Das Umrichter-Display zeigt die Meldung "Verriegelung".
- "Aus" (NC): Wenn Sie das 24 V-Signal an -X2:11 wegschalten, dann aktivieren Sie die Reglersperre.

# **8.3.3 Bedienung nach "Namur 2"**

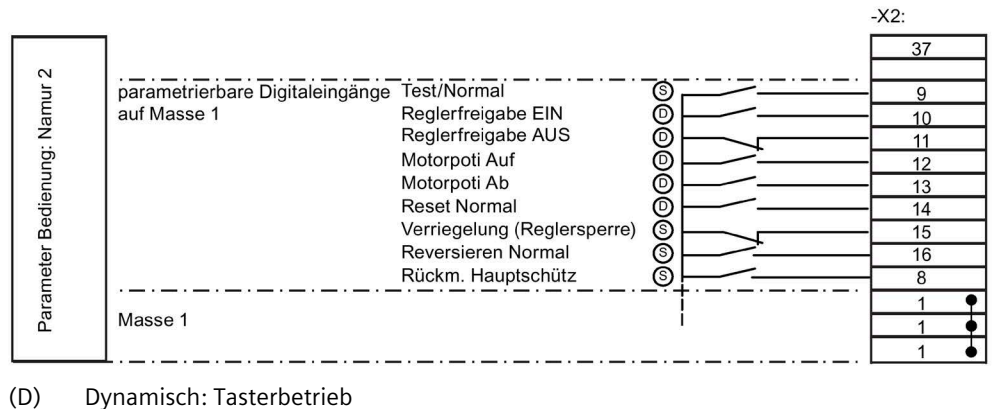

- 
- (S) Statisch: Schalterbetrieb

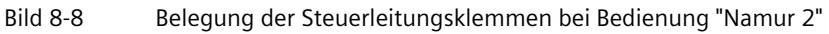

## **Von "Namur 1" abweichende Bedienung**

Die Bedienung der Reglersperre bei "Normal"-Betrieb ist dynamisch.

- Mit einem Schließertaster an -X2:10 starten Sie den Antrieb.
- Mit einem Öffner an -X2:11 sperren Sie den Umrichter.

# **8.3.4 Bedienung nach "Namur 3"**

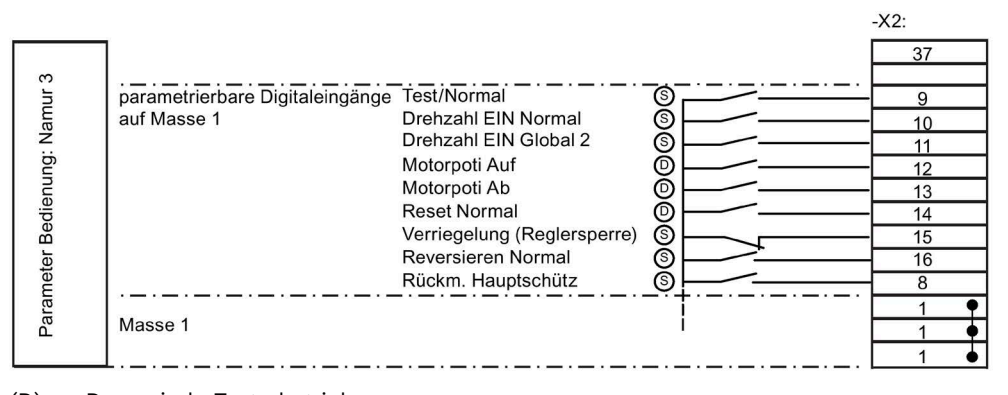

- (D) Dynamisch: Tasterbetrieb
- (S) Statisch: Schalterbetrieb

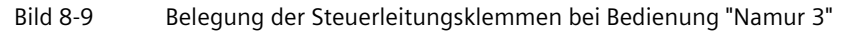

## **Steuerverhalten bei "Test" (dynamisch)**

- Geben Sie die Befehle "Drehzahl Ein" und "Drehzahl Aus" über die Tasten <Ein> und <Aus> am Display ein.
- Nehmen Sie die Sollwertverstellung mit den Tasten <Pfeil ab> und <Pfeil auf> vor.
- Setzen Sie Störungen durch gleichzeitiges Drücken der Tasten <S+I> zurück. Die Verriegelung und der AUS-Eingang auf der Steuerleitungsklemmleiste setzen die Selbsthaltung zurück.

## **Steuerverhalten bei "Normal" (statisch)**

- Steuern Sie mit einem Schalter (NO) an -X2:10 die Bedienung der Drehzahl. Geben Sie den Sollwert über Steuerleitungsklemmleiste -X2 mit Analogsollwert 1 vor.
- Verwenden Sie bei Bedarf den Reversiereingang (NO) -X2:16.

## **"Test"- und "Normal"-Betrieb**

- "Verriegelung" (NC): Wenn Sie den Kontakt an -X2:15 öffnen, dann aktivieren Sie die Reglersperre. Der Antrieb trudelt aus und kann nicht mehr gestartet werden. Das Umrichter-Display zeigt die Meldung "Verriegelung".
- "Aus" (NC): Wenn Sie das 24 V-Signal an -X2:10 wegschalten, dann geben Sie den Befehl für "Drehzahl Aus".

# **8.3.5 Bedienung nach "Namur 4"**

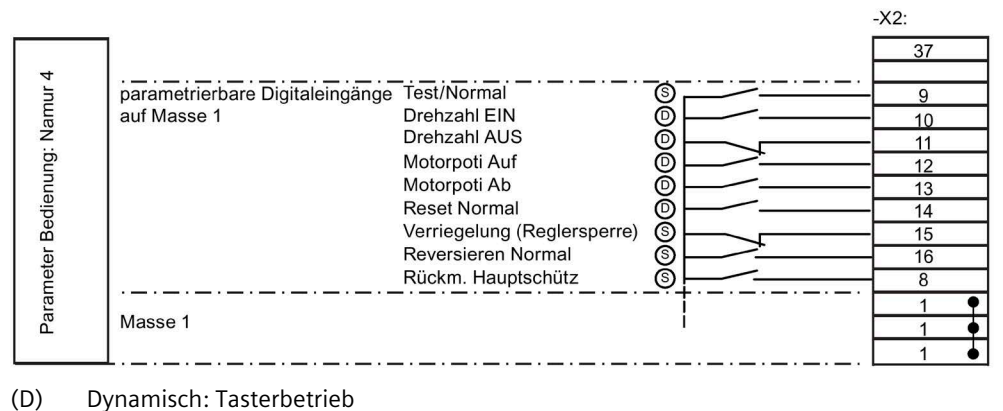

- 
- (S) Statisch: Schalterbetrieb

Bild 8-10 Belegung der Steuerleitungsklemmen bei Bedienung "Namur 4"

## **Von "Namur 3" abweichende Bedienung**

Die Bedienung "Drehzahl Ein" bei "Normal"-Betrieb ist dynamisch.

- Starten Sie den Antrieb mit einem Schließertaster an -X2:10.
- Geben Sie den Befehl "Drehzahl Aus" mit einem Öffner an -X2:11.

# **8.3.6 Bedienung nach "Namur 5"**

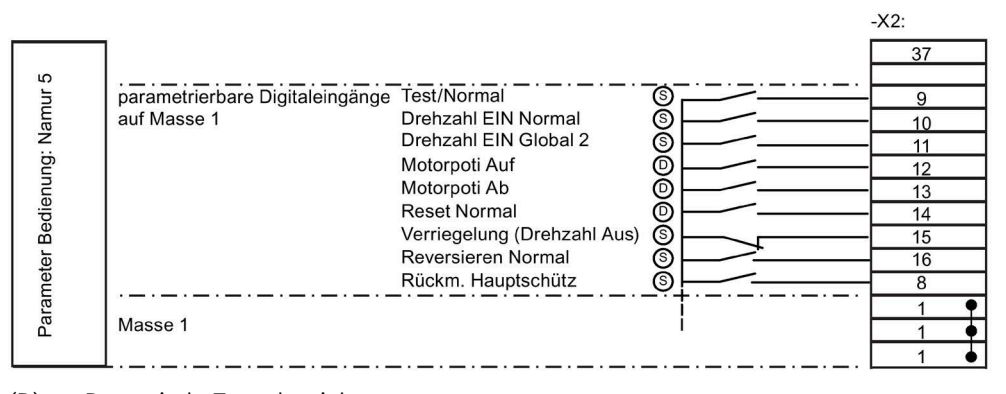

- (D) Dynamisch, Tasterbetrieb
- (S) Statisch, Schalterbetrieb

Bild 8-11 Belegung der Steuerleitungsklemmen bei Bedienung "Namur 5"

## **Steuerverhalten bei "Test" (dynamisch)**

- Geben Sie die Befehle "Drehzahl Ein" und "Drehzahl Aus" über die Tasten <Ein> und <Aus> am Display ein.
- Nehmen Sie die Sollwertverstellung mit den Tasten <Pfeil ab> und <Pfeil auf> vor.
- Setzen Sie Störungen durch gleichzeitiges Drücken der Tasten <S+I> zurück

## **Steuerverhalten bei "Normal" (statisch)**

- Steuern Sie mit einem Schalter (NO) an -X2:10 die Bedienung der Drehzahl. Geben Sie den Sollwert über Steuerleitungsklemmleiste -X2 mit Analogsollwert 1 vor.
- Verwenden Sie bei Bedarf den Reversiereingang (NO) -X2:16.

## **"Test"- und "Normal"-Betrieb**

- "Verriegelung" (NC): Wenn Sie den Kontakt an -X2:15 öffnen, dann aktivieren Sie die Reglersperre. Der Antrieb trudelt aus und kann nicht mehr gestartet werden. Das Umrichter-Display zeigt die Meldung "Verriegelung". Wenn der Kontakt wieder geschlossen wird, dann müssen Sie den Umrichter im Testbetrieb neu eintasten.
- "Aus" (NC): Wenn Sie das 24 V-Signal an -X2:10 wegschalten, dann geben Sie den Befehl für "Drehzahl Aus".
- Wenn Sie während der Bremsphase die Kontakte "Verriegelung" oder "Aus" wieder schließen, dann beschleunigt der Antrieb sofort auf den eingestellten Sollwert.

# **8.3.7 Bedienung nach "Namur 6"**

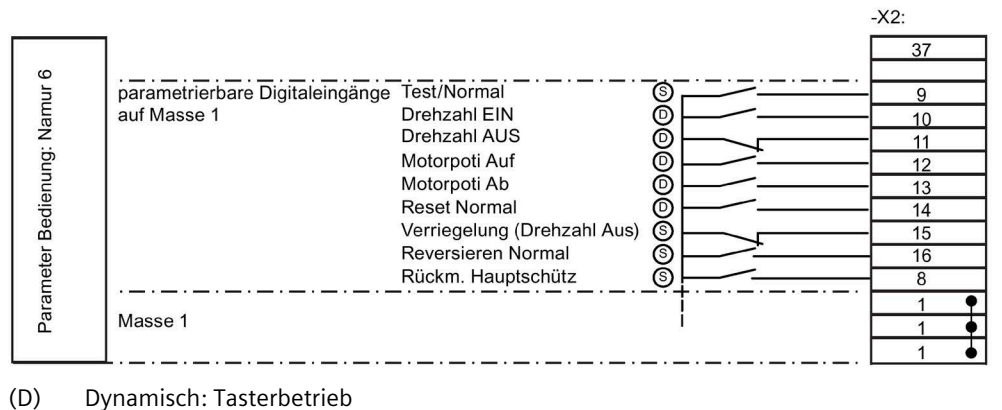

- 
- (S) Statisch: Schalterbetrieb

Bild 8-12 Belegung der Steuerleitungsklemmen bei Bedienung "Namur 6"

## **Von "Namur 5" abweichende Bedienung**

Die Bedienung "Drehzahl Ein" bei "Normal"-Betrieb ist dynamisch.

- Starten Sie den Antrieb mit einem Schließertaster an -X2:10.
- Geben Sie den Befehl "Drehzahl Aus" mit einem Öffner an -X2:11.
## **8.4.1 Funktion der Steuerleitungsklemmen**

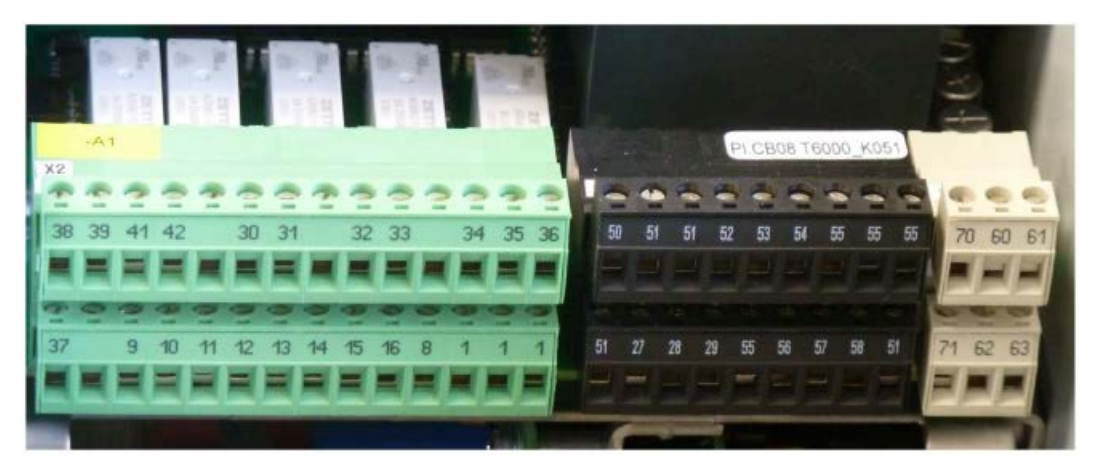

Bild 8-13 Steuerleitungsklemmen

Die Steuerleitungsklemmen dienen dem Anschluss von Steuerleitungen zum Austausch von Signalen.

Sie finden genauere Informationen zur Funktion der Steuerleitungsklemmen im Kapitel ["Standard-Bedieneinstellungen](#page-134-0) (Seite [133\)](#page-134-0)". Die Funktion der Steuerleitungsklemmen ist bis auf Eingang -X2:8 für hardwaremäßige Abschaltung von der Parametrierung abhängig.

## <span id="page-144-0"></span>**8.4.2 Sichere Trennung nach EN 61800-5-1**

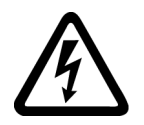

## **WARNUNG**

### **Hohe Spannungen**

Wenn Sie Peripheriegeräte anschließen, die nicht diesem Isolationskonzept entsprechen, dann kann es zu Sachschaden durch zu geringe Isolation kommen. Tod, schwere Körperverletzung und Sachschäden können die Folge sein.

Schließen Sie nur Geräte und Kabel an die Steuerleitungsklemmen an, die der jeweiligen Spannungsklasse (DVC), beschrieben in diesem Abschnitt, entsprechen.

Steuer- und Leistungskreise sind nach EN 61800-5-1 sicher getrennt. Die folgenden Grafiken zeigen den prinzipiellen Aufbau:

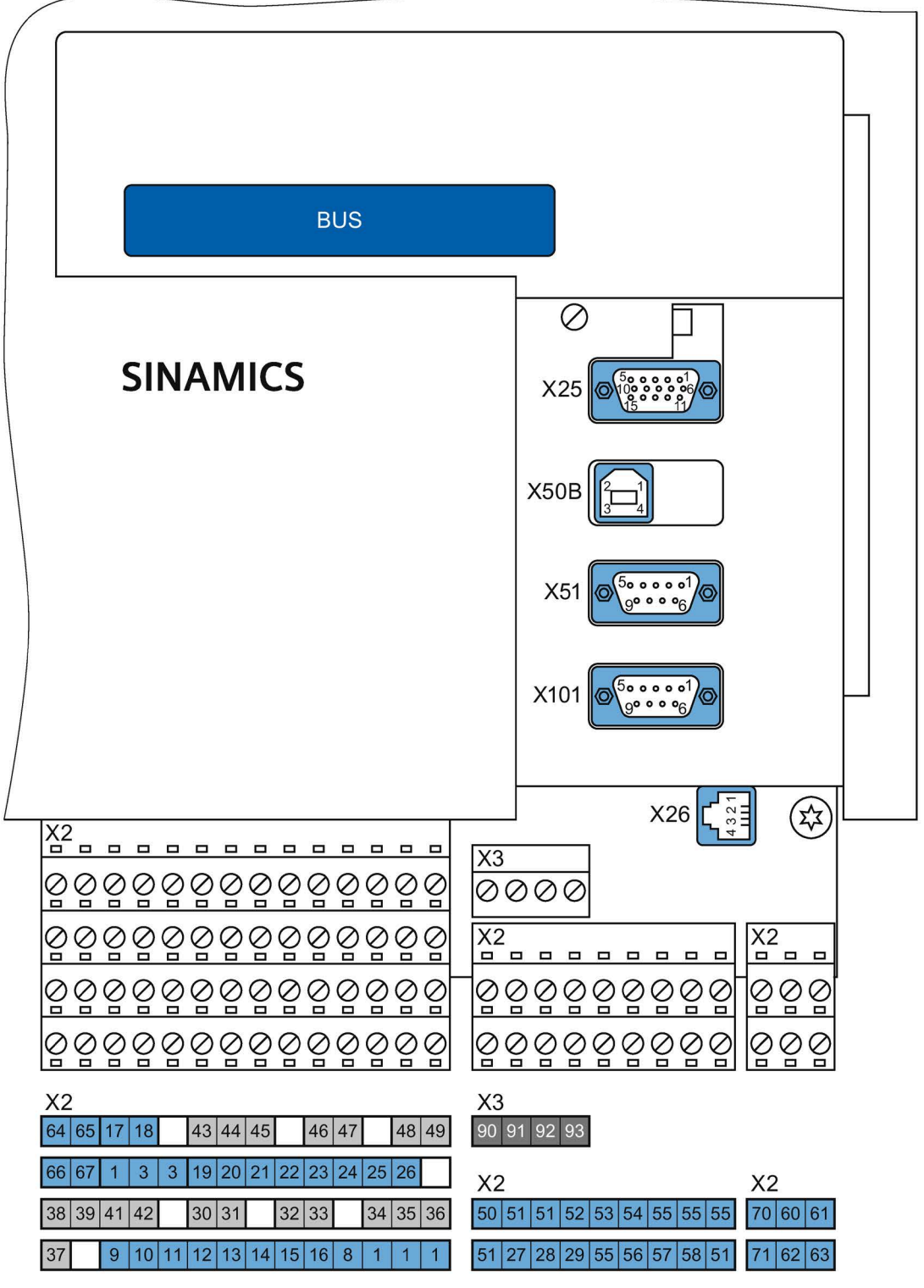

Bild 8-14 Externe Verbindungen und Spannungsklassen, Übersicht

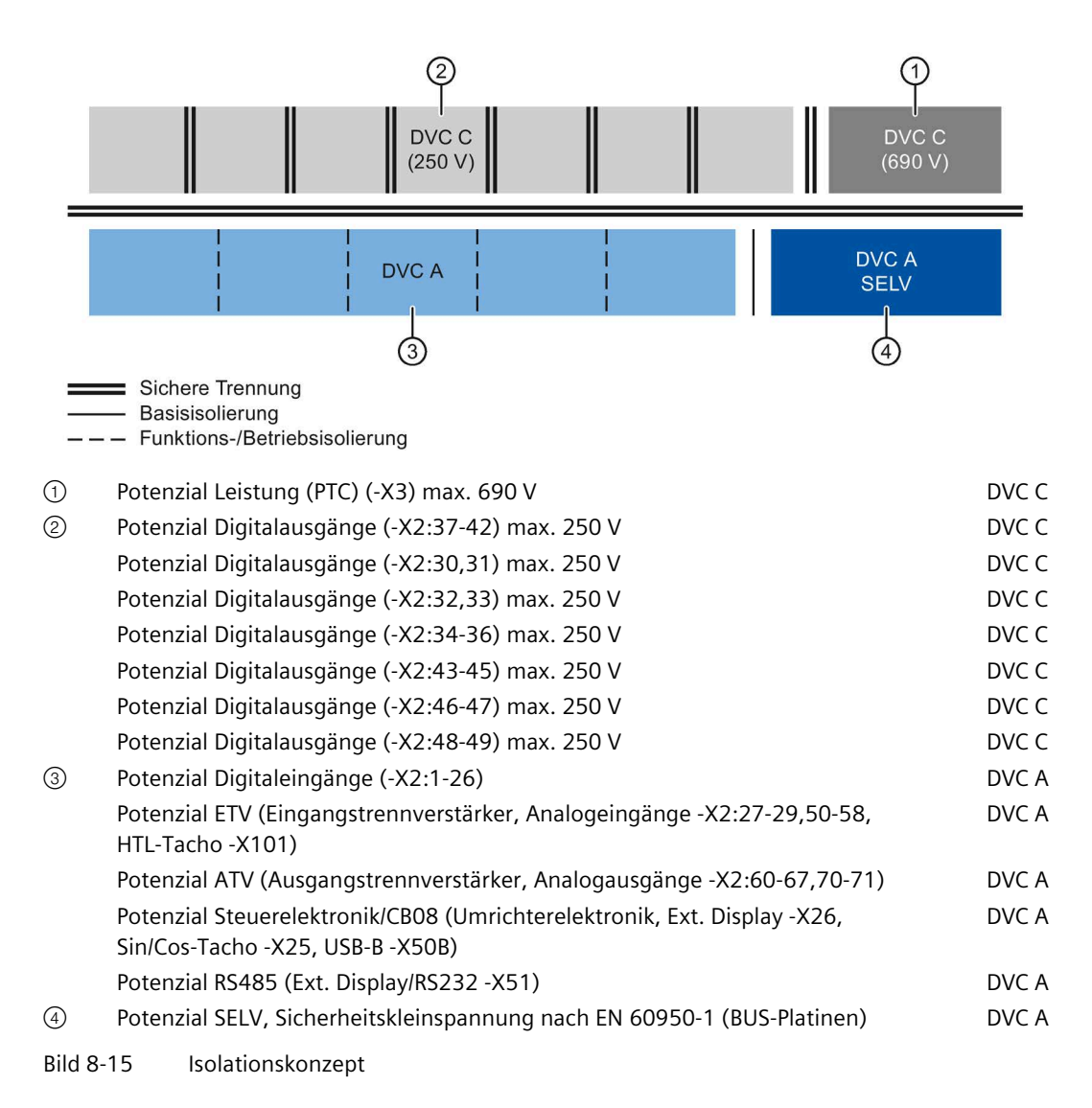

DVC (Decisive Voltage Class) -maßgebliche Spannungsklasse- ist die Einteilung des Spannungsbereiches, der zur Bestimmung der Schutzmaßnahmen gegen elektrischen Schlag eingesetzt wird.

| <b>DVC</b> | Grenzwert der Arbeitsspannung     |                                   |                                |  |
|------------|-----------------------------------|-----------------------------------|--------------------------------|--|
|            | Wechselspannung<br>(Effektivwert) | Wechselspannung<br>(Scheitelwert) | Gleichspannung<br>(Mittelwert) |  |
| A          | 25 V                              | 35,4 V                            | 60 V                           |  |
| B          | 50 V                              | 71 V                              | 120 V                          |  |
|            | 1.000V                            | 4.500 V                           | 1.500V                         |  |
| D          | > 1.000 V                         | > 4.500 V                         | > 1.500 V                      |  |

Tabelle 8- 2 Grenzwerte der DVC nach EN 61800-5-1

Nähere Informationen zu den Steuerleitungsklemmen entnehmen Sie dem Kapitel ["Technische Daten der Steuerleitungsklemmen](#page-200-0) (Seite [199\)](#page-200-0)".

## <span id="page-147-0"></span>**8.4.3 Sub-D- und USB-Anschlüsse und DIL-Schalter**

Folgende Abbildung verdeutlicht die Position der Sub-D-Anschlüsse und DIL-Schalter.

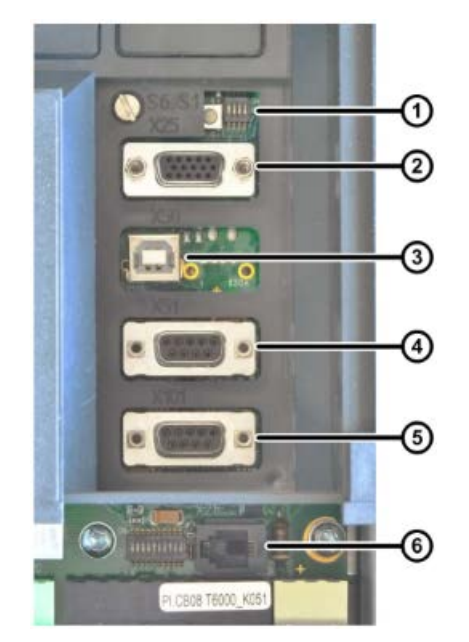

- ① S1.1 … S1.4: Hardwareeinstellung
- ② -X25: SIN-COS/TTL Drehzahlgeber
- ③ -X50B: USB für PC mit Software "IMS"
- ④ -X51: RS 485 für externes Bedienfeld. Zusätzlich besteht die Möglichkeit an dieser Schnittstelle auch über RS 232 zu kommunizieren, z. B. mit "IMS".
- ⑤ -X101: HTL-Drehzahlgeber
- ⑥ -X26: Zusätzliche RS 485-Schnittstelle, nicht potenzialgetrennt. Diese ist die Standardschnittstelle für den Anschluss des externen Bedienfelds (nur für nahen Einbau in der Schranktür).

Bild 8-16 Schnittstellen am Umrichter

## <span id="page-148-0"></span>**8.4.4 USB-Schnittstelle**

## **VORSICHT**

#### **Nicht potenzialgetrennte USB-Schnittstellen**

Die USB-Schnittstelle -X50B ist nicht potenzialgetrennt. Der Anschluss eines geerdeten Geräts kann einen Geräte- oder Umrichterdefekt, und in der Folge Körperverletzung, nach sich ziehen.

Geräte, die angeschlossen werden, z. B. Laptop mit IMS, müssen Basisisolierung zwischen USB-Schnittstelle und Erde haben. Dazu müssen die Geräte diese Möglichkeit z. B. durch Akku-Betrieb oder Originalnetzteil ohne Erdanschluss bieten.

#### **ACHTUNG**

#### **Keine Versorgung mit einer Stromquelle begrenzter Leistung**

Bei Überlastung des angeschlossenen Geräts kann es zum Defekt der USB-Schnittstelle kommen. Sachschäden sind die Folge.

Die USB-Schnittstelle ist ausschließlich eine Service- und nicht eine allgemeine IT-Daten-Schnittstelle nach der Norm IEC/EN/UL 60950-1.

## <span id="page-148-1"></span>**8.4.5 DIL-Schalter "S1" und "S2"**

#### **Schalter "S1"**

Tabelle 8- 3 Funktionen - DIL-Schalter "S1"

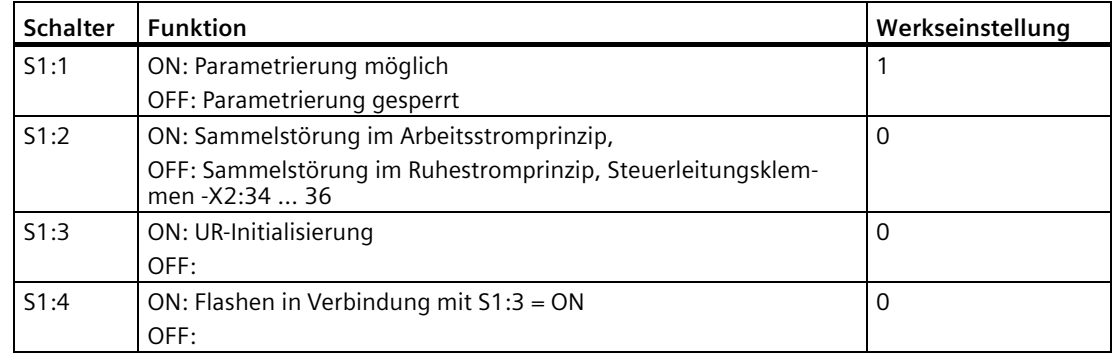

#### **Hinweis**

#### **Fernflashen**

Zum Fernflashen müssen die DIL Schalter S1:1 und S1:4 auf "ON" gestellt sein.

### **Schalter "S2"**

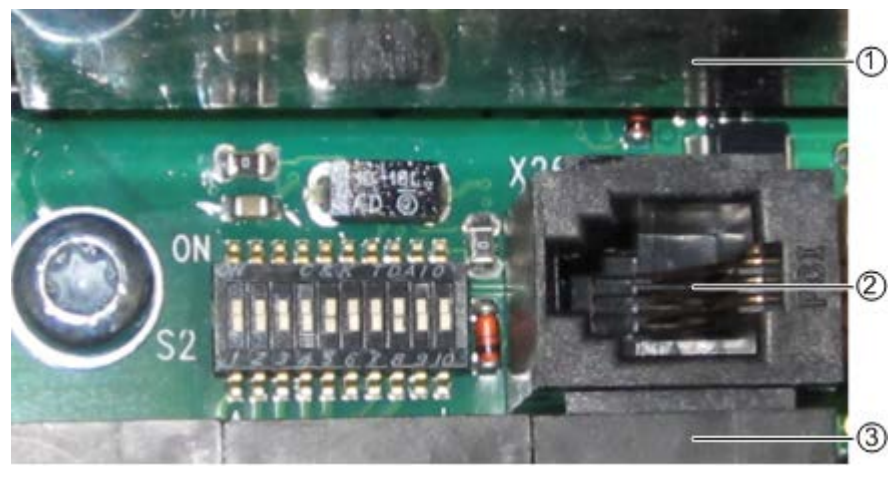

- ① Graue Abdeckung
- ② -X26 für externes Bedienfeld

③ Steuerleitungsklemmleiste -X2

Bild 8-17 DIL-Schalter "S2"

Die ersten vier Schalter, S2: 1 / 2 / 3 / 4, legen den Spannungsbereich für den Analogeingang 2, Steuerleitungsklemme -X2:54 fest:

| Spannungsbereich - X2:54          |
|-----------------------------------|
| $0 V_{\text{m}} \pm 250 V$        |
| $0 \text{ V}$ $\pm 132 \text{ V}$ |
| $0 \text{ V}$ $+ 72 \text{ V}$    |
| $0 V_{\dots}$ ± 50 V              |
| $0 \text{ V}$ $+ 10 \text{ V}$    |
|                                   |

Tabelle 8- 4 DIL-Schalter "S2" - Einstellmöglichkeiten für den Spannungsbereich

Schalter S2: 5 / 6 / 7 konfigurieren den Analogeingang AE 2 als Strom/Spannungseingang, Kaltleiter-Eingang, KTY84-130-Eingang oder PT100-Eingang.

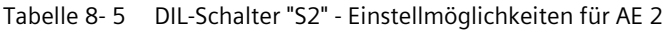

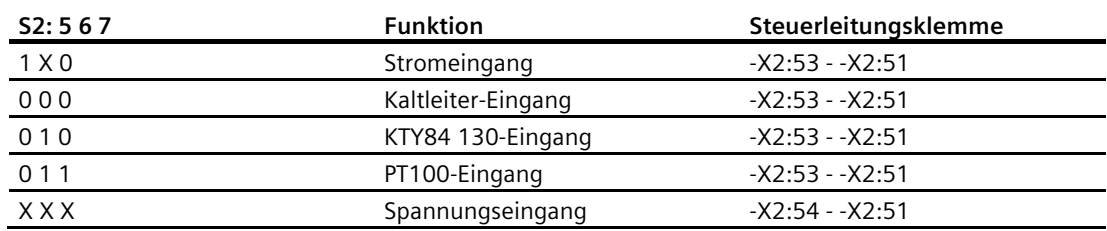

Schalter S2: 8 / 9 / 10 konfigurieren den Analogeingang AE 1 als Strom/Spannungseingang, Kaltleiter- Eingang, KTY84-130- Eingang oder PT100- Eingang.

| S2: 8910   | <b>Funktion</b>                                | Steuerleitungsklemme |
|------------|------------------------------------------------|----------------------|
| 1 X 0      | Stromeingang                                   | $-X2:50 - X2:51$     |
| 000        | Kaltleiter-Eingang                             | $-X2:50 - X2:51$     |
| 010        | KTY84 130-Eingang                              | $-X2:50 - X2:51$     |
| 011        | PT100-Eingang                                  | $-X2:50 - X2:51$     |
| <b>XXX</b> | Spannungseingang, nur<br>$0 V_{\cdots} + 10 V$ | $-X2:52 - X2:51$     |

Tabelle 8- 6 DIL-Schalter "S2" - Einstellmöglichkeiten AE 1

## **8.4.6 Geber anschließen**

Ein Geber ist nur bei feldorientierter Regelung notwendig, die Standardregelung funktioniert ohne Geber.

#### **Hinweis**

#### **Unerwünschter Zustand**

Wenn Sie die Verdrahtung zum Geber nicht ordnungsgemäß ausführen, dann kann es durch den Verlust des Gebersignals zu unerwünschten Zuständen in der Umrichtersteuerung kommen.

#### **Sincos-Geber an -X25 anschließen**

Alle Gebersignale haben einen Spannungspegel von 1 Vss.

Der motorseitige Geberanschluss ist als Buchse ausgeführt. Der Hersteller liefert für diese Ausführung ein komplettes Geberkabel, z. B. ERN 387 der Firma Heidenhain, Art.- Nr. 0278599 mit 10 m Länge. Sie können auch ein Adapterkabel, Art.-Nr. 0278581, erwerben. Fragen Sie für andere Geberkabel beim Umrichterhersteller nach.

Der umrichterseitige Anschluss ist als Buchse ausgeführt.

- Verwenden Sie diesen Geber nur bei feldorientierter Regelung mit einer Drehzahlgenauigkeit < 1 %.
- Verbinden Sie den Geber mechanisch starr mit dem Motor.

• Setzen Sie kein Getriebe zwischen Geber und Motor.

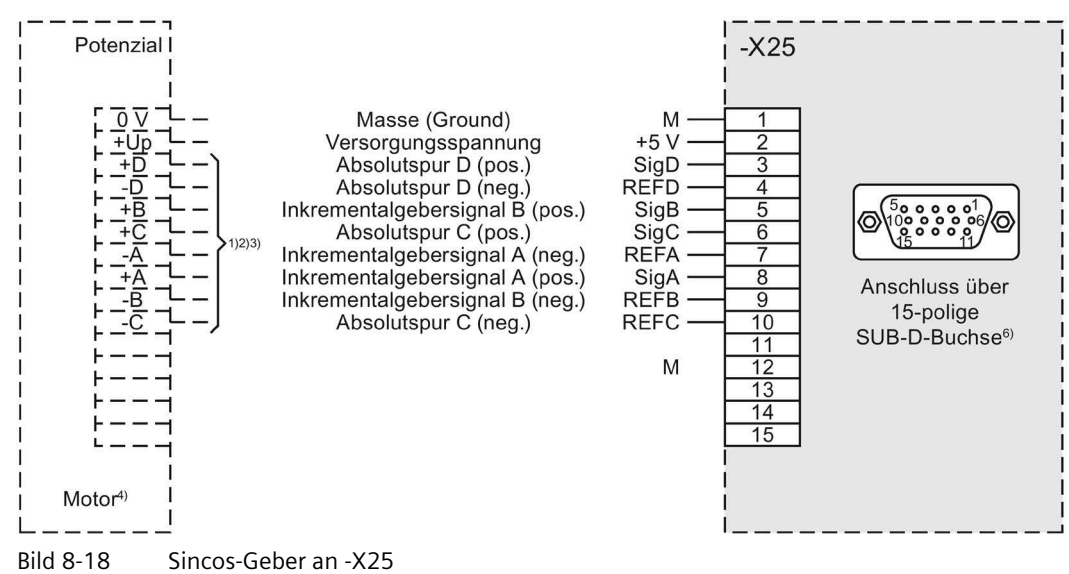

- Verwenden Sie verdrillte Leitungen für gleiche Geberspuren, z. B. A + / A -.
- Legen Sie den Kabelschirm beidseitig an Geber- und Umrichterstecker auf.

#### **TTL-Geber an -X25 anschließen**

Alle Gebersignale haben einen Spannungspegel gemäß RS 422.

Der Umrichterseitige Anschluss ist als Buchse, high density, ausgeführt.

- Verwenden Sie diesen Geber nur bei feldorientierter Regelung mit einer Drehzahlgenauigkeit < 1 %.
- Verbinden Sie den Geber mechanisch starr mit dem Motor.
- Setzen Sie kein Getriebe zwischen Geber und Motor.

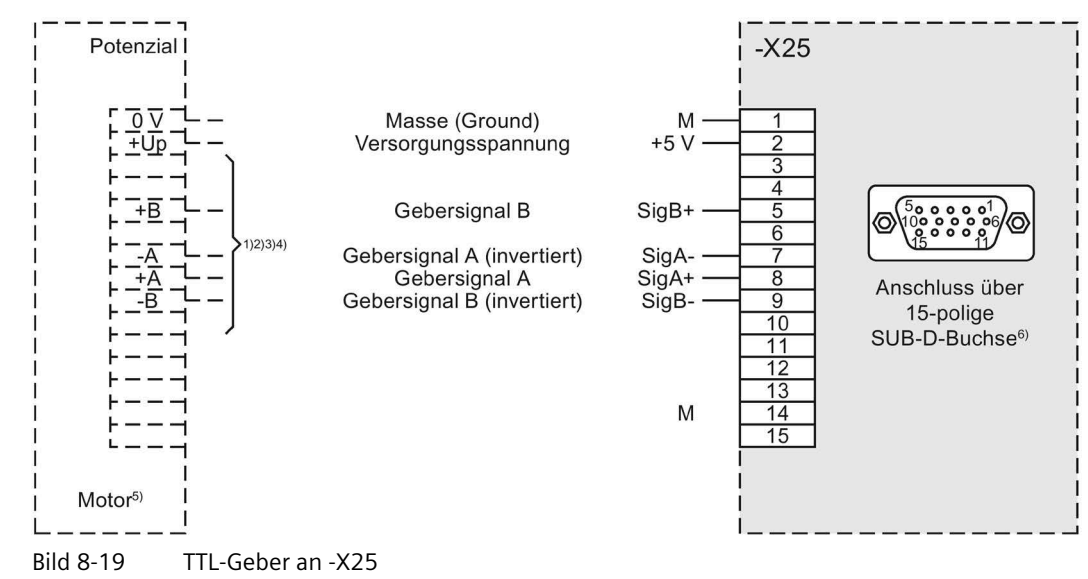

- Verwenden Sie verdrillte Leitungen für gleiche Geberspuren, z. B.  $A + / A -$ ,  $B + / B -$ .
- Legen Sie den Kabelschirm beidseitig an Geber- und Umrichterstecker auf.

#### **HTL-Geber an -X101 anschließen**

- Verwenden Sie diesen Geber nur bei feldorientierter Regelung mit einer Drehzahlgenauigkeit < 1 %.
- Verbinden Sie den Geber mechanisch starr mit dem Motor.
- Setzen Sie kein Getriebe zwischen Geber und Motor.

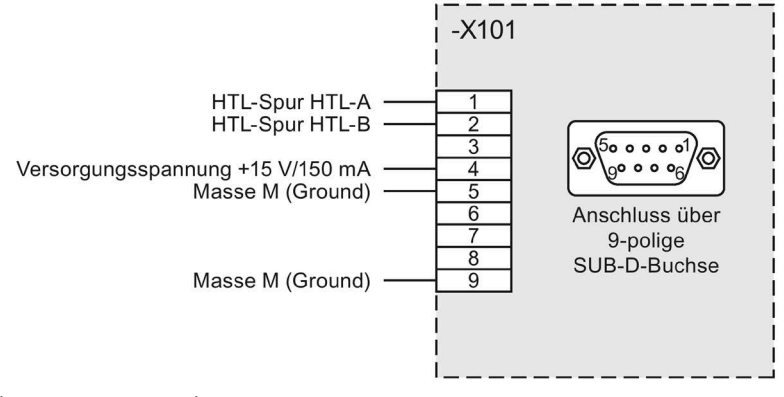

Bild 8-20 HTL-Geber an -X101

• Legen Sie bei Eigenfertigung der Geberleitungen den Kabelschirm nur auf der Umrichterseite auf.

## **8.4.7 PC über USB an -X50B anschließen**

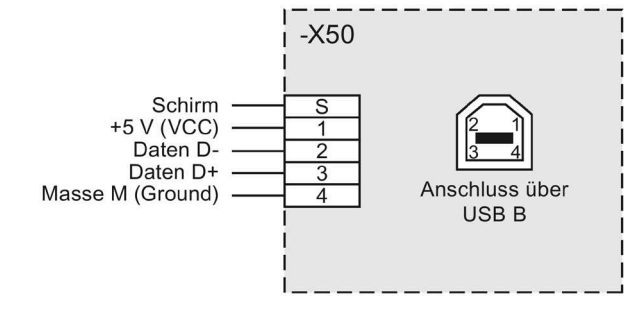

Bild 8-21 PC an -X50B über USB

Verbinden Sie die USB-Buchse -X50B mit einem USB-Anschluss Ihres Notebooks. Verwenden Sie ein Standardkabel, das nicht länger als 3 m ist.

# **VORSICHT**

#### **Personenschaden durch Geräte- oder Umrichterdefekt**

Beachten Sie beim Anschluss die Kapitel ["USB-Schnittstelle](#page-148-0) (Seite [147\)](#page-148-0)" und ["Sichere](#page-144-0)  [Trennung nach EN 61800-5-1](#page-144-0) (Seite [143\)](#page-144-0)".

Die Version des Programms IMS muss "Z24" oder höher sein, in älteren Versionen ist die Verbindung mit USB nicht möglich.

Wählen Sie im Menü "Optionen/Treiber" den USB-Treiber.

## **8.4.8 PC über RS 232 an -X51 anschließen**

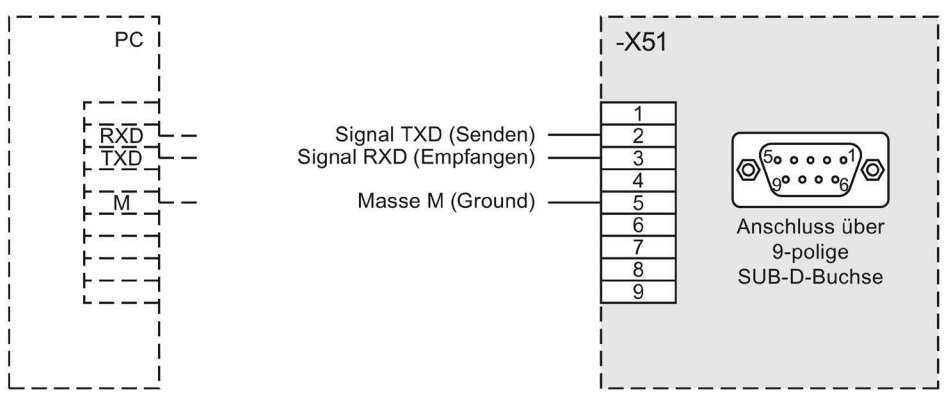

Bild 8-22 PC an -X51 über RS 232

## **ACHTUNG**

#### **Beschädigung der Umrichter-Elektronik oder des PC**

Die Pins der Buchse -X51 sind außer mit den hier dargestellten auch noch mit weiteren Signalen belegt. Verwenden Sie kein voll belegtes Standardkabel, da sonst die Umrichter-Elektronik oder der PC beschädigt werden können. Verwenden Sie nur Kabel bei denen Sie nur die benötigten Pins belegen.

Weitere Informationen zur Kontaktaufnahme von PC und Umrichter usw. können Sie der Hilfe zur Software "IMS" entnehmen.

• Legen Sie den Kabelschirm beidseitig am Sub-D-Gehäuse auf.

Wenn Sie über die Software "IMS" die Umrichterparameter ändern möchten, dann muss der Parameter "P-SCHNITTSTELLEN/Para-Quelle" auf "Global" oder "RS485" stehen. "Global" entspricht der Voreinstellung.

- Stellen Sie mit der Software "IMS" ein, an welche COM-Schnittstelle das Kabel am PC angeschlossen wird.
	- Die Voreinstellung ist COM1.
- Wählen Sie die Konfiguration unter "Optionen/Treiber/RS232-485-Treiber" aus.

#### **8.4.9 Anschluss für optionales externes Display mit RS 485**

Sie haben die Möglichkeit, ein externes Display an -X51 oder an -X26 anzuschließen. Die Anschlussbelegung für ein externes Display mit RS 485 können Sie den folgenden Abbildungen entnehmen.

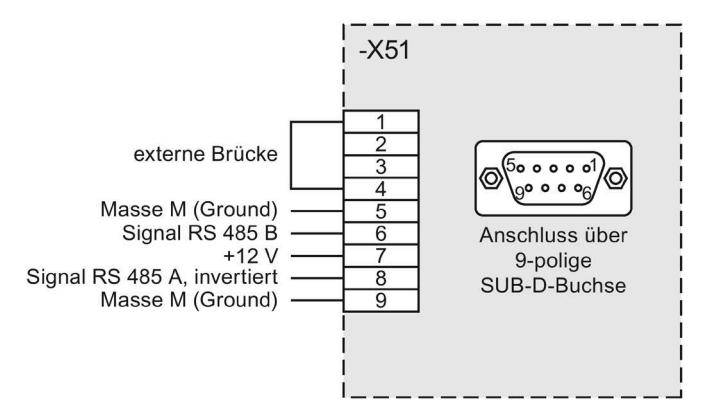

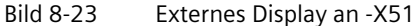

Um Befehle über ein externes Display an -X51 an den Umrichter zu geben, stellen Sie die entsprechende Befehlsquelle in der Parametrierung auf "RS 485".

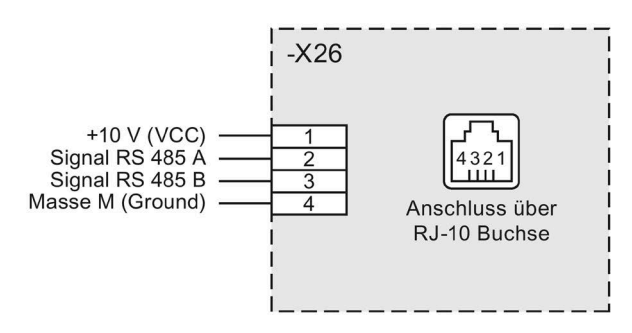

Bild 8-24 Externes Display an -X26

Die Schnittstelle -X26 ist nur für den nahen Einbau eines externen Displays, etwa in der Schranktür geeignet.

Um Befehle über ein externes Display an -X26 an den Umrichter zu geben, stellen Sie die entsprechende Befehlsquelle in der Parametrierung auf "intern".

# <span id="page-155-0"></span>**8.5 Sonderfunktionen**

## **8.5.1 Schützfunktionen**

#### **Hauptschütz**

Wenn Sie in Ihrer Anwendung ein Hauptschütz einbauen, dann kann dieses über die Umrichter-Software angesteuert werden.

Dabei steuert ein Digitalausgang die Spule an. Eine Rückmeldung des Schließerkontakts vom Hauptschütz erfolgt über den Digitaleingang -X2:8.

Sie können das Hauptschütz netzseitig, kurz NS, oder motorseitig, kurz MS, vorsehen. Der Parameter "P-GERÄTEVERHALTEN/HS-Fkt" legt fest, wann das Hauptschütz geschaltet wird und wo das Hauptschütz eingebaut sein muss.

Beispiel: Abschaltung nur bei Störung, Einbau auf Netz- oder Motorseite.

Folgende Einstellungen sind möglich:

|                 | Das Schütz ist EIN bei |             |                      |                          |  |
|-----------------|------------------------|-------------|----------------------|--------------------------|--|
| "HS-Fkt"        | "Störung"              | "AUS 1"     | "Reglerfreigabe"     | "Drehz, Ein"             |  |
|                 |                        |             | keine int. Reglersp. | kein int. Drehz. aus     |  |
| "NS k. Störung" | <b>Nein</b>            | -           | ۰                    | $\overline{\phantom{a}}$ |  |
| "NS BetrBereit" | <b>Nein</b>            | <b>Nein</b> |                      |                          |  |
| "NS Betr-Frei"  | <b>Nein</b>            | <b>Nein</b> | Ja                   | $\overline{\phantom{0}}$ |  |
| "NS Betrieb"    | <b>Nein</b>            | <b>Nein</b> | Ja                   | Ja                       |  |
| "MS k. Störung" | <b>Nein</b>            | ۰           | ٠                    | $\overline{\phantom{a}}$ |  |
| "MS BetrBereit" | <b>Nein</b>            | <b>Nein</b> |                      |                          |  |
| "MS Betr.Frei"  | <b>Nein</b>            | <b>Nein</b> | Ja                   | $\overline{\phantom{a}}$ |  |
| "MS Betrieb"    | <b>Nein</b>            | <b>Nein</b> | Ja                   | Ja                       |  |

Tabelle 8- 7 Schützfunktionen bei verschiedenen Parametern

#### **Netzschütz**

Der Umrichter steuert sein eigenes Netzschütz. Beachten Sie, dass die Versorgungsspannung für die Steuerelektronik vor dem Hauptschütz abgegriffen wird. Weitere Informationen finden Sie im Kapitel ["Externe Steuerspannung 230 V AC bei Kompaktgeräten anschließen](#page-111-0) (Seite [110\)](#page-111-0)". Führen Sie die Verdrahtung gemäß folgendem Plan aus:

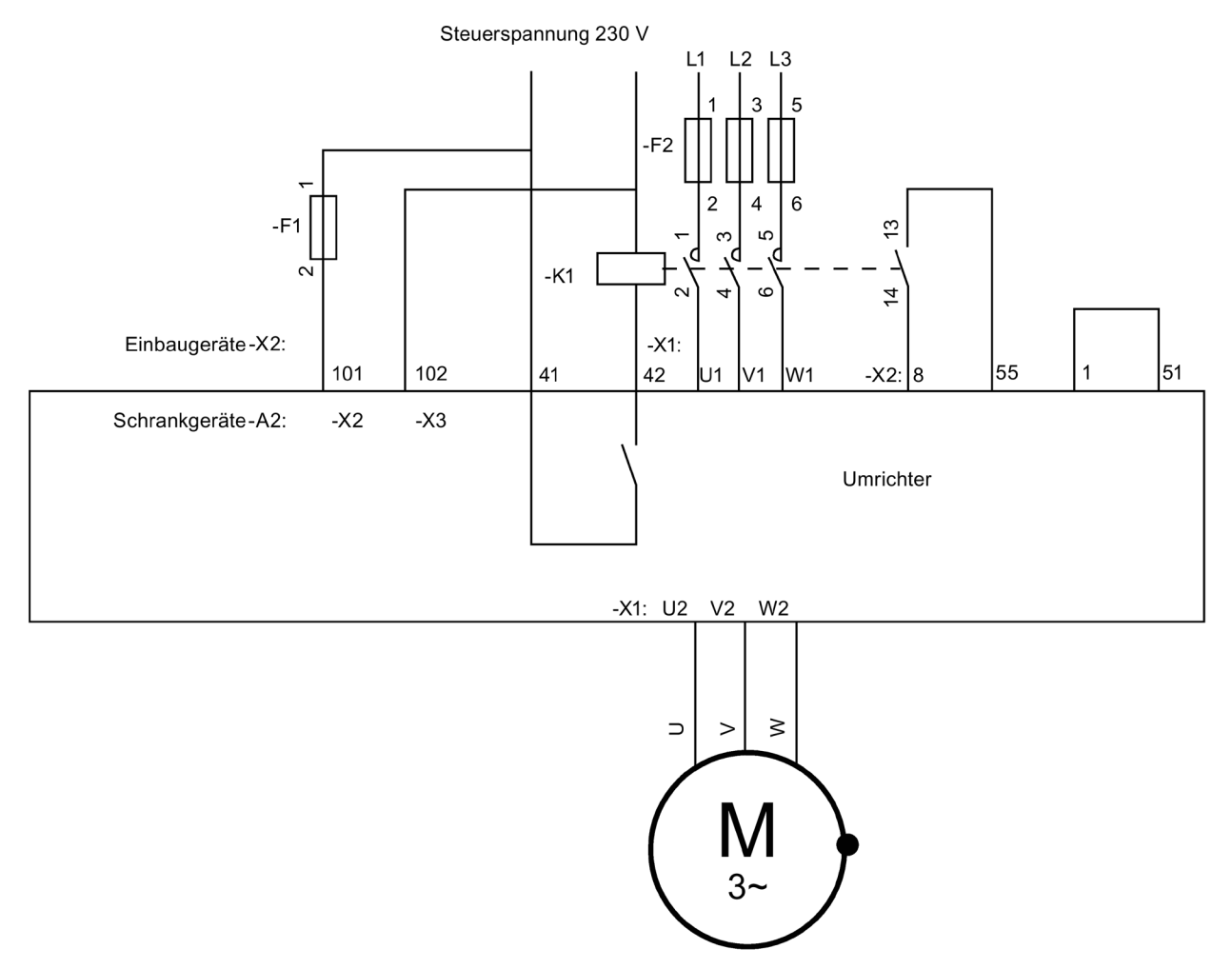

#### Bild 8-25 Netzschützfunktion

#### *Betrieb*

#### *8.5 Sonderfunktionen*

#### Tabelle 8- 8 Netzschützfunktionen

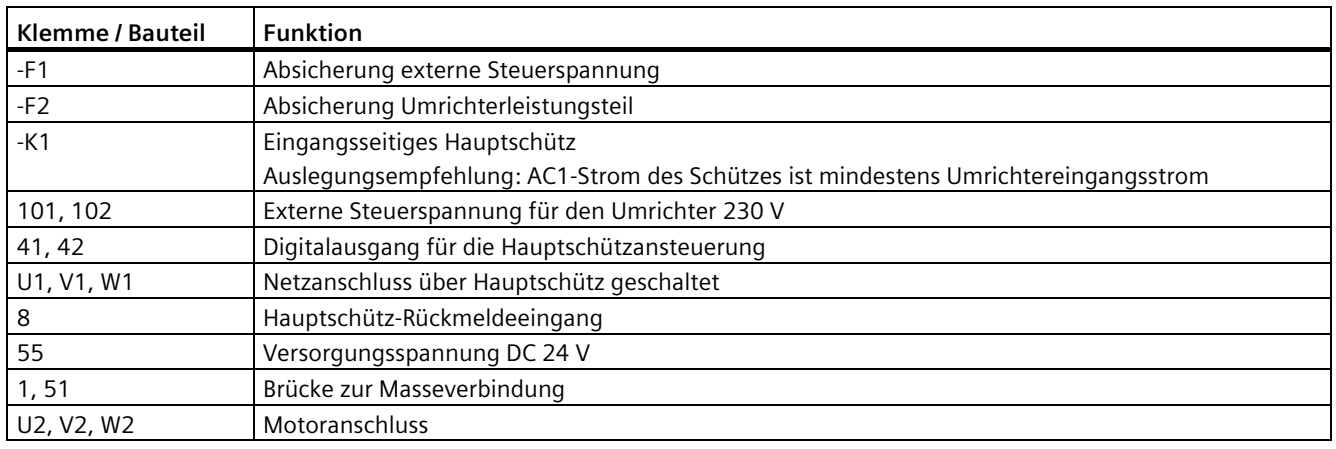

#### **ACHTUNG**

#### **Spulenströme über 1 A am Kontakt 41/42**

Wenn Sie den Kontakt 41/42 mit Spulenströmen über 1 A belasten, dann kann es zur Zerstörung des Kontaktes kommen.

Schalten Sie bei Spulenströmen über 1 A ein Hilfsrelais zwischen Klemme 41/42 und der Hauptschützspule.

Stellen Sie zur Aktivierung der Hauptschützfunktion Folgendes ein:

- Die Vorwahl bei den Ein- / Ausgängen für die Ansteuerung muss folgendermaßen lauten:
	- "P-ANTRIEBSDATEN/A = Namur" oder
	- "P-DIGITALAUSGÄNGE/Relais 2 = Hauptschütz" und "P-BEDIENUNG/Rückm.HS = X2:8"
- Bei "P-GERÄTEVERHALTEN/HS-Fkt" muss die Einstellung "NS…" eingetragen sein.

#### **Motorschütz**

Der Umrichter steuert das Schütz am Umrichterausgang.

- Nehmen Sie die Aktivierung wie beim Netzschütz vor.
- Wählen Sie davon abweichend bei "P-GERÄTEVERHALTEN/HS-Fkt" als Wert die Parameter, die ein "MS..." für Motorschütz vorangestellt haben.
- Legen Sie das ausgangsseitige Schütz nach dem AC3-Strom aus.
- Führen Sie die Verdrahtung gemäß folgendem Plan aus:

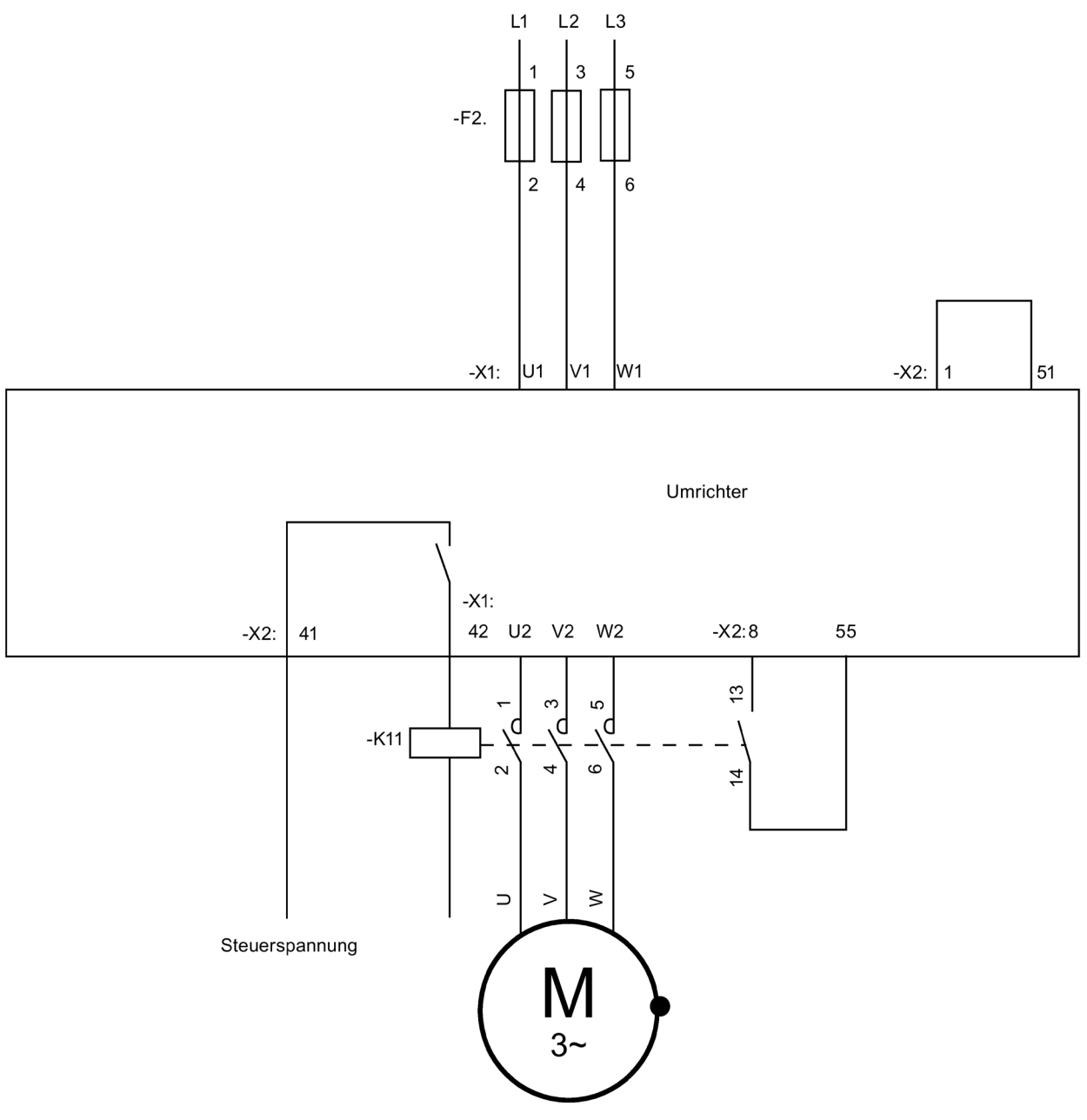

Bild 8-26 Motorschützfunktion

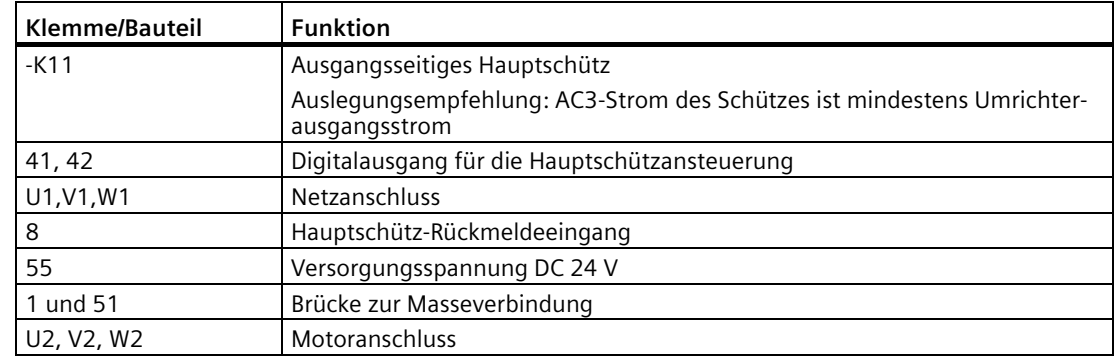

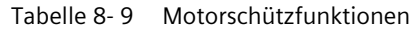

## <span id="page-159-0"></span>**8.5.2 Mehrfachfunktion der Analog- und Digitaleingänge**

#### **Analogeingänge 1 und 2**

Die Analogeingänge haben mehrere Funktionen:

- Sie können unter "P-ANALOGEINGÄNGE/Analogeingang 1/AE-Funktion" den Wert von "Analog" auf "Kaltl.", "KTY84" oder "PT100" stellen.
- Sie können unter "P-ANALOGEINGÄNGE/Analogeingang 2/AE-Funktion" den Analogeingang 2 von "Analog" auf "Kaltl.", "KTY84" oder "PT100" stellen.
- Passen Sie dazu auch die entsprechenden DIL-Schalter der Schalterreihe von -S2 auf der Platine CB08 an.
- Sie finden genauere Informationen im Kapitel ["DIL-Schalter "S1" und "S2"](#page-148-1) (Seite [147\)](#page-148-1)".

Folgende Funktionen stehen nun zur Verfügung:

• "Analog":

Der Analogeingang arbeitet als Spannungseingang an den Steuerleitungsklemmen -X2:52-51 / 54-51 oder als Stromeingang an den Steuerleitungsklemmen -X2:50-51 / 53-51. Der Wert steht als "AE 1" bzw. "AE 2" zur weiteren Verarbeitung zur Verfügung.

• "Kaltl":

Der Analogeingang arbeitet als Kaltleitereingang an den Steuerleitungsklemmen -X2:50-51 / 53-51. Der Kaltleiterzustand steht zur weiteren Verarbeitung als Auswahlbit "Kaltl. AE 1" bzw. " Kaltl. AE 2" zur Verfügung.

• "KTY84":

Der Analogeingang arbeitet als direkter Eingang für einen Temperatursensor KTY84-130 an den Steuerleitungsklemmen -X2:50-51 / 53-51. Die gemessene Temperatur steht als Analogwert unter "T-AE1" bzw. "T-AE 2" zur weiteren Verarbeitung zur Verfügung.

• "PT100":

Der Analogeingang arbeitet als direkter Eingang für einen Temperatursensor PT100 an den Steuerleitungsklemmen -X2:50-51 / 53-51. Die gemessene Temperatur steht als Analogwert unter "T-AE1" bzw. "T-AE 2" zur weiteren Verarbeitung zur Verfügung.

Sie können jeden Analogeingang für genau eine Funktion verwenden. Die Verwendung mehrerer Funktionen gleichzeitig für einen Eingang ist nicht möglich.

### **Digitaleingänge -X2:27 und -X2:28 als Kaltleitereingänge**

Die Digitaleingänge werden bei Ansteuerung mit einem 24 V Signal als gewöhnlicher Digitaleingang interpretiert. Wenn Sie diese Steuerleitungsklemmen über einen Kaltleiter-Fühler auf 10 V-Potenzial verdrahten, dann funktionieren diese automatisch als Kaltleiter-Überwachungseingänge. Die Auswahlbits "Kaltl.X2:27" und "Kaltl.X2:28" zeigen den Kaltleiterzustand an. Dazu müssen Sie aber zwingend den Parameter "P-IMPULSEINGANG/Mode = inaktiv" eingestellt haben.

#### **ACHTUNG**

#### **Ungeeignetes Auslösegerät**

Wenn der Kaltleiter bei Ex-Motoren oder bei sicherer Trennung nicht über ein ATEXzertifiziertes, sicher getrenntes Auslösegerät oder über die Peripherieplatine ausgewertet wird, dann kann es zur Beschädigung des Umrichters kommen.

Verwenden Sie für den sicheren Betrieb ein ATEX-zertifiziertes, sicher getrenntes Auslösegerät oder die Peripherieplatine.

#### **Digitaleingänge -X2:27, -X2:28 und -X2:29 als Frequenz- oder Tachoeingänge**

Sie können diese Digitaleingänge als einen Frequenz- oder Tachoeingang nutzen, z. B. wie folgt.

- Die feldorientierte Regelung an Eingang -X25 / -X101 ist nicht möglich, z. B. wenn der n-Aufnehmer an der Maschine angeordnet ist und sich zwischen Maschine und Motor ein Getriebe befindet.
- Es steht nur ein einfacher Näherungsschalter mit z. B. vier Impulsen pro Umdrehung zur Verfügung. Die Auflösung für die feldorientierte Regelung ist in diesem Fall zu klein. Für Anzeigen oder genauere Drehzahlreglung ist sie geeignet.
- Sie schließen einen frequenzabhängigen Sollwertgeber an, wie er z. B. im Bergbau verwendet wird.

Beispielapplikationen für die Digitaleingänge als Frequenzeingänge:

- Näherungsschalter mit NAMUR-Ausgang oder mit PNP-3-Draht-Ausgang
- Zweispuriger Digitaltacho mit HTL-Ausgang

Damit Sie diese Eingänge als Frequenz- oder Tachoeingang nutzen können, müssen Sie mit dem Parameter "P-IMPULSEINGANG/Mode" die gewünschte Auswertefunktion auswählen. Unabhängig von der gewählten Auswertefunktion werden dadurch die Eingänge -X2:27 bis :29 belegt und stehen nicht mehr als Digitaleingänge zur Verfügung. Die Digitaleingangsbit im Bitpool X2:27, X2:28 und X2:29 werden fest auf den Wert "0" gelegt. Ebenso werden die Bits im Bitpool für die Kaltleiterauswertung "Kaltl.X2:27" und "Kaltl.X2:28" auf 0 gelegt. Sie können nicht mehr genutzt werden.

Sich dadurch möglicherweise ergebende parametrierbare Warnungen oder Störungen wie z. B. "Motorwicklg.temp." müssen Sie durch entsprechende Parameteränderung z. B. Einstellung auf "inaktiv" beseitigen.

## **Näherungsschalter mit NAMUR-Ausgang oder mit PNP-3-Draht-Ausgang**

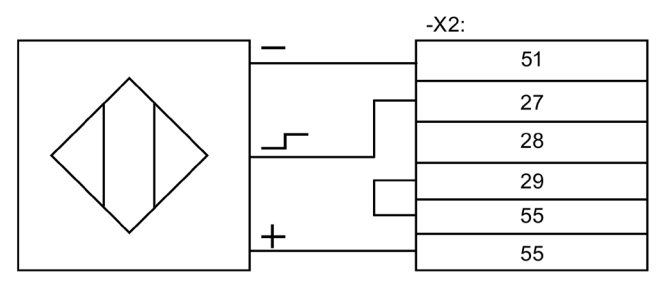

Bild 8-27 PNP-Drehzahlsensor

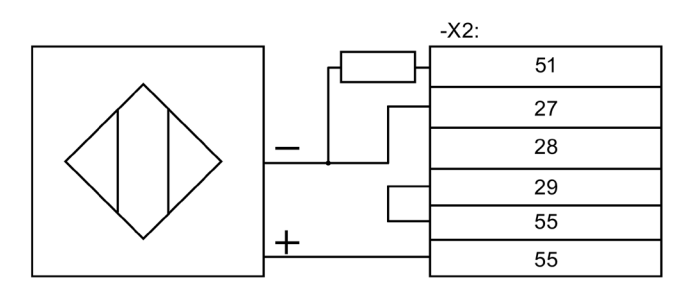

Bild 8-28 NAMUR-Drehzahlsensor

Annahme: Sensor erzeugt vier Impulse pro Umdrehung bei vierpoligem Motor, nmax = 1.500 rpm.

Beachten Sie Folgendes:

Diese Drehzahl steht als "Tacho-Ist" von 0 rpm bis 1.500 rpm und als "Impuls-Ist" von 0 % bis 100 % zur weiteren Verarbeitung zur Verfügung.

• Anschluss gemäß Anschlussbild.

Das Tachosignal müssen Sie an Klemme -X2:27 einspeisen. Die Klemme -X2:28 müssen Sie frei lassen und die Klemme -X2:29 müssen Sie für eine Auswertung als 1-Spur Tacho bzw. als Frequenzauswertung mit 24 V ansteuern (z. B. Brücke -X2:29 auf -X2:55). Die Bitpool Bits "X2:27" bis "X2:29", "Kaltl.X2:27" und "Kaltl.X2:28" werden fest auf "0" gesetzt.

- Stellen Sie Folgendes sicher:
	- bei f ≠ 20 kHz: 1.500 rpm / 60 s × 4 Impulse = 100 Hz.

Wählen Sie folgende Werte für die jeweiligen Parameter:

Tabelle 8- 10 Parametereinstellung für Drehzahlsensor

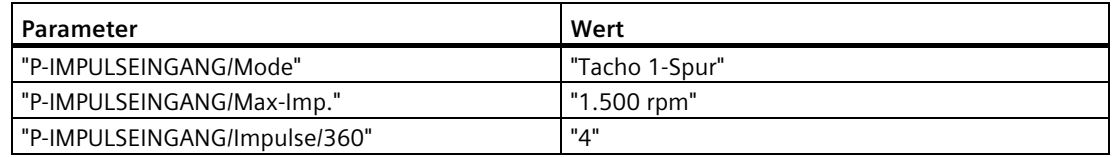

Stellen Sie folgende Parameter ein, wenn zur weiteren Verarbeitung ein Frequenzwert benötigt wird:

Tabelle 8- 11 Parametereinstellung für Drehzahlsensor mit Frequenzwert

| Parameter                     | Wert           |
|-------------------------------|----------------|
| "P-IMPULSEINGANG/Mode"        | $"f < 20$ kHz" |
| "P-IMPULSEINGANG/Max-Imp."    | "100 Hz"       |
| "P-IMPULSEINGANG/Impulse/360" | "מ"            |

Die Frequenz steht als "Freq.-Ist" von 0 Hz bis 100 Hz und als "Impuls-Ist" von 0 % bis 100 % zur weiteren Verarbeitung zur Verfügung.

NPN-Sensoren sind nicht verwendbar.

#### **Zweispuriger Digitaltacho mit HTL-Ausgang**

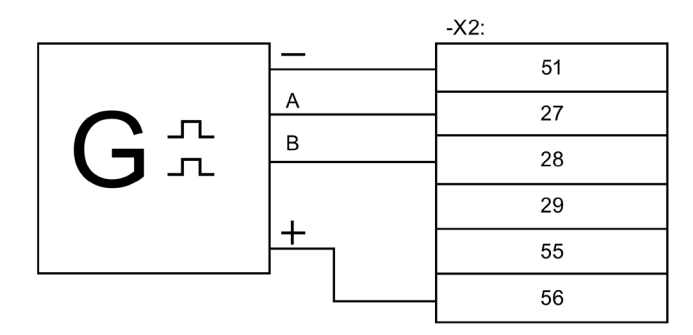

Bild 8-29 Digitaltacho, zweispurig, HTL-Pegel

Annahme: Digitaltacho erzeugt 1.024 Impulse pro Umdrehung bei vierpoligem Motor, nmax = 1.500 rpm

Beachten Sie Folgendes:

- Anschluss gemäß Anschlussbild. Den Eingang -X2:29 müssen Sie frei lassen. Die Bitpool Bits "X2:27" bis "X2:29", "Kaltl.X2:27" und "Kaltl.X2:28" werden fest auf 0 gesetzt.
- Überprüfung der Frequenz im Bereich von 20 kHz bis 205 kHz: 1.500 rpm / 60 s  $\times$  1.024 Impulse = 25,6 kHz

Wählen Sie folgende Werte für die jeweiligen Parameter:

Tabelle 8- 12 Parametereinstellung für Digitaltacho

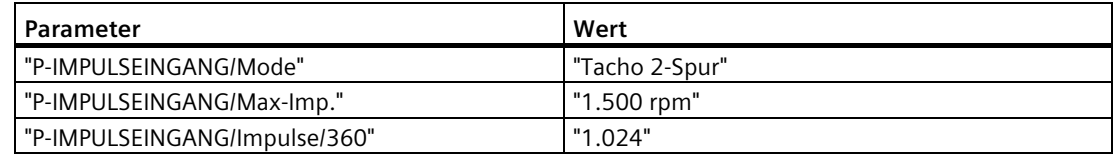

Die Drehzahl steht als "Tacho-Ist" von 0 rpm bis 1.500 rpm und als "Impuls-Ist" von 0 % bis 100 % zur weiteren Verarbeitung zur Verfügung.

Wählen Sie folgende Werte für die jeweiligen Parameter, wenn zur weiteren Verarbeitung ein Frequenzwert benötigt wird:

Tabelle 8- 13 Parametereinstellung für Digitaltacho mit Frequenzwert

| Parameter                       | Wert           |
|---------------------------------|----------------|
| l "P-IMPULSEINGANG/Mode"        | $"f > 20$ kHz" |
| l "P-IMPULSEINGANG/Max-Imp."    | "25.600 Hz"    |
| l "P-IMPULSEINGANG/Impulse/360" | "1024"         |

Die Frequenz steht als "Freq.-Ist" von 0 Hz bis 25,6 kHz und als "Impuls-Ist" von 0 % bis 100 % zur weiteren Verarbeitung zur Verfügung.

# **8.6 Sollwertkanal und Regelung**

### **8.6.1 Quelle für Drehzahlsollwert vorgeben**

Legen Sie unter "P-DREZAHLVORGABE/n Sollquelle" fest, auf welche Sollwertquelle der Umrichter reagieren soll, z. B. unter anderem:

- "Intern" über <Pfeil auf> bzw. <Pfeil ab> des Displays
- "AE 1" über Analogeingang 1 der Steuerleitungsklemmleiste -X2
- "BUS 1" als Steuerwort über optionalen Feldbusanschluss

## **8.7 Parametrieren**

## **8.7.1 Funktionsweise der Parametrierung**

#### **ACHTUNG**

#### **Falsche Parametrierung**

Falsche Parametrierung kann Umrichter und angeschlossene Komponenten beschädigen oder zerstören.

Nur qualifiziertes Personal darf Parameter verändern, es sind die Anweisungen in der Bedienungsanleitung und die technischen Daten von Umrichter und angeschlossenen Komponenten zu beachten.

Die Parametrierung arbeitet nach dem Prinzip Eingabe → Verarbeitung → Ausgabe. Zur Eingabe steht im Bitpool eine ganze Reihe an Funktionen im Klartext zur Verfügung. Sie erhalten die Auswahl des Bitpools immer dann, wenn Sie im Menü einer

Verarbeitungsfunktion stehen, z. B. erhalten Sie bei Änderung der Funktion "P-Reglerfreigabe/Ort" zur Auswahl "immer" "\X2:8\X2:9…"

Zur Ausgabe stehen Verarbeitungsfunktionen zur Verfügung, z. B. "P-Digitalausgänge/Relais 1-4", "LED 1-2" oder "P-Analogausgänge".

Zur Verarbeitung stehen mehrere Funktionen zur Verfügung, z. B. "P-MELDEGEN. MLD" oder "P-PARAMETERSCHALTER".

Diese grundlegende Verarbeitungsweise verdeutlicht nachfolgende Grafik:

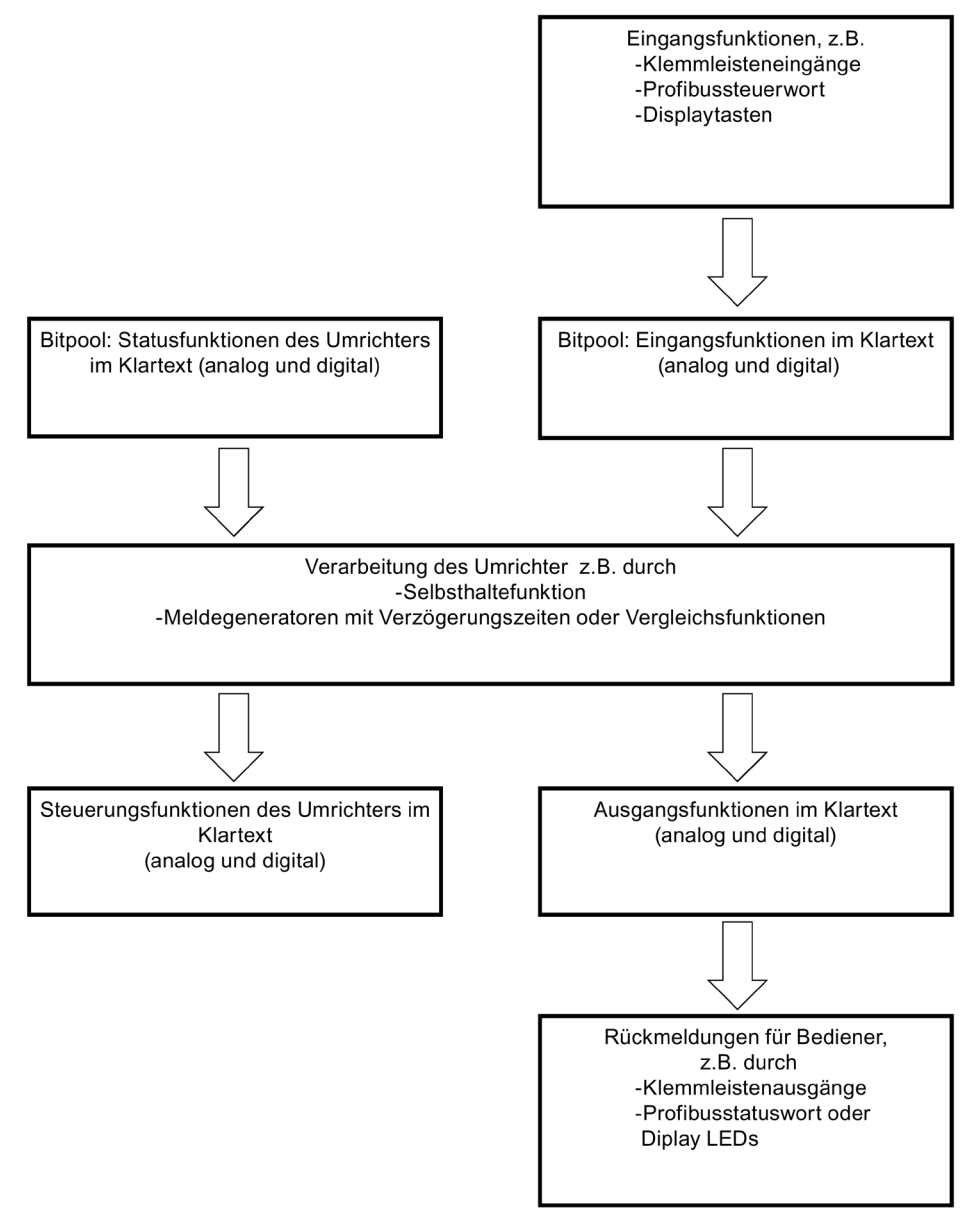

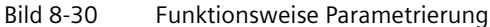

## **8.7.2 Parameter vor Änderung schützen**

### **WARNUNG**

#### **Unerwünschtes Verhalten der Maschine**

Durch fehlerhafte oder veränderte Parametrierung des Umrichters kann die Maschine unerwünschtes Verhalten zeigen. Tod, schwere Körperverletzung und Sachschäden können die Folge sein.

- Schützen Sie die Parametrierungen vor unbefugtem Zugriff.
- Lesen und befolgen Sie die Anweisungen in dieser Anleitung und allen relevanten Dokumenten.
- Halten Sie ggf. Rücksprache mit unserem [Service-Center](#page-188-0) (Seite [187\)](#page-188-0).

Sie können alle Parameter des Umrichters im Auslieferungszustand über das interne Bedienfeld oder über eine RS 232-Verbindung zu einem PC mit der Software "IMS" parametrieren.

Wenn Sie möchten, dass der Umrichter nur noch über einen Ort parametriert werden soll, dann können Sie diesen unter "P-Schnittstellen/Para-Quelle" anpassen.

Wenn Sie gar keine Parameteränderungen mehr zulassen möchten, dann müssen Sie den DIL-Schalter S1.1 auf "Off" stellen. Sie finden die genaue Position dieses DIL-Schalters beschrieben im Kapitel "Sub-D- [und USB-Anschlüsse und DIL-Schalter](#page-147-0) (Seite [146\)](#page-147-0)".

## **8.7.3 Parametrierung über das Umrichter-Display**

- 1. Wenn Sie die Taste <P> drücken, dann gelangen Sie in das Parametriermenü. Die Anzeige "P-ANTRIEBSDATEN" erscheint in Zeile eins.
- 2. Mit <Pfeil auf> bzw. <Pfeil ab> können Sie einzelne Menüeinträge auswählen. Mit <Pfeil ab> kommen Sie z. B. nach "P-SCHNITTSTELLEN".
- 3. Drücken Sie bei Anzeige "P-ANTRIEBSDATEN" <Return>, um das Untermenü von "P-ANTRIEBSDATEN" anzuzeigen. In der zweiten Zeile erscheint der erste Parameter von "P-ANTRIEBSDATEN" "fmin".
- 4. Wenn Sie erneut <Return> drücken, dann wird in der 2. Zeile zwischen Parametername und Wert zusätzlich ein schwarzer Balken angezeigt. Dies bedeutet, dass der Parameter entriegelt ist und Sie mit <Pfeil auf> bzw. <Pfeil ab> einen neuen Wert für den Parameter eintragen können.
- 5. Wenn Sie erneut <Return> drücken, dann verschwindet der schwarze Balken wieder. Dies bedeutet, dass der Parameter wieder verriegelt ist. Manche Parameter werden mit dem Verriegeln übernommen, andere werden schon bei der Veränderung des Wertes übernommen.
- 6. Drücken Sie <Pfeil auf> oder <Pfeil ab>, um zu anderen Parametern oder Untermenüs zu gelangen. In Untermenüs gelangen Sie durch Drücken von <Return>. Drücken Sie <P>, um in der Menüebene wieder eine Stufe höher zu gelangen.

Sie können die gleiche Funktionsweise in jedem anderen Menü verwenden.

## **8.7.4 Weiterführende Dokumentation zur Parametrierung**

Weiterführende Dokumentation zur Parametrierung finden Sie im Internet unter www.siemens.com [\(http://www.siemens.com\)](http://www.siemens.com/)

# **8.8 Beispiele/Applikationen**

## **8.8.1 Applikation "Standard"**

## **8.8.1.1 Standard-Steuerleitungsklemmen**

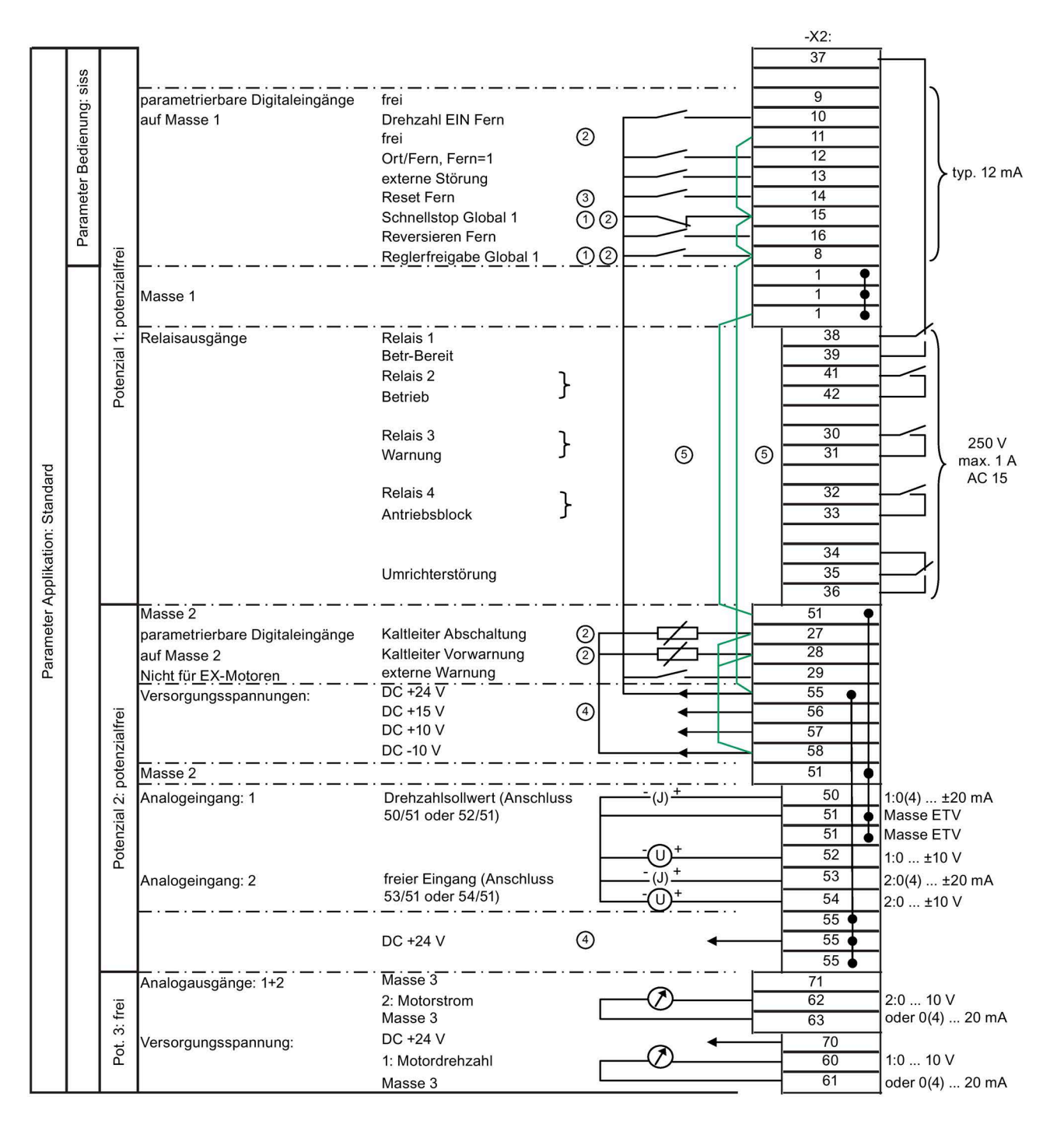

- ① Global = Bei "Ort" und "Fern" in Funktion
- ② Wenn Sie diese Eingänge verwenden, entfernen Sie die Brücke.
- ③ Solange "P-SCHNITTSTELLEN/Reset-Quelle" auf "Global" steht, sind alle Reset-Quellen immer wirksam.
- ④ Max. Strombelastung der Steuerspannungen:
	- DC +24 V, Potenzial 2: 300 mA
	- DC +15 V, Potenzial 2: 150 mA  $\pm$ 10 mA

Diese Spannung kann einen an die Klemme -X101 angeschlossenen Drehzahlgeber versorgen.

- ⑤ Entfernen Sie bei Verwendung von Peripherieplatine 3 / 4 diese beiden Brücken. Die Versorgung erfolgt über -X2:1/3.
- Bild 8-31 Steuerleitungsklemmen bei Applikation "Standard"

### **8.8.1.2 Steuerleitungsklemmen "Peripherieplatine 1"**

|                           | $rac{4}{10}$<br>Pot.          | Analogausgang 3:             | Drehmoment<br>Masse | $-X2:$<br>64<br>65 |  |
|---------------------------|-------------------------------|------------------------------|---------------------|--------------------|--|
| Stand.<br>Appl:<br>Param. | $\frac{1}{2}$ + $\frac{1}{2}$ | Analogausgang 4:             | Leistung<br>Masse   | 66<br>67           |  |
|                           |                               | Nicht belegt                 |                     | $-X3:$<br>90       |  |
|                           |                               | Nicht belegt<br>Nicht belegt |                     | 91<br>92           |  |
|                           |                               | Nicht belegt                 |                     | 93                 |  |

Bild 8-32 Steuerleitungsklemmen bei der Option "Peripherieplatine 1"

#### **8.8.1.3 Steuerleitungsklemmen "Peripherieplatine 2"**

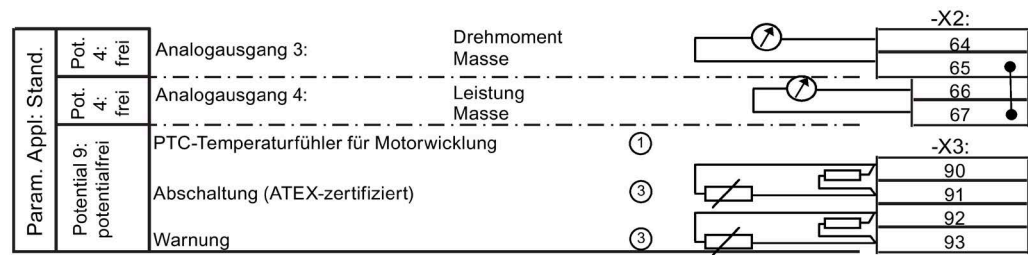

- ① PTC-Eingänge, geeignet für Motoren im Ex-Bereich oder Nicht-Ex-Bereich
- ③ Entfernen Sie den 100 Ω-Widerstand bei Verwendung dieser Steuerleitungsklemmen.

Bild 8-33 Steuerleitungsklemmen bei der Option "Peripherieplatine 2"

## **8.8.1.4 Steuerleitungsklemmen "Peripherieplatine 3"**

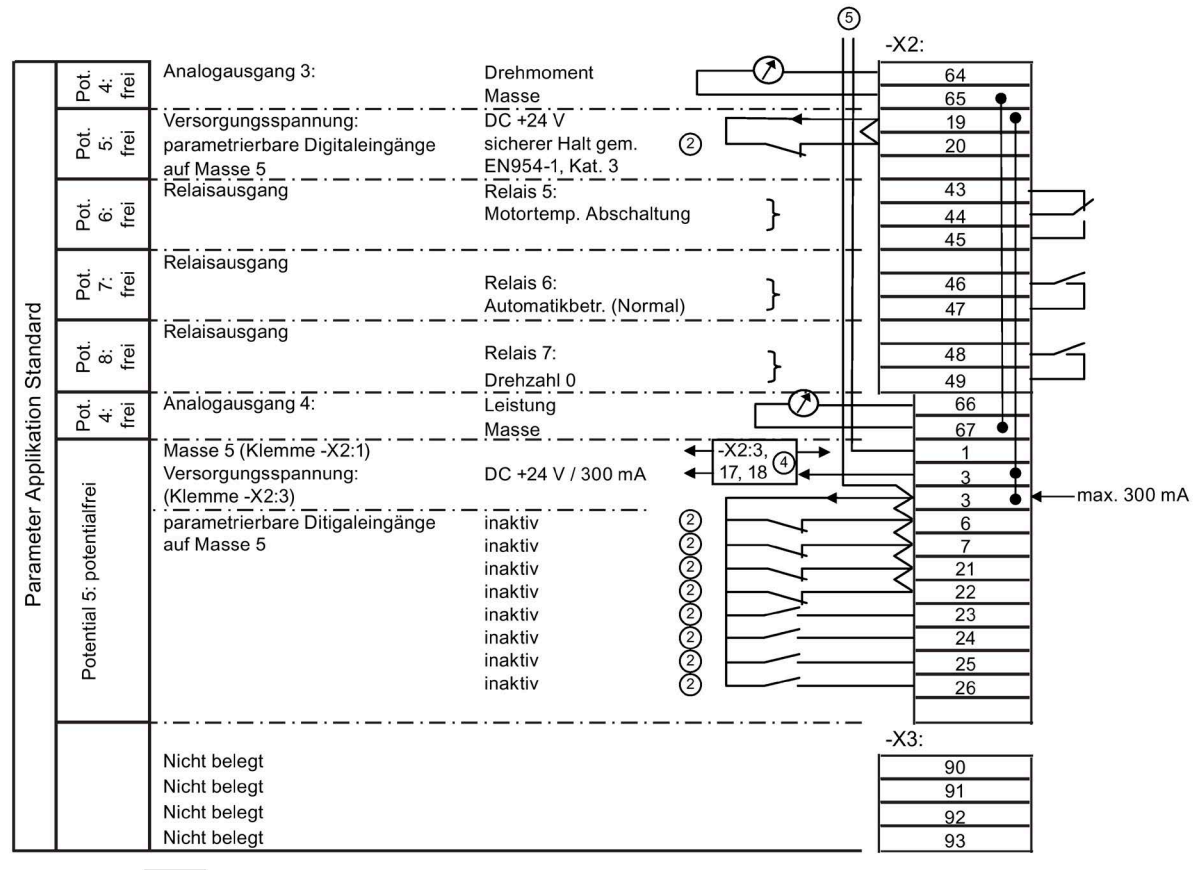

freie 4-fach-Verteilerklemme

 $\ddot{\bullet}$ 

- ② Entfernen Sie die Brücke bei Verwendung dieser Steuerleitungsklemmen.
- ④ -X2:3: vierfach Verteilerklemme für 24 V, -X2:17, 18: nicht belegt
- ⑤ Bei bestückter Peripherieplatine 3 / 4 wird die Versorgung der digitalen Eingänge -X2:8 … 16 umgelegt. Die Versorgung von -X2:1/3 erfolgt anstelle von -X2:51/55.
- Bild 8-34 Steuerleitungsklemmen bei der Option "Peripherieplatine 3"

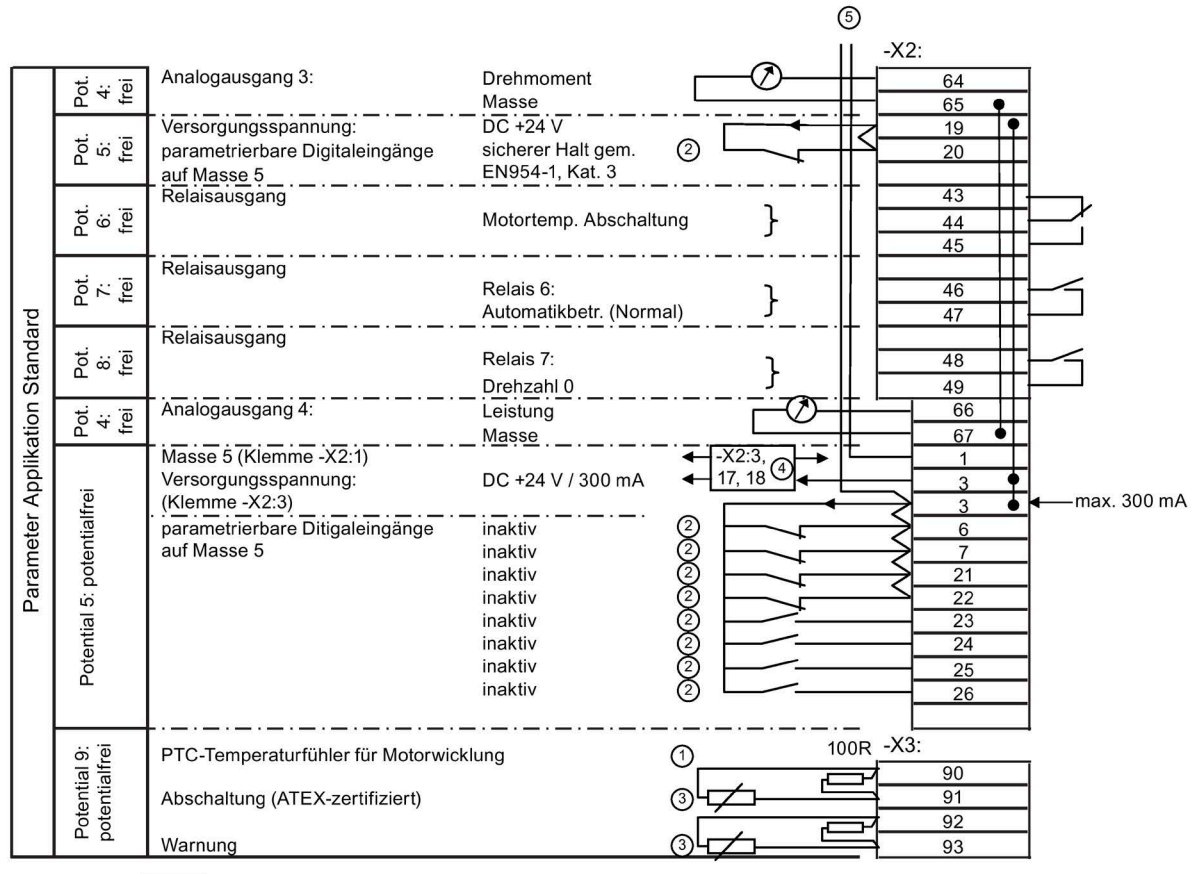

## **8.8.1.5 Steuerleitungsklemmen "Peripherieplatine 4"**

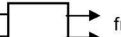

freie 4-fach-Verteilerklemme

- ① PTC-Eingänge, geeignet für Motoren im Ex-Bereich oder Nicht-Ex-Bereich
- ② Entfernen Sie die Brücke bei Verwendung dieser Steuerleitungsklemmen.
- ③ Entfernen Sie den 100 Ω-Widerstand bei Verwendung dieser Steuerleitungsklemmen.
- ④ -X2:3: vierfach Verteilerklemme für 24 V, -X2:17, 18: nicht belegt
- ⑤ Bei bestückter Peripherieplatine 3 / 4 wird die Versorgung der digitalen Eingänge -X2:8 … 16 umgelegt. Die Versorgung von -X2:1/3 erfolgt anstelle von -X2:51/55.

Bild 8-35 Steuerleitungsklemmen bei der Option "Peripherieplatine 4"

## **8.8.1.6 Bedieneinstellung der Applikation "Standard"**

Die Bedienungseinstellung für die Applikation "Standard" ist "siss". Sie finden genauere Informationen im Kapitel ["Standard-Bedieneinstellungen](#page-134-0) (Seite [133\)](#page-134-0)".

## **8.8.1.7 Belegung der Digitaleingänge**

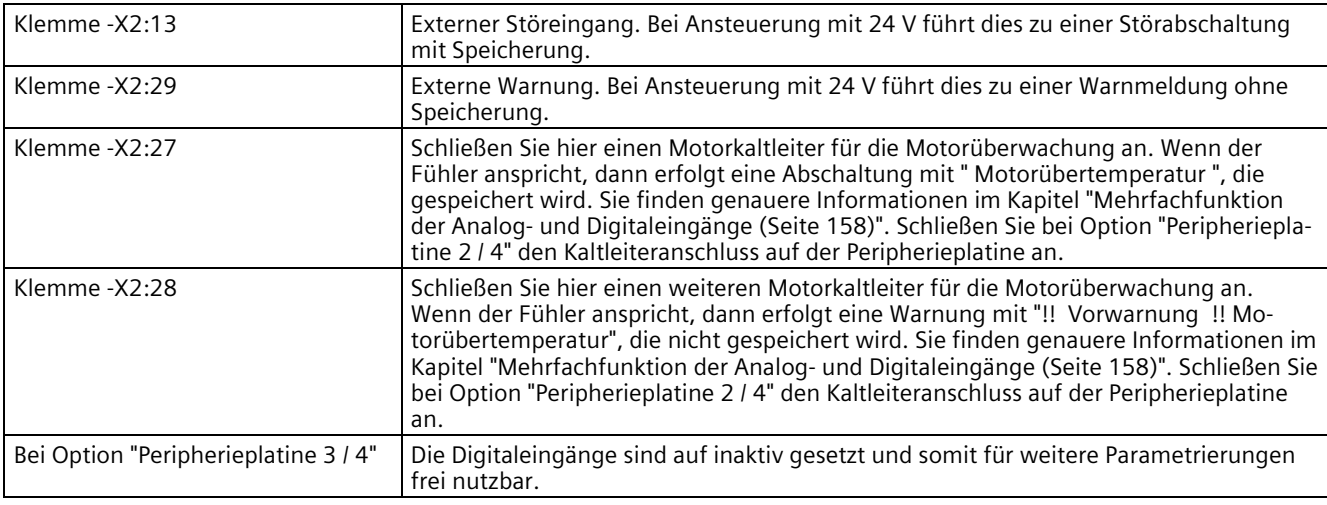

## **8.8.1.8 Belegung der Digitalausgänge**

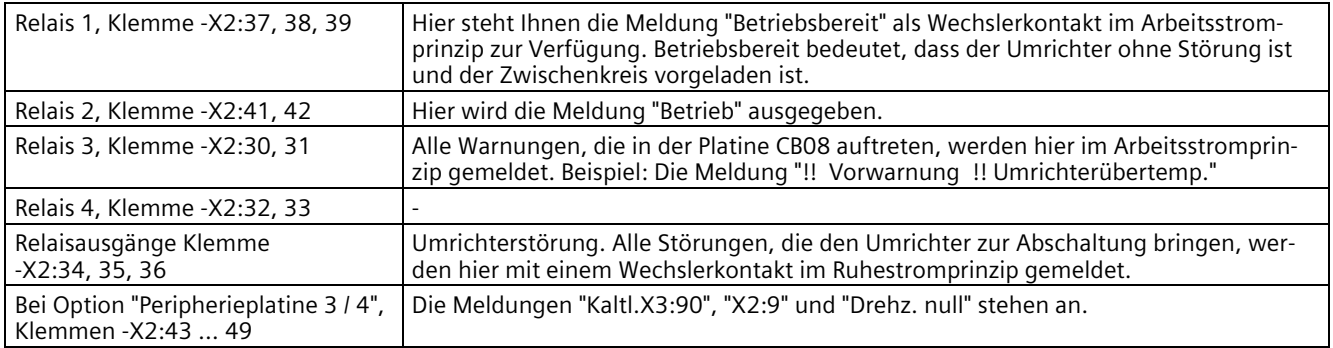

#### **8.8.1.9 Belegung der Analogeingänge**

- Analogeingang eins, Klemme -X2:50, 51, 52:
	- An diese Klemmen legen Sie Ihren Drehzahlsollwert an, der im "Fern"-Betrieb wirksam ist.
	- Sie können die Klemme 50 als Stromeingang oder die Klemme 52 als Spannungseingang nutzen. Die Klemme 51 ist Masseanschluss.
	- Der Eingangsbereich von 0 mA bis 20 mA bzw. von 0 V bis 10 V ist proportional der Ausgangsfrequenz von 0 Hz bis 50 Hz.
- Analogeingang zwei, Klemme -X2:53 und -X2:54:
	- Gleichwertiger, zusätzlicher Analogeingang.

#### **8.8.1.10 Belegung der Analogausgänge**

- Potenzialfreie Klemme -X2:62, 63: Hier liegt ein Ausgangssignal von 4 mA bis 20 mA an. Das entspricht einem Motorstrom von null bis zu einem geräteabhängigen Wert.
- Potenzialfreie Klemme -X2:60, 61: Dieser Ausgang stellt ein Drehzahlsignal zur Verfügung. Voreingestellt ist ein Wert von 4 mA bis 20 mA. Das entspricht einer Motordrehzahl von 0 bis 1.500 Umdrehungen.
- Klemme -X2:64, 67: Bei Option "Peripherieplatine 1 … 4" stehen Ihnen an diesen Klemmen das Drehmoment und die Leistung zur Verfügung. Voreingestellt ist ein Wert von 4 mA bis 20 mA. Der entsprechende Gegenwert ist leistungsabhängig und findet sich in der Software "IMS".

#### **8.8.1.11 Eingang "Sicherer Halt" / PTC-Kaltleitereingänge auf Peripherieplatine**

• Klemme -X2:19/:20:

Diese Klemmen sind fest für die Auslösung der Funktion "Sicherer Halt" vorgesehen. Standardmäßig ist dieser Eingang gebrückt. Wenn Sie die Funktion "Sicherer Halt" nutzen wollen, müssen Sie diese Brücke entfernen und einen Öffner Kontakt des auslösenden Schaltorgangs anschließen.

• Klemme -X2:24

Diese Klemme kann als zweiter Auslösekreis der Funktion "Sicherer Halt" konfiguriert werden. Der DIP-FIX-Schalter (Bügelschalter) -S3 auf der Pl. Peripherie bestimmt, ob die Funktion "Sicherer Halt" ein- oder zweikreisig angesteuert wird.

-S3 geschlossen bedeutet zweikreisig.

Für die Nutzung dieses Eingangs als zweiten Kreis der Funktion "Sicherer Halt" müssen Sie mit einem Öffner-Kontakt des entsprechenden Schaltorgans die Klemme -X2:24 mit -X2:3 verbinden.

• Klemme -X3:90/:91:

Dieser Eingang dient zur ATEX-zertifizierten Motortemperaturüberwachung. Wenn Sie diese Überwachungsfunktion nutzen wollen, müssen Sie den vorhandenen Widerstand entfernen und den entsprechenden Kaltleiter des Motors anschließen.

#### **ACHTUNG**

#### **Überwachung nur bei erforderlicher Peripherie 2 oder 4**

Die Überwachungsfunktion ist nur vorhanden, wenn die erforderliche Pl. Peripherie 2 oder Pl. Peripherie 4 im SINAMICS G180 bestückt ist.

Wenn die Pl. Peripherie 1 oder Pl. Peripherie 3 bestückt ist, dann sind zwar die Klemmen vorhanden, aber die Auswertung fehlt. Es erfolgt keine Überwachung.

• Klemme -X3:92/:93:

Dieser Eingang dient als Vorwarnung der Motortemperaturüberwachung. Wenn Sie diese Funktion nutzen wollen, müssen Sie den vorhandenen Widerstand entfernen und den entsprechenden Vorwarnkaltleiter des Motors anschließen.

### **ACHTUNG**

#### **Überwachung nur bei erforderlicher Peripherie 2 oder 4**

Die Überwachungsfunktion ist nur vorhanden, wenn die erforderliche Pl. Peripherie 2 oder Pl. Peripherie 4 im SINAMICS G180 bestückt ist. Wenn die Pl. Peripherie 1 oder Pl. Peripherie 3 bestückt ist, dann sind zwar die Klemmen vorhanden, aber die Auswertung fehlt. Es erfolgt keine Überwachung.

#### **Nähere Infos**

Genauere Informationen finden Sie im Kapitel ["Peripherieplatinen 1 bis 4, -A95, Option G02](#page-38-0)  bis [G05](#page-38-0) (Seite [37\)](#page-38-0)".

## **8.8.2 Applikation "Namur"**

## **8.8.2.1 Steuerleitungsklemmen bei Applikation "Namur"**

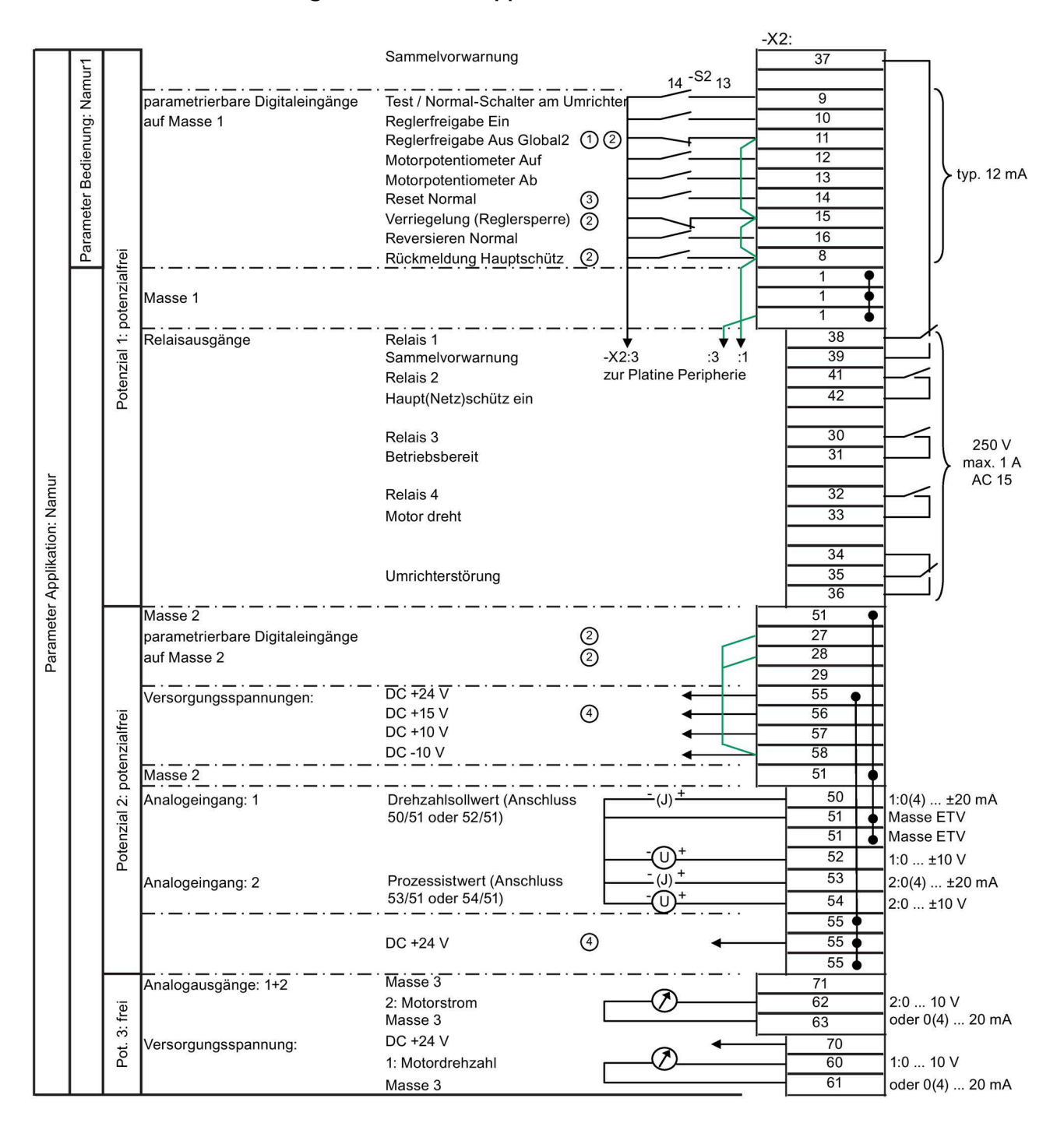

#### *Betrieb*

*8.8 Beispiele/Applikationen*

- ① "Global" = Bei "Test" und "Normal" in Funktion
- ② Wenn Sie diese Eingänge verwenden, entfernen Sie die Brücke.
- ③ Solange "P-SCHNITTSTELLEN/Reset-Quelle" auf "Global" steht, sind alle Reset-Quellen immer wirksam.
- ④ Max. Strombelastung der Steuerspannungen:
	- DC + 24 V, Potenzial 2: 300 mA
	- DC + 15 V, Potenzial 2: 150 mA  $\pm$  10 mA

Diese Spannung kann auch einen an die Klemme -X101 angeschlossenen Drehzahlgeber versorgen.

Bild 8-36 Steuerleitungsklemmen bei Applikation "Namur"

#### **8.8.2.2 Steuerleitungsklemmen "Peripherieplatine 4"**

#### **ACHTUNG**

#### **Nichteinhalten der NAMUR–Richtlinie NE-37**

Nur mit der Option "Peripherieplatine 4" wird die NAMUR–Richtlinie NE-37 komplett umgesetzt.

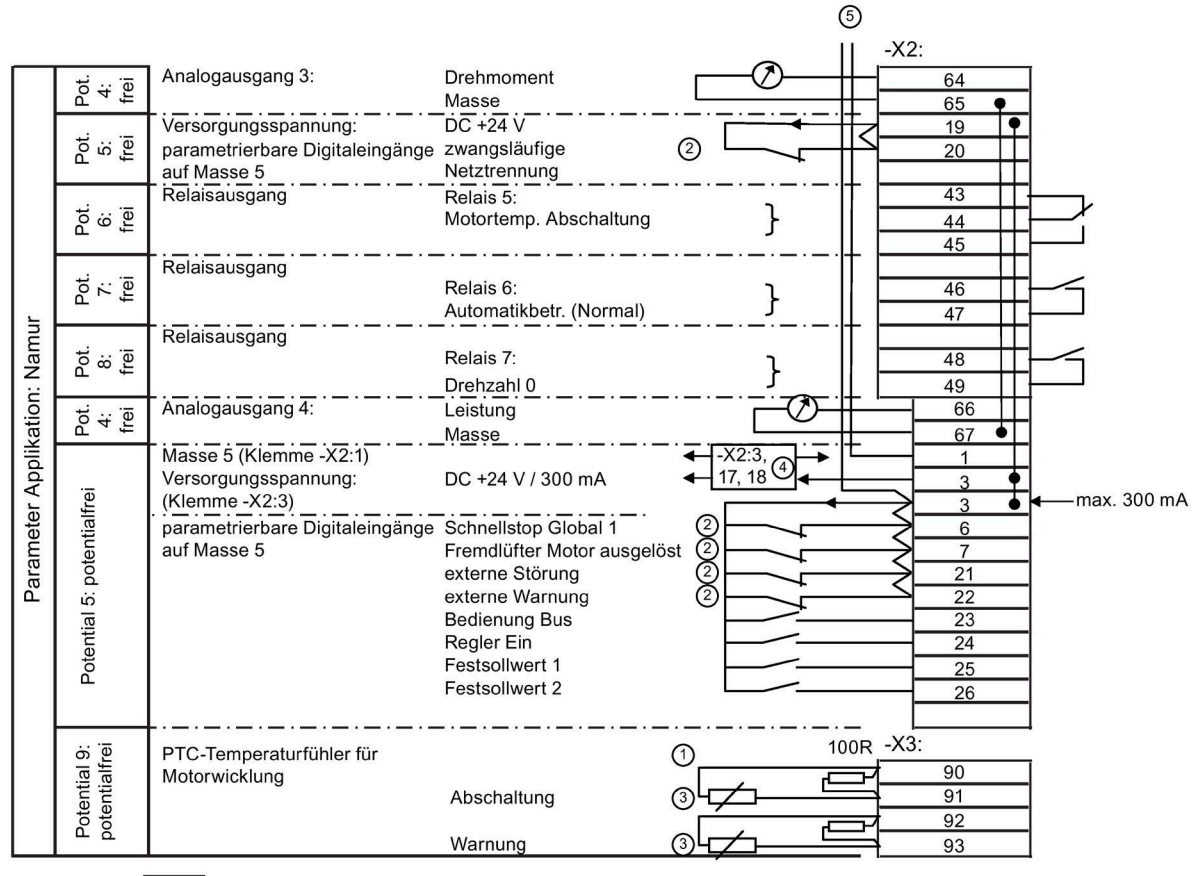

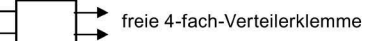

- ① PTC-Eingänge, geeignet für Motoren im Ex-Bereich oder Nicht-Ex-Bereich
- ② Wenn Sie diese Eingänge verwenden, entfernen Sie die Brücke.
- ③ Wenn Sie diese Eingänge verwenden, entfernen Sie den 100 Ω-Widerstand.
- ④ -X2:3: vierfach Verteilerklemme für 24 V, -X2:17, 18: für Not-Aus-Eingang
- ⑤ Bei bestückter Peripherieplatine 3 / 4 wird die Versorgung der digitalen Eingänge -X2:8 bis 16 umgelegt. Die Versorgung erfolgt anstelle von -X2:51/55 nun von -X2:1/3.

Bild 8-37 Steuerleitungsklemmen bei Applikation "Peripherieplatine 4"

Diese Applikation erfüllt die Vorgaben hinsichtlich der Klemmenbelegung und den Umrichterfunktionen, die von der Normengemeinschaft für Mess- und Regelungstechnik, kurz NAMUR, erarbeitet wurden. Sie finden diese Vorgaben in der Richtlinie NAMUR NE37.

Nehmen Sie die Verdrahtung der Klemmleiste nach dem Klemmenplan vor. Entfernen Sie die werkseitig nach Applikation "Standard" eingesetzten Brücken, wenn die jeweilige Anwendung dies erfordert.

*8.8 Beispiele/Applikationen*

### **8.8.2.3 Bedieneinstellung der Applikation "Namur"**

Die Bedienungseinstellung für die NAMUR-Applikation ist "Namur 1". Genauere Informationen können Sie dem Kapitel ["NAMUR-Bedieneinstellungen](#page-137-0) (Seite [136\)](#page-137-0)" entnehmen.

#### **8.8.2.4 Belegung der Relaisausgänge**

• Klemme -X2:41, 42:

Sie können das Hauptschütz über diese Klemmen steuern. Die Hauptschützfunktion ist in der Software bei der NAMUR-Applikation nicht aktiviert. Genauere Informationen finden Sie im Kapitel ["Schützfunktionen](#page-155-0) (Seite [154\)](#page-155-0)".

- Klemme -X2:37, 39: Alle Warnungen, die in der Platine CB08 erfasst werden, werden hier mit einem Wechslerkontakt im Arbeitsstromprinzip gemeldet, z. B. Meldung "!! Vorwarnung !! Umrichterübertemp".
- Klemme -X2:30, 31: Hier steht Ihnen die Meldung "Betr-Bereit" als Schließerkontakt zur Verfügung. "Betr-Bereit" bedeutet, der Umrichter ist ohne Störung und der Zwischenkreis ist vorgeladen.
- Klemme -X2:32, 33: Wenn der Motor dreht, dann schließt der Kontakt.
- Klemme -X2:34 … 36: "Umrichterstörung": Alle Störungen, die zur Abschaltung des Umrichters führen, werden hier mit einen Wechslerkontakt im Ruhestromprinzip gemeldet.
- Klemme -X2:43 … 49: Bei Option "Peripherieplatine 4": stehen hier die Meldungen, "Kaltl.X3:90", "X2:9" und "Drehz. null" an.

#### **8.8.2.5 Belegung der Analogeingänge**

- Klemme: -X2:50 ... 52:
	- Legen Sie an diese Klemmen den Drehzahlsollwert an, der im Normalbetrieb wirksam ist.
	- Sie können die Klemme 50 als Stromeingang oder die Klemme 52 als Spannungseingang nutzen. Die Klemme 51 ist Masseanschluss.
	- Der Eingangsbereich von 0 mA bis 20 mA bzw. von 0 V bis 10 V ist proportional der Ausgangsfrequenz von 0 Hz bis 50 Hz.
- Klemme: -X2:53, 54:
	- An diesem Eingang können Sie das Signal für die Drehzahl-Istwert-Rückführung einspeisen. Voreingestellt sind die Werte 0 mA bis 20 mA an Klemme 53 und 0 V bis 10 V bzw. bis 180 V an Klemme 54.
	- Sie können einen analogen Motortacho an diesen Klemmen anschließen.
	- Genauere Informationen finden Sie im Kapitel ["DIL-Schalter "S1" und "S2"](#page-148-1) (Seite [147\)](#page-148-1)".
	- Sie können das Signal in der Software für Grenzwertvergleiche oder als Anzeige verwenden.

### **8.8.2.6 Belegung der Analogausgänge**

- Potenzialfreie Klemme -X2:62, 63: Hier liegt ein Ausgangssignal von 4 mA bis 20 mA an. Das entspricht einem Motorstrom von null bis zu einem geräteabhängigen Wert.
- Potenzialfreie Klemme -X2:60, 61: Dieser Ausgang stellt ein Drehzahlsignal zur Verfügung. Voreingestellt ist ein Wert von 4 mA bis 20 mA. Das entspricht einer Motordrehzahl von null Umdrehungen bis 1.500 Umdrehungen.
- Option "Peripherieplatine 4": An den Klemmen -X2:64 … 67 stehen das Drehmoment und die Leistung zur Verfügung. Voreingestellt ist ein Wert von 4 mA bis 20 mA. Der entsprechende Gegenwert ist leistungsabhängig und findet sich in der Parametriersoftware "IMS".

#### **8.8.2.7 Eingang "Zwangsläufige Netztrennung" / PTC-Kaltleitereingänge auf Peripherieplatine**

Genauere Informationen finden Sie im Kapitel "Peripherieplatinen [1 bis 4, -A95, Option G02](#page-38-0)  [bis G05](#page-38-0) (Seite [37\)](#page-38-0)".

#### *Betrieb*

*8.8 Beispiele/Applikationen*
# **Instandhaltung 9**

## <span id="page-180-0"></span>**9.1 Wartung und Instandhaltung**

Befolgen Sie für Ihre persönliche Sicherheit und um Sachschäden zu vermeiden das Kapitel ["Sicherheitshinweise](#page-14-0) (Seite [13\)](#page-14-0)", insbesondere das Kapitel ["Hinweise zum Personenschutz](#page-17-0) (Seite [16\)](#page-17-0)", sowie alle sicherheitsrelevanten Hinweise in Ihrer Produktdokumentation. Beachten Sie insbesondere die sicherheitsrelevanten Hinweise auf dem Produkt selbst.

Für jeden Gerätetyp existiert ein angepasster Wartungsplan. Wir empfehlen mindesten einmal jährlich eine Wartung durchzuführen. Weitere Auskünfte dazu erteilt das Service Center, sieh[e Service & Support](#page-188-0) (Seite [187\)](#page-188-0).

Ziehen Sie in regelmäßigen Abständen alle Schraubverbindungen nach. Die eingebauten Lüfter weisen je nach Auslastung eine Lebensdauer von 5 bis 10 Jahren auf. Die Lebensdauer der Lithium-Batterie auf der Platine CB08 beträgt 10 Jahre. Elektrolyt-Kondensatoren sind für 20 Jahre dimensioniert.

- Warten Sie das Gerät nach 5 Jahren entsprechend einem festgelegten Wartungsplan.
- Überprüfen und reinigen Sie je nach Staubanfall die Geräte bzw. die Luftfiltermatten (wenn vorhanden).

## **9.2 Kompaktgerät austauschen**

#### **Vorgehensweise**

Wenn ein Kompaktgerät komplett getauscht werden muss, dann gehen Sie folgendermaßen vor:

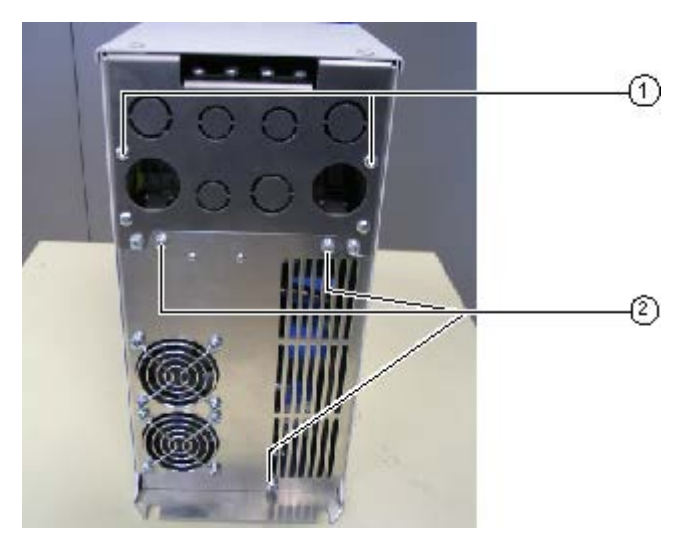

① Schrauben Gerätewechsel

② Schrauben Lüftertausch

Bild 9-1 Unteransicht Kompaktgerät

- 1. Lösen Sie die Schrauben Gerätewechsel außen.
- 2. Schrauben Sie den Deckel vorne ab.
- 3. Lockern Sie die beiden Muttern des Kabeleinführungsbleches im Anschlussraum oben in der Nähe des Deckels.
- 4. Klemmen Sie die Leistungsleitungen ab.
- 5. Ziehen Sie die Stecker der Steuerungsverdrahtung.
- 6. Lösen Sie die Befestigung auf der Montageplatte, indem Sie die Schrauben unten nur lockern.
- 7. Heben Sie den Umrichter nach oben weg, so dass die Verkabelung mit dem Kabeleinführungsblech zurückbleibt.
- 8. Montieren Sie den neuen Umrichter in umgekehrter Reihenfolge.

Beachten Sie die Hinweise zum Transport von Umrichtern im Kapitel ["Umrichter](#page-72-0)  [transportieren](#page-72-0) (Seite [71\)](#page-72-0)".

## **9.3 Lüfter beim Kompaktgerät austauschen**

#### **Vorgehensweise**

Alle internen Umrichterlüfter sind unten am Umrichter montiert. Gehen Sie bei der Demontage folgendermaßen vor:

- 1. Lösen Sie die Schrauben breite Umrichter haben mehr Schrauben als schmale Umrichter.
- 2. Ziehen Sie das komplette Lüfterblech nach unten ab. Die Lüfteranschlüsse sind über einen Stecker geführt.
- 3. Tauschen Sie defekte Lüfter auf dem demontierten Lüfterblech.
- 4. Gehen Sie zur Montage in umgekehrter Reihenfolge vor.

## **9.4 Wartung und Instandhaltung der Wasserkühlung (Option)**

#### <span id="page-182-0"></span>**Sichtkontrolle**

Siemens empfiehlt im Rahmen der Inspektion des Gesamtsystems regelmäßig, alle 6 Monate, eine Sichtkontrolle der Wasserkühlteile sowie eine Leckageprüfung vorzunehmen.

Prüfen Sie jährlich folgende Punkte:

- Kontrollieren Sie alle erreichbaren Schlauchschellen- und Armaturverbindungen auf festen Sitz.
- Führen Sie im einsehbaren Bereich eine visuelle Kontrolle der Schläuche auf Risse oder sonstige Beschädigungen durch.

Für die Schläuche erwarten wir eine durchschnittliche Lebensdauer von 10 Jahren bei Einhaltung der zulässigen Umgebungsbedingungen. Werte sind der Dokumentation zu entnehmen.

Weitere Informationen finden sie in der Dokumentation 4BS0698 AL für Wasserkühlsysteme.

## **9.5 Außerbetriebnahme**

Die verwendeten Gerätekomponenten sind PCB- und BeO frei.

Entsorgen Sie die Geräte entsprechend den gültigen Vorschriften auch im Hinblick auf Elektrolytkondensatoren.

Wenn Sie wünschen, dass ein Gerät außer Betrieb genommen wird, dann nehmen Sie Kontakt mit dem Service Center auf.

*Instandhaltung*

*9.5 Außerbetriebnahme*

## **10.1 Nicht zugelassene Ersatzteile**

#### **Schäden durch nicht zugelassene Ersatzteile**

Der Einsatz nicht zugelassener Ersatzteile kann zur Beeinträchtigung der Gerätefunktion und zu Sachschäden am Gerät führen. Fremdersatzteile sowie nicht zugelassene Ersatzteile erfüllen möglicherweise nicht die Anforderungen.

• Verwenden Sie ausschließlich Ersatzteile, die vom Hersteller zugelassen sind.

## <span id="page-184-0"></span>**10.2 Ersatzteile**

Zur Anfrage von Ersatzteilen wenden Sie sich an den regional verantwortlichen Siemens-Vertrieb.

Eine Übersicht der Siemens-Kontaktpartner in Ihrer Region finden Sie [hier](#page-188-0) (Seite [187\)](#page-188-0).

Geben Sie immer die Sachnummer und - sofern bekannt - die Bestellnummer des benötigten Ersatzteils an.

Die Bestellnummer finden Sie wie folgt:

- Auf oder neben jedem Bauteil ist das Betriebsmittelkennzeichen angebracht. Stellen Sie fest, welches Betriebsmittelkennzeichen das benötigte Ersatzteil hat. In der mitgelieferten Stückliste sind zu dem Betriebsmittelkennzeichen die Sachnummer und gegebenenfalls die Bestellnummer vermerkt.
- Senden Sie bei Anfragen per Email möglichst ein Foto des Produkts, Ersatzteils, Typenschildes mit.

Um die Bestellnummern für Ersatzteile zu ermitteln, verwenden Sie Spares on Web [\(www.siemens.com/sow\)](http://www.siemens.com/sow).

*Ersatzteile*

*10.2 Ersatzteile*

## **Diagnose, Störungen und Warnungen 11**

Befolgen Sie für Ihre persönliche Sicherheit und um Sachschäden zu vermeiden das Kapitel ["Sicherheitshinweise](#page-14-0) (Seite [13\)](#page-14-0)", und insbesondere das Kapitel ["Hinweise zum](#page-17-0)  [Personenschutz](#page-17-0) (Seite [16\)](#page-17-0)" Befolgen Sie alle sicherheitsrelevanten Hinweise in Ihrer Produktdokumentation. Beachten Sie insbesondere die sicherheitsrelevanten Hinweise auf dem Produkt selbst.

Jeder Umrichter wird im Werk einer Stückprüfung und einem Warmlauf unterzogen. Sie können daher Fehler im Gerät bei der Erstinbetriebnahme nahezu ausschließen. In den meisten Fällen stammen Fehler aus der Peripherie, wie falscher Verdrahtung, oder aus der mangelnden Abstimmung für die jeweilige Anwendung.

Nachfolgend sind die häufigsten Fehlerursachen bei der Erstinbetriebnahme aufgeführt:

| Fehler                                                                          | Mögliche Ursachen                                           | Fehlerbehebung                                                                                                    |
|---------------------------------------------------------------------------------|-------------------------------------------------------------|----------------------------------------------------------------------------------------------------|
| Alle drei LEDs auf dem Display, also<br>"READY", "RUN" und "FAULT" sind<br>aus. | Am Umrichter liegt keine<br>Spannung an.                    | Messen Sie die Steuerspannung an -X5 (siehe auf-<br>tragsspezifische Kundendokumentation)                                                                                                    |
| Die LED "READY" leuchtet.<br>Die LEDs "RUN" und "FAULT" sind                    | Der Ein-Befehl kommt nicht<br>an.                           | Verfolgen Sie den Pfad bis zum Umrichter.                                                                                                    |
| aus.<br>Der Umrichter lässt sich nicht star-                                    | Der von Ihnen gewählte Ein-<br>Befehl ist nicht vorgewählt. | Überprüfen Sie die Parametrierung.                                                                                                    |
| ten.                                                                            |                                                             | Ist die Option "Ort" bzw. "Fern" richtig vorgewählt?                                                                                                    |
| Die LED "RUN" leuchtet.<br>Die LEDs "READY" und "FAULT" sind                    |                                                             | Haben Sie die Inbetriebnahme gemäß dem Kapitel<br>"Inbetriebnahme (Seite 113)" durchgeführt?                                                                                                    |
| aus.                                                                            |                                                             | Führen Sie "Auto-Tuning" erneut durch.                                                                                                    |
| Der Umrichter / Motor läuft nicht<br>zufriedenstellend.                         |                                                             |                                                                                                    |
| Die LED "FAULT" leuchtet.<br>Die LEDs "READY" und "RUN" sind<br>aus.            |                                                             | Die Störmeldung wird im Klartextdisplay angezeigt.<br>Zusätzlich können Sie den Ereignisspeicher abrufen.<br>Weitere Informationen finden Sie im Kapitel<br>"Ereignisspeicher auslesen (Seite 186)". |
|                                                                                 |                                                             | Siemens stellt eine Liste mit allen Meldungen, die am<br>Display angezeigt werden und möglichen Abhilfe-<br>maßnahmen im Internet zur Verfügung.                                                     |

Tabelle 11- 1 Fehlerursachen und -behebung

*11.1 Ereignisspeicher auslesen*

## <span id="page-187-0"></span>**11.1 Ereignisspeicher auslesen**

Der Ereignisspeicher des Umrichters speichert beim Auftreten einer Störung folgende Daten:

- Welche Störung ist aufgetreten?
- Bei parallel geschalteten Umrichtern: In welchem System ist die Störung aufgetreten?
- Datum und Uhrzeit des Störungseintritts
- Verschiedene Istwerte wie z. B. Sollwert, Motorstrom, Motorspannung, Motorfrequenz etc.

Diese Daten werden für die letzten 64 Störungen gespeichert. Dabei ist die Ereignisnummer 01 die zuletzt aufgetretene Störung.

#### **Vorgehensweise**

Lesen Sie den Ereignisspeicher über die Software "IMS" aus.

Sie können diese Daten auch am Display anzeigen lassen. Gehen Sie dabei folgendermaßen vor:

- 1. Drücken Sie <I> und anschließend einmal <Pfeil ab> bis "I-EREIGNISSPEICHER" im Display erscheint.
- 2. Mit <Return> kommen Sie zum ersten Ereignis, z. B. "I-EREIGNISSPEICHER/01:Stg>Unterspannung". Wenn Sie <Return> erneut drücken, dann sehen Sie alle gespeicherten Daten dieses Ereignisses.
- 3. Drücken Sie <S>, um wieder zurückzukehren.

Lesen Sie alle Daten des letzten Ereignisses mit der Software "IMS" aus, bevor Sie wegen einer Störmeldung Kontakt mit dem Service Center aufnehmen. Sie vereinfachen die Fehlereingrenzung dadurch erheblich.

## <span id="page-188-0"></span>**Service & Support**

#### **Technische Fragen oder weitere Informationen**

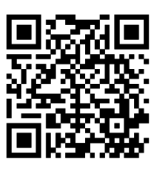

<span id="page-188-2"></span>Wenn Sie technische Fragen haben oder weitere Informationen benötigen, dann wenden Sie sich an den Technical Support [\(https://support.industry.siemens.com/cs/sc?nId=2090&lc=de-WW\)](https://support.industry.siemens.com/cs/sc?nId=2090&lc=de-WW). Bitte halten Sie dazu folgende Daten bereit:

- Typ
- Seriennummer

Diese Angaben finden Sie auf dem Leistungsschild.

#### <span id="page-188-1"></span>**Ansprechpartner**

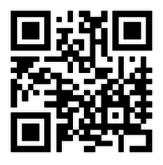

Wenn Sie Vor-Ort-Service anfordern wollen oder Ersatzteile benötigen, dann wenden Sie sich an Ihren Ansprechpartner vor Ort. Er wird den Kontakt zu der zuständigen Servicestelle herstellen. Sie finden Ihren Ansprechpartner über die Ansprechpartnerdatenbank:

www.siemens.com/yourcontact [\(www.siemens.com/yourcontact\)](http://www.siemens.com/yourcontact)

## <span id="page-189-0"></span>**A.1 Ansprechpartner in Ruhstorf an der Rott**

#### **Siemens AG**

Hans-Loher-Straße 32 94099 Ruhstorf

Deutschland

- $\frac{1}{101}$  +49 8531 39 554
	- 24 h Hotline: +49 8531 39 222

0,06 €/Min. aus dem Festnetz der deutschen Telekom, abweichende Mobilfunkpreise möglich.

- $\frac{1}{100}$  +49 8531 39 569
- Technischer support: driveservice.rhf.de@siemens.com Ersatzteile: drivespares.rhf.de@siemens.com Reparatur: driverepair.rhf.de@siemens.com

#### <span id="page-189-1"></span>**Ersatzteile im Internet:**

Spares on Web [\(www.siemens.com/sow\)](http://www.siemens.com/sow)

## **Qualitätsdokumente B**

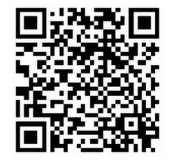

Qualitätsdokumente finden Sie hier:

Siemens Industry Online Support (SIOS) [\(https://support.industry.siemens.com/cs/ww/de/ps/13228/cert\)](https://support.industry.siemens.com/cs/ww/de/ps/13228/cert)

# <span id="page-192-0"></span>**Technische Daten C**

Lesen Sie Sie die technischen Daten dieses Gerätes am Typenschild ab.

Kompaktgeräte mit der Typenbezeichnung 2T?A-0… bis 2T?A-3… besitzen zwei Typenschilder. Eines findet sich außen auf der linken Seitenwand, das andere innen auf der linken Seitenwand.

Bei Schrankgeräten finden Sie das Typenschild in dem Schrank, in dem das Display eingebaut ist. Das Typenschild sehen Sie nach dem Öffnen der Schranktür links oben.

Weitere technische Daten des Umrichters finden Sie im Internet mit dem Konfigurator für Antriebstechnik

[\(https://eb.automation.siemens.com/goos/catalog/Pages/ProductData.aspx?regionUrl=/de&tre](https://eb.automation.siemens.com/goos/catalog/Pages/ProductData.aspx?regionUrl=/de&tree=CatalogTree&nodeid=10028832&autoOpenConfigId=7&kmat=SD&autoopen=false&language=de&activetab=#topAnch&activetab=config&) [e=CatalogTree&nodeid=10028832&autoOpenConfigId=7&kmat=SD&autoopen=false&langua](https://eb.automation.siemens.com/goos/catalog/Pages/ProductData.aspx?regionUrl=/de&tree=CatalogTree&nodeid=10028832&autoOpenConfigId=7&kmat=SD&autoopen=false&language=de&activetab=#topAnch&activetab=config&) [ge=de&activetab=#topAnch&activetab=config&\)](https://eb.automation.siemens.com/goos/catalog/Pages/ProductData.aspx?regionUrl=/de&tree=CatalogTree&nodeid=10028832&autoOpenConfigId=7&kmat=SD&autoopen=false&language=de&activetab=#topAnch&activetab=config&).

Sie finden den "DT Konfigurator" auch hier [\(www.siemens.com\)](http://www.siemens.com/) über die Suchfunktion.

#### **Weitere Listen und Anleitungen**

Auf der Homepage des Herstellers können Sie z. B. folgende Beschreibungen herunterladen:

- Betriebsanleitung
- Parametrieranleitung
- Meldetexte am Display, z. B. Fehlermeldungen
- Inverter-Management-Software (IMS)
- GSD-Dateien für PROFIBUS und PROFINET

## **C.1 Konformität**

Der SINAMICS G180 erfüllt die Anforderungen der nachfolgenden Richtlinien:

- EMV Richtlinie Nr. 2014/30/EU
- Maschinenrichtlinie Nr. 2006/42/EG
- RoHS 2 Richtlinie Nr. 2011/65/EU

Die CE-Erklärung des SINAMICS G180 erfolgt bezüglich dieser Richtlinien.

## **C.2 Technische Daten für den Transport**

Beachten Sie folgende Umgebungsbedingungen für den Transport gemäß EN 60721-3-2:1997:

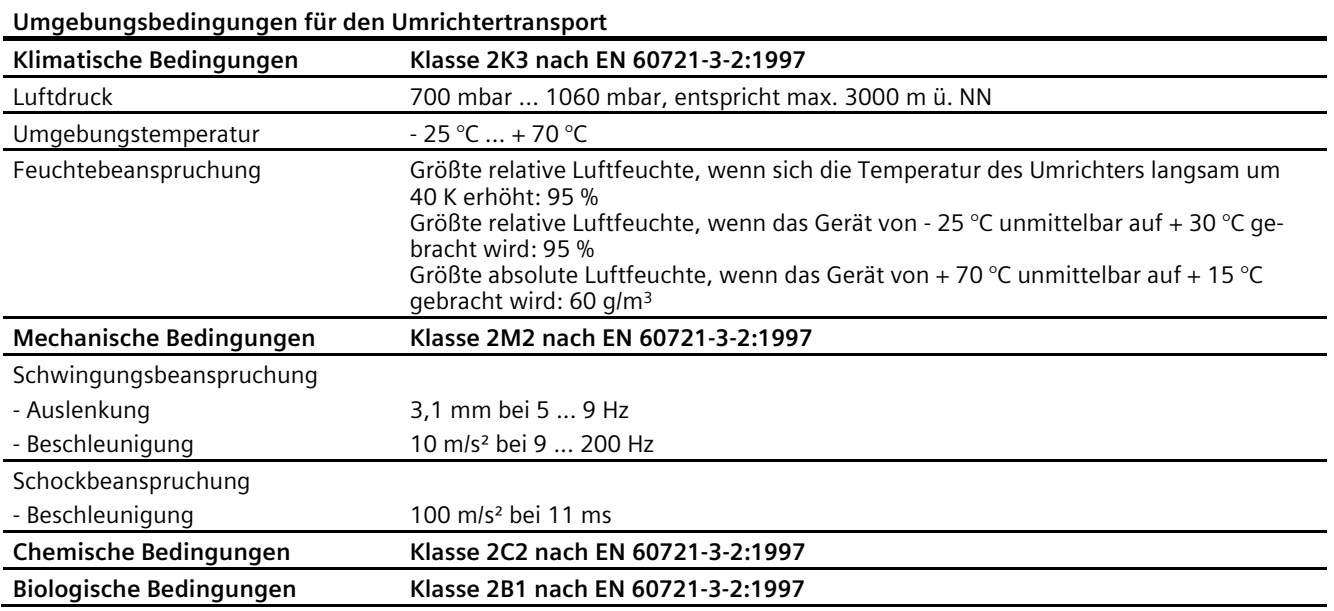

## **C.3 Technische Daten für die Lagerung**

Beachten Sie folgende Umgebungsbedingungen für die Lagerung gemäß EN 60721-3-1:1997:

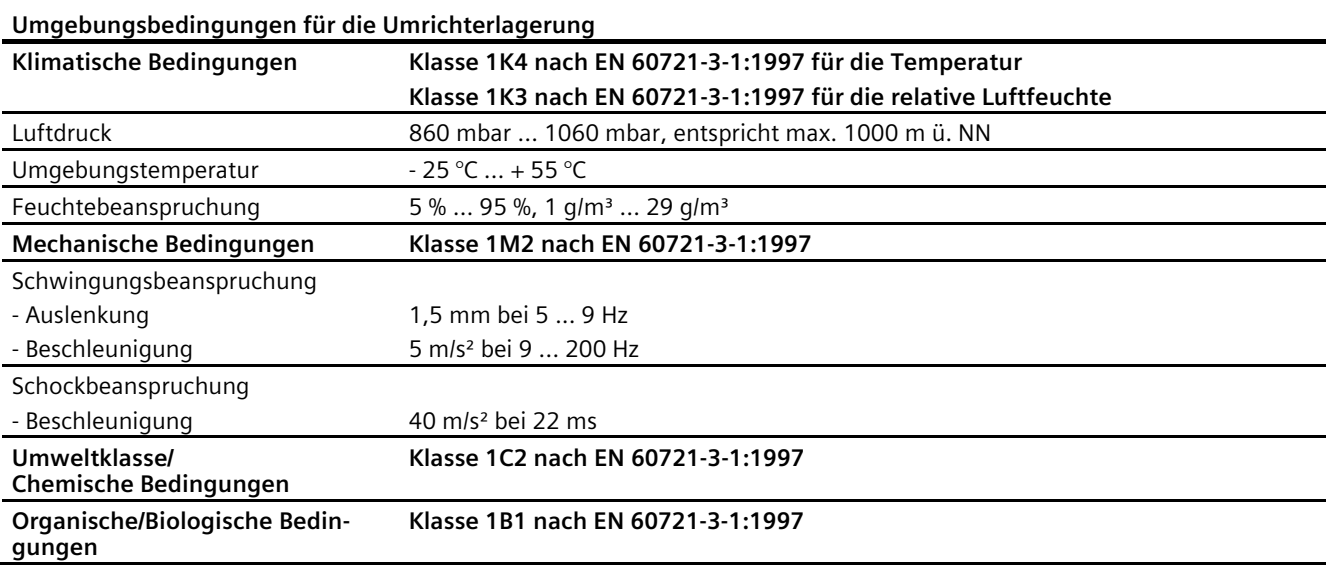

## **C.4 Technische Daten für den Betrieb**

Halten Sie die folgenden Umgebungsbedingungen für den Betrieb ein.

Die Geräte sind für Innenraumaufstellung vorgesehen.

- Umgebungsbedingungen der Klasse 3K3 nach EN 60721-3-3:2002
- Verschmutzungsgrad 2
- Überspannungskategorie 3
- Schutzart IP20 bei Kompaktgeräten
- Schutzart IP21 bei Schrankgeräten

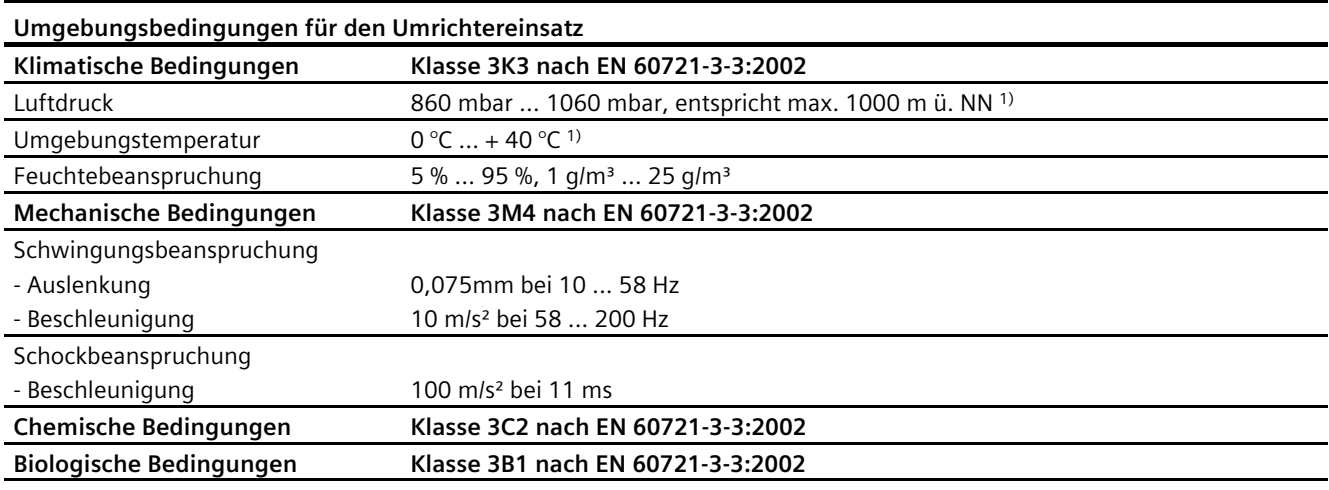

1) Der Einsatz unter abweichenden Umgebungsbedingungen ist mit Derating möglich.

Beachten Sie dazu das Kapitel ["Derating](#page-205-0) (Seite [204\)](#page-205-0)". Weitere technische Daten entnehmen Sie dem technischen Datenblatt.

## **C.5 Baugrößen Kompaktgeräte**

## **Entnehmen Sie die Baugröße Ihres Umrichters den folgenden Abbildungen und Tabellen.**

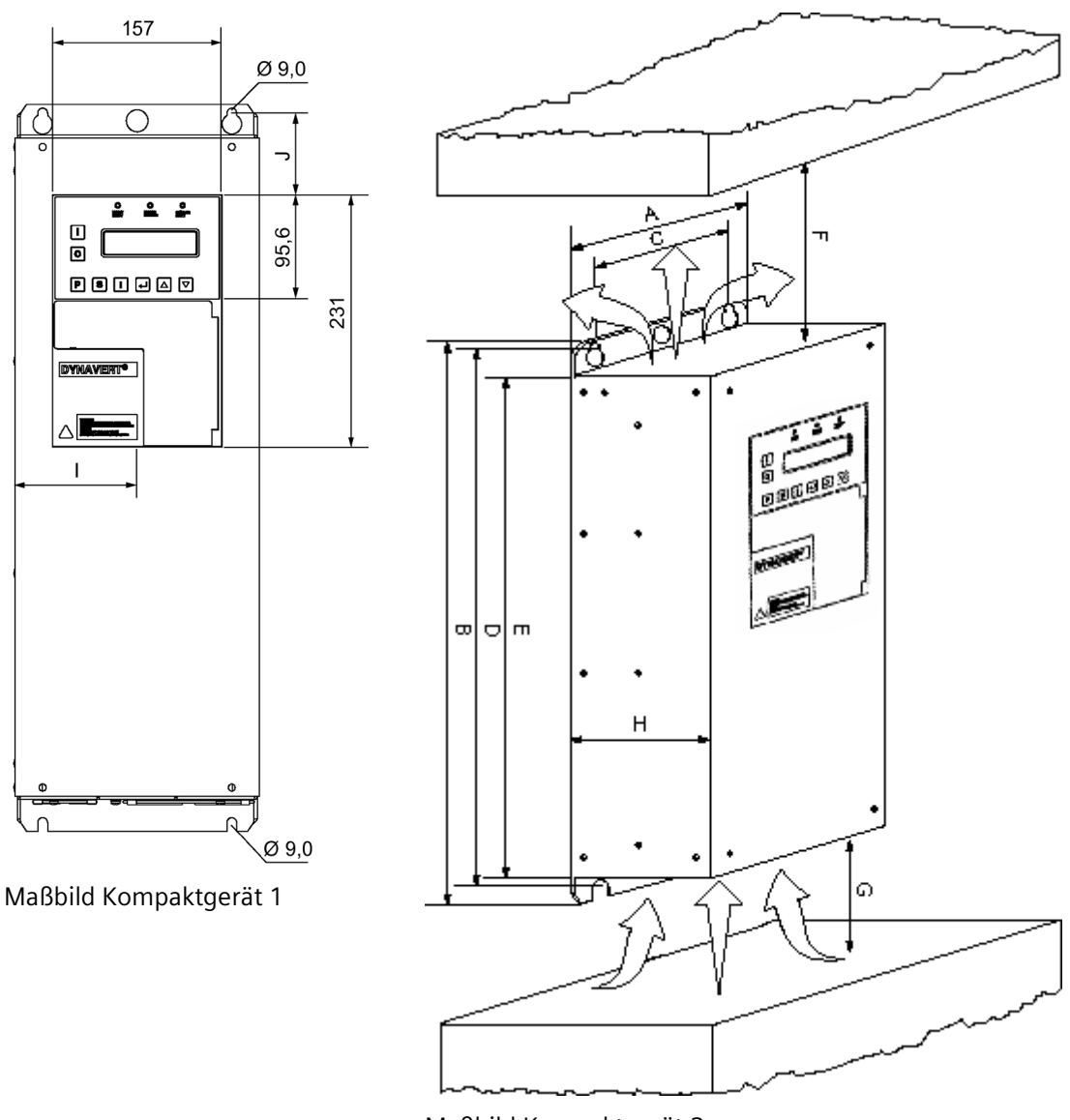

Maßbild Kompaktgerät 2

*C.5 Baugrößen Kompaktgeräte*

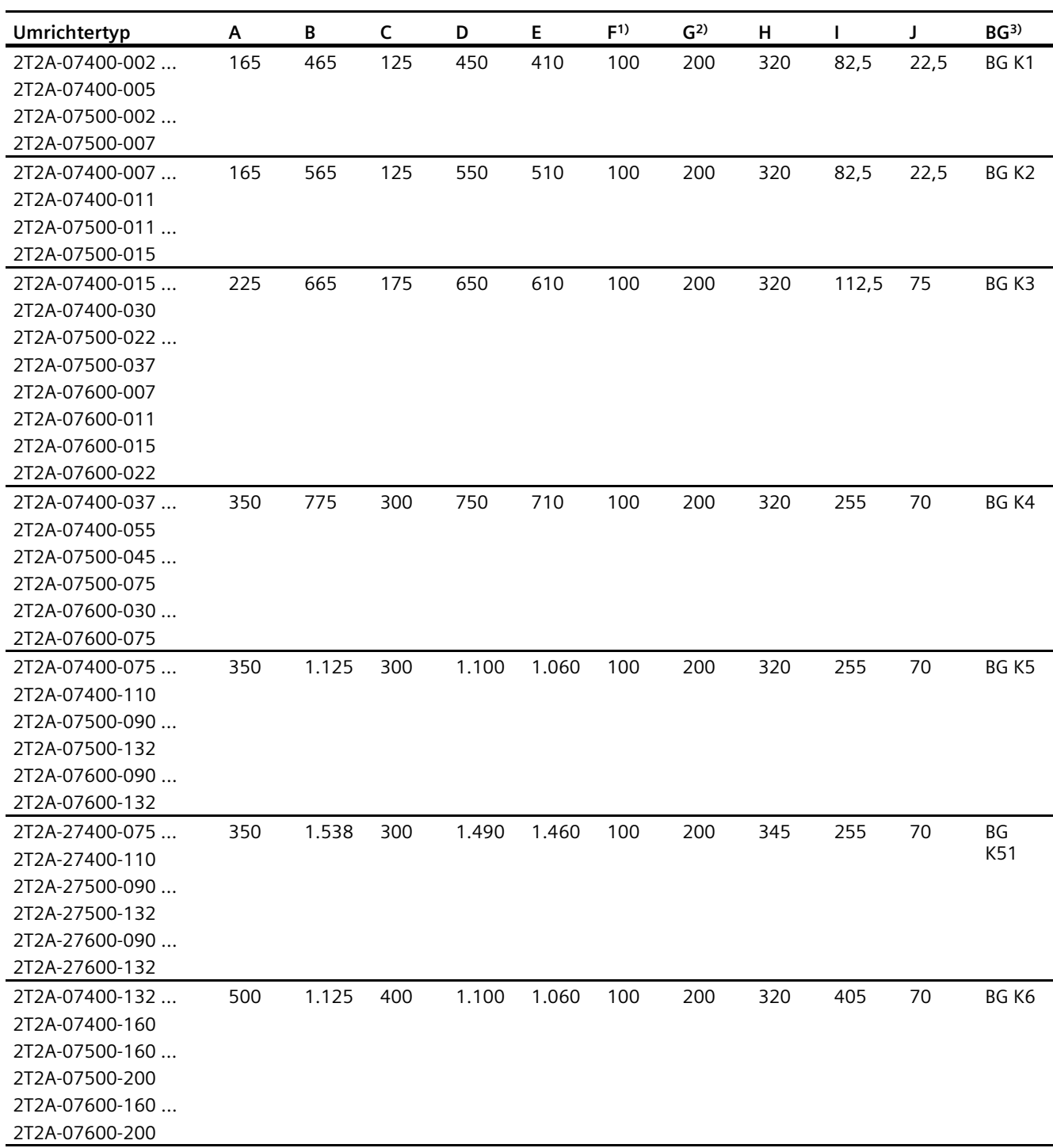

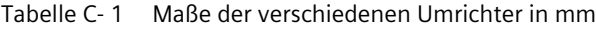

1) F = Kühlluft-Ausblasbereich: Lassen Sie diesen Bereich frei.

2) G = Kühlluft-Ansaugbereich: Lassen Sie diesen Bereich frei.

 $3)$  BG = Baugröße

## **C.6 Baugrößen Schrankgeräte**

#### **Entnehmen Sie die Baugröße Ihres Umrichters der folgenden Tabelle.**

Tabelle C- 2 Umrichtertypen und zugehörige Baugrößen

| Umrichtertyp                   | <b>Baugröße</b>  |
|--------------------------------|------------------|
| 2R3A-87400-030  2R3A-87600-030 | <b>BG S1</b>     |
| 2T3A-87401-200  2T3A-87401-315 | BG <sub>S2</sub> |
| 2T3A-87501-250  2T3A-87501-400 |                  |
| 2T3A-87601-250  2T3A-87601-400 |                  |
| 2R3A-87400-055  2R3A-87600-055 |                  |
| 2T3A-87401-400                 | <b>BG S21</b>    |
| 2T3A-87501-500                 |                  |
| 2T3A-87601-500                 |                  |
| 2T3A-87401-500  2T3A-87401-630 | <b>BG S3</b>     |
| 2T3A-87501-560  2T3A-87501-800 |                  |
| 2T3A-87601-560  2T3A-87601-910 |                  |

Sie finden die entsprechenden Maßbilder in den folgenden Abbildungen.

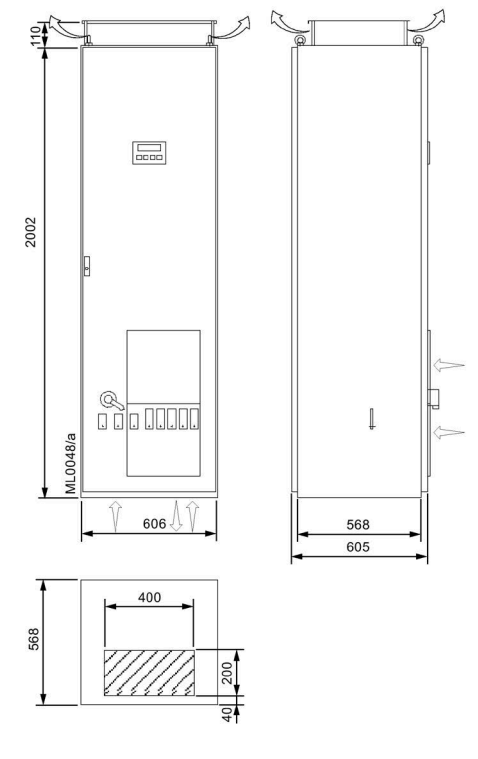

Bild C-1 Maßbild BG S1

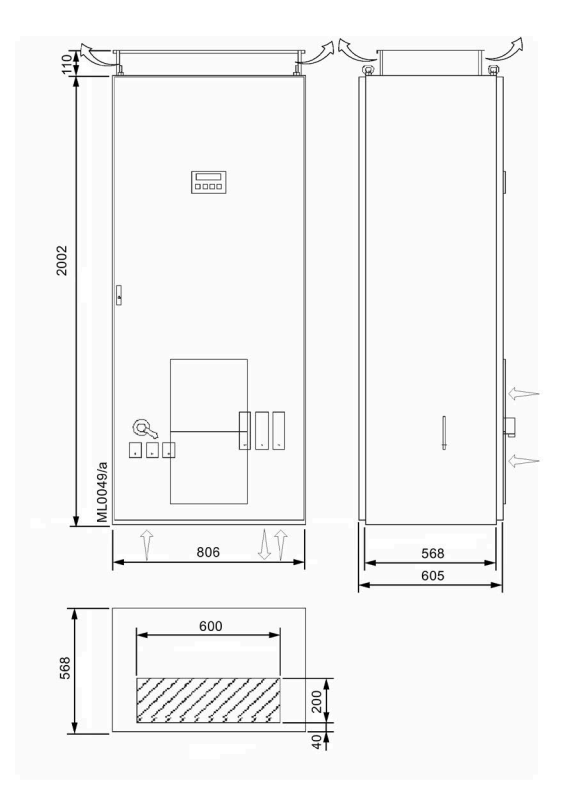

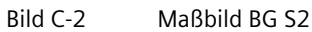

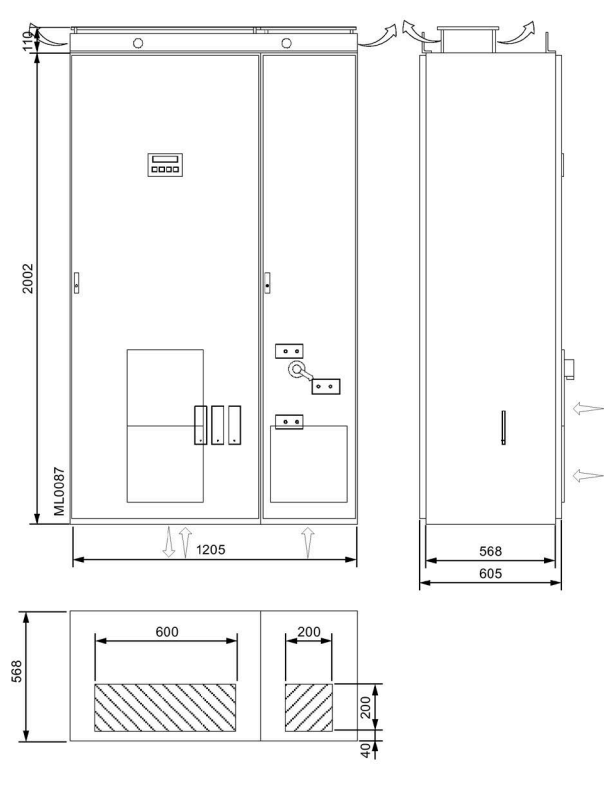

Bild C-3 Maßbild BG S21

*Technische Daten*

### *C.6 Baugrößen Schrankgeräte*

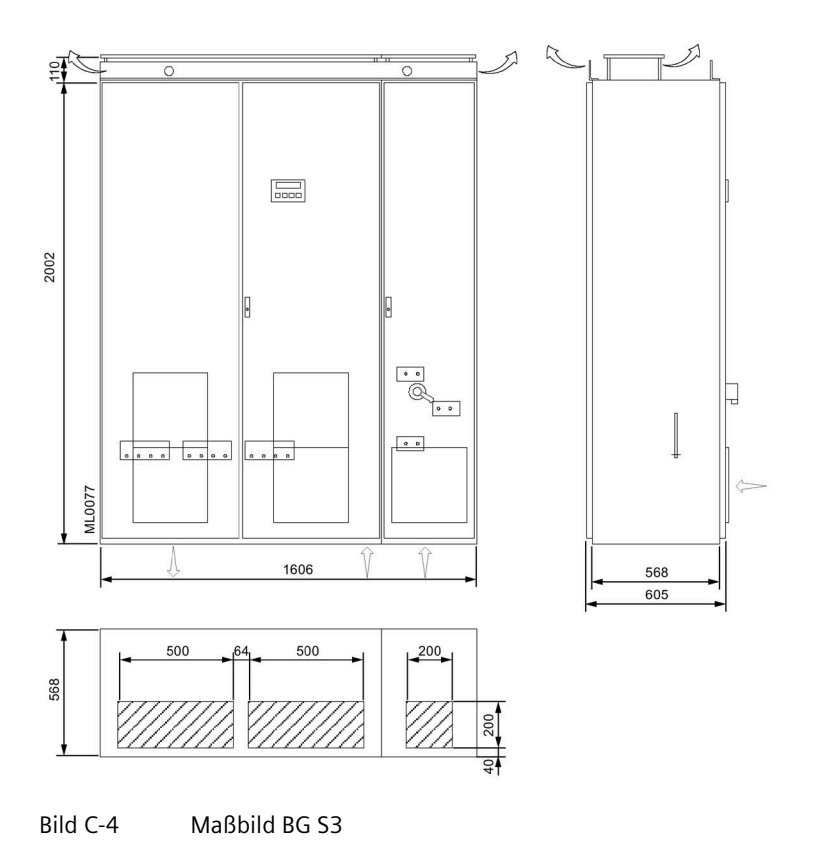

## **C.7 Anzugsdrehmomente für Leistungskabel**

Entnehmen Sie die Drehmomente für den Leistungskabelanschluss folgender Tabelle. Beachten Sie das Kapitel ["Elektrischer Anschluss](#page-92-0) (Seite [91\)](#page-92-0)".

Tabelle C- 3 Anzugsdrehmomente für Klemmen- und Kabelschuhanschluss

| Klemme UK6N, Klemme UK35, M6<br>8,2 mm breit | 15,2 mm breit |      | М8    | M <sub>10</sub> | M12   | M16    |
|----------------------------------------------|---------------|------|-------|-----------------|-------|--------|
| 1,5  1,8 Nm   3,2  3,7 Nm                    |               | 9 Nm | 22 Nm | 44 Nm           | 75 Nm | 106 Nm |

Tabelle C- 4 Anzugsdrehmomente für Schalter- und Schützanschluss

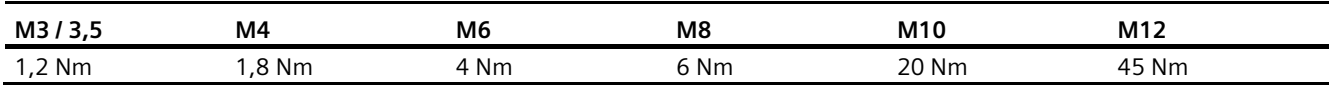

## <span id="page-200-0"></span>**C.8 Technische Daten der Steuerleitungsklemmen**

Rote Stifte vermeiden das Vertauschen der Stecker. Die Steuerleitungsklemmen sind Steckverbindungen. Sie können die gesteckten Verbindungen im spannungslosen Zustand abziehen.

Beachten Sie bei der Verdrahtung und der Auswahl des Verdrahtungsmaterials unbedingt die Kapitel ["Sichere Trennung nach EN 61800-5-1](#page-144-0) (Seite [143\)](#page-144-0)" und ["Steuerleitung anschließen](#page-94-0) (Seite [93\)](#page-94-0)".

Die Steuerleitungsklemmen sind farbig gekennzeichnet:

- Die grünen Klemmen ganz links beinhalten alle Relaisausgänge sowie die auf einem getrennten Potenzial liegenden Optokopplereingänge.
- Die schwarzen Klemmen beinhalten die potenzialfreien analogen Eingänge sowie Digitaleingänge, die auf dem gleichen getrennten Potenzial wie die analogen Eingänge liegen.
- Die weißen Klemmen beinhalten die auf getrenntem Potenzial liegenden Analogausgänge.

Bei Ansteuerung von einem PLS oder von einer SPS können alle externen Potenziale zusammengeschlossen werden. Überbrücken Sie dazu die Masseklemmen -X2:1 mit -X2:51 und -X2:51 mit -X2:71.

Wenn Sie den Umrichter mit unterschiedlichen Geräten ansteuern, dann kommt es zu Potenzialverschiebungen, die von der verwendeten Leitungslänge abhängen. Entfernen Sie bei längeren Leitungen die Überbrückungen.

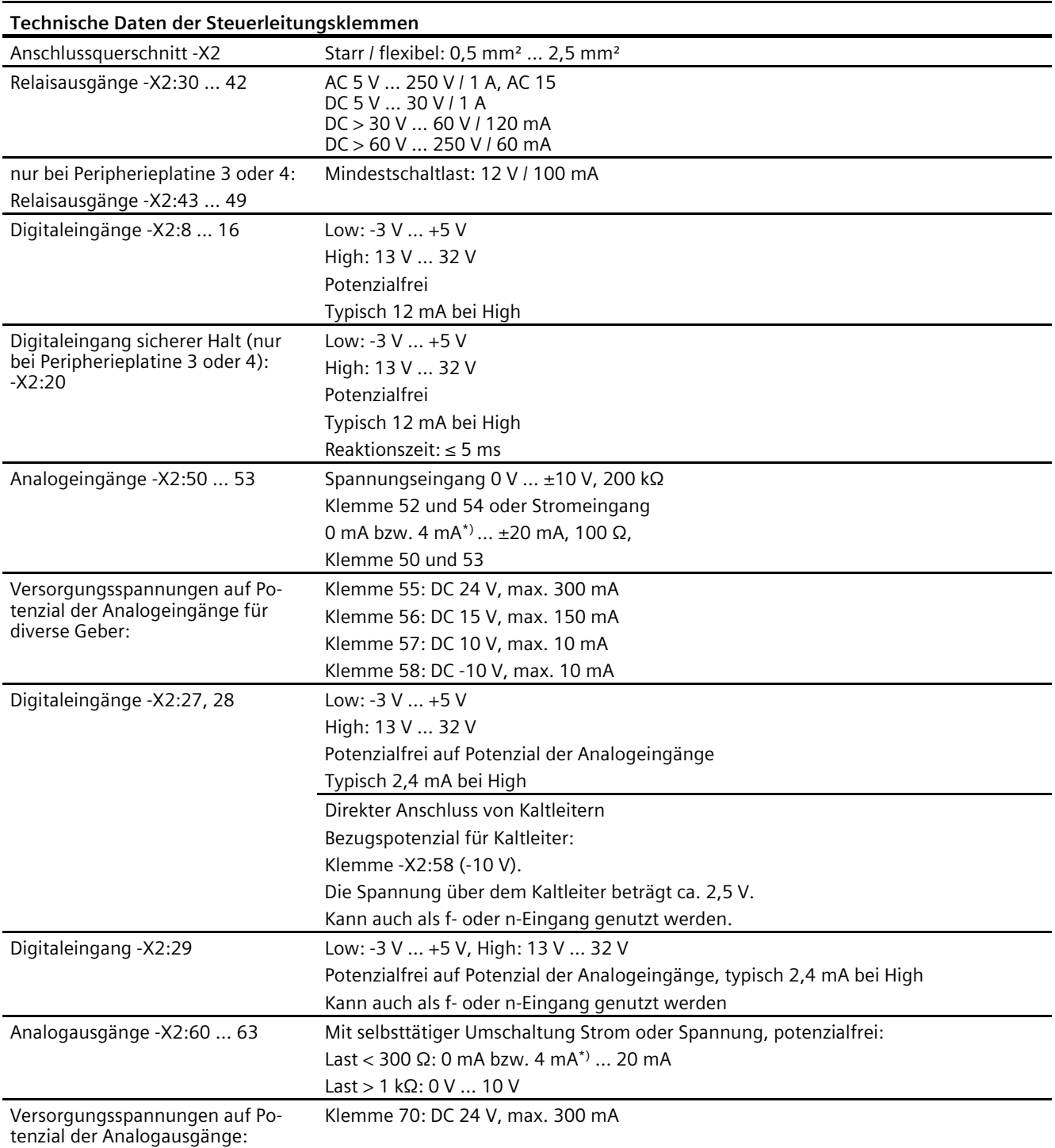

\*) 0 mA bzw. 4 mA sind parametrierbar.

## **C.9 Technische Daten und Kennzeichnung des Kaltleitereingangs Peripherieplatine 2 und 4**

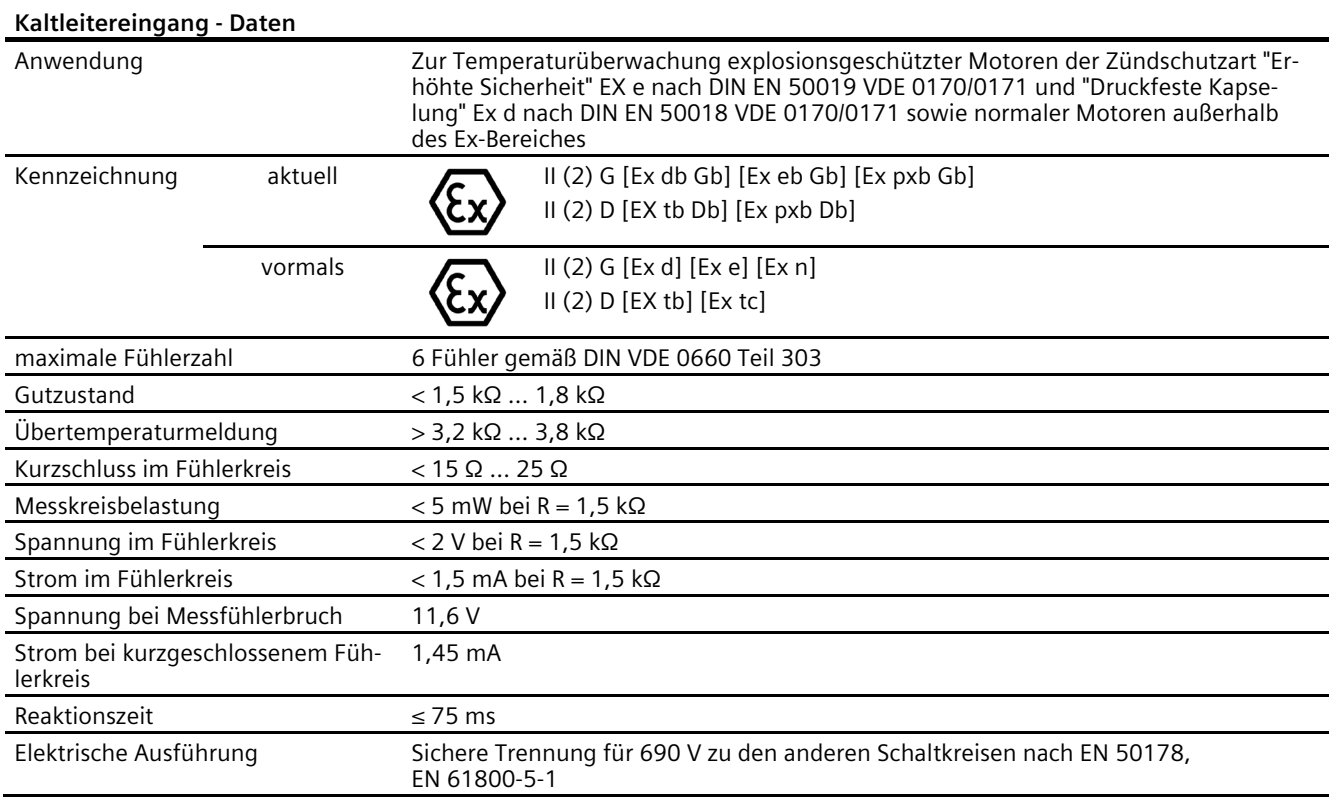

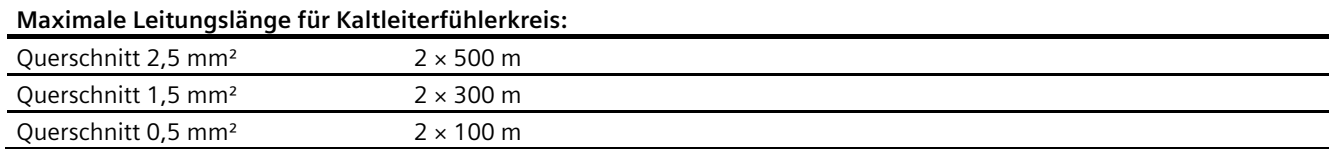

Sie können den PTC-Eingang für die Überwachung von Motoren im Ex-Bereich verwenden. Der Umrichter selbst darf nicht im Ex-Bereich aufgestellt werden.

Die Kaltleiterauswertefunktion kann durch einen internen Schalter deaktiviert werden. Führen Sie daher den Test im Kapitel ["PTC-Eingänge für Motorkaltleiter](#page-48-0) (Seite [47\)](#page-48-0)" durch. Wenn der Test negativ ausfällt, dann halten Sie Rücksprache mit dem Service Center.

## **C.10 Technische Daten der direkten Wasserkühlung**

#### <span id="page-203-0"></span>**Technische Daten**

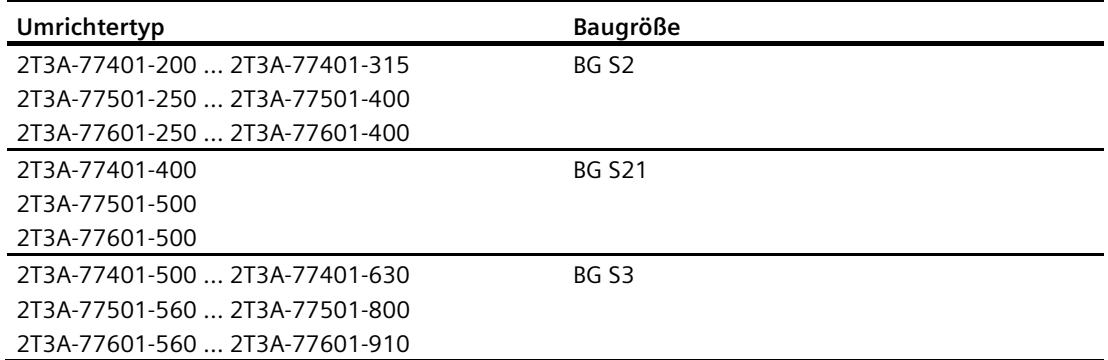

Wenn Sie mehrere Umrichter parallelschalten, dann vervielfachen sich die technischen Daten entsprechend der Anzahl der Systeme. Die Wassermenge bei dem Typ 2T 6 A-7 5 69 4-925 mit vier Umrichtersystemen beträgt z. B. 4×2000 l/h.

Die wassergekühlten Geräte BG S1 bis BG S21 besitzen die gleiche Schrankbreite wie die luftgekühlten Geräte.

Bei Geräten der Baugröße S3 ist die Schrankbreite gegenüber der luftgekühlten Version in folgendem Umfang vergrößert:

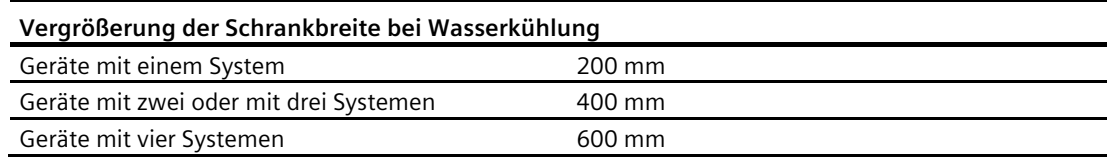

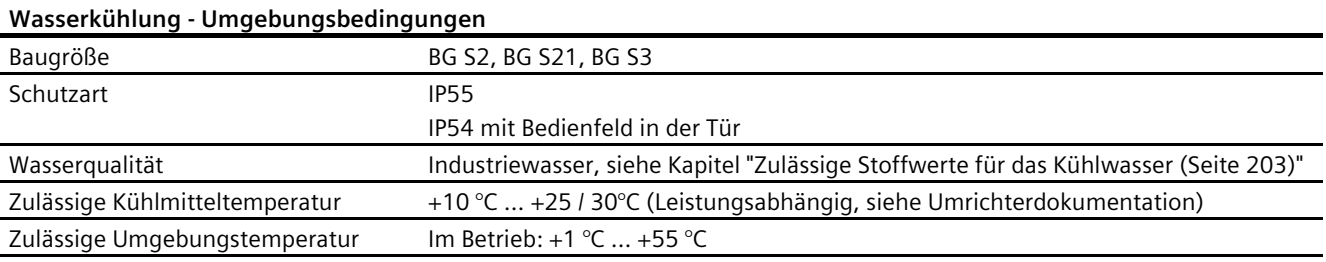

#### **Wasserkühlung - Wasserdruck und -menge**

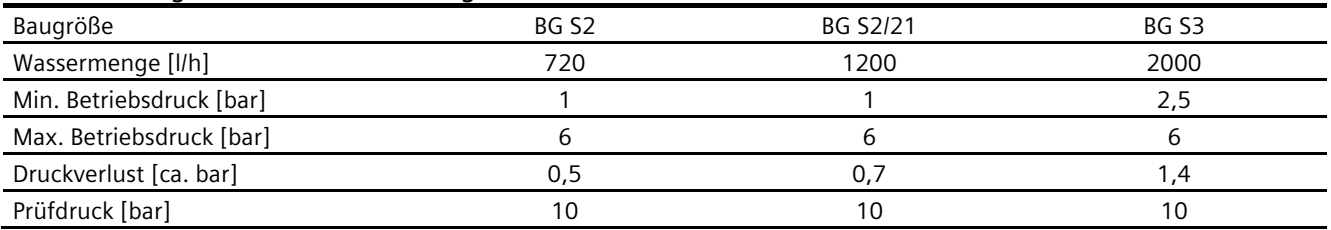

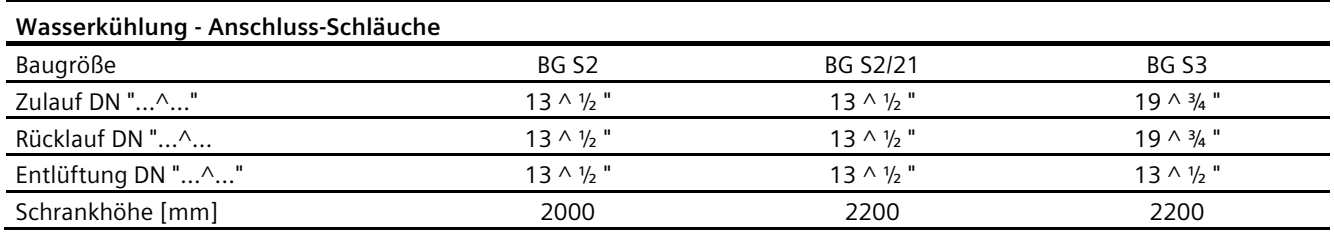

## <span id="page-204-0"></span>**C.11 Zulässige Stoffwerte für das Kühlwasser**

#### <span id="page-204-1"></span>**Zulässige Stoffwerte für das Kühlwasser (Brauchwasser und VE-Wasser) zur Umrichterkühlung mit offener Standardkühlung ohne Rückkühlanlage**

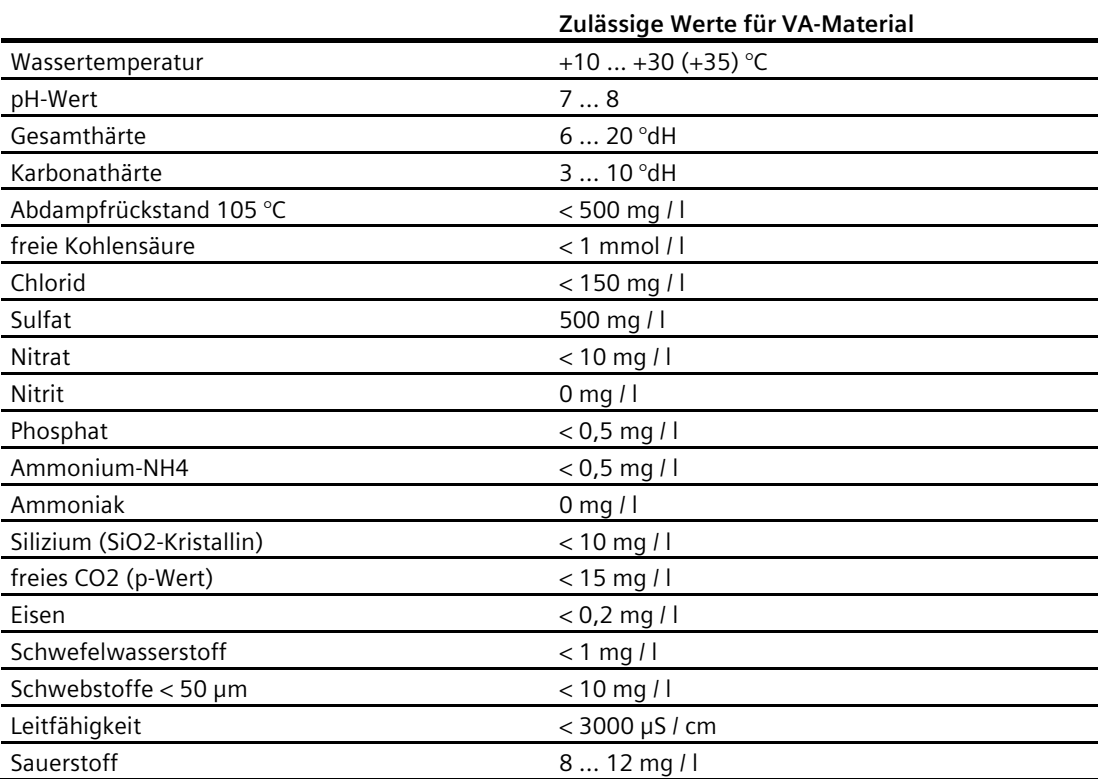

Material: VA-Stahl Werkstoffnummer: 1.4301; 1.4571

## <span id="page-205-2"></span>**C.12 Schwellwerte für die Lüftersteuerung**

Die Lüfteransteuerung kennt die drei Zustände: AUS, LANGSAM und SCHNELL.

- AUS: Die Lüfter sind aus, wenn das Gerät nicht taktet, und alle relevanten Temperaturen unter den Schwellen für SCHNELL sind.
- LANGSAM: Die Lüfter laufen langsam, wenn das Gerät eingeschaltet ist (= taktet), und alle relevanten Temperaturen unter den Schwellen für SCHNELL sind.
- SCHNELL: Die Lüfter laufen schnell, wenn eine der relevanten Temperaturen über der Schwelle für SCHNELL liegt, unabhängig davon, ob das Gerät eingeschaltet ist oder nicht.

| Lüfter                                  | schnell                       | langsam                          | aus                              |
|-----------------------------------------|-------------------------------|----------------------------------|----------------------------------|
| Taktfreigabe                            |                               | la                               | nein                             |
| Parameter "P-<br>UMRICHTERDATEN/Lüfter" | $=$ schnell                   | = langsam                        | = T-geregelt                     |
| Drosselvorwarnung                       | ıa                            | nein                             | nein                             |
| "T-CPU"                                 | $\geq 70$ °C                  | ≤ 70 °C (-5 °C)                  | ≤ 50 °C (-5 °C)                  |
| "T-Schr-M max"                          | $\geq$ 47 °C                  | ≤ 47 °C (-5 °C)                  | ≤ 10 °C (-5 °C)                  |
| "T-Kühlk max"                           | $\geq 50$ °C                  | ≤ 50 °C (-10 °C)                 | ≤ 10 °C (-5 °C)                  |
| "T-Diff. max"                           | $\geq$ 7 / 9 °C <sup>1)</sup> | ≤ 7 / 9 °C <sup>1)</sup> (-2 °C) | ≤ 7 / 9 °C <sup>1)</sup> (-2 °C) |
| "T-GR max"                              | $\geq$ 55 °C                  | $\leq$ 55 °C (-5 °C)             | ≤ 55 °C (-5 °C)                  |

Tabelle C- 5 Schwellwerte für die Lüfteransteuerung

1) Luft-/Wassergekühlt

() Werte in Klammern sind ggf. als Schalthysterese zu sehen.

## <span id="page-205-0"></span>**C.13 Derating**

#### <span id="page-205-1"></span>**C.13.1 Strom-Derating**

Die Geräte sowie die zugehörigen Systemkomponenten sind für eine Umgebungstemperatur von 40 °C und Aufstellungshöhen bis zu 1000 m über NN bemessen.

Die folgenden Tabellen geben die zulässigen Ausgangsströme in Abhängigkeit von Aufstellungshöhe und Umgebungstemperatur an.

Beachten Sie auch das Kapitel ["Spannungs-Derating](#page-208-0) (Seite [207\)](#page-208-0)".

| Aufstellungs-               | Strom-Derating-Faktor in % vom Bemessungsstrom |               |                |         |                |                |                |                      |
|-----------------------------|------------------------------------------------|---------------|----------------|---------|----------------|----------------|----------------|----------------------|
| höhe in m über<br><b>NN</b> | $20^{\circ}$ C                                 | $25^{\circ}C$ | 30 $\degree$ C | 35 $°C$ | 40 $\degree$ C | 45 $\degree$ C | 50 $\degree$ C | 55 °C <sup>1</sup> ) |
| 01000                       | 100 %                                          | 100 %         | 100 %          | 100 %   | 100 %          | 87,5%          | 75,0%          | 62,5%                |
| 1001  1500                  | 100 %                                          | 100 %         | 100 %          | 100 %   | 94,4%          | 82,6%          | 70,8%          | 59,0 %               |
| 1501  2000                  | 100 %                                          | 100 %         | 99.4 %         | 94,3%   | 88,9%          | 77,8%          | 66,7%          | 55,6 %               |
| 2001  2500 <sup>2)</sup>    | 100 %                                          | 97,7%         | 93,2%          | 88,4%   | 83,3%          | 72,9%          | 62,5 %         | 52,1 %               |
| $3000^{2}$<br>2501          | 95,3%                                          | 91,2%         | 87,0 %         | 82,5%   | 77,8%          | 68,1%          | 58,3%          | 48,6 %               |
| $3500^{2/3}$<br>3001        | 89.8%                                          | 86,0%         | 82,0%          | 77,8%   | 73,3%          | 64,2%          | 55,0%          | 45,8%                |
| 3501  4000 <sup>2)3)</sup>  | 84,4 %                                         | 80,8%         | 77,0 %         | 73,1 %  | 68,9%          | 60,3%          | 51,7%          | 43,1 %               |
| $40014500^{23}$             | 78.9%                                          | 75.6%         | 72,1 %         | 68,4 %  | 64,4 %         | 56,4 %         | 48,3%          | 40,3%                |
| 4501  5000 <sup>2)3)</sup>  | 73.5 %                                         | 70.4 %        | 67,1 %         | 63.6 %  | 60.0%          | 52.5%          | 45.0%          | 37.5 %               |

Tabelle C- 6 Strom-Derating bei luftgekühlten Umrichtern

1) Nur für Kompaktgeräte ohne Schrankeinbau zulässig

2) Bei Kompaktgeräten ist bei einer Aufstellungshöhe > 2000 m zusätzlich Spannungs-Derating notwendig.

3) Bei Schrankgeräten ist bei einer Aufstellungshöhe > 3000 m zusätzlich Spannungs-Derating notwendig.

Bei wassergekühlten Umrichtern gelten folgende Werte für das Strom-Derating. Entnehmen Sie die maximale Wasserzulauftemperatur dem technischen Datenblatt.

Tabelle C- 7 Strom-Derating bei wassergekühlten Umrichtern mit max. Wasserzulauftemperatur von 28 °C

| Aufstellungshöhe | Strom-Derating-Faktor in % vom Bemessungsstrom |                |        |                 |                 |  |  |
|------------------|------------------------------------------------|----------------|--------|-----------------|-----------------|--|--|
| in m über NN     | 18 °C                                          | 23 $\degree$ C | 28 °C  | 33 $^{\circ}$ C | 38 $^{\circ}$ C |  |  |
| 01000            | 100 %                                          | 100 %          | 100 %  | 84,0%           | 64,2%           |  |  |
| 1001  1500       | 100%                                           | 100 %          | 94,4 % | 79,3%           | 60,6%           |  |  |
| 1501  2000       | 100%                                           | 100 %          | 88,9%  | 74,7%           | 57,0%           |  |  |
| 2001  2500       | 100%                                           | 94,8%          | 83,3%  | 70,0%           | 53,5 %          |  |  |
| 2501  3000       | 98,0%                                          | 88,5%          | 77,8%  | 65,3%           | 49,9%           |  |  |
| 300135001        | 92,4 %                                         | 83,4 %         | 73,3%  | 61,6%           | 47,1 %          |  |  |
| 350140001        | 86,8%                                          | 78,4 %         | 68,9%  | 57,9 %          | 44,2%           |  |  |
| $40014500^{1}$   | 81.2%                                          | 73,3%          | 64,4 % | 54,1%           | 41,4 %          |  |  |
| 450150001        | 75.6 %                                         | 68.3%          | 60.0%  | 50.4 %          | 38,5 %          |  |  |

1) Bei Schrankgeräten ist bei einer Aufstellungshöhe > 3000 m zusätzlich Spannungs-Derating notwendig.

#### *Technische Daten*

*C.13 Derating*

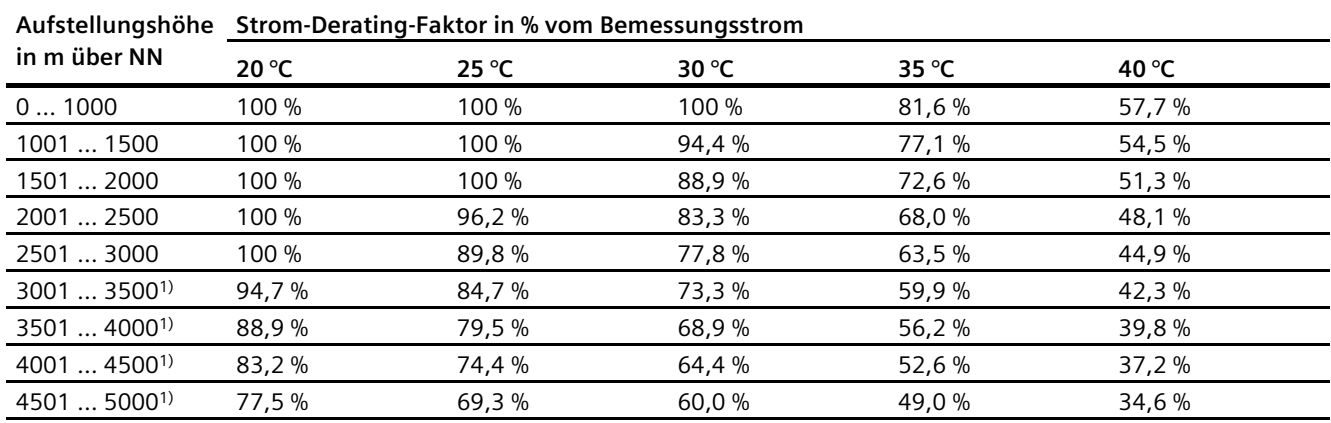

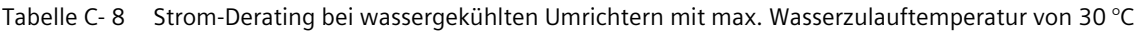

1) Bei Schrankgeräten ist bei einer Aufstellungshöhe > 3000 m zusätzlich Spannungs-Derating notwendig.

Tabelle C- 9 Strom-Derating bei wassergekühlten Umrichtern mit max. Wasserzulauftemperatur von 35 °C

| Aufstellungshöhe in      | Strom-Derating-Faktor in % vom Bemessungsstrom |                 |                |                 |  |  |
|--------------------------|------------------------------------------------|-----------------|----------------|-----------------|--|--|
| m über NN                | $25^{\circ}$ C                                 | 30 $^{\circ}$ C | 35 $\degree$ C | 40 $^{\circ}$ C |  |  |
| 01000                    | 100 %                                          | 100 %           | 100 %          | 70,7 %          |  |  |
| 1001  1500               | 100 %                                          | 100 %           | 94,4 %         | 66,8%           |  |  |
| 1501  2000               | 100 %                                          | 100 %           | 88,9%          | 62,9%           |  |  |
| 2001  2500               | 100 %                                          | 100 %           | 83,3%          | 58,9%           |  |  |
| 2501  3000               | 100 %                                          | 95,3%           | 77,8 %         | 55.0%           |  |  |
| $30013500^{1}$           | 100 %                                          | 89,8%           | 73,3 %         | 51,9%           |  |  |
| 3501  4000 <sup>1)</sup> | 97,4 %                                         | 84,4 %          | 68,9%          | 48,7%           |  |  |
| $40014500^{1}$           | 91,1%                                          | 78,9%           | 64,4 %         | 45,6 %          |  |  |
| 450150001                | 84.9%                                          | 73,5 %          | 60.0%          | 42,4 %          |  |  |

1) Bei Schrankgeräten ist bei einer Aufstellungshöhe > 3000 m zusätzlich Spannungs-Derating notwendig.

## <span id="page-208-1"></span><span id="page-208-0"></span>**C.13.2 Spannungs-Derating**

Die Kompakt-Geräte sind nach den Mindestluftstrecken bis zu 2000 m über NN dimensioniert, die Schrankgeräte bis zu 3000 m. Eine Spannungsreduzierung ist erst oberhalb 2000 m bzw. 3000 m über NN erforderlich (gilt nur für das Grundgerät 1)).

Da die Luftstrecken im Gerät nicht änderbar sind, muss dieser Faktor in einer Spannungsreduzierung berücksichtigt werden.

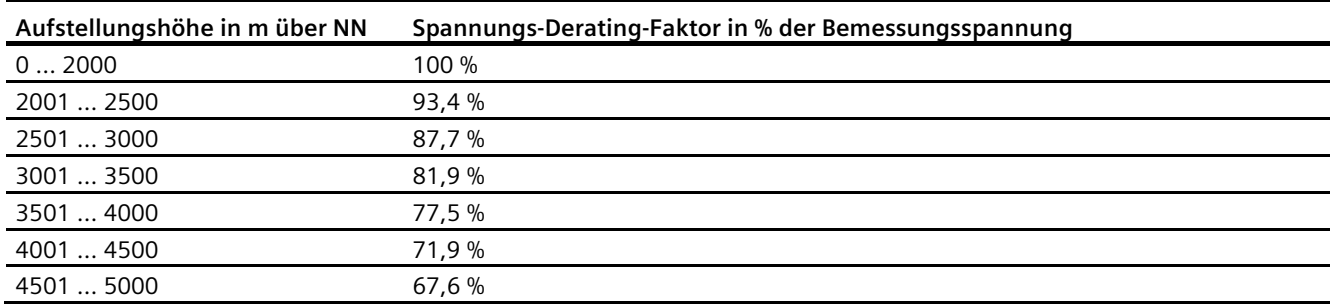

Tabelle C- 10 Spannungs-Derating bei Kompaktgeräten

Tabelle C- 11 Spannungs-Derating bei Schrankgeräten (gilt nur für das Grundgerät 1))

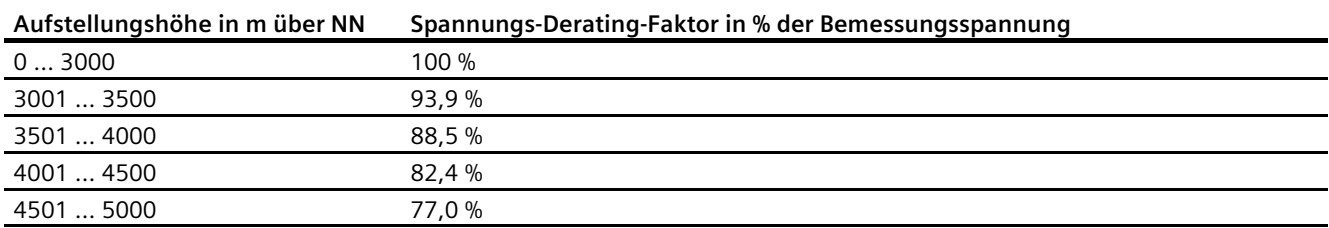

1) Durch Einbau von Optionen kann sich die zulässige Aufstellungshöhe weiter einschränken bzw. ein Spannungs-Derating auf einen niedrigeren Wert ergeben. Dies ist im Einzelfall zu prüfen.

*Technische Daten*

*C.13 Derating*

## **Abkürzungsverzeichnis D**

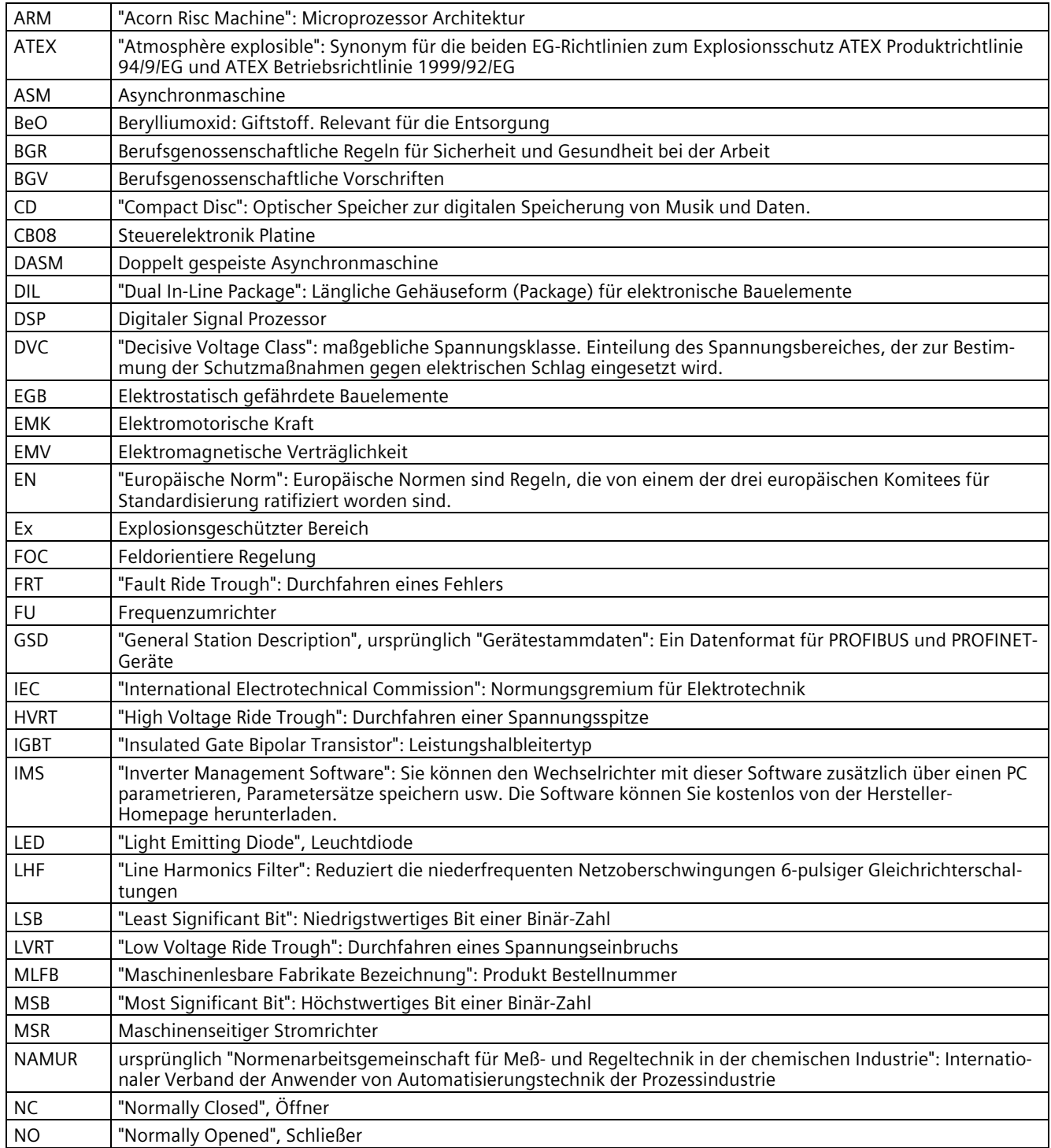

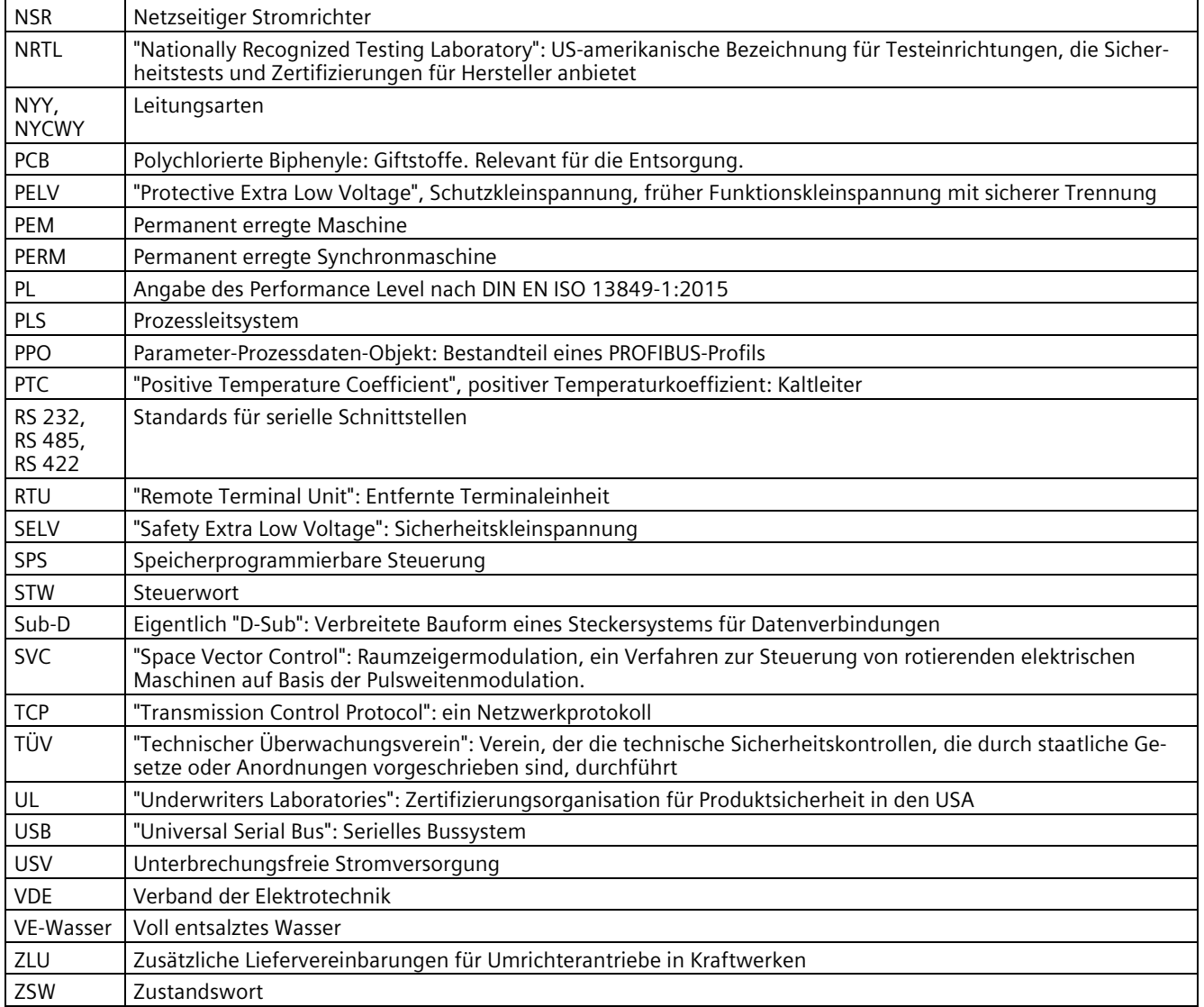

## **Index**

## **A**

Abschaltung, elektronisch, [38](#page-39-0) Analogausgänge, [129](#page-130-0) Analogeingänge, [158](#page-159-0) Anschluss externe Steuerspannung, [102](#page-103-0) Motor, [98](#page-99-0) Netz, [93](#page-94-1) Ansprechpartner, [188](#page-189-0) Applikation Werkseinstellung, [50](#page-51-0) Ausgänge Analog, [129](#page-130-0) Digital, [128](#page-129-0)

## **B**

Bedieneinstellungen NAMUR, [136](#page-137-0) Standard, [133](#page-134-0) Bedienen, [121](#page-122-0) Bestellnummer, [31](#page-32-0) Blitzlicht, [28](#page-29-0) Bremstransistor, [49](#page-50-0) Bremswiderstand, [49](#page-50-0)

## **D**

Derating, [204](#page-205-1) Derating nach Aufstellungshöhe, [204](#page-205-1) Spannungs-Derating, [207](#page-208-1) Strom-Derating, [204](#page-205-1) Temperatur-Derating, [204](#page-205-1) Digitalausgänge, [128](#page-129-0) Digitaleingänge, [159](#page-160-0) Display, [121](#page-122-0) externes, [54](#page-55-0) montieren, [88](#page-89-0) DMZ-Netzwerk, [132](#page-133-0) du/dt-Filter, [55](#page-56-0)

### **E**

Eingänge Analog, [158](#page-159-0) Digital, [159](#page-160-0) elektrische Installation, [92](#page-93-0) elektronische Abschaltung, [38](#page-39-0) Elektrostatisch gefährdete Bauteile (EGB) Richtlinien, [25](#page-26-0) Erdung EGB-Schuherdungsstreifen, [25](#page-26-1) Ersatzteile, [187,](#page-188-1) [188](#page-189-1) Kontaktpartner, [183](#page-184-0) Spares on Web, [183](#page-184-0) Erste Hilfe Frostschutzmittel, [21](#page-22-0) externe Steuerspannung, [102](#page-103-0) externes Display, [54,](#page-55-0) [88](#page-89-0)

## **F**

Fehlimpulse, [27,](#page-28-0) [28](#page-29-0) Filter du/dt, [55](#page-56-0) Funkentstör-, [55](#page-56-1) Netzschutz-, [55](#page-56-2) Sinus, [55](#page-56-3) Firewall, [132](#page-133-1) Frostschutzmittel Erste-Hilfe-Maßnahmen, [21](#page-22-0) Fünf Sicherheitsregeln, [13](#page-14-1) Funkentstörfilter, [55](#page-56-1) Funksprechgeräte, [27](#page-28-1)

## **H**

Hauptschalter, [52](#page-53-0)

## **I**

Inbetriebnahme, [113](#page-114-1) Installation elektrisch, [92](#page-93-0) mechanisch, [83](#page-84-0) Instandhaltung, [179](#page-180-0)

## **K**

Kaltleitereingänge, [47](#page-48-1) Kühlmittel Vorsichtsmaßnahmen, [20](#page-21-0) Kühlwasser, [203](#page-204-1) Zusätze, [69](#page-70-0)

## **L**

Lagerung, [74](#page-75-0) Lasttrennschalter, [52](#page-53-0) Lichtleiter, [28](#page-29-0) Lüfter, [204](#page-205-2)

#### **M**

MLFB, [31](#page-32-0) Mobiltelefone, [27](#page-28-2) Modbusplatine, [60,](#page-61-0) [63](#page-64-0) Montage, [83](#page-84-0) externes Display, [88](#page-89-0) Kompaktgerät, [84](#page-85-0) Schrankgerät, [86](#page-87-0) Motoranschluss, [98](#page-99-0)

### **N**

Netzanschluss, [93](#page-94-1) Netzschutzdrossel, [55](#page-56-2) Netzspannung einstellen, [96](#page-97-0)

### **P**

Parameter Übersicht, [50](#page-51-1) Parametrierung, [162](#page-163-0) PROFIBUS-Platine, [56](#page-57-0) PROFINET-Platine, [57](#page-58-0) PTC-Eingänge, [47](#page-48-1)

### **S**

Schutzdach, [51,](#page-52-0) [85](#page-86-0) Schützfunktionen, [154](#page-155-0) Schutzzone, [132](#page-133-2) Schwellwerte Lüfter, [204](#page-205-2) Service Center Ruhstorf, [188](#page-189-0)

Sicherer Halt, [38,](#page-39-0) [42](#page-43-0) Sicherheitsregeln, [13](#page-14-1) Sicherung, [92](#page-93-0) Sinusfilter, [55](#page-56-3) Software aktualisieren, [31](#page-32-1) Sollwertquelle, [162](#page-163-1) Steuerleitungen anschließen, [93](#page-94-2) Steuerleitungsklemmen, [143,](#page-144-1) [199](#page-200-0) Namur, [174](#page-175-0) Standard, [167](#page-168-0) Steuerspannung, [102](#page-103-0) absichern, [28,](#page-29-1) [102](#page-103-1)

### **T**

Technical Support, [187](#page-188-2) Technische Daten Steuerleitungsklemmen, [199](#page-200-0) Umrichter, [191](#page-192-0) technischer Support, [188](#page-189-0) Transport, [71](#page-72-1) Typenbezeichnung, [31](#page-32-0) Typenschlüssel, [31](#page-32-0)

### **U**

Umrichter absichern, [92](#page-93-0)

### **V**

Vor-Ort-Service, [187](#page-188-1) Vorsichtsmaßnahmen Kühlmittel, [20](#page-21-0)

### **W**

Wartung, [179](#page-180-0) Wasserkühlung, [66,](#page-67-0) [67](#page-68-0) technische Daten, [202](#page-203-0) Wartung, [181](#page-182-0) Werkseinstellung, [50](#page-51-0)

### **Z**

Zwischenkreisklemmen, [52](#page-53-1)

## **Weitere Informationen**

Siemens: www.siemens.com

Industry Online Support (Service und Support): www.siemens.com/online-support

IndustryMall: www.siemens.com/industrymall

Siemens AG **Digital Industries** Motion Control Postfach 3180 91050 Erlangen Deutschland

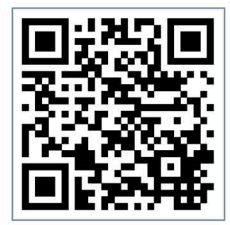

Scan the QR-Code<br>for product<br>information